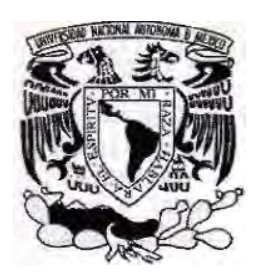

# UNIVERSIDAD NACIONAL AUTÓNOMA DE MÉXICO

# FACULTAD DE INGENIERÍA

# RESTITUIDORES FOTOGRAMÉTRICOS EN LA FACULTAD DE INGENIERÍA DE LA UNAM

# **T E S I S**

QUE PARA OBTENER EL TITULO DE INGENIERO TOPOGRAFO Y GEODESTA P R E S E N T A JUAN MANUEL MACEDO MANRIQUEZ

DIRECTOR:

ING. VÍCTOR MANUEL MOZO Y TENORIO

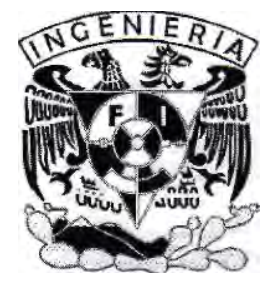

MÉXICO, D.F.

2009

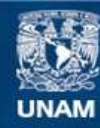

Universidad Nacional Autónoma de México

**UNAM – Dirección General de Bibliotecas Tesis Digitales Restricciones de uso**

## **DERECHOS RESERVADOS © PROHIBIDA SU REPRODUCCIÓN TOTAL O PARCIAL**

Todo el material contenido en esta tesis esta protegido por la Ley Federal del Derecho de Autor (LFDA) de los Estados Unidos Mexicanos (México).

**Biblioteca Central** 

Dirección General de Bibliotecas de la UNAM

El uso de imágenes, fragmentos de videos, y demás material que sea objeto de protección de los derechos de autor, será exclusivamente para fines educativos e informativos y deberá citar la fuente donde la obtuvo mencionando el autor o autores. Cualquier uso distinto como el lucro, reproducción, edición o modificación, será perseguido y sancionado por el respectivo titular de los Derechos de Autor.

**FACULTAD DE INGENIERÍA DIRECCIÓN** FING/DCG/SEAC/UTIT/076/09

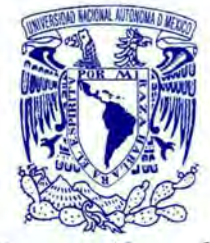

**VNIVER4DAD NACIONAL** AVFWWA DE MEXICO

> Señor JUAN MANUEL MACEDO MANRIQUEZ Presente

En atención a su solicitud me es grato hacer de su conocimiento el tema que propuso el profesor ING. VÍCTOR MANUEL MOZO Y TENORIO, que aprobó esta Dirección, para que lo desarrolle usted como tesis de su examen profesional de INGENIERO TOPÓGRAFO Y GEODESTA.

#### "RESTITUIDORES FOTOGRAMÉTRICOS EN LA FACULTAD DE INGENIERÍA DE LA UNAM"

#### **INTRODUCCIÓN**

- T. CONCEPTOS DE FOTOGRAMETRÍA
- Ш. RESTITUIDORES FOTOGRAMÉTRICOS ANÁLOGOS
- RESTITUIDORES FOTOGRAMÉTRICOS ANALÍTICOS III.
- RESTITUIDORES FOTOGRAMÉTRICOS DIGITALES IV.
- $\vee$ **CONCLUSIONES**

Ruego a usted cumplir con la disposición de la Dirección General de la Administración Escolar en el sentido de que se imprima en lugar visible de cada ejemplar de la tesis el Título de ésta.

Asimismo le recuerdo que la Ley de Profesiones estipula que deberá prestar servicio social durante un tiempo mínimo de seis meses como requisito para sustentar Examen Profesional.

Atentamente "POR MI RAZA HABLARÁ EL ESPÍRITU" Cd. Universitaria a 21 de Octubre del 2009. **EL DIRECTOR** 

MTRO. JOSÉ GONZALO GUERRERO ZEPEDA GGZ/RSU/gar.

Bluth

#### AGRADECIMIENTOS.doc

Al llegar a su fin esta dificil tarea, quiero expresar mí mas profundo agradecimiento. gradeemicho.<br>gracias a su apoyo he llegado,<br>hasta este momento que siempre recordare como uno de los más felices de mi existencia. con todo respeto y gratitud.

> A todos mis profesores por compartir sus conocimientos.

y especialmente a:

Universidad Nacional Autónoma De México.<br>Facultad De Ingeniería. C.U.

Ing. Victor Manuel Mozo Y Tenorio. Ing. Casiano Jiménez Cruz. Ing. José Luis Higuera Moreno. Ing. Mario Guevara Salazar.<br>Ing. José Benito Gómez Daza.

A mis padres:

Por que solo la superación de mis ideales me ha permitido comprender cada día más la dificil posición de ser padres.

Lupita que es el ser más maravilloso del mundo, gracias por tu cariño, apoyo y comprensión que desde siempre me has brindado, por guiar mi camino y estar junto a mí en los momentos más difíciles.

Con todo mi amor, gracias mamá.

Juan porque has sido para mi un hombre grande y maravilloso que<br>siempre he admirado, gracias por guiar mi vida con energía, esto es lo que ha hecho que sea lo que soy.

Con todo mi amor, gracias papá.

A mis hermanos:

Vicente, Juanita, Bola, Mimi, Loro, Tere, Rocio y Cacho. Como un testimonio de gratitud y correspondiendo al apoyo recibido. Son hermanos sus palabras y su aliento, mi trofeo es también vuestro.

Con cariño y respeto.

A mi esposa:

Alejandra siempre has estado ahí acompañándome y brindándome tú apoyo. Al culminar hoy esta etapa tan importante quiero darte gracias por contar siempre contigo y por saber que siempre estarás apoyándome en cada nuevo reto que se presente.

Con amor y admiración.

# **ÍNDICE**

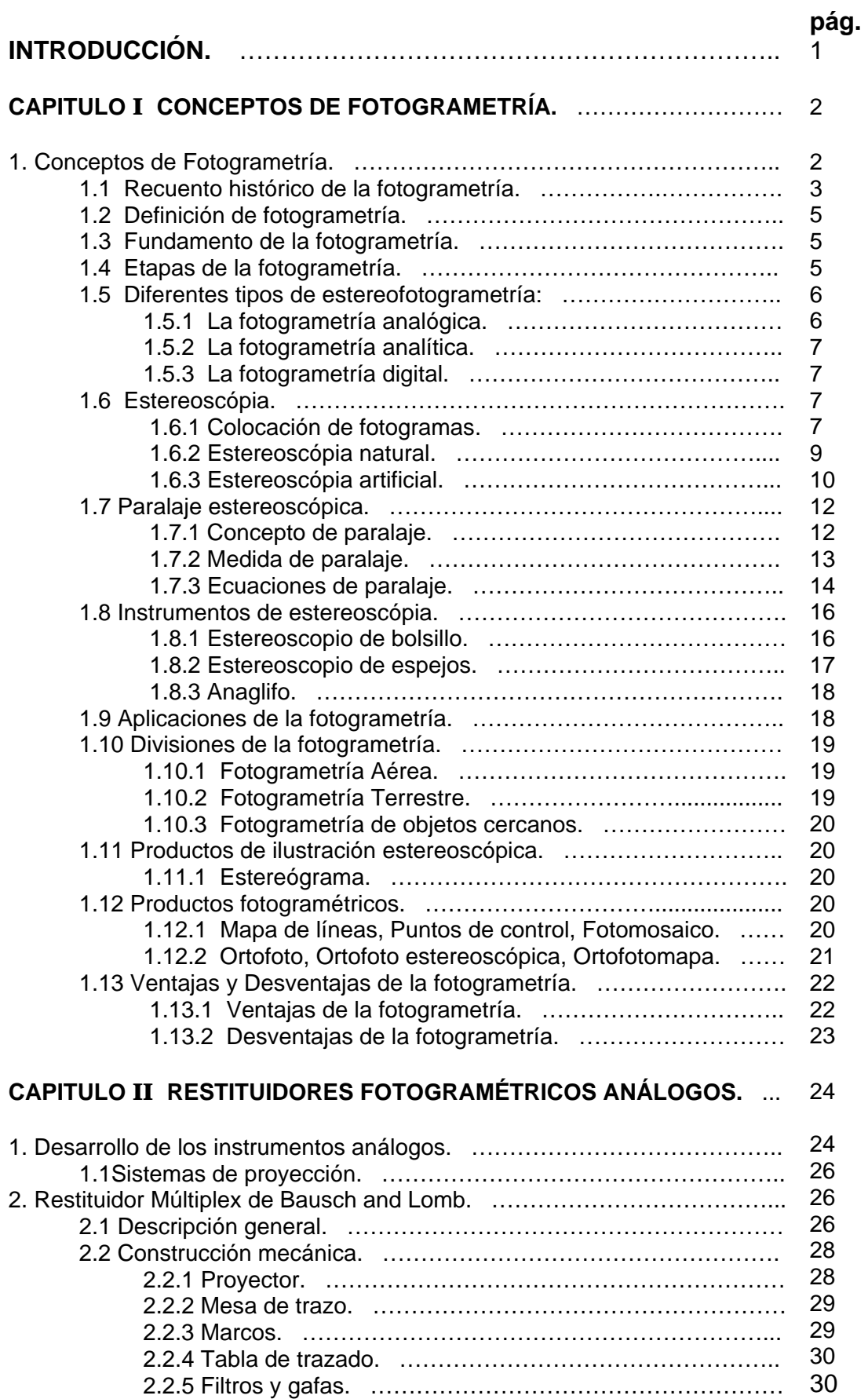

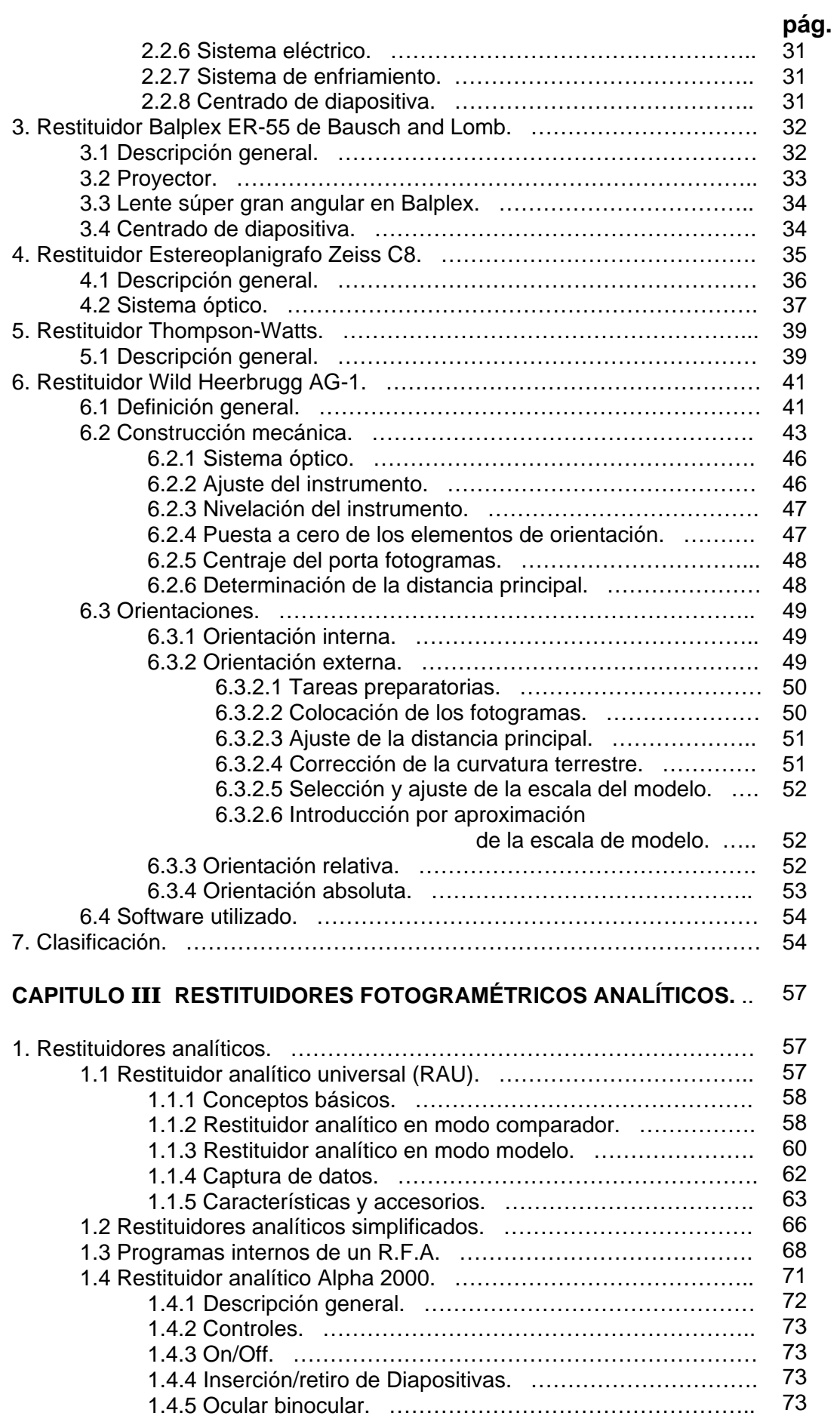

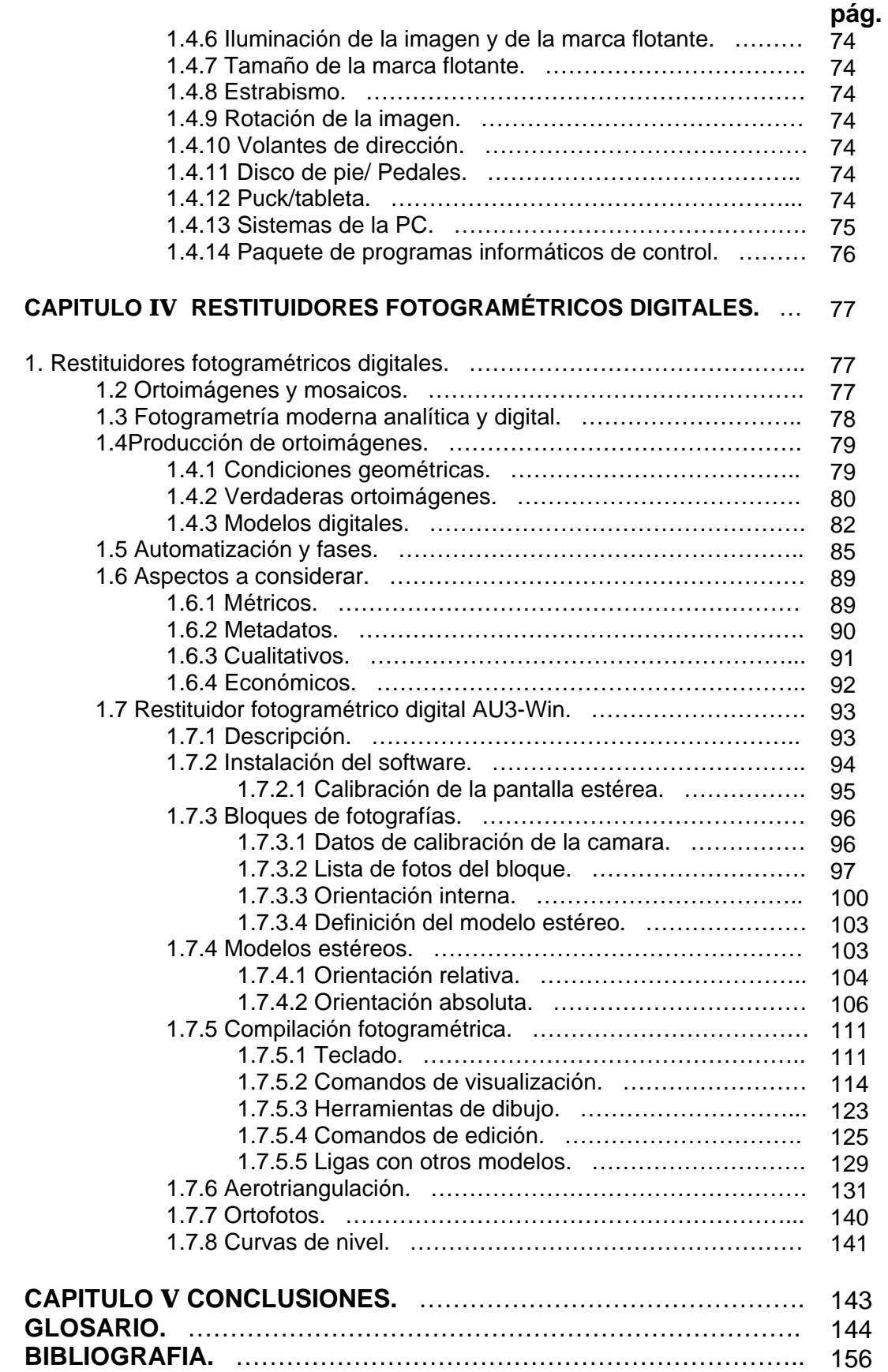

## **INTRODUCCIÓN**

Desde sus inicios la fotogrametría ha sido una ciencia dinámica como lo muestra la historia, la razón de continuos cambios es porque, la practica y entendimiento de la fotogrametría misma comprende una gran variedad de otras disciplinas en evolución y desarrollo tanto científico como tecnológico.

Por ejemplo las huellas de pasos individuales de la aplicación de la fotogrametría, una mas los estudios de la física de la luz, la atmósfera y la óptica, la química de la fotografía, los mecanismos de medición y las teorías de ajuste matemático. Cada uno de estos campos esta experimentando continuos cambios especialmente hoy día en el área de la electrónica y la computación. Por lo tanto este texto de esta disciplina contiene, la más reciente información, en el desarrollo de esta ciencia de acuerdo al equipo con el que cuenta la Facultad de Ingeniería de la U.N.A.M.

Es por esto que se desarrollo el siguiente temario acercando la totalidad de los instrumentos restituidores de fotografías aéreas, para que los usuarios comprendan y tengan presente las relaciones matemáticas de los ajustes, que se deben hacer a una fotografía aérea para poder trabajar en tales instrumentos satisfactoriamente, y teniendo la certeza de que el producto final que se obtenga cubrirá con todos los requerimientos matemáticos, légales y económicos demandados para el proyecto que se llevara a cabo.

En este texto se encontraran desde la historia y desarrollo de los instrumentos restituidores mas sencillos, pasando por las cajas de luz, trazadores, comparadores y restituidores de fotografías terrestres y aéreas. Hasta llegar a la tecnología más reciente con la que cuenta la Facultad de Ingeniería de la U.N.A.M. como lo es, las estaciones fotogramétricas, que trabajan con tecnología digital al ciento por ciento, donde el instrumento nos apoya a desarrollar nuestro trabajo con mayor rapidez y exactitud, si se maneja y manipula correctamente. De lo contrario puede ser una herramienta, que si no se saben los principios fundamentales de la fotogrametría, puede ser en contra de nuestros objetivos, arrojando errores acumulados y de lógica.

Estos errores antes mencionados se pueden eliminar, con práctica y conocimiento de conceptos básicos de esta ciencia que hoy estudiaremos. Porque como se dijo al principio de estos renglones es una ciencia dinámica y en constante evolución. Por esto la concepción de este texto de cómo manejar los instrumentos y no detenerse o tener problemas de distintos tipos, en ningún proyecto por una mala manipulación de estos instrumentos.

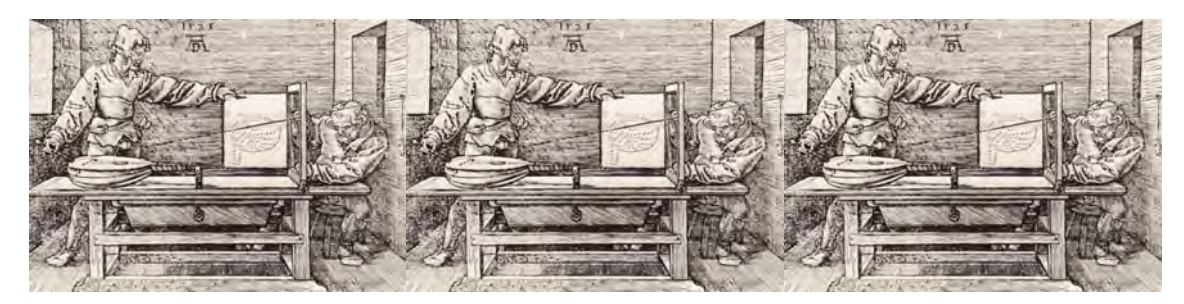

# **CAPITULO I CONCEPTOS DE FOTOGRAMETRÍA**

#### **1. Conceptos de Fotogrametría.**

La fotogrametría es una ciencia resultado de la convergencia de diferentes disciplinas como lo es la óptica, la fotografía, las matemáticas (especialmente la geometría proyectiva), para realizar levantamientos de carácter cartográfico principalmente. Por ello podemos iniciar sus raíces en la óptica, la primera de estas ciencias que tuvo un desarrollo practico y cuyo aporte es fundamental, tanto en la captura de imágenes, como en su posterior reconstrucción, y cuyo desarrollo teórico y practico permitió la popularización, por parte de los pintores, de la cámara oscura, la cual constituye la base de la cámara fotográfica. De hecho, en el siglo X\/lll había alcanzado tal popularidad que eran fabricadas casi en serie, adaptadas a los usos y circunstancias. Así pues, cuando aparecieron las primeras emulsiones fotográficas, ya contaban con un aparato relativamente perfeccionado donde podían ser colocadas para captar la luz. Paralelamente, los métodos matemáticos para realizar el alzado de objetos utilizando perspectivas, también habían sido desarrollados para el momento de la aparición de la fotografía, por lo que la utilización de la misma para el trazado de planos, fue inmediatamente puesto en práctica, con resultados satisfactorios. La utilidad comprobada de la fotografía, para trabajos topográficos, estimulo el desarrollo de técnicas conducentes a mejorar las aplicaciones de la fotogrametría, la cual rápidamente se desplazo hacia una nueva plataforma de toma: las aeronaves.

El surgimiento de la aeronáutica, con el advenimiento de los aeróstatos, es contemporáneo con el de la fotografía por lo que la ventaja de la perspectiva aérea fue notada y aplicada de inmediato. La primera guerra mundial puso en manos de los fotogrametristas abundantes recursos económicos que permitieron consolidar la fotogrametría aérea. También en esa guerra apareció una disciplina colateral a la fotogrametría, con un inmenso campo de aplicación: la fotointerpretación.

El desarrollo de las técnicas fotogramétricas continúo en forma progresiva, hasta que el desarrollo de las computadoras y de la fotografía digital, iniciado a partir de los años 70, le dio un nuevo y poderoso impulso a esta disciplina, arribando de esta manera al estado actual de la fotogrametría, una poderosa tecnología con un alto grado de sofisticación. En forma paralela al progreso de las técnicas fotogramétricas, se desarrollaron las astronáuticas, permitiendo el acceso de la fotogrametría espacial, mediante sensores instalados a bordo de satélites.

De esta manera, La Luna y Marte ya han sido mapeados mediante imágenes tomadas por estos satélites, y actualmente parte de los productos fotogramétricos provienen de imágenes tomadas desde el espacio.

#### **1.1 Recuento histórico de la fotogrametría.**

1038: Alhazen publica su tratado sobre óptica, traducido al latín en el ano 1270, bajo el titulo Opticae Thesaurus Halasen Libri vii,

1553: Giovanni Battista della Porta describe detalladamente la cámara oscura; su construcción, así como los usos que se le pueden dar.

1704: Sir Isaac Newton publica el libro Opticks, estableciendo los principios de la óptica moderna.

1725: M. A. Capeller produce un mapa del Monte Pilatus, basándose en dibujos en perspectiva .

1727: Johan Heinrich Schulze determina la sensibilidad de las sales de plata a la luz.

1759: Johan Heinrich Lambert desarrollo en su obra Perspectiva libre, el procedimiento sistemático para la transformación de una perspectiva.

1802: Thomas Wedgwood inicia las primeras aplicaciones de las ideas de Schulze.

1819 John Herschel descubre el hiposulfito de sodio, que servirá para fijar la imagen.

1827: Joseph Nicéphore Niépce toma la primera fotografía del mundo.

1832: Sir Charles Wheatstone descubre la forma de recrear la visión estereoscópica mediante dos dibujos con puntos de vista ligeramente diferentes, y un visor para su observación, al que llamo "estereoscopio".

1837: Louis Daguerre, asociado con Niépce, inventa un proceso de yoduro de plata sobre una placa de cuero. El tiempo de exposición, de ocho horas mediante el proceso de Niépce, se reduce a una veintena de minutos.

1839: el 19 de agosto, Francois Arago, un geodesta de La Academia Francesa de Ciencia, anuncia en sesión publica de La Academia de Ciencias de Paris el proceso fotográfico directo creado por Luis Daguerre, dándole el nombre de "Daguemotipo".

1839: John Herschel adopta el termino "fotografía".

1840: Francois Arago, demostró la posibilidad de usar fotografías en los levantamientos topográficos.

1849: el oficial Aimé Laussedat, del cuerpo de ingenieros del ejército francés inicia los primeros experimentos con la perspectiva mediante cámara lucida para realizar levantamientos topográficos.

1852: el oficial Aimé Laussedat adopta la fotografía para reemplazar la cámara lucida en los levantamientos tipográficos. A este procedimiento le puso el nombre de "metro fotografía". Es considerado el padre de La *fotogrametría.*

1855: el fotógrafo Gaspard-Felix Toumachon (Nadar) toma la primera fotografía aérea del mundo, sobre el poblado de Petit-Bicêtre, desde un globo. El 23 de octubre de ese mismo año, patenta la idea de utilizar la fotografía aérea para realizar los levantamientos topográficos y la realización de mapas.

1859: el coronel Aimé Laussedat presenta una recopilación de sus experimentos.

1873: creación de las emulsiones fotográficas modernas por John Burgués.

1885: Primer registro fotogramétrico de sitios arqueológicos, en las ruinas de Persepolis.

1888: el capitán Edouard Gaston Daniel Deville inicia la fotogrametría terrestre en Canadá, como alternativa a los levantamientos topográficos extensos, convirtiéndola en un procedimiento rutinario.

1892: F. Stolze inventa la marca flotante (indice mobil).

1893: el arquitecto Albrecht Meydenbauer introduce el termino *"fotogrametria".*

1896: Edouard Gaston Daniel Deville presenta el primer instrumento que usa pares estereoscópicos para realizar planos de línea.

1909: Carl Pulfrich inicia experimentos con fotos estereoscópicas.

1909: El 24 de abril, un fotógrafo toma la primera fotografía aérea desde un avión, pilotado por Wilbur Wright, sobre Centocelli, cerca de Roma, durante uno de los vuelos de entrenamiento realizados para oficiales de la armada italiana.

1910 Fundación de La sociedad Internacional para La fotogrametría, ISP en sus siglas en ingles, actualmente ISPRS, en Austria por E. Dolezal.

1913: Primer congreso de La ISP, llevado a cabo en Viena.

1913: El capitán Cesare Tardivo produce el primer fotoplano basado en fotografías aéreas tomadas desde un avión sobre Benghazi, Libia.

1935: El 24 de julio fue creado en Venezuela, el Servicio Aerofotográfico Permanente, adscrito al Ministerio de Obras Publicas.

#### **1.2 Definición de fotogrametría.**

Fotogrametría es la ciencia que realiza mediciones e interpretaciones confiables por medio de las fotografías, para de esa manera obtener características métricas y geométricas (dimensión, forma y posición), del objeto fotografiado.

Esta definición es en esencia, la adoptada por La Sociedad Internacional de Fotogrametría y Sensores Remotos (ISPRS).

Por otra parte, la sociedad Americana de fotogrametría y Sensores Remotos (ASPRS), tiene la siguiente definición, ligeramente mas completa que la anterior:

Fotogrametría es el arte, la ciencia y la tecnología de obtener información confiable de objetos físicos y su entorno, mediante el proceso de exponer, medir e interpretar tanto imágenes fotográficas como otras, obtenidas de diversos patrones de energía electromagnética y otros fenómenos.

Etimológicamente, la palabra fotogrametría se deriva de las palabras griegas photos, que significa luz; gramma, que significa lo que está dibujado o escrito, y metrón, que significa medir. Usando en conjunto esas palabras, fotogrametría significa medir gráficamente por medio de la luz.

#### **1.3 Fundamento de la fotogrametría.**

El principio en el que se basa la fotogrametría consiste en proyectar en forma ortogonal sobre un plano de referencia, la imagen registrada en una fotografía, la cual ha sido proyectada sobre el negativo mediante la proyección central, que es usada por las lentes.

En fotogrametría se asume que la proyección central es perfecta, lo cual implica que:

- No existe desviación de los rayos de luz que atraviesan los lentes de la cámara.
- La imagen se proyecta sobre una superficie perfectamente plana.
- La relación matemática que relaciona el objeto y su imagen se conoce con el nombre de principio de colinealidad.

#### **1.4 Etapas de la fotogrametría.**

El paso de la proyección central ortogonal se puede realizar bien sea por la fotogrametría gráfica, prácticamente en desuso en nuestros días, o por la estereofotogrametría, la cual es usada actualmente en la inmensa mayoría de los trabajos fotogramétricos.

La fotogrametría gráfica, usando los principios de la geometría proyectiva, marcó el inicio de esta disciplina, ya que para la época (S. XVIII) era la única forma en que se podían restituir fotografías. Esta modalidad se basa en la intersección de líneas que parten de dos estaciones diferentes, es decir de los puntos en que se tomaron las fotografías, hacia un punto común.

Actualmente, gracias a la capacidad de cálculo que ofrecen las computadoras, el uso de esta forma de restitución se ha convertido, para algunos casos especiales, en una alternativa que puede competir con la estereofotogrametría.

La estereofotogrametría se basa en la visión estereoscópica para recrear en la mente del observador un modelo estereoscópico a partir de un par de fotografías, tomadas cada una de ellas desde una posición diferente, para ser observadas en forma separada por el ojo respectivo. De esta manera, cada ojo transmite al cerebro una imagen ligeramente diferente del otro, tal como lo hacen al observar los objetos tridimensionales. El cerebro interpretará entonces esas diferencias como diferencias en la profundidad, y formará un modelo estereoscópico en la mente del observador.

Si se introduce un punto artificial sobre cada fotografía, mediante el aparato de observación, de manera que la posición relativa entre los mismos pueda variar, la sensación de profundidad para el punto también variará. La posibilidad de colocar un punto cuya altura sobre el modelo puede ser modificada, así como la posición sobre el mismo, permite establecer un nexo entre el modelo que el observador recrea y las coordenadas registradas por el aparato de observación que definen la posición del punto. Si se establece un vinculo entre la marca flotante y un aparato trazador, el recorrido que la marca flotante realiza sobre el modelo será dibujado, teniendo entonces como resultado un plano del modelo. La aplicación del uso de la marca flotante encuentra su expresión en los llamados aparatos restituidores, los cuales son los que realizan los mapas y planos fotogramétricos.

#### **1.5 Diferentes tipos de estereofotogrametría:**

## **1.5.1 La fotogrametría analógica**.

Que surge en la década de los treinta basada en aparatos de restitución y es la responsable de la realización de la mayoría de cartografía mundial. En ella, un par de fotografías es colocado en un aparato restituidor de tipo óptico o mecánico. El operador realiza en forma manual la orientación interior y exterior para crear el modelo estereoscópico, debidamente escalado y nivelado. El levantamiento de la información planimétrica y altimétrica del modelo se realiza también de forma manual, mediante el seguimiento con la marca flotante posada sobre los detalles de la superficie del modelo. Esta información es ploteada en una cartulina colocada sobre la mesa trazadora, relacionada con el modelo por unos medios mecánicos o eléctricos.

#### **1.5.2 La fotogrametría analítica**.

Que aparece en 1957 como un desarrollo natural de la interrelación entre los aparatos restituidores analógicos y el surgimiento de la computación. En ella, la toma de información es analógica y el modelado geométrico es matemático. Mediante el uso de un monocomparador o de un estereocomparador integrado en el restituidor, se miden las coordenadas (x, y) de los puntos pertinentes de las fotografías, coordenadas que son procesadas por los programas del computador del sistema. Esta realiza el procesamiento de la orientación interior y exterior en forma analítica y procesa el levantamiento de la información del modelo que realiza el operador, para llevarla a su correcta posición ortogonal, y finalmente almacenarla en una base de datos tipo CAD.

#### **1.5.3 La fotogrametría digital**.

Actualmente en auge, surge como consecuencia del gran desarrollo de de la computación, que permitió realizar todos los procesos fotogramétricos mediante el uso de computadores. Con la fotogrametría digital crecen las posibilidades de explotación de las imágenes, a la vez que se simplifican las tecnologías, permitiendo con ello la generación automática de modelos de elevación del terreno, ortoimágenes y estereortoimágenes, generación y visualización de modelos tridimensionales, etc. Para llevar a cabo la restitución digital, las imágenes digitales son ingresadas en el computador, y mediante visualización en pantalla de las mismas, el operador ingresa los puntos necesarios para realizar el proceso de orientación en forma matemática. La restitución puede ser un proceso iterativo con el operador o ser realizada en forma automática por correlación de imágenes. La salida en la fotogrametría digital puede ser en formato raster o formato vectorial.

#### **1.6 Estereoscópia.**

#### **1.6.1 Colocación de fotogramas.**

Los fotogramas se colocan en el plano de la mesa de trabajo, por tanto de los tres giros que se pueden producir al realizar la toma de dos fotografías consecutivas para formar el modelo estereoscópico, solo se puede corregir el producido por la deriva del avión.

Para realizar la visión estereoscópica hay que realizar los siguientes pasos:

a) Evitar el efecto pseudoscópico: Hay que colocar las fotografías en la posición en que se realizaron las tomas.

b) Identificación de los puntos principales: Con la intersección de las marcas fiduciales se determina el punto principal de la fotografía, a continuación se identifica ese punto principal en la otra fotografía, lo que se denomina punto principal conjugado.

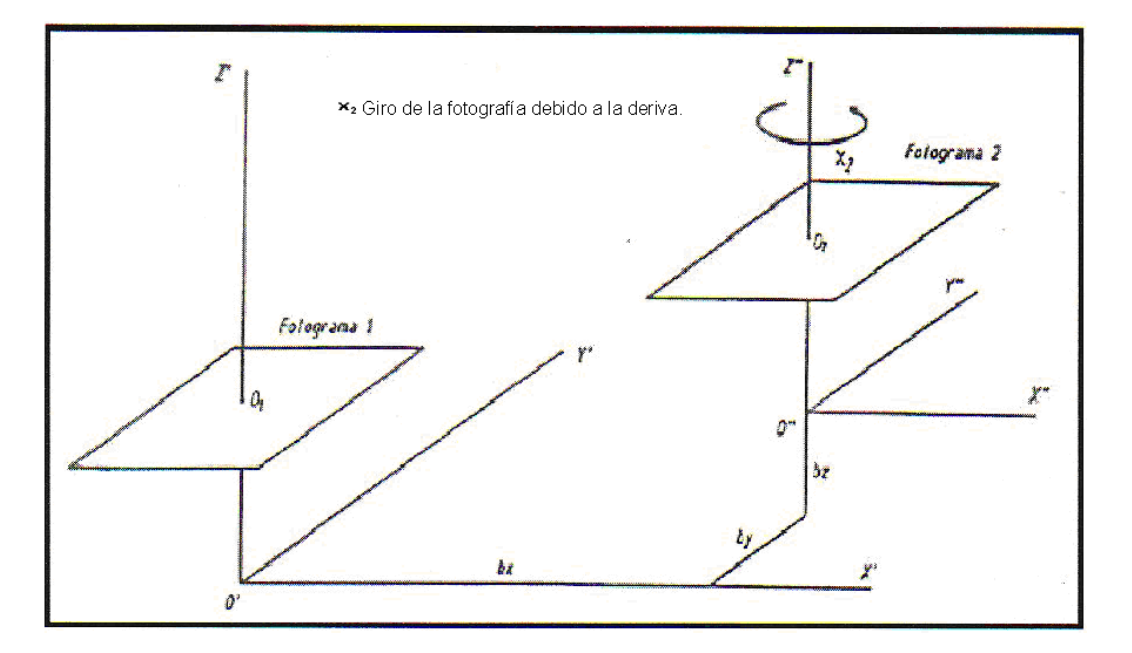

**Corrección de un fotograma respecto a otro por efecto de la deriva.** 

Las distancias entre un punto principal y el conjugado de la fotografía que forma el par estereoscópico es la representación de la base aérea sobre la fotografía.

c) Corrección de la deriva: Girando una fotografía respecto a la otra y colocando alineados los dos puntos principales y sus conjugados se corrige la deriva.

d) Colocación de las fotografías separadas a la distancia que determina la base del estereoscopio, a continuación se fijan la fotografías a la mesa y se coloca el estereoscopio produciendo unos giros en el plano de la mesa hasta que la imagen en el ocular izquierdo esté en línea con su conjugado en el ocular derecho para que se elimine la paralaje vertical py. Este paralaje vertical es debido a que las fotografías del par estereoscópico no están a la misma altura de vuelo o están inclinadas. Y la paralaje horizontal px, no será constante en el par estereoscópico si el terreno es abrupto y las fotografías no son verticales.

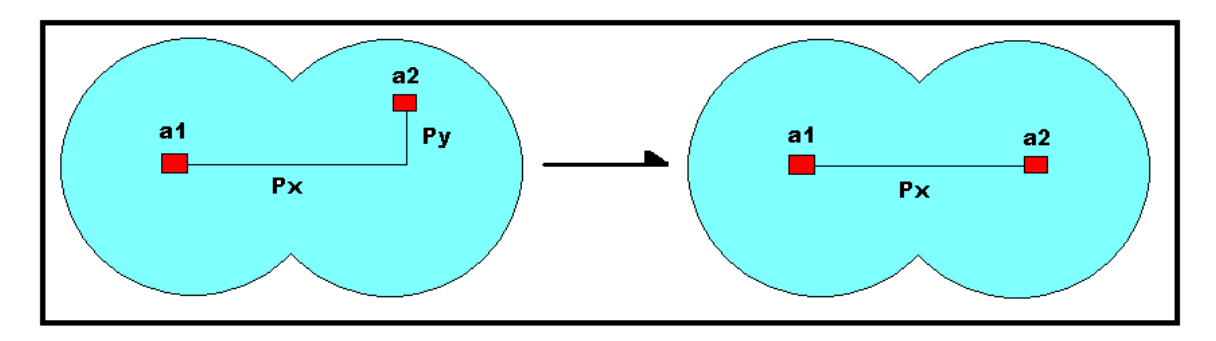

**Corrección de la paralaje vertical.** 

#### **1.6.2 Estereoscópia natural.**

Observando un objeto desde un solo punto de vista, el cerebro no es capaz de formar una imagen tridimensional. o sea una persona tuerta no tiene capacidad de tener la sensación de relieve. La persona que tiene esta discapacidad suple la deficiencia con la experiencia, por ejemplo sabe que un objeto está más alejado que otro cuando observa que está tapado por este. Por tanto, es necesaria [a visión binocular para la formación del relieve, la cual consiste en ver con cada ojo una imagen del objeto y al observarlo desde dos puntos de vista se tiene en el cerebro dos imágenes distintas, de forma que el cerebro las fusiona formando una sola imagen tridimensional.

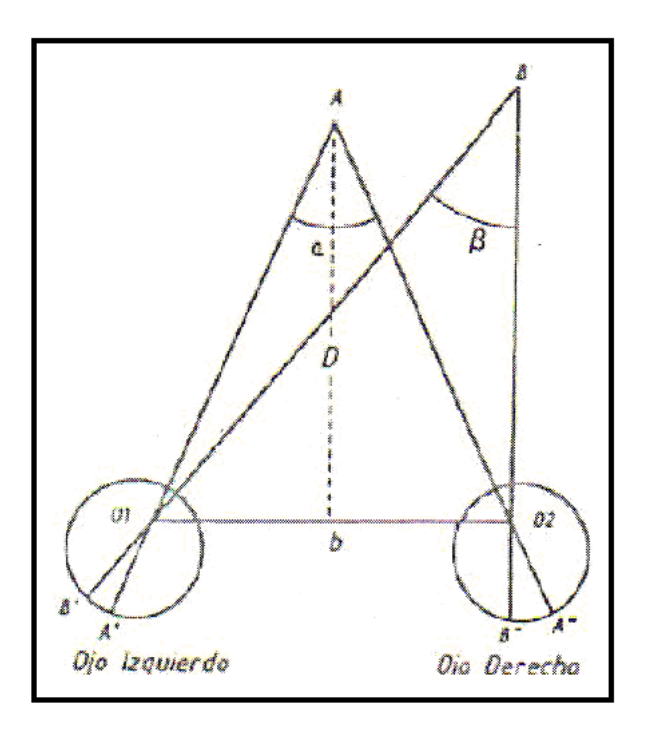

**Distancia mínima para tener percepción del relieve.** 

La distancia entre las pupilas de los ojos se denomina base; generalmente las personas tienen una base de 65 milímetros. Para que se produzca sensación de relieve el ángulo paraláctico o de convergencia que deben formar las dos visuales debe ser mayor de 30, para ángulos menores las visuales son casi paralelas y, por tanto el cerebro no es capaz de percibir la sensación de relieve.

A continuación se deduce la agudeza visual estereoscópica o poder separador, la cual es el valor mínimo en la paralaje, a través de la cual una persona puede distinguir profundidad.

$$
\lg \frac{\alpha}{2} = \frac{\frac{D}{2}}{D}
$$

 $\mathbf{L}$ 

Desarrollando:

Derivando la expresión anterior se obtiene la paralaje estereoscópica, la cual está relacionada con la diferencia de los ángulos paralácticos.

 $\alpha = \frac{b}{D}$ 

$$
d\alpha = -\frac{b}{D^2} \cdot dD
$$

Siendo:

$$
d\alpha = \beta - \alpha = -Ps
$$

Por tanto:

$$
Ps = \frac{b}{D^2} \cdot dD
$$

Despejando dD:

$$
dD = \frac{D^2 \cdot Ps''}{b \cdot 206265''}
$$

Para valores de Ps igual a 30" y b de 65 milímetros:

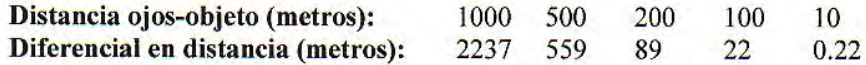

La máxima distancia para tener sensación de relieve es de 447 metros, a una distancia mayor entre ellos dan la sensación de encontrarse en un plano.

Artificialmente se puede aumentar esta distancia máxima, de forma que se puede apreciar 1 metro de profundidad a una altura de vuelo de 4000 metros.

#### **1.6.3 Estereoscópia artificial.**

La visión estereoscópica artificial es la sensación de relieve que tiene una persona al observar dos fotografías de un mismo objeto desde dos puntos de vista, esto es desde los ojos, a través de un instrumento denominado estereoscopio.

En la visión artificial se van a cortar los haces de visión colocando unas fotografías que cumplen las propiedades de la fotogrametría entre los ojos y el objeto.

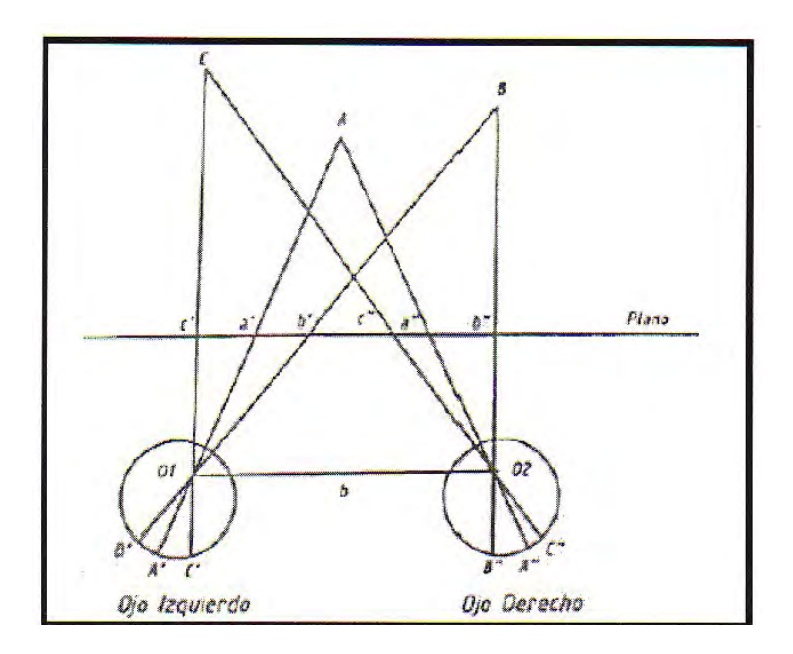

**Visión binocular artificial** 

Para poder tener sensación de relieve en el cerebro se deben cumplir los siguientes puntos:

a) Los haces de visión de los ojos se tienen que intersectar en las fotografías dentro de un rango de incertidumbre pequeño. Evitándose la formación de paralajes verticales en la observación de la fotografía.

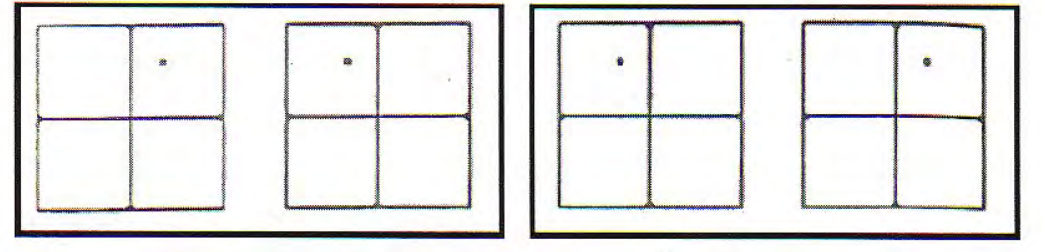

 **La visión estereoscópica El efecto pseudoscópico** 

b) Las fotografías tienen que observarse en la posición en la que fueron realizadas, de forma que en la observación de un mismo objeto el ojo izquierdo debe observar la fotografía donde se encuentre más cercano a la izquierda y el ojo derecho la fotografía donde aparece situado a la derecha. Si se cambia la posición de las fotografías se produce el efecto de la pseudoscopía, esto es, los valles en la realidad se convierten en el momento de la observación estereoscópica en divisorias de las montañas y viceversa.

#### **1.7 Paralaje estereoscópica.**

#### **1.7.1 Concepto de paralaje.**

La paralaje estereoscópica es el desplazamiento de un objeto inmóvil, que se produce en dos fotografías cuando se realiza la toma de un objeto desde dos puntos de vista causada por el movimiento de la cámara que va en el avión.

En la figura de la paralaje estereoscópica se deduce que los puntos de toma de la cámara son 01 y 02, el objeto A que está en la superficie terrestre queda impresionado en un fotograma en a1 y en el otro fotograma en a2, por tanto la paralaje es la diferencia entre a1 y a2. Haciendo una sencilla regla de tres se deduce el valor de la paralaje para un punto A.

$$
\mathbf{P}_{\mathbf{A}} = \frac{\mathbf{B} \star \mathbf{F}}{\mathbf{H}_{\mathbf{A}}}
$$

De la fórmula de la paralaje se deduce: cuanto más cerca se encuentre un objeto del punto de toma de la cámara, mayor será el valor de la paralaje. Teniendo en cuenta esto, se puede determinar las altitudes de los puntos mediante medidas de la paralaje.

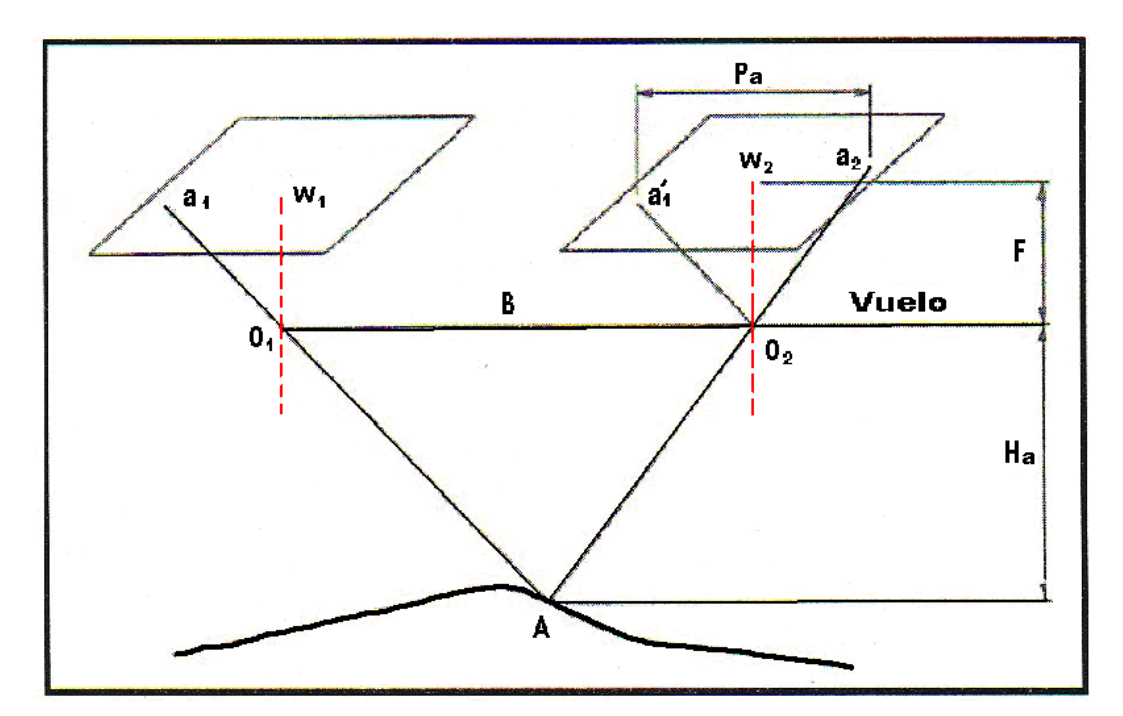

**Paralaje estereográfico** 

Como se vio anteriormente, la paralaje estereoscópica tiene una componente horizontal y una componente vertical. La paralaje vertical hay que intentar eliminarla y la paralaje horizontal se determina mediante la barra de paralaje.

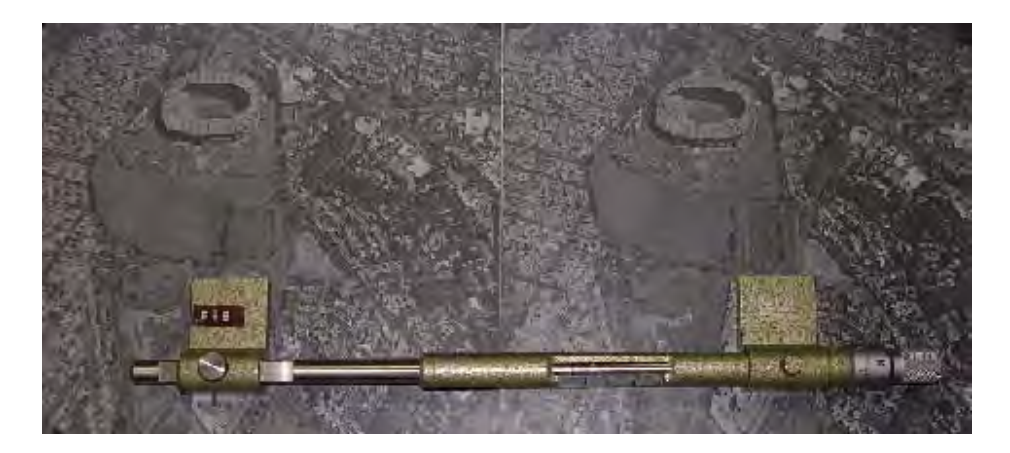

#### **Barra de paralaje**

La barra de paralaje es un instrumento sencillo que pretende interpretar sin mucha precisión las fotografías. Si se quiere conseguir grandes precisiones para obtener Cartografía hay que recurrir al empleo de los restituidores.

La barra de paralaje consta de dos placas, una fija y otra móvil. Las placas llevan unas marcas, las cuales son las que se ponen encima del punto y su conjugado. En el micrómetro que tiene la barra de paralaje se obtiene las paralajes horizontales con precisiones de hasta la centésima de milímetro.

#### **1.7.2 Medida de paralaje.**

Para la realización de las medidas de la paralaje se necesita un estereoscopio de espejos y la barra de paralaje.

Se colocan las fotografías en la mesa como se explico en un apartado 1.1.2.

A continuación se coloca la barra de paralaje encima del par estereográfico, de forma que la placa fija se sitúa encima del punto en la fotografía de la izquierda y la placa móvil se va moviendo hasta colocarla encima de su punto conjugado en la fotografía de la derecha del par estereográfico. Si se observa el par estereográfico a través del estereoscopio deben coincidir las dos marcas de la barra de paralaje, de forma que se vería una sola.

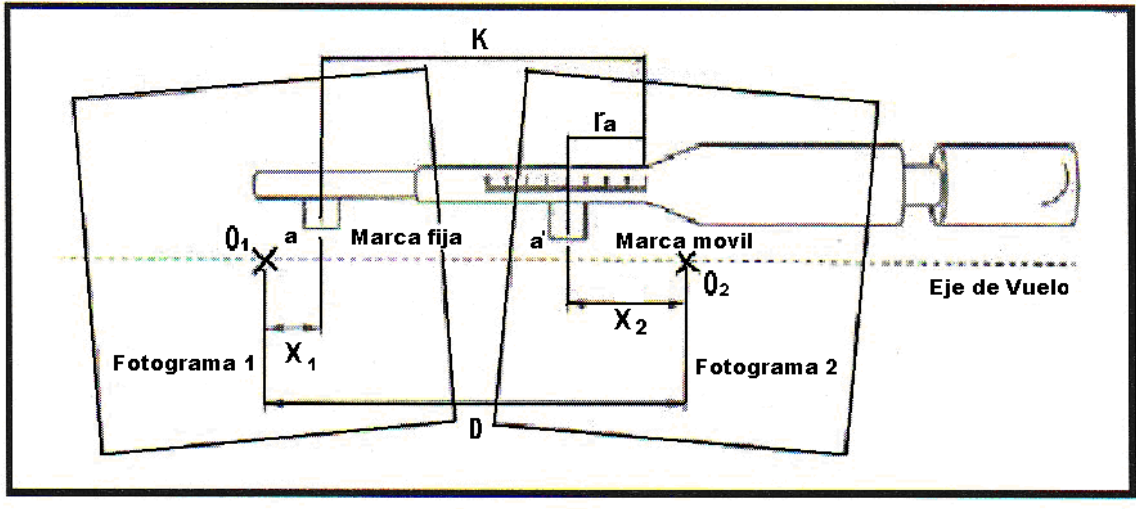

D: Distancia entre los puntos principales. K: Distancia entre la marca izquierda y el índice. **Medición de la paralaje de un punto.** 

Los valores de D y K son fijos para todas las medidas. La distancia entre la placa móvil de la derecha y el índice del micrómetro es ra.

 $P_A = D - d = X_1 - X_2$ 

El paralaje es:

Siendo:

Por tanto:

$$
P_{\hat{\mathbf{B}}} = \mathbf{D} \cdot \mathbf{K} + \mathbf{r}_{\mathbf{a}}
$$

 $d=K=Ta$ 

La constante de la barra:

$$
C = D \cdot K = D \cdot d + \Gamma a
$$

Determinando C con varios puntos sólo hay que leer el índice del micrómetro para determinar la paralaje de cada punto:

$$
P_{\hat{A}} = C + \Gamma_{\mathbf{a}}
$$

#### **1.7.3 Ecuaciones de paralaje.**

Midiendo la paralaje de la forma que se acaba de exponer, se puede determinar las coordenadas de un punto A (Xa, Ya, hx), conociéndose previamente la focal, la altura del centro de proyección sobre la superficie de referencia y la base o distancia entre tomas. Observando la figura siguiente se determina la igualdad:

$$
\frac{X_A}{X_1} = \frac{Y_A}{Y_1} = \frac{H - h_A}{F}
$$

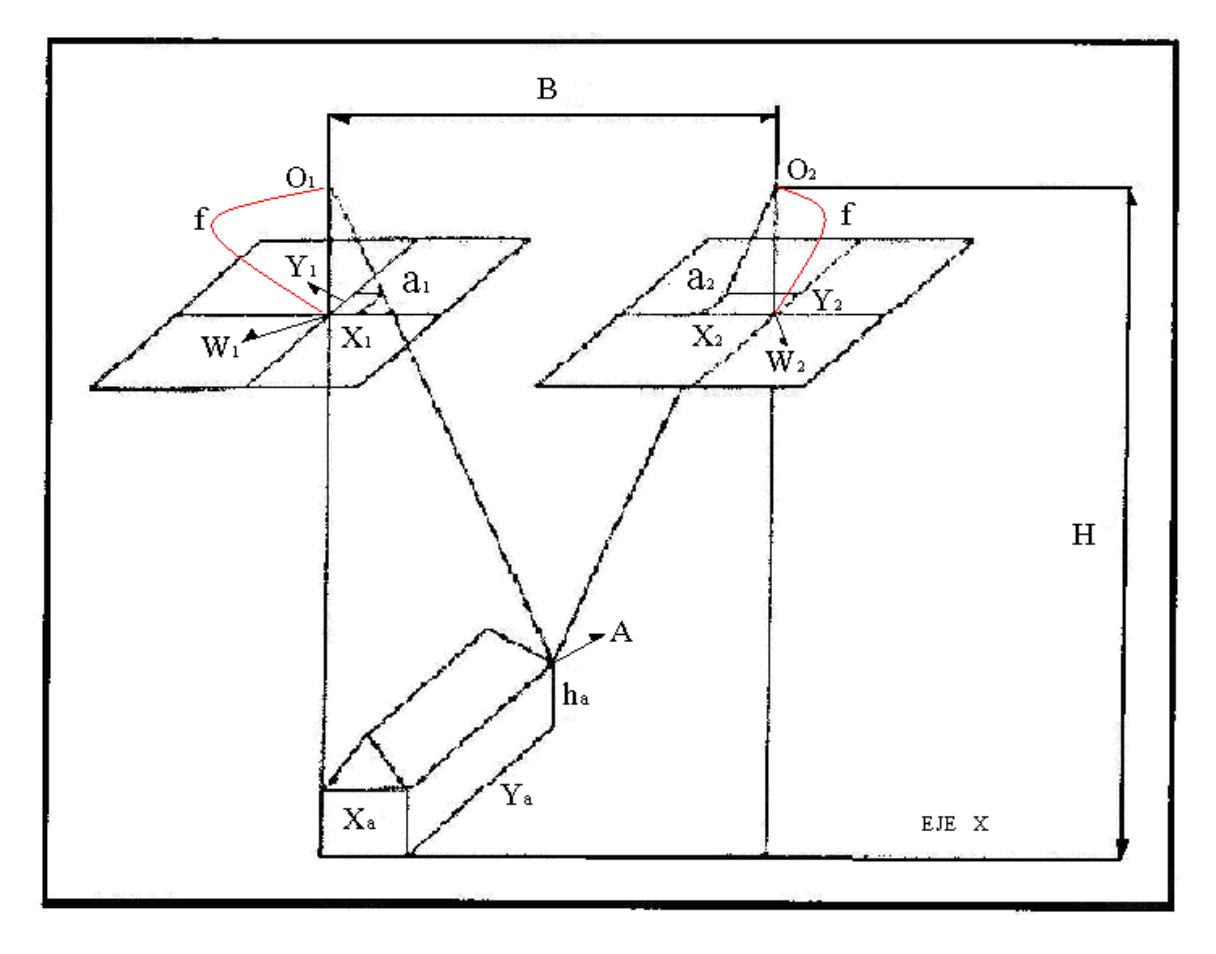

**Sistema grafico** 

Las ecuaciones de la paralaje son;

$$
X_A = \frac{B^* X_1}{P_A}
$$
  
\n
$$
Y_A = \frac{B^* Y_1}{P_A}
$$
  
\n
$$
h_A = H_A - \frac{B^* F}{P_A}
$$

La altura de vuelo y la base fotogramétrica se pueden determinar conociendo la altitud de dos puntos S y T, Y formando un sistema de dos ecuaciones con dos incógnitas:

$$
h_s = H - \frac{B^*F}{P_s}
$$

$$
h_T = H - \frac{B^*F}{P_T}
$$

Una determinación aproximada de la diferencia de altitudes entre dos puntos, mediante la medición de la paralaje es:

$$
h_{A} - h_{B} = \frac{\Delta P_{A}^{B}}{P_{A}} \cdot H_{m}
$$

Siendo hB un punto de altitud conocida. Hm; la altura media de vuelo y  $\Delta P_{\rm A}^{\rm B}$  el incremento de paralajes

$$
\triangle P_{\mathbf{A}}^{\mathbf{B}} = P_{\mathbf{A}} - P_{\mathbf{B}}
$$

Si el terreno es llano se puede aproximar: pA = b

$$
h_{\mathbf{A}} - h_{\mathbf{B}} = \frac{\Delta P_{\mathbf{A}}^{\mathbf{B}}}{b} \cdot H_{\mathbf{m}}
$$

En la determinación de la altitud de un punto se produce una incertidumbre o error que es proporcional a la apreciación del micrómetro en la lectura de la paralaje.

$$
dh_{A} = \frac{H_{A}^{2}}{B^{*}F} \cdot dp_{A}
$$

El valor medio de  $dp_A$  es de 0.0 I milímetros.

#### **1.8 Instrumentos de estereoscópia.**

Se clasifican los instrumentos fotogramétricos según el método de observación en;

#### **1.8.1 Estereoscopio de bolsillo.**

Consisten en unas gafas con unos apoyos, que tiene dos lentes convergentes con la misma distancia focal y la posibilidad de separar las lentes una distancia igual a la distancia interpupilar, normalmente 65 milímetros.

Es un método de observación cansado, ya que hay que observar las fotografías convergiendo los haces hacia el infinito, pero la acomodación de la vista se realiza a la distancia de las fotografías.

Los estereoscopios de bolsillo tienen el defecto de no permitir observar todo el recubrimiento longitudinal. La zona que no se puede observar se denomina zona oscura.

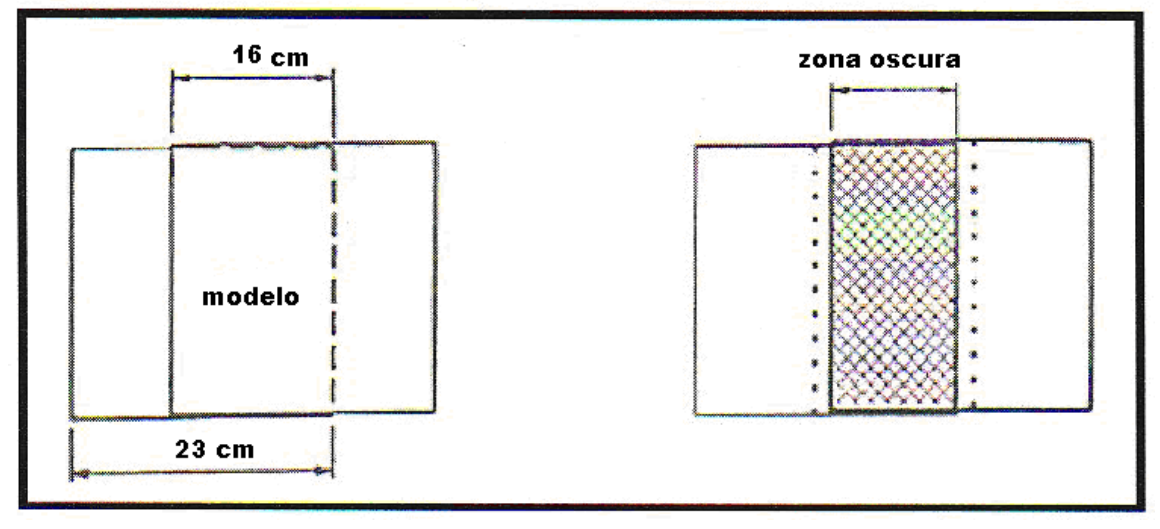

**Recubrimiento del 16% en una foto de 23cm, e indeterminación de zona oscura.** 

#### **1.8.2 Estereoscopio de espejos.**

Se conocen con el nombre de y para evitar la zona oscura que producían los estereoscopios de bolsillo se amplía la distancia interpupilar introduciendo dos espejos o un prisma y un espejo formando 45 grados, entre el ocular y las fotografías.

A estos estereoscopios se les pueden acoplar unos oculares con aumentos, denominándose estereoscopios mixtos.

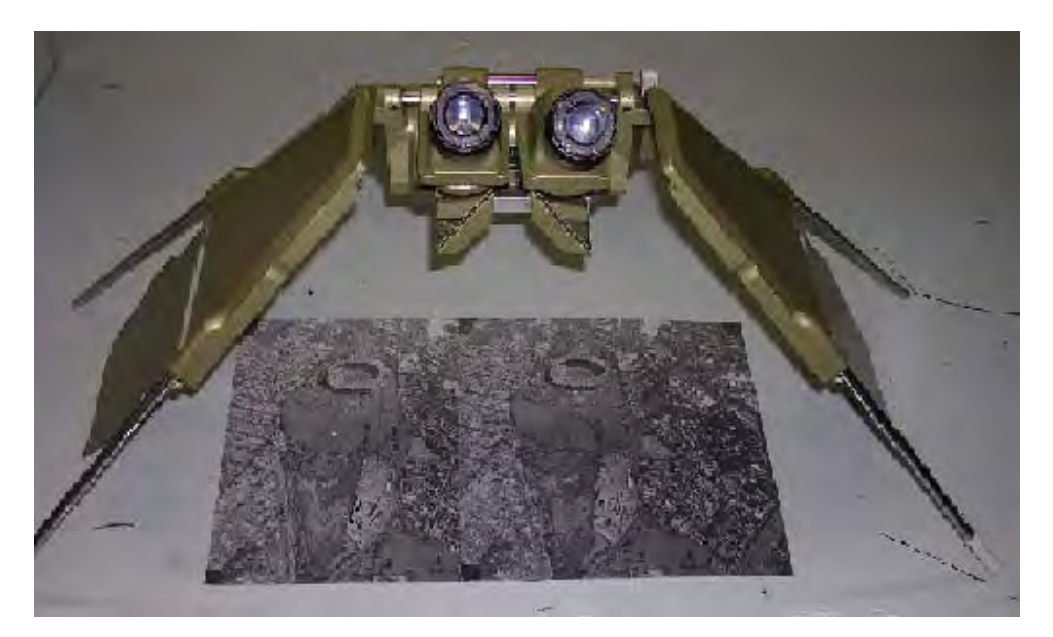

**Estereoscopio de espejos**

## **1.8.3 Anaglifo.**

Se obtienen las fotografías de un objeto desde dos puntos de vista y posteriormente cada fotografía se imprime con un color complementario a la otra haciendo coincidir sus puntos principales. En la impresión la fotografía izquierda tiene el color azul y la fotografía derecha el color rojo, en la observación se colocan lentes coloreadas de forma que el ocular izquierdo es rojo y el ocular derecho es azul.

Los anáglifos tienen la ventaja de poderse observar el par estereoscópico por varias personas a la vez.

Un método muy parecido al anterior, es realizar la observación de las fotografías a través de gafas que proporcionan luz polarizada.

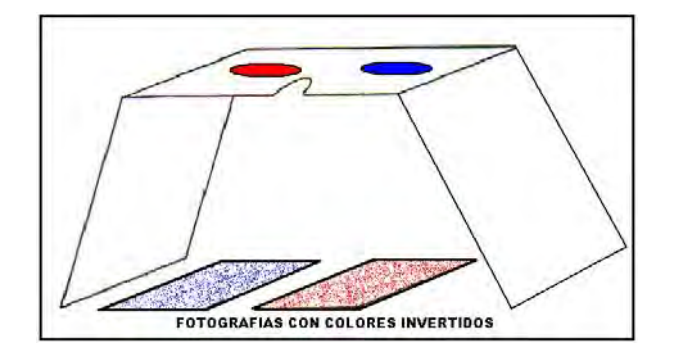

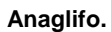

#### **1.9 Aplicaciones de la fotogrametría.**

La primera utilización de la fotogrametría consistió en la realización de mapas y planos topográficos. De hecho, los mapas base de la cartografía de cualquier país, son obtenidos mediante ella. Actualmente, además de la realización de estos mapas base, se realizan muchos otros tipos de mapas de carácter especial, los cuales pueden presentar gran variedad de escalas, y se uti1izan en el proyecto y diseño de obras tales como autopistas, carreteras, vías de ferrocarril, puentes, tuberías, oleoductos, gasoductos, líneas de transmisión, presas hidroeléctricas, estudios urbanos, etc.

Además de estos mapas, orientados principalmente al desarrollo de obras de ingeniería civil, podemos mencionar mapas realizados para uso catastral, mapas geológicos, mapas de suelos, mapas forestales, etc.

Dentro de las disciplinas que se benefician de la fotogrametría no topográfica podemos mencionar a la arquitectura, en el levantamiento de monumentos y de sitios; la arqueología, en aplicaciones similares a las usadas en arquitectura; la bioestereometria, en el estudio de formas de seres vivos; la construcción naval, la automotriz y la de maquinaria pesada hacen también uso de esta disciplina.

Una importante cantidad de la información cartográfica producida mediante el empleo de la fotogrametría, es utilizada corno referencia espacial en bases de datos digitales. Estos, se integran con otros datos obtenidos por diferentes medios, generalmente de carácter cualitativo y descriptivo para conformar sistemas de información geográfica (SIG).

#### **1.10 Divisiones de la fotogrametría.**

A lo largo de la existencia de esta disciplina, se fueron desarrollando métodos que se adaptaban en forma óptima a los campos de aplicación en los que se les requería. Esto trajo a su vez como consecuencia, la creación de equipos específicos capaces de llevar a cabo la realización de estas técnicas especializadas. Agrupando estas técnicas y equipos en torno a sus campos de aplicación, se obtienen tres grandes grupos dentro de la fotogrametría.

#### **1.10.1 Fotogrametría Aérea.**

Es aquella que utiliza fotografías tomadas desde una cámara aerotransportada, este hecho implica que su eje óptico casi siempre es vertical, y que su posición en el espacio no esta determinada. Generalmente, las cámaras usadas son de formato 23. 23cm. ya que son las más apropiadas para los trabajos cartográficos a los cuales esta destinada Actualmente cobra importancia la fotografía aérea de pequeño formato, debido a sus ventajas de accesibilidad económica. Otra modalidad que gana importancia la constituye la fotogrametría espacial que utiliza imágenes estereoscópicas tomadas desde satélites de observación de la tierra.

#### **1.10.2 Fotogrametría Terrestre.**

Es aquella que utiliza fotografías tomadas sobre un soporte terrestre, debido a esto, la posición y los elementos de orientación externa de la cámara son conocidos de antemano.

Si bien fue la primera aplicación práctica de la fotogrametría, actualmente se usa principalmente en labores de apoyo a la arquitectura, arqueología ingeniería estructural y en levantamientos topográficos de terrenos muy escarpados. Algunos autores ubican a los usos de la fotogrametría en arquitectura y arqueología en la división de objetos cercanos; sin embargo, cuando los objetos a levantar se vinculan con su posición sobre el terreno, se realiza una actividad de carácter topográfico; por ello, pueden ser ubicadas en esta división.

#### **1.10.3 Fotogrametría de objetos cercanos.**

En forma general, agrupa aquellas aplicaciones que no tienen carácter geodésico o topográfico. Se aplica para resolver problemas singulares, muy específicos. Por ello se puede decir que son soluciones a la medida del problema a resolver. Esta división es la que abarca la mayor amplitud de técnicas para la toma de fotografías y su posterior restitución.

## **1.11 Productos de ilustración estereoscópica.**

Constituyen una valiosa herramienta en aquellas ilustraciones donde mostrar el relieve es el fin fundamental. Son frecuentemente utilizadas en geología, donde es indispensable mostrar las formaciones en tres dimensiones, y ciencias forestales, donde es importante definir las diferencias de altura en diversas coberturas vegetales contiguas.

#### **1.11.1 Estereograma.**

Es un par estereoscopico, correctamente orientado y montado, cada imagen al lado de la otra, a fin de facilitar la visión estereoscópica mediante el uso del estereoscopio de espejos o incluso sin necesidad de ellos, cuando el usuario tiene bastante experiencia en observar este tipo de producto. Una variación del estereograma es el estereotriplete, el cual usa tres fotografías sucesivas extendiendo así el área de observación.

#### **1.12 Productos fotogramétricos.**

La fotogrametría genera productos finales, gráficos, fotográficos y/o digitales, en función de la aplicación que tendrán los mismos. Discriminando estos productos según el proceso y su forma final, se pueden agrupar en los tipos que se describen brevemente a continuación.

#### **1.12.1 Mapa de líneas.**

Es el producto por excelencia de la fotogrametría. Actualmente existen dos modalidades de medios de presentación de los mapas: los tradicionales, los cuales son ploteados sobre una mesa de dibujo por el aparato restituidor, y los numéricos los cuales son realizados mediante una interfase que conecta los movimientos del aparato restituidor para que puedan ser realizados mediante un programa CAD (Computer Assisted Design). En estos programas, los elementos que conforman la información que se extrae del modelo, se registran mediante puntos, líneas y polígonos, en diferentes capas según su contenido temático. Esta información puede editarse y completarse una vez hecha la restitución, por lo que se obtiene un plano digital del terreno, que por su naturaleza , se presta especialmente para su utilización en los Sistemas de Información Geográficos.

**Puntos de control.** Por medios fotogramétricos se pueden determinar las coordenadas espaciales (X, Y. Z) de puntos sobre el terreno para densificar los puntos que ya se conocen, y los cuales son obtenidos por medios topográficos.

**Fotomosaico.** Es un ensamblaje de dos o más fotografías que presentan entre ellas un área común. Se clasifican en:

- Controlados: fotos rectificadas y trianguladas.
- Semicontrolados: fotos rectificadas o trianguladas.
- No controlados: fotos sin rectificar ni triangular.

#### **1.12.2 Ortofoto.**

Es una fotografía o un conjunto de fotografías cuyas imágenes de los objetos se encuentran en su verdadera posición planimétrica. Esto se logra mediante un proceso denominado rectificación diferencial, en el cual se eliminan los efectos de la inclinación y del desplazamiento por relieve, propios a las fotografías. Por ello, las ortofotos son equivalentes a los mapas de líneas en lo referente a su precisión geométrica.

Para la realización de la ortofoto es necesario crear el modelo estereoscopico del terreno, para de esta forma, proyectar en forma ortogonal, mediante el uso de la rectificación diferencial, la fotografía izquierda del modelo sobre película fotográfica, la cual, una vez revelada, es la ortofoto.

#### **Ortofoto estereoscópica.**

Esta conformada por dos imágenes, donde la imagen izquierda es una ortofoto de la fotografía izquierda y la imagen derecha es una ortofoto de la fotografía derecha, la cual contiene la suma de los paralajes en X obtenidos de las variaciones de altura de los puntos correspondientes del terreno. Esta ultima ortofoto es denominada *estereomate*, la cual puede ser considerada como una proyección paralela oblicua del terreno, sobre el plano de proyección.

**Ortofotomapa.** Es una ortofoto hecha a una escala determinada, sobre la cual se añade la información convencional que posee un mapa.

**Ortofotomapa topográfico.** Es un ortofotomapa al cual se añaden las curvas de nivel.

#### **1.13 Ventajas y Desventajas de la fotogrametría.**

La fotogrametría es una disciplina basada en la reconstrucción 3D de la realidad a partir de imágenes bidimensionales; es por ello que sus ventajas y desventajas están estrechamente ligadas a las formas de registro (generalmente fotografías aéreas), y a los métodos y equipos de restitución.

#### **1.13.1 Ventajas de la fotogrametría.**

Reducción de costos. Esta relacionado con el tamaño del área a restituir. A partir de las 200 ha de superficie, el método fotogramétrico se torna competitivo frente al método topográfico, aumentando esta competitividad a medida que el área se hace mas extensa.

Reducción del trabajo de campo. El trabajo de campo es un componente oneroso de todo trabajo topográfico, cuyo costo aumenta con la accesibilidad y las condiciones de clima adverso. La reducida cantidad de puntos e control necesarios en la fotogrametría, reduce la estadía en el campo.

Velocidad de compilación. El tiempo requerido para realizar un mapa fotogramétrico es mínimo comparado con el que requiere el levantamiento topográfico y su posterior trabajo de gabinete.

Dado el poco tiempo necesario para el levantamiento fotogramétrico con el que se obtiene una reproducción fiel del terreno, en un periodo determinado, nos facilita datos muy valiosos en los casos de cambios súbitos, como por ejemplo: durante o después de catástrofes naturales.

Flexibilidad. El método fotogramétrico puede ser realizado en un variado rango de escalas, dependiendo de la escala de las fotografías y del tipo de aparato compilador utilizado, dependiendo también de la disponibilidad de recursos económicos y técnicos. Por ello, puede suministrar mapas o sustitutos con diferentes tiempos de producción, costos y precisión.

Registro multitemporal. Es muy útil para verificar mapas fotogramétricos. Las fotos aéreas proveen un registro preciso del las características del terreno en la fecha en que fueron tomadas, lo cual permite realizar comparaciones entre fotos de otras fechas para evaluar cambios en el terreno. Las fotos aéreas también pueden ser empleadas para otros usos diferentes al del proyecto original, ya que además de información métrica, las fotografías aéreas proporcionan información de carácter cuantitativo y cualitativo.

La fotogrametría se puede aplicar en regiones donde no pueden utilizarse los métodos clásicos, como, por ejemplo: en regiones intransitables, tales como: ciénagas, desiertos, selvas vírgenes, territorios azotados por alguna epidemia u ocupados por fuerzas enemigas, etc., debido a la característica intrínseca de la

fotogrametría, de que los objetos pueden ser medidos sin necesidad de estar cerca de ellos.

La aerofotogrametría aporta además una serie de ventajas, tales como, la fotografía en si, la cual es un documento que permite efectuar cualquier control en un momento dado. También se pueden obtener de ella datos jurídicos, geológicos, históricos y geogénicos de suma importancia.

#### **1.13.2 Desventajas de la fotogrametría.**

Visión de la superficie del terreno cuando existe densa cobertura vegetal. En este caso es imposible ubicar la marca flotante sobre el terreno, por lo que se debe presumir una altura promedio de la vegetación con respecto al suelo. Sin embargo, como la cubierta vegetal tiende a suavizar los accidentes topográficos del terreno, siempre existirán errores en la ubicación de las curvas de nivel, aunque se pueda verificar la cota en los claros que existan en la vegetación.

Ubicación de curvas de nivel sobre superficies planas. El determinar la trayectoria de una curva de nivel en un terreno plano tiene un alto grado de dificultad, debido a la imprecisión en la colocación de la marca flotante En consecuencia, se colocan puntos acotados en la restitución o se complementa con trabajo de campo.

El lugar debe ser inspeccionado para determinar aquellos elementos que no son visibles en forma satisfactoria, o que no cuya naturaleza exacta no puede ser determinada en el estéreo modelo

Siempre es necesario realizar un control de campo.

La aplicación de la fotogrametría requiere una inversión considerable de equipo y de personal especializado, por lo que su costo es elevado.

Para realizar nuevos levantamientos se requiere la obtención de nuevas fotografías.

# **CAPITULO II RESTITUIDORES FOTOGRAMÉTRICOS ANALOGOS**

#### **1. Desarrollo de los instrumentos análogos.**

El principio de proyección-doble de los estéreo trazadores de la visión dirigida fue llevado con eficacia en 1898 en que las diapositivas fotográficas de un modelo tridimensional de una casa fueron proyectadas en estéreo pares por Theodore Scheimpflug y los planos de la casa modelo trazada de las imágenes proyectadas.

Aunque se acepte que Scheimpflug y Dolezal (1899) reconocieron que el principio de la proyección doble era válido para la fotografía aérea (de globo), no fue hasta 1915 que M. Gasser aplico, ideas de Scheimpflug a las fotografías aéreas. En esta aplicación, Gasser introdujo el uso de la proyección (rojoverde) anaglifo dicromática, tan bien como el centelleo del altérnate (parpadeo) el sistema de determinar la intersección de rayos correspondientes. El principio de la proyección anaglifo dicromática había sido demostrado ya por I. Ch. d' Almeida en París desde 1858.

Siguiendo los progresos de Passer. U. Nistri en 1919 diseñaron y construyeron una proyección doble de visión-dirigida llamado stereoplotter el Photocartograph. Está del interés particular que en 1923 Nistri sugirió que este tipo de equipo, por la orientación del altérnate de proyectores sucesivos, podría reducir la necesidad del control de tierra. Aquí tenemos una indicación del advenimiento del múltiplex y de su capacidad para la Aerotriangulación.

Otro trabajador en este campo, contemporáneo con Nistri, era J. Predhumeau, de París. Esencialmente, su trabajo era similar al de Gasser y consistía en la proyección anaglifo dicromática de fotografías aéreas. Predhumeau se acredita con mejoras de la ingeniería en ideas básicas de Passer; sin embargo, no hay evidencia que él desarrolló cualquier nuevo concepto.

No hay evidencia de cualquier progreso significativo en el equipo del trazado de la proyección doble de visión-dirigida hasta 1930 cuando la clase de equipo generalmente diseñado como múltiplex, fue introducido. El primer múltiplex se atribuye generalmente a Zeiss, de Jena, en 1934. Las autoridades italiana demanda sin embargo, que U. Nistri, de Roma, concibió este mismo equipo simultáneamente y allí hay certificado válido justificativo para apoyar esa demanda. En cualquier caso, el trazador múltiplex fue introducido a la profesión fotogramétrica cerca de 1934.

Pronto después de eso, el múltiplex de Zeiss fue introducido en los Estados Unidos. Su refinamiento y desarrollo posteriores fueron animados por el estudio geológico de los E.E.U.U. y el cuerpo de los E.E.U.U. de ingenieros. El Bausch and Lomb Optical Company, de Rochester, Nueva York, la fabricación en los E.E.U.U., comenzando cerca de 1940, y produjo una versión mejorado basado en recomendaciones del estudio geológico que llegaron a hacer extremadamente popular entre los fotogrametristas americanos. Una versión similar manufacturada después de la Segunda Guerra Mundial en Inglaterra por el Williamson Company.

La mejora y la producción equivalentes mientras tanto continuas fueron mantenidas en Italia por Ottico Meccanica Italiana, una corporación poseída por Nistri. Zeiss, de República Federal de Alemania, no reasumió la fabricación de este instrumento después de 1945, aunque Zeiss de la Alemania Oriental, ahora compañía separada, continuo produciendo el modelo de la preguerra.

Una limitación del múltiplex, que no era aceptable por algunos fotogrametristas era la necesidad de usar los diapositivas que eran reducciones (en el cociente de 4.5:1) de las fotografías originales. Una solución a este problema fue ofrecida en el Fotorestituidorr diseñado por M.R. Ferber, de París. El desarrollo de Ferber; era un trazador anaglifo de la doble-proyección que utilizó diapositivas del mismo tamaño pero con solamente un pequeña porción de la placa iluminada en cualquier momento. Esto fue logrado en su diseño por un sistema pequeño pero de gran alcance de la lámpara de proyección que hacía pivotar sobre la lente de proyección. Un sistema de lente telecéntrico variable fue requerido en el Fotorestituidor, para centrarse la imagen proyectada en el cristal de exposición de la visión. Esto era necesario porque la longitud focal de la lente objetiva emparejó el de la cámara aérea y por lo tanto proyectó los rayos que enfocaban solamente en el infinito a menos que una lente auxiliar fuera utilizada. H. Kelsh en los Estados Unidos utilizó el principio de la luz de balanceo en el diseño de su trazador; sin embargo, el sistema de lente de proyección se simplifica por medio de una lente objetiva de una longitud focal más corta que el del aérea camara, de tal modo permitiendo la proyección en una distancia finita (30 pulgadas). Esta solución simple de Kelsh's; es un factor vital en el gran renombre que su instrumento ha logrado.

El gran renombre del trazador de Kelsh en los Estados Unidos después de la Segunda Guerra Mundial estimuló el campo entero del equipo de la visióndirigida de la doble-proyección. Bajo dirección de Russell K.Bean, el estudioso geológo de Estados Unidos desarrollo el proyector ER-55 que utilizaba un reflector elipsoidal en su sistema de iluminación y diapositivas aproximadamente del doble de tamaño de los usados para el múltiplex, pero cerca de una mitad del tamaño de la negativa aérea. En una proyección de distancia nominal de 525milímetros, la escala del modelo proyectado es aproximadamente 3.4 veces la escala de la negativa aérea. La versión comercial del trazador ER-55 es fabricado por Bausch and Lomb como el Balplex.

Nistri, Williamson, y Kern todos introdujeron los stereoplotters del tipo directo de la visión directa de la doble-proyección que utilizaba las diapositivas del mismo tamaño preparadas de las negativas aéreas, en aproximadamente la escala de 1:1. Cada uno de estos instrumentos tenía características únicas al avanzar de una cierta mejora sobre trazadores más sencillos.

#### **1.1 Sistemas de proyección.**

Un sistema de proyección es un requisito básico de los instrumentos del trazado de la visión directa del doble-proyección. En este sistema de proyección las imágenes en las diapositivas, derivados de las negativas aéreas originales están iluminadas y proyectadas a través de un sistema de lente objetiva sobre una pantalla o un cristal de exposición de visión, donde la imagen proyectada es vista por la luz reflejada.

Este sistema de la visión directa del doble-proyección permite que el observador considere las características reconstruidas del terreno más casi en su relación verdadera a los proyectores, que el caso con instrumentos esterotrazador más complejos.

Los proyectores se pueden diseñar para proyectar imágenes de diapositivas impresos en los mismos tamaños y el formato como la negativa aérea original, o de las diapositivas que se imprimen como reducciones de la negativa aérea. Como sea el diseño, es un requisito esencial que el cono proyectado de rayos conforme exactamente en la relación angular al cono de los rayos que entraron en la lente de cámara aérea para formar la negativa original. Es otro requisito que las imágenes formaron por estos rayos se traigan a un foco en una distancia finita (la distancia de proyección del trazador). Estas condiciones geométricas son logradas por la precisa calibración de la distancia principal del proyector; y punto principal y por la atención cuidadosa a los requisitos de la orientación interior. Los montajes del proyector deben por lo tanto ser construidos para poder girar cada proyector sobre cada uno de los tres ejes mutuamente perpendiculares (x,y,z), referidas internacionalmente como Omega, phi, y kappa, respectivamente. Un movimiento de la traducción a lo largo del eje de x es también necesario como medio para la realización de una escala deseada en el modelo estereoscópico.

Una vez que el modelo estereoscópico es formado por el proceso de la orientación relativa, el modelo como unidad se debe relacionar correctamente con el dato del trazador, y la base aérea del modelo (separación del proyector la perspectiva se centra a lo largo del eje x) se debe ajustar para traer el modelo a una escala deseada. Los ajustes rotatorios mutuos de los proyectores se pueden utilizar para inclinar y para declinar el modelo en la relación apropiada con el plano de dato. Sin embargo, un método preferido es utilizar los ajustes de inclinación incorporados en el marco favorable del proyector para alcanzar esta relación. Estos ajustes constituyen el procedimiento de la orientación absoluta.

## **2. Restituidor Múltiplex de Bausch and Lomb.**

#### **2.1 Descripción general.**

El nombre "múltiplex" se aplica a analógico, estéreo-trazadores de la dobleproyección que tienen las características generales siguientes:

1) El estéreo modelo se proyecta de las diapositivas que son reducidas de la negativa aérea según el cociente:

longitud focal de la cámara

distancia principal de proyectores

2) El sistema de proyección ilumina el área entera de la diapositiva.

3) El estéreo modelo es medido y dibujado por la observación de una marca flotante; en una pantalla de visión de una tabla de trazo en la cual se proyectan las imágenes. Fue fabricada por Zeiss Aerotopograph antes de la Segunda Guerra Mundial.

El primer múltiplex fue diseñado para las fotografías del normal-angular de 81/4 pulgadas (60º). El equipo de nuestro interés fue diseñado para uso del ejercito y es enteramente gran angular (90°).

El único equipo múltiplex manufacturado en los Estados Unidos es hecho por Bausch and Lomb, Inc., Rochester, Nueva York. Diseñado para 6 fotografías gran angular (longitud focal en pulgadas). Dos tipos de equipo manufacturados uno para el uso de los militares, y uno para el uso civil y comercial. La diferencia principal es en la distancia principal de los proyectores 28.182milímetros para los modelos militares y 30.00milímetros para los modelos comerciales.

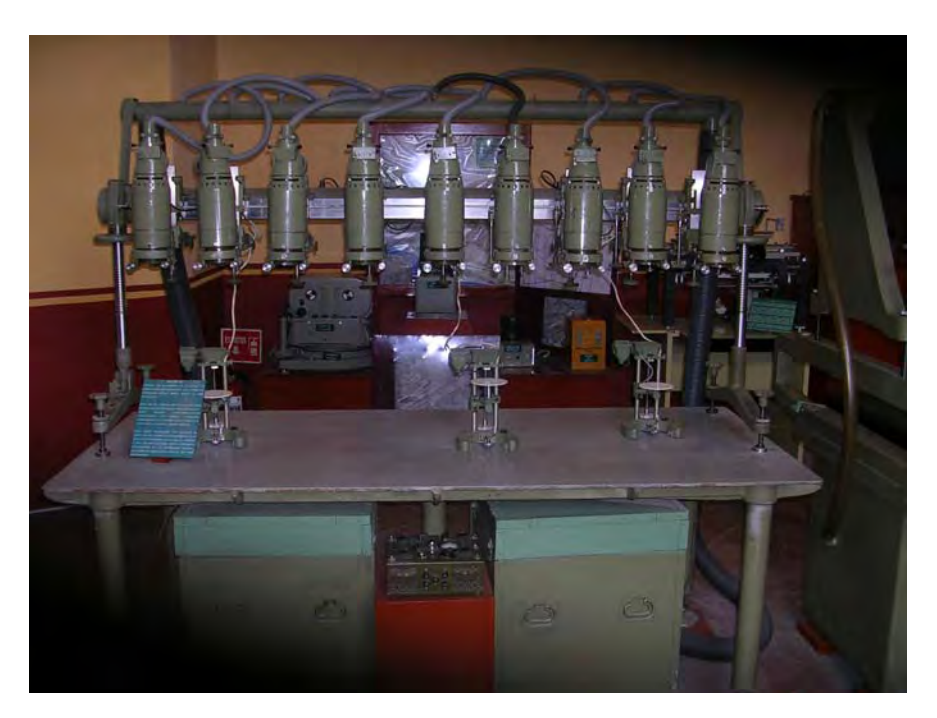

**Múltiplex de Bausch and Lomb.** 

#### **2.2 Construcción mecánica.**

#### **2.2.1 Proyector.**

El proyector consiste en dos grandes partes:

Una la unidad de iluminación, llamado generalmente la casa de lámpara, conteniendo la bombilla, un filtro monocromático, y los elementos de condensación de la lente.

El otro, el montaje de cámara-cuerpo-soporte. Las lentes de condensación de la lámpara de casa (BAUSCH and LOMB) proporcionan incluso una dispersión de la luz sobre el área del formato de la diapositiva, y condensan esta luz en la abertura de la lente de proyección en el cuerpo de cámara. El soporte permite que giren el proyector entero y sea movido lineal a lo largo de los tres ejes principales y sobre ninguno de estos ejes para recuperar la orientación relativa de la cámara aérea en el instante de la exposición. La lente del proyector es nominal distorsión-libre. La distancia principal de todos los proyectores de un tipo es igual, con variaciones en las longitudes focales de la cámara reducidas al mismo valor por los ajustes del cociente en la impresora diapositiva. La escala del estéreo modelo proyectado es generalmente cerca de 2 1/3 veces la escala de las fotografías, y es limitada para acercar a esta magnificación por la profundidad del foco de los proyectores.

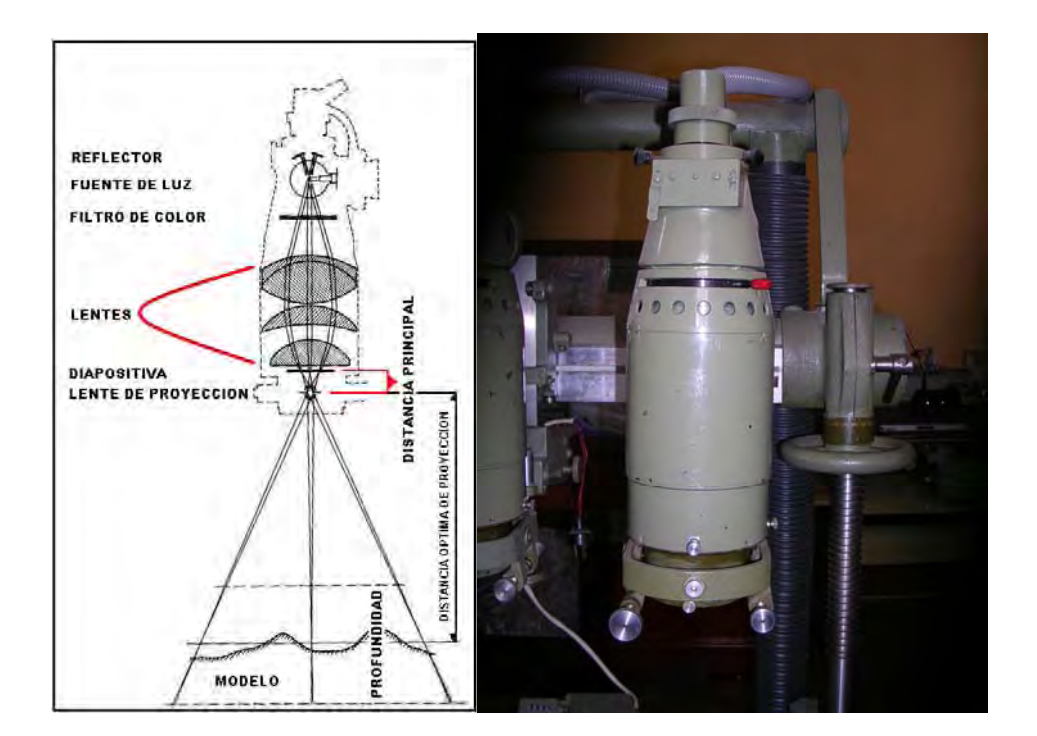

**Sistema óptico del proyector múltiplex.**
#### **2.2.2 Mesa de trazo.**

La mesa de trazo es el instrumento utilizado para las diferentes medidas de elevaciones y para dibujar varios detalles mapa del estéreo modelo. También se utiliza durante la orientación relativa para observar el desplazamiento de imágenes correspondientes para poder tomar medidas correctas y para quitar la paralaje. Las imágenes de los proyectores son observadas en la superficie mate de un cristal de exposición de la visión con una marca de referencia iluminada en su centro.

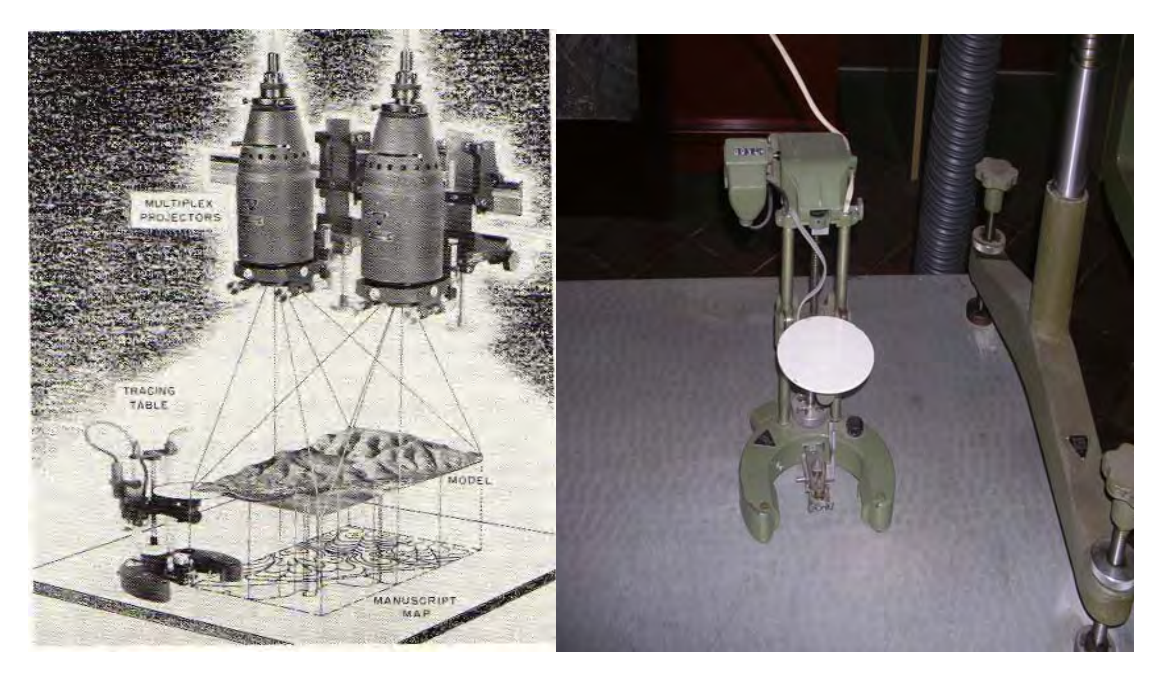

Diagrama de modelo del múltiplex **Mesa de trazo** 

El cristal de exposición se puede levantar o bajar para hacer medidas verticales, con la cantidad de movimiento indicada en un contador (o el vernier). El cristal de exposición viaja verticalmente en estándares paralelos, y un lápiz, situado ortográficamente debajo de la marca de referencia, se puede levantar o caer para el detalle o los contornos del mapa de trazo.

### **2.2.3 Marcos.**

Los marcos múltiplex, incluyendo las barras, están disponibles en varios tamaños: el solo marco, que tiene cerca de 6 pies de largo; el marco doble, que consiste en dos marcos ensamblados juntos, y el marco corto que puede acomodar solamente tres proyectores. El solo marco puede acomodar cerca de nueve proyectores en el espaciamiento nominal, y el marco doble dos veces más. Los estándares en los extremos de la barra tienen los tornillos que permiten que el marco entero sea inclinado de adelante-atrás, o extremo a extremo. La barra tiene una pista con un estante, que es controlado por un piñón/engranaje en los proyectores para el movimiento a la dirección de x. Los marcos cortos no tienen estándares que se basen sobre la tabla de trazado, pero la barra se puede inclinar para la orientación absoluta (en algunos modelos la tapa alta se puede inclinar).

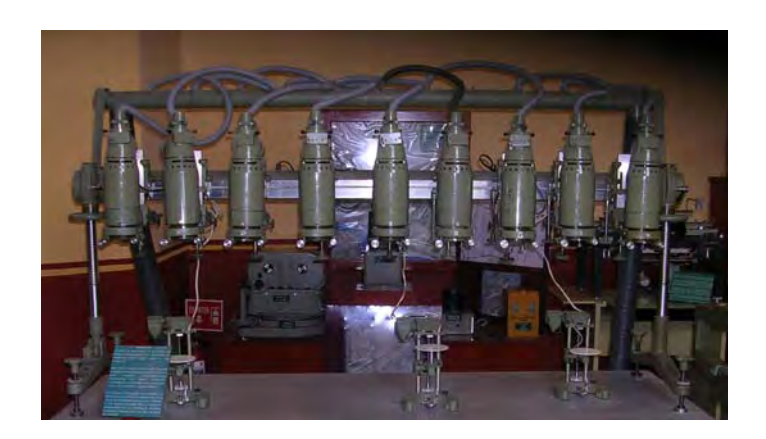

**Marco.** 

#### **2.2.4 Tabla de trazado.**

La tabla de trazado para un solo marco tiene cerca de 7pies de largo, y para el marco doble dos tablas son situadas extremo con extremo. El gran cuidado es necesario cuando se hace esto puesto que la superficie de la tabla sirve como plano de referencia para las medidas verticales. Es por lo tanto necesario ajustar las tablas hasta que ambas tapas de las tablas estén en el mismo plano. Ya que las medidas se hacen a menos de 0.1milímetro, cada tablasuperficie debe ser plana a un tolerancia mucho menos que esto.

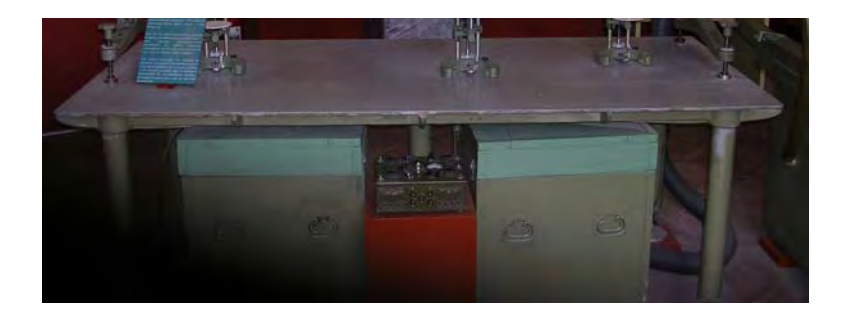

**Tabla.** 

### **2.2.5 Filtros y gafas.**

Para la visión anaglifo, es necesario que los colores estén elegidos para ser tan casi complementarios como sea posible. En el equipo de Bausch and Lomb, los colores son rojo y cyan (azul-verde). Un filtro de un color ajusta en la cubierta del condensador de un proyector, y el otro color en el otro proyector. Las gafas se hacen para emparejar los filtros, y por lo tanto transmiten la luz de solamente un proyector a cada ojo.

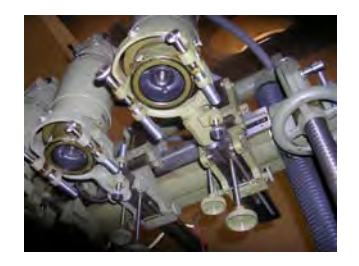

#### **Filtro.**

#### **2.2.6 Sistema eléctrico.**

Las lámparas del proyector se diseñan para funcionar en 20 voltios, por lo tanto, un transformador se suministra para permitir que el sistema sea conectado a 115 voltios en los enchufes estándar. Está conectada con el transformador una caja del control con los interruptores de selector para cualquier par particular de proyectores a lo largo de la barra. También tiene termostatos para permitir la variación de las intensidades ligeras de los proyectores, para permitir disparidades en la densidad de las diapositivas y de la carencia de la uniformidad de transmisión ligera del proyector.

#### **2.2.7 Sistema de enfriamiento.**

 Puesto que las lámparas en los proyectores proporcionan 100 watts a la salida máxima, los proyectores llegan a calentarse demasiado. El enfriamiento de aire forzado es opcional para los proyectores del múltiplex de más nuevo diseño (bulbo de lámpara horizontal), pero los proyectores de más viejo diseño (bulbo de lámpara vertical con la base para arriba) se deben refrescar para evitar una vida más corta del bulbo y el riesgo de dañar la lente de condensador. Un sistema del soplador para refrescarse se prefiere puesto que éste permite filtrar el aire antes de que entre al proyector, de tal modo que reduce el polvo.

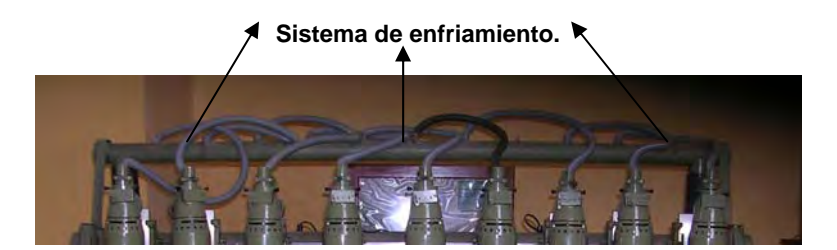

#### **2.2.8 Centrado de diapositiva.**

La diapositiva en el múltiplex se apoya sobre cuatro bases (excepto en los tipos de Zeiss y del ejército americano De proyectores en donde la diapositiva se apoya en una placa de cristal), uno bajo cada esquina, los cuales duplican el apoyo usado para la diapositiva en la impresora diapositiva. En el modelo posterior del múltiplex, estas bases se montan en un marco que rodee la diapositiva y en cuál puede ser sujetada con seguridad la diapositiva. Centrando los tornillos de ajuste desliza este marco en su propio plano (perpendicular al eje de la lente) para alinear el punto principal de la diapositiva con el del proyector. Es importante que la diapositiva esté en contacto firme con las cuatro bases (o con la placa de cristal en el proyector del ejército americano). Este contacto puede ser comprobado golpeando ligeramente la diapositiva ligeramente sobre cada base, o si la diapositiva es apoyada por una placa de cristal, buscando los patrones de interferencia (anillos de Newton), en la luz reflejada de las dos superficies de cristal en contacto. La presencia de estos anillos es evidencia del suficiente contacto.

El procedimiento de centrar la diapositiva en el múltiplex depende de cuáles de los tres dispositivos descritos previamente se utilizan para indicar el punto principal del proyector.

Centro del brazo. Con la lámpara en el lugar y la luz del proyector encendida, se lanza el brazo de centro hasta que alcance su parada. La imagen del punto negro en el retículo del centrado del brazo y la imagen de la cruz blanca o el círculo que marca el punto principal de la diapositiva observada en el cristal de exposición de la tabla de trazo o la tapa de tabla. Estas marcas se traen dentro del alineamiento concéntrico por medio de los tornillos de centrado, que se deben manipular con cuidado para hacer el movimiento final de los tornillos contra sus resortes de oposición.

Principal-punto del microscopio. El centro de la diapositiva por medio del principal-punto del microscopio se hace con lámpara quitada del proyector. El microscopio se coloca en la posición respecto al proyector con un pie (cualquiera de los tres) en el cojín cónico del pie, un pie en el cojín de forma de V, y el tercer pie respecto al cojín plano. La marca del principal-punto de la diapositiva se observa a través del microscopio contra un fondo de color claro, y se trae en la alineación con la retícula del microscopio por medio de los tornillos de centrado. Esta orientación debe ser comprobada colocando el microscopio sucesivamente en las tres orientaciones posibles.

Placa de la etapa. Con la lámpara en el lugar, las imágenes proyectadas de las marcas del principal-punto (una en la placa de la etapa y la otra en la diapositiva) se pueden observar y traer dentro del alineamiento por medio de los tornillos de centro.

# **3. Restituidor Balplex ER-55 de Bausch and Lomb.**

## **3.1 Descripción general.**

El trazador ER-55 (Balplex). Es manufacturado por Bausch and Lomb, Inc., bajo el nombre comercial Balplex, y se basa en un proyector diseñado por Russell K. Bean. La designación ER-55, se deriva del uso de los proyectores del reflector-elipsoidal (ER) con una distancia principal de 55milímetros. Es un instrumento anaglifo de la proyección que ilumina el área entera del formato de la fotografía, y se diseña para el uso con 6 fotografías gran angulares de una longitud focal en pulgada. Aunque muchas piezas similares o aún idénticas, con el múltiplex manufacturado por la misma compañía, el ER-55 (Balplex) tiene algunas características que son absolutamente únicas.

Una característica de distinción del proyector ER-55 (Balplex) en su sistema de iluminación reflector. El reflector es un espejo cóncavo de la superficie delantera conforme a un elipsoide. Lo siguiente es un diagrama esquemático el cual contiene el arreglo de la fuente de luz; el espejo reflectante; la diapositiva; y la lente del proyector. Los rayos ligeros de la lámpara pasan hacia el elipsoide a través de un filtro rojo o azul curvado y pegan en la superficie reflectora. Los rayos reflejados pasan a través de la diapositiva, convergen en la abertura de la lente del proyector, y forman una imagen en el cristal de la tabla de trazo. Se extienden la superficie que representa la porción del elipsoide requerido para la reflexión del paquete de rayos que abarcan el área diapositiva entera, con el centro de la abertura de lente como centro de perspectiva para los rayos reflejados. El sistema de iluminación es altamente eficiente y libre de las aberraciones cromáticas presentes en un sistema de lentes condensado. Todos los colores se reflejan, incluyendo rojo, de modo que un sistema eficiente de enfriamiento de aire forzado, sea obligatorio para prevenir daño a la lente de proyección, al reflector, al sostenedor de diapositivas, o la diapositiva.

La lente de proyección es del tipo hypergon y es prácticamente distorsión-libre. Tiene una longitud focal nominal de 49.8milímetros y de una abertura de lente eficaz de *f* /16. En la distancia óptima de la proyección, las imágenes se magnifican aproximadamente 3.4 veces su tamaño, que en la fotografia negativa original. Para asegurar imágenes agudas en el plano de proyección óptimo al trazar fotografía oblicua, la lente se monta para poderla biselar para satisfacer la condición de Scheimpflug.

El proyector tiene una variedad de ajustes para acomodar las fotografías bajooblicuas o alto-oblicuas. Las diapositivas, que son preparadas en una impresora de reducción que también proporcione la corrección para la distorsión radial de la lente, son 110milímetros cuadrados, con el formato aproximadamente 82 por 82milímetros, y son mantenidos en posición por un porta placas. La diapositiva es centrada en el porta placas por un dispositivo de centro especial que es un instrumento auxiliar necesario.

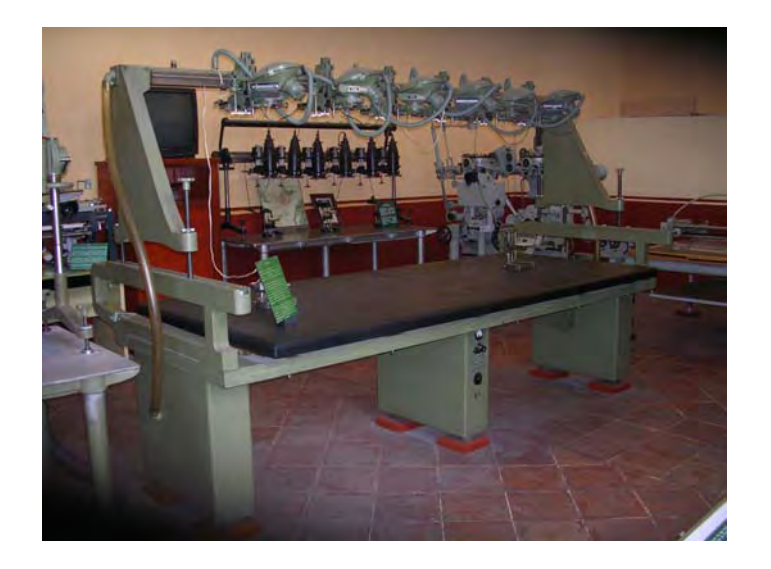

**Balplex de Bausch and Lomb.** 

#### **3.2 Proyector.**

La longitud focal nominal de la lente del proyector ER-55 (Balplex) es 49.8milímetros que, conjuntamente con una distancia principal de 55milímetros, fija la distancia de proyección óptima en 525milímetros. Esta lente se puede remplazar con una lente de longitud focal de 51.2milímetros, que prevé una distancia óptima de la proyección de 76milímetros, de tal modo permite una orientación de los estéreo modelos en las escalas similares a las del trazador de Kelsh. En la distancia de proyección creciente, se requiere una mesa trazadora más grande.

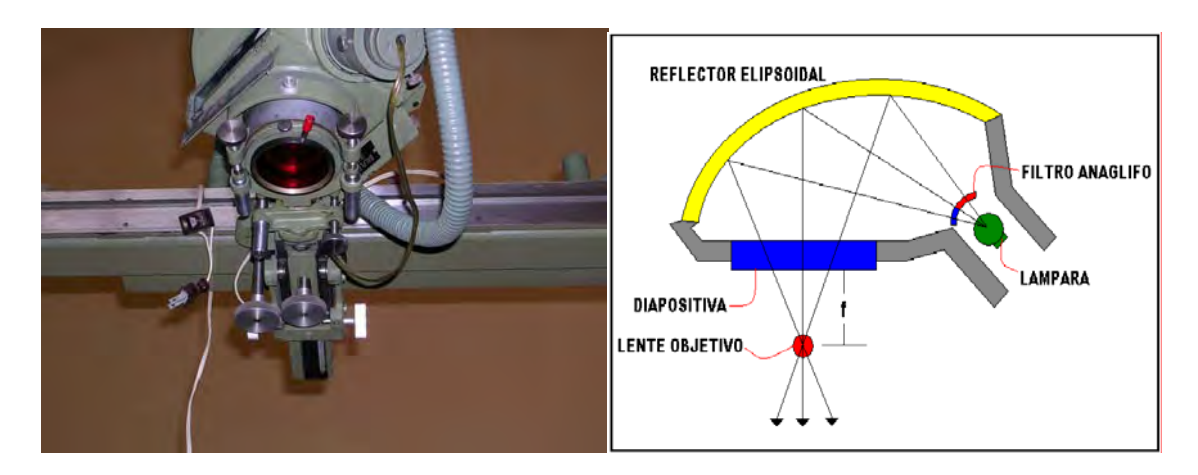

**Proyector considerando curvatura terrestre.** 

### **3.3 Lente súper gran angular en Balplex.**

Para acomodar la fotografía que tenía una cobertura angular de 120 grados, el equipo de Balplex que tenía esta capacidad se desarrollado, con un reflector elipsoidal que es incrementado de tamaño para proporcionar iluminación todo el tiempo a la cobertura angular más grande, y la longitud focal nominal de la lente (29.5milímetros) es tal que, en la distancia de proyección óptima (360milímetros), la escala de las imágenes proyectadas es cerca de cuatro veces mas que las fotografías originales. Es necesario bajar el marco para proporcionar la distancia de proyección nominal de 14pulgadas para esta configuración.

La proyección de fotografías verticales generalmente se considera la operación normal en la doble-proyección, trazadores de visión-dirigida; por lo tanto, no hay ajustes importantes necesarios al adaptar estos trazadores para tal fotografía.

La proyección de fotografías bajo-oblicuas gemelas requiere mayores inclinaciones concernientes a los ejes de X y de Y que están disponibles en los movimientos de inclinación X y Y de los proyectores trazadores de la dobleproyección cuando están en la posición cercano-vertical normal. En consecuencia, los ajustes paso-inclinación son proporcionados como parte de los montajes del proyector, en esos instrumentos diseñados para acomodar las fotografías bajo-oblicuas gemelas. Solamente el ER-55 (Balplex) se puede adaptar a las fotografías alto-oblicuas del proyecto, convergentes y a las fotografías bajo-oblicuas transversales, y a las fotografías verticales. Los ajustes paso-inclinación en el ensamble "resbalar-y-yugo" permiten que el proyector ER-55 (Balplex) sea inclinado hasta 60° concerniente a un plano horizontal a través del eje de X y de 20° a la derecha o sobre el eje de Y.

### **3.4 Centrado de diapositiva.**

ER-55 (Balplex). En el proyector ER-55 Balplex, el porta placas de diapositiva es un marco para colocar, sostenerse, y trabarse la diapositiva en su correcta posición en el proyector.

La orientación del porta diapositivas en el proyector del Balplex es determinada por el diseño mismo del porta diapositivas. La posición de las tres bolas en el proyector alineando el anillo y la posición de las correspondientes ranuras en la porta diapositivas son ajustadas a una sola

posición. La correcta posición puede ser reconocida por la naturaleza de la construcción de la porta diapositivas, desde uno de los lados es accesible o inaccesible limpiar el foco por esta razón la porta diapositivas esta siempre situada en el proyector con este lado hacia el foco. Este arreglo determina la orientación en le cual las diapositivas deben situarse en el portador.

Las diapositivas del Balplex son centradas en estos portadores por medio de un dispositivo de centrado los cuales utilizan cuatro lentes como una ayuda para un centrado preciso. Entonces la diapositiva situada en el portador, el portador situado en el dispositivo de centrado con el lado accesible de la manija del portador. Las diapositivas son cambiadas de sitio lateralmente por medio de tornillos centradores, para traer estas marcas fiduciales dentro de coincidencia con las marcas fiduciales de los platos de vidrio del dispositivo de centrado. El movimiento final de los tornillos de centrado debe ser hecho en contra de los resortes. Este equipo es similar en sus componentes al múltiplex como son sistema de enfriamiento, eléctrico, mesa y tabla de trazo etc. Así como a la manera de preparar y operar el equipo.

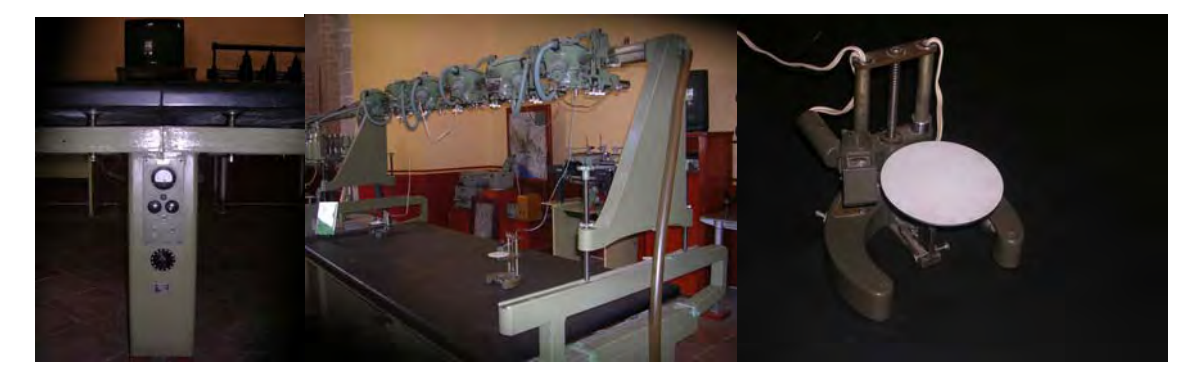

**Sistema eléctrico, enfriamiento, tabla y mesa de trazo.** 

### **4. Restituidor Estereoplanigrafo Zeiss C8.**

La construcción del primer C1 modelo fue acabada en 1923, después de que una decisión hubiera sido tomada de varias soluciones según lo descrito por Sander. Los modelos C2 y C3 demuestran mejoras de los elementos esenciales de la construcción, sin cambios del diseño básico. Estos tres modelos todos tienen una orientación horizontal de las cámaras de proyección, que dan la disposición entera de un carácter relacionado con el de la fotogrametría terrestre aunque fue diseñado definitivamente también para la fotografía aérea. Esta última puntería fue estimulada por las dificultades encontradas en desarrollar los Zeiss-Von Orel estereoplanigrafo a un instrumento de restitución conveniente para fotografías cercano-vertical.

El gran cambio en el diseño del estereoplanigrafo vino con el modelo C4 en 1930. Este tiene una orientación vertical de los ejes ópticos de las cámaras, con el eje primario en la dirección de la línea de vuelo durante la exploración, y observación en planos epipolar. Apenas como los tres modelos construidos antes de 1930 siguieran siendo iguales en principio, podemos considerar

también todos los cambios en los modelos C5, C6, C7, y C8 como mejoras del modelo C4, sin la reorganización verdadera de cualquier principio en el cual se basa o de las características básicas de su diseño.

Recientemente, la fabricación del estereoplanigrafo se ha continuado. Con la tendencia moderna hacia la triangulación modelo independiente, la universalidad de este trazador es una característica no más en demanda. Aunque, el instrumento todavía está en uso común.

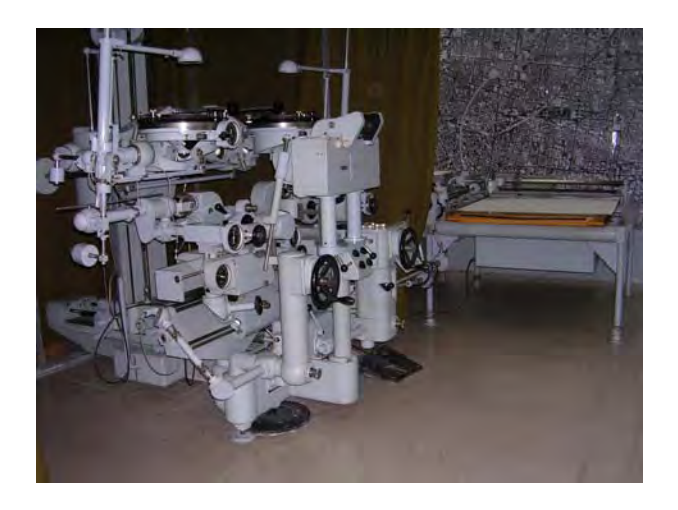

**Estereoplanigrafo Zeiss C8.** 

#### **4.1 Descripción general.**

El diseño del instrumento en conjunto no se ha cambiado desde entonces que del modelo C4 de 1930. Con su orientación vertical de los ejes de las cámaras. Las cámaras son fijas en el puente de la cámara. Para la exploración del modelo, este puente describe un movimiento primario con columna-Z a lo largo del riel Y, y a lo largo de esta columna describe un movimiento secundario en la dirección-Z. El movimiento en dirección-X es realizada por el carro base, con las marcas flotantes en el espejo del cardán. Los componentes de la base se imponen en las marcas.

El elemento más importante del instrumento desde 1923 era, y sigue siendo, el sistema óptico auxiliar. Al comparar este diseño de un instrumento para la proyección óptica directa con un diseño que aplica la proyección mecánica pura, no debemos olvidar que la solución de Bauersfeld, aunque favorable a la calidad de las imágenes observadas, introduce requisitos del ajuste a las partes mecánicas del sistema auxiliar. Por ejemplo, sus ejes del cardán y el movimiento del centro de la lente positiva introducen requerimientos del ajuste del mismo carácter que para los instrumentos con la proyección mecánica. Puede, por ejemplo, ser demostrado que el centro de la lente positiva debe moverse a lo largo de una línea recta, lo cual no necesariamente coincide con los ejes ópticos, para evitar errores en la proyección.

Por lo tanto, la discusión en el pasado alrededor de la diferencia básica entre el estereoplanigrafo y esos instrumentos con una proyección mecánica ahora ha perdido su importancia, puesto que la industria es capaz de satisfacer los requisitos mecánicos con ambas soluciones.

## **4.2 Sistema óptico.**

En el sistema óptico del C8, el paquete de rayos que emergen de cualquier punto en la fotografía, después pasando a través del sistema auxiliar, será reflejado siempre por el espejo en la dirección-X del instrumento. De esta manera puede entrar en el estereoscopio, el cual tiene sus oculares en una posición fija.

Para alcanzar esto es necesario dirigir el espejo de una manera tal que la superficie siga siendo perpendicular a la bisectriz de la línea de proyección y a la dirección-X a través del centro de la rotación del espejo. El eje óptico del sistema auxiliar se dirige de una manera tal que siempre pase a través del centro de la rotación del espejo, que coincide con la marca.

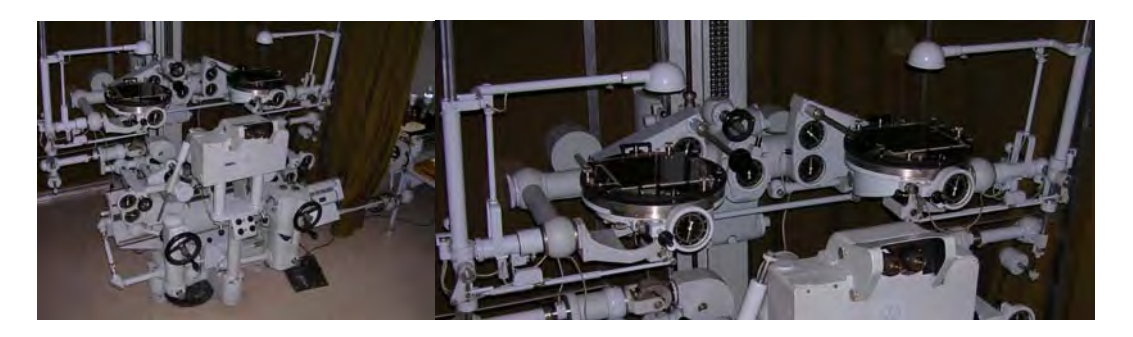

**Sistema óptico.** 

El movimiento en el espacio de la línea de proyección puede ser considerado como constante de dos componentes: una rotación α en el plano Γ, formado por la dirección-X a través del centro del espejo y de la línea de proyección; y un segundo componente, una rotación β con el plano Γ alrededor de la misma dirección-X. La línea de bisección está siempre en el plano Γ de modo que su movimiento sea también una rotación con el plano alrededor de dirección-X y una rotación en este plano. La rotación de la bisectriz y el espejo juntos es derivada de la línea de proyección. El movimiento de la línea de proyección es materializado en el instrumento por la barra guía *g*, que se menciona ya como tal para el sistema auxiliar. Esta barra tiene en su extremidad más baja un empalme del cardán que contiene un eje primario fijo en la dirección-X y un eje perpendicular secundario rotado a este. La rotación alrededor del eje primario es igual al movimiento del plano Γ. El dispositivo para la rotación del espejo contiene un sistema similar del cardán, también con el eje primario en la dirección-X. Se juntan los dos sistemas de una manera tal que las rotaciones alrededor del eje primario sean igual y la rotación secundaria sea mitad de la rotación α. Con este arreglo, la superficie del espejo sigue siendo siempre perpendicular a la línea de bisección, como sea necesario.

Debido a la rotación del espejo alrededor del eje óptico del sistema de observación, una rotación de la imagen sobre el mismo ángulo debería ser observada, si esta no fue compensada por la rotación de un prisma de Amici. Esta rotación automáticamente es controlada por la rotación primaria de los espejos.

En el C8 hay una marca luminosa introducida en el sistema de observación por un sistema de proyección por separado fijado vía una superficie media plateada. Para esta marca luminosa, diversos tamaños de los puntos, o un círculo con diversos colores, pueden ser elegidos. Las marcas circulares son convenientes para señalar en los puntos preseñalados y los puntos son convenientes para contornear.

Debemos considerar que hay un arreglo en las cámaras de proyección para hacer la distancia principal igual a la de la cámara que toma multiplicada por un factor que representa la contracción regular de la película. Esta distancia principal puede diferenciar algunos milímetros de la distancia focal de la lente del proyector. Debido a esto, el supuesto que los rayos entre la lente del proyector y el sistema auxiliar son paralelos no estará enteramente correcto. Esto hace deseable que los puntos nodales coincidan, y además que eso es un movimiento a pulso de la lente positiva del sistema auxiliar para un centrado agudo en la fotografía. Este dispositivo se utiliza solamente para enfocarse una vez para cada modelo o tira.

Una ventaja del estereoplanigrafo es que cualquier tipo de fotografía, sin importar la clase de terreno, puede restituirse de modo que la observación sea siempre aguda sin la tensión en los ojos y sin la necesidad de cualquier dispositivo adicional de la corrección. Antes de que la cámara del estupendo gran-angular viniera en el mercado, era posible considerar el estereoplanigrafo como el instrumento más universal de la restitución, con su proyección óptica directa combinada con el paralelogramo de Zeiss. Hasta ahora, sin embargo, las fotografías del estupendo gran-angular deben ser excluidas, si no la deformación similar puede ser aceptada, debido a una combinación de diferencias en altura en el terreno y las inclinaciones de las ejes ópticos de las fotografías.

El uso del principio de Porro-Koppe requiere un lugar de cámaras proyección para cada diversa clase de toma de cámara. Zeiss redujo esta dificultad por el diseño de un portador universal de la placa que consistía en tres porciones separadas: el porta placa, la parte central y el cono de la lente. La parte central, que tiene el dispositivo para los pequeños cambios de la distancia principal (hasta los ±7milímetros), el dial, y el movimiento para el oscilación es constante para todos los diversos proyectores. Solamente el cono de la lente y el sostenedor de la placa deben ser cambiados. El sostenedor de la placa también en caso de necesidad, lleva la placa de compensación para igualar la distorsión de la lente con eso implicada en la diapositiva. El portador universal de la placa era un éxito acertado para reducir el costo de proyectores en caso de que los tipos diferentes de fotografías deban ser utilizados. Como sea, acomodar la gama completa de las longitudes focales (80milímetros a 610milímetros), los datos del diseño están disponibles para la fabricación de doce diversas cámaras de proyección.

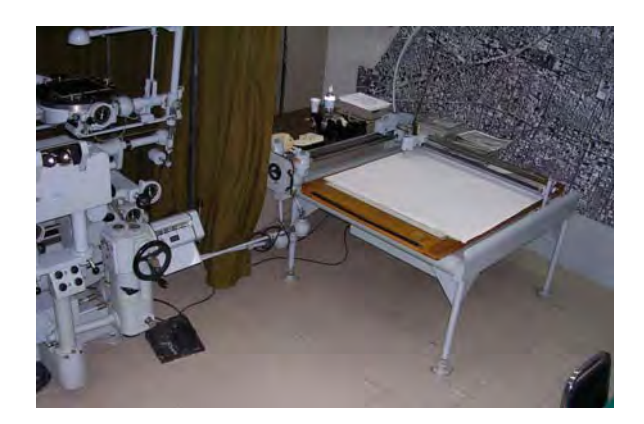

**Pantógrafo.** 

#### **5. Restituidor Thompson-Watts.**

El trazador de Thompson-Watts fue manufacturado por Hilger y Watts, Londres, de un diseño del profesor E. H. Thompson de la Universidad de Londres. Estos instrumentos universales carecen de popularidad, ya que la capacidad por brindar una franja continua en un largo tiempo no es necesario, desde que el proceso de triangulación se hace de manera independiente, esta técnica de mostrar modelos simples dentro de una franja para esencialmente transformar las coordenadas de cada modelo dentro del sistema de coordenadas es un proceso numérico que puede ser conseguido eficazmente en cualquier computador. Los instrumentos de base-dentro, base-fuera no son requeridos hoy en día.

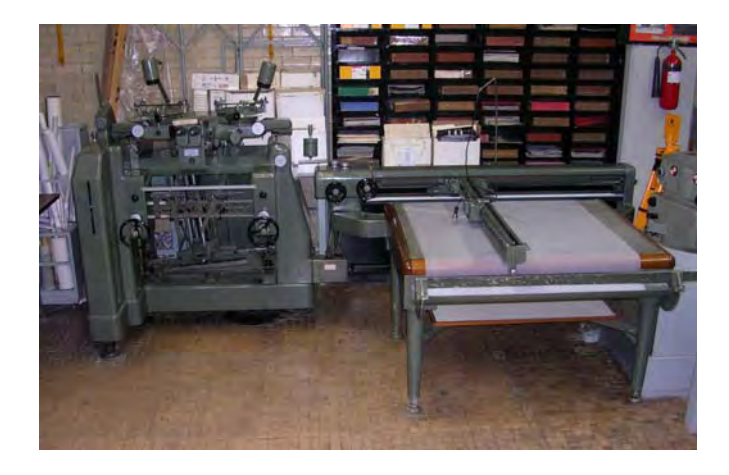

**THOMPSON-WATTS.** 

### **5.1 Descripción general.**

En una descripción de este instrumento publicado en 1954, dos principios de base se mencionan. El primer es el uso de la base aérea como el eje primario del instrumento; este principio primero fue aplicado en 1926, cuando el H. G. Fourcade lo incorporó en el diseño de su estéreo goniómetro. El segundo es la distinción; entre los elementos necesarios para orientación relativa y orientación absoluta, las cuales juntas construían el modelo del terreno, y

escala y nivel del modelo para medir y trazar. Esta distinción, que se debe considerar apropiadamente como el principio Fourcade, reconoce los dos partes de la operación completa de la restitución como dos manipulaciones separadas.

El instrumentó tiene dos cámaras, las cuales están montadas en las vigas horizontales que consisten en dos porciones independientes con una ayuda común en medio. Los proyectores tienen controles individuales para la orientación relativa de un par de fotografías traslapadas. Los oculares de los telescopios se montan debajo de los proyectores, y sus ejes fijos son perpendiculares al eje de la viga y se diseñan al intersecar el eje de la viga en los puntos que coinciden con los nodos delanteros de las lentes del proyector. Las fotografías son exploradas en la dirección-Y, para girar la viga, mientras que en la dirección-X, para girar los telescopios. Se liga a cada telescopio en la dirección-X, una barra lineal o del espacio que convierte el movimiento angular del telescopio en una medida lineal en el plano de la diapositiva. Similarmente, las medidas en la dirección-Y, son efectuadas por un acoplamiento mecánico teniendo un atado lineal a una diapositiva en la viga y a un barrido-Y, conectado con el tornillo de medición. Consecuentemente, todas las medidas se admiten un plano epipolar vertical fijo con los proyectores que son girados en su posición requerida para observar y medir cualquier punto dado. Una característica particularmente útil del instrumento es que la orientación absoluta en la nivelación o el escalamiento no disturban la orientación relativa del modelo. Es interesante como una nota que Thompson nunca diseñó su instrumento con la capacidad de base-dentro, base-afuera para estéreo triangulación; y era su opinión que este proceso se debe realizar analíticamente usando el comparador como el instrumentó de medición.

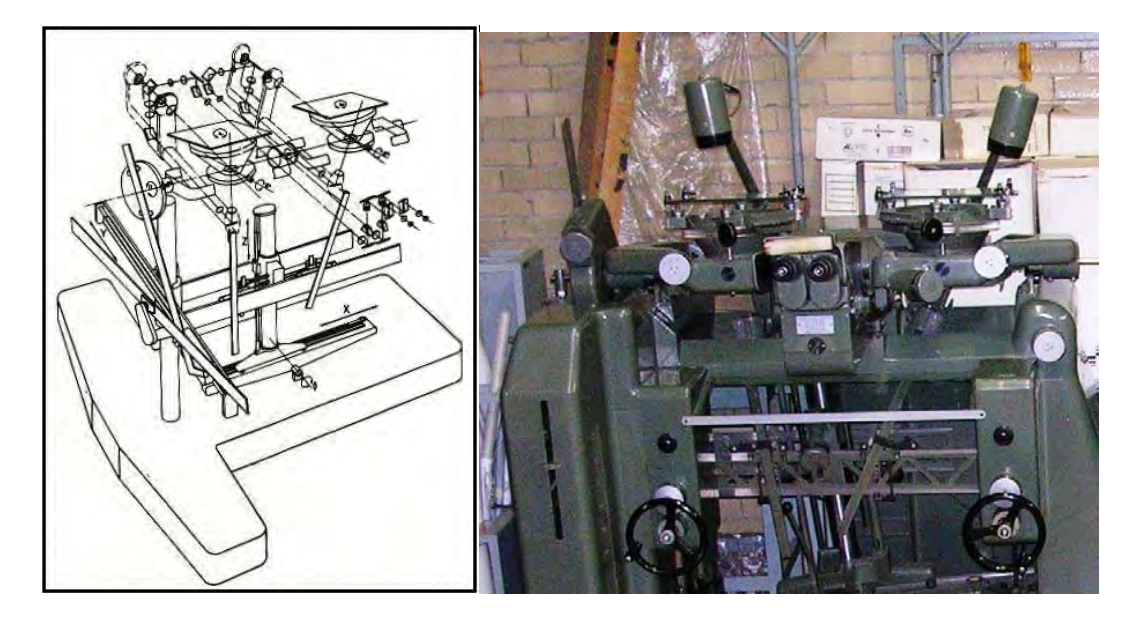

**Esquema de orientación relativa Thompson-Watts.** 

#### **6. Restituidor Wild Heerbrugg AG-1.**

#### **6.1 Definición general.**

El Restituidor que a continuación mencionamos, es utilizado para trabajos de restitución de una alta calidad por lo que es considerado como el eslabón entre un restituidor analógico y un restituidor analítico, es generador de modelos a diferentes escalas y comparado con otros modelos de su misma clase, responde óptimamente a estas exigencias, siendo sus características principales las indicadas a continuación:

- ¾ Proyección mecánica para la transformación de la perspectiva central de los fotogramas en la proyección ortogonal del mapa.
- ¾ Exacta reconstrucción geométrica del haz de rayos de la toma.
- ¾ Construcción compacta y disposición instrumental bien adecuada.
- ¾ Restitución de fotogramas de todas las cámaras más comunes, para distancias principales de 148 a 157 mm.
- E Restitución en formato original, hasta el tamaño máximo de 23 x 23 cm.
- ¾ Observación frontal de la imagen a través de un sencillo sistema de observación óptico - luminoso con marcas de medición luminosas y otras no intercaladas.
- ¾ Colocación adecuada de los botones giratorios para los elementos de orientación κ, Φ, *ω.* (inclinación general longitudinal).
- ¾ Dispositivo mecánico de compensación en algunos casos para equilibrar el desplazamiento de peso producido por la inclinación de los fotogramas y de las barras de guía.
- ¾ Conducción a mano libre cómoda y agradable con un solo control.
- ¾ Lectura altimétrica sencilla mediante el comparador mecánico o el software.
- $\triangleright$  Cambio sencillo de los oculares, pudiendo sacar sin problemas los de tipo estándar, que aumentan 6 veces, y encajar los adicionales, de 9 aumentos.
- ¾ Cambio rápido de las marcas de medición luminosas por marcas de medición de otro tamaño utilizando procedimientos analógicos, ópticos y mecánicos, se obtiene la reproducción geométrica espacial de la trayectoria de rayos (tal y como era en el momento de la toma), así como la formación de un modelo tridimensional.

Mediante unos tubos cilíndricos, llamados barras de guía, se lleva a cabo la proyección de los rayos en el espacio del modelo y de la imagen. Se obtiene el efecto de imagen estereoscópica examinando frontalmente las imágenes derecha e izquierda a través de un sistema óptico separado para cada imagen.

Las dos cámaras de restitución representan las cámaras fotográficas utilizadas en dos estaciones que se siguen. Están colocadas en la llamada posición negativa, es decir que el plano fotográfico "mecánico" se encuentra por encima del centro de proyección, realizado a su vez mecánicamente bajo forma de cardán.

Es necesario reproducir la orientación interna y externa para poder reconstruir, en el aparato restituidor, la situación en el momento de toma. La situación del punto de la imagen en relación con el centro de proyección determina la orientación interna. Mecánicamente, también con un cardán, se ha realizado el punto de la imagen, correspondiendo la distancia vertical entre los cardanes del centro de proyección y de la imagen a la distancia focal.

Para restablecer la orientación externa se puede hacer girar separadamente cada una de las cámaras de restitución sobre los tres ejes perpendiculares entre sí (ω, Φ, κ). El punto figurado de intersección de dichos ejes giratorios se sitúa en el centro del cardán de proyección, de modo que la orientación relativa no puede cambiar la posición del centro de proyección. La base b de regulación continua, la inclinación longitudinal común phi de las dos cámaras de restitución y el ajuste en el mismo sentido de las dos inclinaciones transversales de las cámaras w' y w'' sirven para la orientación absoluta. Se puede simplificar y acelerar la orientación absoluta introduciendo una inclinación longitudinal común, que no influye en la orientación recíproca.

En el modelo, las dos barras de guía no se unen en el punto de intersección teórico de los rayos, sino que se desvían en la dirección X, reposando sobre dos bolas. Como los dos centros de proyección se encuentran a una distancia fija de 230mm, se introduce la base del modelo cambiando la distancia (230 mm -b) entre los dos puntos de apoyo de las barras.

Para medir y cartografiar en el modelo óptico se integran los puntos de guía en un sistema de carros cruzados. Por otra parte, se transmiten también los movimientos, a través de las barras de guía, al sistema de carros cruzados de los porta-fotogramas derecho e izquierdo. El sistema óptico de observación con marcas de medición luminosas es fijo y permanece en su lugar durante todo el proceso de medición.

Todas las piezas móviles, tales como los carros cruzados X y Y de los sistemas de modelo y de fotogramas, la conducción a mano libre y las barras de guía en los manguitos de cardán, se deslizan sobre rodamientos de bolas de precisión. Es posible conectar un sistema de lectura o de registro de coordenadas de la serie EK2000 de Wild, así como obtener cotas de medición sobre soportes de datos ya conocidos o indirectamente en la memoria de un ordenador.

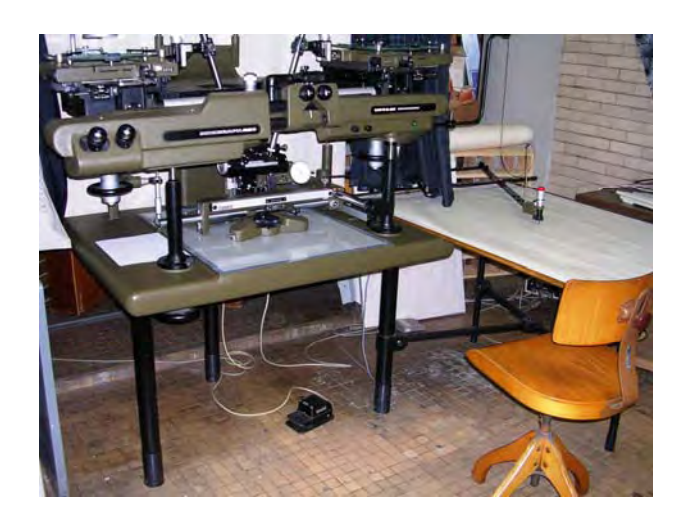

**Wild Heerbrugg AG-1** 

### **6.2 Construcción mecánica.**

La placa de base es fija y reposa sobre tres patas con tornillos nivelantes, por medio de los cuales se puede regular la altura del aparato. En el centro de la placa de base se encuentra una superficie plana pulida, que define el plano Z de referencia del sistema; sobre dicha superficie se desliza el extremo inferior de la barra de guía cuando se conduce a mano libre.

El soporte principal reposa sobre dos husillos, situados en el interior de las dos columnas que se apoyan en la placa de base; detrás, se apoya en un rodamiento de bolas que se ha fijado a un soporte vertical, llevando además esta pieza, en su parte superior, unos muelles que compensan el empuje de las barras. Una cadena mueve los husillos izquierdo y derecho en sentido contrario hacia arriba o hacia abajo, con lo que se puede regular la inclinación longitudinal común relativa al plano de referencia. La caja de oculares se encuentra en la parte frontal del soporte principal.

En el soporte principal, en dirección X y a 230mm de distancia, se han fresado dos apoyos, en forma de cuchara articulada pero con una entalladura en el centro, sobre los que se encuentran los soportes de cámara y, sobre todo, los cardanes de proyección sujetos a estos últimos. El punto de intersección de los ejes giratorios se encuentra en el centro del manguito del cardán, es decir en el centro de proyección.

El sistema de carros porta fotogramas se compone de una corredera para cada uno de los movimientos en dirección X y Y del carro porta fotogramas. Gracias a los rodamientos de bolas, estos movimientos se producen con un mínimo de frotamientos.

Se monta el adaptador de distancia principal que se va a utilizar sobre un pivote orientado hacia el interior del carro porta fotogramas X. Se puede disponer de dos adaptadores: uno para distancias principales f = 88mm/152mm y otro para f = 210mm. El centro del cardán de imagen representa geométricamente el punto de la imagen.

Un sencillo dispositivo mecánico compensa las fuerzas de empuje que intervienen al inclinarse el carro porta fotogramas. Para ello se lleva la inclinación phi gral. + phi y w del carro porta fotogramas correspondiente sobre una regleta de guía. Con la presión de un muelle, se oprime dicha regleta con un rodillo situado en el extremo de una palanca basculante. Como ésta va fija al carro porta fotogramas, sigue sus movimientos. La presi6n del rodillo aumenta en razón del tamaño del ángulo ajustado (w y phi. gral. + phi.), compensando de este modo las fuerzas de empuje ocasionadas por la inclinación del carro porta fotogramas en cuestión.

El carro porta fotogramas X sirve de base al porta fotogramas. Se puede girar este en n mediante un pivote movible sobre un engranaje helicoidal. Los porta fotogramas son intercambiables para las cámaras derecha e izquierda. Están concebidos de forma que el enfoque del sistema óptico permanezca siempre nítido, independientemente del espesor del vidrio de la diapositiva o del que cubre las diapositivas de película e incluso dando la vuelta al porta fotogramas.

Las barras de guía con su extremo inferior se mueven dentro de un sistema de carros cruzados sobre el plano de referencia de la placa de base. Para el desplazamiento Z se mueve el puente de base, con los puntos-modelo en la columna Z, hacia arriba y hacia abajo mediante un husillo. Los soportes de las barras de guía. Estos pivotes de desplazamiento del punto de apoyo van montados al puente de base de modo que se pueda modificar, mediante un husillo, la distancia en dirección x para introducir la base de modelo b. La distancia resulta de la constante de aparato s=230 mm. (distancia fija entre los centros de proyección) menos la base de modelo.

Para la restitución de fotografías súper-granangulares hay que desplazar los puntos de apoyo 40mm hacia arriba. De este modo se desplaza también el campo Z hacia arriba, con lo que se puede restituir el modelo en toda su extensión.

En caso de utilización indebida del aparato, la presencia de las tuercas de racor impide que las barras de guía resbalen de los puntos de apoyo. Las barras permanecen sujetas a los soportes por tener magnetizadas las superficies de apoyo.

Se puede inclinar el puente de base con sus puntos de apoyo en el plano X,Z. Hay que ajustar siempre el ángulo de inclinación a la inclinación longitudinal común del soporte principal superior.

Las barras de guía, cilíndricas y estables garantizan el enlace en línea recta de los cardanes de imagen, de los cardanes del centro de proyección y de los puntos de apoyo y transmiten los desplazamientos del sistema de modelo al sistema de carros porta fotogramas.

Un sencillo dispositivo compensa el empuje sobre el carro de modelo producido por la posición oblicua de las barras de guía. Entre el soporte vertical y el final superior de las dos barras de guía se ha colocado un muelle. Estando una barra de guía en posición exactamente vertical, no sufrirá presión alguna en dirección horizontal.

Al desplazar el carro de modelo, se produce mediante el muelle una presión horizontal sobre la barra de guía. Esta presión contrarresta la, que ha se producido por el peso de la barra de guía en posición oblicua.

 De este modo, durante la restitución de fotografías estereoscópicas por pares, con las inclinaciones de las barras de guía que se producen, se podrá contar con que las fuerzas horizontales se verán contrarrestadas, sea cual sea la posición del carro del modelo. De esta manera, tales presiones carecen de efecto sobre dicho carro.

Una escala de medición Z, con graduación en dos colores, va montada a la columna Z. La graduación negra, junto con el pivote de desplazamiento del punto de apoyo en posición inferior, y la graduación roja, con dicho pivote en posición superior, sirven para la restitución de fotogramas súper-granangulares. El punto 0 se encuentra en el centro de proyección. La numeración es positiva hacia abajo. Se puede ajustar el valor exacto de referencia Z en un índice en el tambor Z. La graduación de esta escala va de 120 a 240mm. y de 80 a 140mm.

En el centro de la parte frontal del extremo inferior de las barras de guía se encuentra un tambor Z para el cambio de altura del puente de base. La lectura se efectúa mediante un comparador mecánico que va sujeto a la columna Z. Modificando el ángulo de inclinación de la regleta, que está en contacto con el palpador del comparador mecánico, se pueden leer las alturas en metros o en pies, sea cual sea la escala del modelo.

Se puede tomar en cuenta la curvatura terrestre, utilizando un dispositivo de corrección. El cuerpo de corrección va dirigido por una barra auxiliar de guía en el espacio del modelo. Un brazo palpador transmite el valor al husillo Z. Se tiene en cuenta la escala del modelo al cambiar el dispositivo de corrección. Las posiciones están calculadas de modo que, en el peor de los casos, resulte una diferencia de altura de 0,02mm. Las escalas de modelo alcanzan de 1:10.000 hasta 1:120.000.

Con el fin de poder ajustar exacta y repetidamente el extremo inferior de las barras de guía en X e Y, se ha previsto un punto mecánico de referencia del modelo. Se compone de una muesca en cada tubo de guía X e Y, en las que viene a encajar un perno con resorte. Pero esto sucede únicamente cuando el carro de modelo se sitúa aproximadamente en el centro del espacio del modelo. Desencajando el perno de resorte se efectúa el desbloqueo. Ambos pernos de resorte sólo se montan junto con los digitalizadores lineales X e Y. Si la conducción a mano libre con el extremo inferior de las barras de guía parece demasiado ligera, puede conectarse una resistencia al desplazamiento. Mediante el botón regulador, a través de una palanca, se oprime más o menos una zapata de freno sobre la superficie de deslizamiento.

#### **6.2.1 Sistema óptico.**

El sistema óptico permite la observación estereoscópica simultánea de los recortes correspondientes de fotogramas y de las marcas de medición de las imágenes izquierda y derecha.

La imagen de la fotografía y de la marca de medición incide en el objetivo, después de atravesar el prisma pentagonal y el espejo. El espejo y el objetivo dirigen la imagen hacia el prisma Abbé. El ocular (KLM) permite finalmente la observación. El aumento estándar para la observación es de 6 veces, con un campo visual de 25mm.

Si se desea, se pueden suministrar adicionalmente oculares que aumentan 9 veces. El cambio de un ocular a otro es muy sencillo, pues basta encajar y desencajar. Se pueden introducir cuñas en la montura de los oculares para corregir de modo individual los efectos de estrabismo.

Otro accesorio adicional está constituido por los oculares de instrucción, que permiten la observación simultánea del modelo estereoscópico por dos observadores. Están construidos de forma que, aun estando de pie, se pueda observar por un corto espacio de tiempo. Un mecánico de Wild puede instalar posteriormente los oculares de instrucción PIO 5.

Las marcas luminosas de medición tipo estándar tienen un diámetro de 0,06mm. Se pueden cambiar fácilmente por marcas de otro tamaño. Los filtros de color previamente intercalados y la regulación continua de la claridad permiten una adaptación óptima de las marcas de medición al material fotográfico.

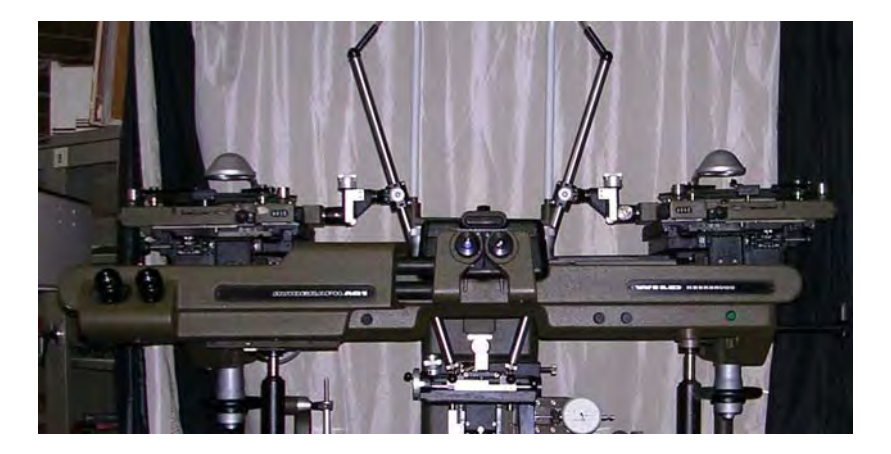

**Sistema óptico.** 

### **6.2.2 Ajuste del instrumento.**

El objeto de la revisión periódica del aparato restituidor es comprobar si han surgido pequeñas diferencias en el ajuste y, si las hubiera, eliminarlas. Se trata ante todo de la posición O de los dispositivos de lectura para f, n, phi, w, phi. gral., base gral. y b, y del centraje de los porta fotogramas.

Los errores de regulación de la distancia principal y del centraje de los porta fotogramas falsean el modelo especial obtenido mediante la orientación. Es pues necesario eliminarlos. Las desviaciones en la posición O de los valores f, n, phi, w, phi. gral., base gral. y b, no influyen en la exactitud de la restitución. Sin embargo, hay que tenerlos en cuenta cuando los valores de los elementos de orientación no se determinen a través del restituidor sino por cálculo de la aerotriangulación.

En cuanto a las demás condiciones de regulación, no mencionadas en las presentes instrucciones, su ajuste se ha llevado a cabo en la fábrica, asegurándolo de modo que e excluya toda posibilidad de desviación. No debe pues intentarse reajustar estas piezas. La medición de rejillas sueltas o de rejillas de modelo con placas de cuadrícula calibradas y orientadas proporciona valiosas informaciones sobre la exactitud y el estado de regulación del aparato restituidor.

# **6.2.3 Nivelación del instrumento.**

Para poner el aparato en horizontal se utiliza la placa de base, la cual sirve de superficie del modelo. Primero se coloca el nivel de burbuja sobre la placa de base en la dirección X, se toma nota de la desviación de la burbuja y se hace girar el nivel 180°. Con ayuda de los dos tornillos de la parte delantera del extremo inferior, se corrige la mitad de la diferencia entre las dos marcas.

Luego se coloca el nivel en dirección Y y, una vez dada la vuelta de 180°, se corrige la otra mitad con el disco situado en la parte posterior del extremo inferior. Hay que repetir todo el procedimiento hasta que la placa de base esté nivelada dentro de medio intervalo de la graduación del nivel. La superficie donde se coloque el nivel ha de estar limpia. Con el fin de evitar la influencia de la temperatura, no se debe tocar el tubo del nivel.

En la práctica, no debiera producirse un cambio de nivelación más que cuando el edificio se haya hundido algo, a causa de la inestabilidad del suelo o de vibraciones.

## **6.2.4 Puesta a cero de los elementos de orientación.**

Al montar el aparato, se determinan y ajustan exactamente las posiciones 0 de los elementos de orientación.

Mediante placas de cuadrícula, se controlan íntegramente las posiciones O, al mismo tiempo que se lleva a cabo, con esas cuadrículas, la orientación relativa y absoluta. Las posiciones 0 así obtenidas pueden variar algunas unidades de los valores calibrados, según sea la relación base / alturas. Cuando las diferencias son mínimas (máx. 0,02g) no se necesita reajuste. Uno o varios tornillos sin cabeza aseguran cada uno de los índices. Cuando se hagan necesarias ciertas desviaciones de los índices, habrá que destornillar estos tornillos justo antes de efectuar el cambio y, una vez realizado éste, volver a atornillarlos.

#### **6.2.5 Centraje del porta fotogramas.**

Es necesario poner las barras de guía en posición vertical para centrar el porta fotogramas. Se cumple esta condición cuando la barra de guía conserva su posición (es decir que la marca de medición permanece exactamente en el retículo central del porta fotogramas) aunque se mueva el carro de base hacia arriba o hacia abajo.

Si se ha conectado al aparato un instrumento registrador, de coordenadas, debiera utilizarse para determinar el centraje del porta fotogramas. Todos los elementos de orientación tienen que estar en posición O. A continuación se describe el control siendo f=150 mm.

**Centraje del porta fotogramas**. (sin aparato registrador de coordenadas).

Los porta fotogramas se pueden centrar con facilidad:

- ¾ poner todos los elementos de orientación a 0.
- $\geq$  distancia principal en f = 150 mm.
- $\geq$  base b = 60.
- ¾ atornillar el tornillo moleteado para frenar el carro del modelo.
- $\triangleright$  montar en los carriles X  $\cdot$  los anillos de tope.
- $\geq$  con Z = 120mm. colocar la marca de medición sobre el retículo central del porta fotogramas, utilizando los tornillos de precisión de los anillos de tope.
- $\geq$  con Z: 240mm. ajustar este valor.

Si, a pesar de no haber movido el extremo inferior de las barras de guía, se ha desplazado la marca de medición, hay que ajustar del modo siguiente:

### **6.2.6 Determinación de la distancia principal.**

Se puede determinar de dos modos distintos la distancia principal:

- ¾ con ayuda de la indicación de coordenadas o de un aparato registrador de coordenadas para indicar o registrar las coordenadas de modelo XYZ.
- $\triangleright$  con ayuda del calibre de distancias (calibre de distancia principal).

Las mediciones para determinar la distancia principal se han de efectuar con los correspondientes adaptadores de distancia principal y en las posiciones correspondientes a las distancias principales  $f = 90$ mm,  $f = 150$ mm v  $f = 150$ 210mm. Para ejecutar la medición se ponen todos los elementos de orientación a 0 y la base en 60mm. Si se posee un dispositivo de corrección de la curvatura terrestre, hay que colocar el cuerpo 0.

Las placas de vidrio de los porta fotogramas son planoparalelas y llevan, en su parte superior, trazos de ajuste y cruces. Para determinar las distancias principales se utilizan las cruces que se encuentran en las líneas rectas en dirección Y que pasan por el punto medio (verticales principales).

Las cruces interiores distan entre ellas  $v = 135$ mm, las exteriores  $w = 200$ mm. El esquema del porta fotogramas muestra las distancias entre todas las cruces.

**Determinación de la distancia principal.** (con el calibre de distancias).

Se calibra la distancia principal en las verticales principales de cada cámara restituidora. Para ello hay que poner en horizontal los planos de modelo y de imagen. Partiendo de dos distancias conocidas ( $v = 135$ mm,  $w = 200$ mm), de una distancia horizontal conocida del modelo y de una diferencia de alturas que se mide, se determina la distancia principal f. La distancia principal se calcula a base de la fórmula:

$$
f = K \times \Delta Z
$$

### **6.3 Orientaciones.**

Al tomar aerofotogramas, sólo se conoce la orientación interna de las imágenes con exactitud, mientras que hay que determinar, con ayuda de puntos conocidos del terreno, la orientación externa. La orientación de un par de aerofotogramas se efectúa en varias etapas:

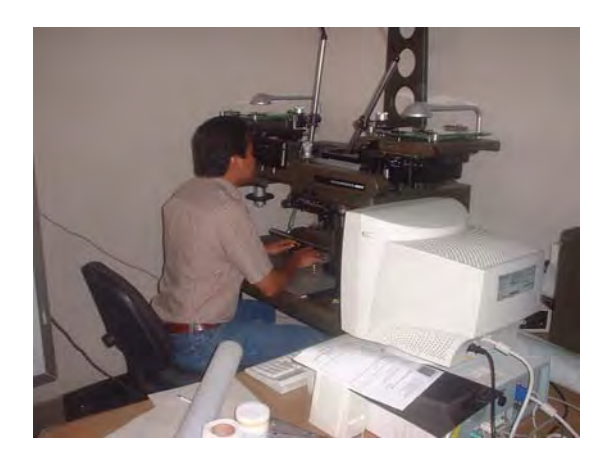

**Orientación del modelo.** 

### **6.3.1 Orientación interna.**

Es decir reconstrucción del haz de rayos para la toma en la cámara restituidora. Se logra centrando las tomas sobre los dos porta fotogramas e introduciendo de la distancia principal exacta de la toma en el aparato restituidor.

### **6.3.2 Orientación externa.**

¾ Orientación reciproca: se sitúan las cámaras restituidoras, una en relación con la otra, en posición tal que los rayos que se correspondan se corten en el espacio la totalidad de los puntos de intersección forma el modelo.

¾ Orientación absoluta: Comparando las correspondientes distancias en el espacio y alturas del modelo y del terreno, se puede regular la escala deseada y poner en horizontal el modelo que se va a fotografiar haciéndolo girar en el espacio.

# **6.3.2.1 Tareas preparatorias.**

Son tareas preparatorias: la colocación de las marcas de medición, el ajuste de la distancia principal y de la óptica de observación, la selección de la escala del modelo y de una base de modelo cercana, la conexión eventual de un aparato de registro de coordenadas y la preparación de la mesa de dibujo y del pantógrafo.

## **6.3.2.2 Colocación de los fotogramas.**

Hay que colocar los fotogramas en el aparato restituidor del modo siguiente:  $\triangleright$  sector común hacia dentro.

- ¾ las diapositivas con el lado emulsionado hacia arriba (en este caso se entiende por diapositiva una copia directa del negativo obtenida de emulsión a emulsión, de modo que se vea derecho el contenido de la toma mirando el lado emulsionado).
- $\triangleright$  los negativos y las diapositivas copiados a través de la emulsión (diapositivas tipo Kelsh), así como las fotografías en color sobre películas reversibles, se colocan con la emulsión hacia abajo.

La colocación y el centraje de los fotogramas sobre los porta fotogramas se producen sobre la superficie luminosa de la caja de accesorios. Observando a través de las lupas de ajuste, se sobreponen las marcas de medición del encuadrado a las cruces de los porta fotogramas. Con el fin de poder garantizar tanto la nitidez de las imágenes como las condiciones preliminares ya transmitidas, hay que proceder del modo siguiente:

- ¾ Colocar las diapositivas con el lado emulsionado hacia abajo, y el sector común hacia fuera; girar luego los porta fotogramas sobre el eje y e insertarlos en el aparato restituidor de modo que quede dentro el sector común.
- ¾ Colocar los negativos, las llamadas diapositivas Kelsh y las fotografías en color sobre película reversible con la emulsión, hacia abajo y el sector común hacia dentro sobre los porta fotogramas y estos últimos, tal y como están, en el aparato.

### **Una vez colocados los porta fotogramas, accionar la palanca de fijación.**

### **6.3.2.3 Ajuste de la distancia principal.**

Se ajusta la distancia principal en los soportes de cámara izquierdo y derecho mediante el tambor de ajuste.

Regulación de la iluminación y el sistema óptico de observación.

Se puede regular con los botones giratorios y de modo individual para la izquierda y la derecha, la iluminación de las marcas de medición. Se determina con los botones la claridad de las marcas de medición de tal modo que se vean como unos disquitos de luminosidad mate. El contraste entre marca de medición e imagen no debiera ser, sin embargo, demasiado grande. Se puede cambiar el color de las marcas de medición cambiando los filtros de color.

Extrayendo los cilindros de las marcas de medición, se pueden cambiar dichas marcas. Diámetro de las marcas de medición en el fotograma: 0,06mm (estándar), ó 0.045mm (suplemento).

El aumento estándar de la óptica de observación es de 6 veces. Se puede modificar el aumento sacando sencillamente los oculares y encajando oculares de 9 aumentos.

Se pueden colocar cuñas de corrección en las monturas de los oculares, con el fin de compensar individualmente las desviaciones de la vista. El trazo blanco del 8 *índice* marca la dirección de la desviación máxima aparente. Girando las cuñas, a un tiempo que se sujeta la montura del ocular, se encuentra con rapidez la posición óptima y se elimina la posibilidad de una visión forzada.

Para poder observar libremente el modelo óptico hay que ajustar óptimamente la parte óptica. Se tendrá en cuenta también la distancia individual entre los ojos, desplazando lateralmente los oculares y enfocando la marca de medición haciendo girar los oculares. La imagen tiene que aparecer bien nítida. Si se han producido anomalías del efecto estereoscópico, a causa de los giros de la imagen, se podrán eliminar haciendo girar con la espiga el prisma Abbé correspondiente.

### **6.3.2.4 Corrección de la curvatura terrestre.**

Los cuerpos de corrección están marcados en unidades de mil de la escala. "30" significa por ejemplo 1:30.000. El cuerpo de corrección que mejor corresponde a la escala de modelo empleada se utiliza del modo siguiente: llevar el carro del modelo al ángulo izquierdo anterior. Pulsar el botón negro del dispositivo de correcci6n de la curvatura terrestre. Encajar el cuerpo de corrección en la perforación situada en el ángulo inferior izquierdo de la barra auxiliar de guía.

Se coloca el cuerpo ó cuando no se necesite la corrección de la curvatura terrestre.

## **6.3.2.5 Selección y ajuste de la escala del modelo.**

Además de la escala deseada para el mapa y la distancia principal de las tomas, se suele conocer también la altitud aproximada de vuelo. Teniendo en cuenta el alcance de los aparatos y las relaciones de transmisión del pantógrafo que se ha conectado, se escogerá la escala de modelo más adecuada.

## **6.3.2.6 Introducción por aproximación de la escala de modelo.**

Se aconseja introducir por aproximaci6n la escala de modelo elegida para la orientación recíproca, con el fin de que las correcciones de la escala necesarias en la orientación absoluta sean pequeñas.

Se calcula la escala aproximada de modelo derivando la base de aproximación b', sobre la imagen. Este es el método más sencillo. Se multiplica ese valor por el cociente del número de la escala y se introduce en el aparato con el tambor ajustador de la base.

Corresponde a: b = numero de la escala imagen x b' Modelo numero de la escala modelo foto

En general, se elige la escala de modelo lo más grande posible. Hay que tener en cuenta, sin embargo, los parámetros y las constantes de los aparatos siguientes:

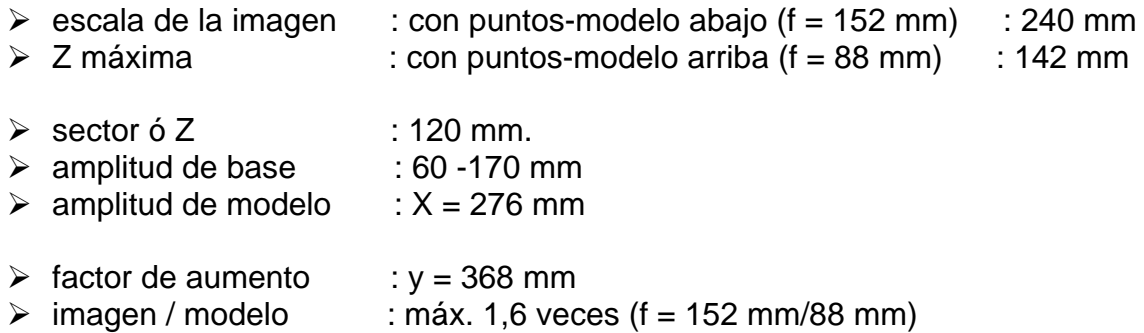

## **6.3.3 Orientación relativa.**

Para la orientación relativa o recíproca existen los elementos siguientes en las cámaras restituidoras: n' y n" para el giro, <p' y <p" para inclinación longitudinal phi' y phi" para inclinación transversal. En este caso el trazo (,) designa la cámara izquierda y el trazo doble (") la cámara derecha.

Modificando sistemáticamente los elementos de orientación, se elimina el llamado paralaje vertical py (paralaje y) en cinco puntos característicos y, con ello, en todo el modelo. Este tipo de orientación relativa se designa como procedimiento óptico-mecánico. La literatura especializada sobre esta materia describe varios procedimientos más.

He aquí uno de los métodos más sencillos de orientación relativa:

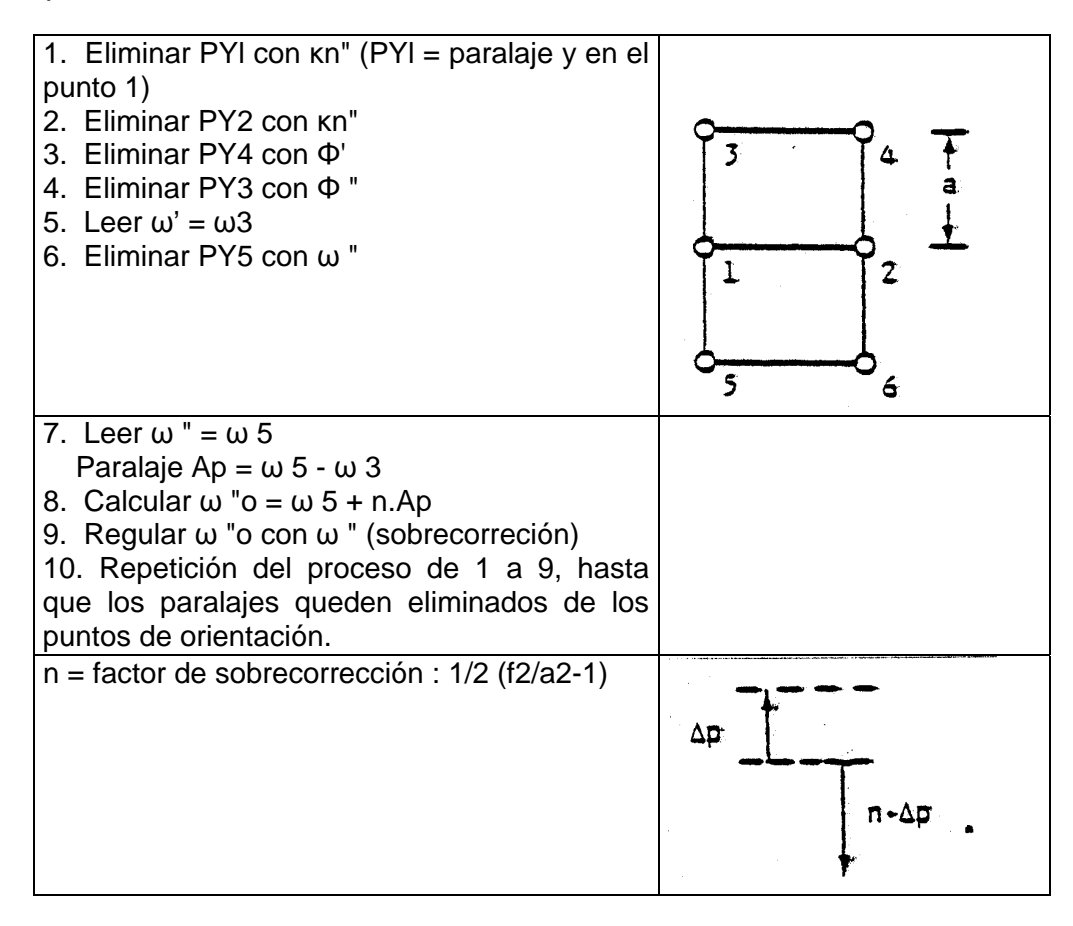

para  $f = 152$ mm.  $a = 90$ mm., n : 1 para  $f = 88$ mm.  $a = 90$ mm., n : 0

### **6.3.4 Orientación absoluta.**

Determinación gráfica de la escala.

La introducción de la escala de modelo descrita en apartado anterior, en razón de la base derivada de las fotos, era sólo una aproximación. La determinación exacta de la escala se lleva a cabo con un mínimo de dos de los puntos de referencia indicados en la hoja de dibujo preparada para cartografiar. Se desliza la hoja de dibujo bajo el pantógrafo de modo que el útil de dibujo se sitúe sobre uno de los puntos cartografiados, cuando la marca de medición se encuentre igualmente sobre dicho punto. Al reglar otro punto de referencia en el modelo, el útil de dibujo no se encuentra ya, generalmente, sobre el punto cartografiado.

Se elimina la desviación lateral por giro acimutal de la hoja de dibujo sobre el punto regulado primero. Si la distancia del modelo es, en relación con la distancia cartografiada, demasiado larga o demasiado corta, hay que reducir en el primer caso o ampliar en el segundo caso la base del aparato.

## **6.4 Software utilizado.**

El Software utilizado para la realización del trabajo, cuenta con el soporte técnico de Leica, que al igual que con los equipos fotogramétricos tuvo mucho cuidado en desarrollar.

El software al que hacemos mención de nombre Echart ha sido de gran utilidad para la realización de diferentes trabajos, la flexibilidad para el manejo y mantenimiento de este paquete ha sido de gran ayuda.

Dentro de los detalles que se dibujan en un plano de restitución para el estudio del proyecto de una carretera podemos distinguir detalles planimétricos como son: Caminos existentes, líneas de ferrocarril, ríos, lagunas, escurrideros, gasoductos, torres de alta tensión, construcciones; además detalles altimétricos como: curvas de nivel y demás información altimétrica necesaria para una correcta interpretación de la configuración del terreno.

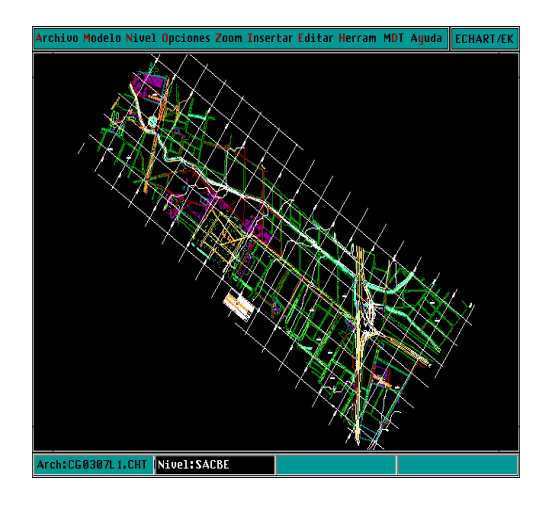

**Programa ECHART** 

Este instrumento es también de solución geométrica rigurosa y alta precisión, cuenta con equipo de computación electrónica para realizar la orientación absoluta. Obteniendo así una mayor precisión, rapidez y eficiencia en los trabajos de restitución fotogramétrica.

## **7. Clasificación.**

Clasificación de los restituidores análogos de acuerdo a su presición.

La propuesta de Szongolies en 1968 en el onceavo congreso de la sociedad de fotogrametría es quizás la más valida y comprensible clasificación de equipos de restitución fotogramétrica.

Esta clasificación es basada solamente en la presición horizontal y vertical de los modelos estereoscopios formados de la proyección de un par de diapositivas quedando de la siguiente manera.

a) Trazadores de presición o de primer orden:

Error horizontal…….X,  $Y \leq | +15 \mu m |$ Error vertical………………………………..Z ≤ │ ± 1/10,000 DP│

b) Trazadores topográficos o de segundo orden:

Error horizontal…….X,  $Y \leq | \pm 50 \mu m |$ Error vertical…………........| ± 1/10,000 DP | ≤ Z ≤ | ± 2.5/10,000 DP |

c) Trazadores simples o de tercer orden:

Error horizontal…….X,  $Y \leq | +200 \mu m|$ Error vertical………………………………….Z ≤ │ ± 2/1,000 DP│

Donde µ=x10-6 DP=promedio de la distancia de proyección.

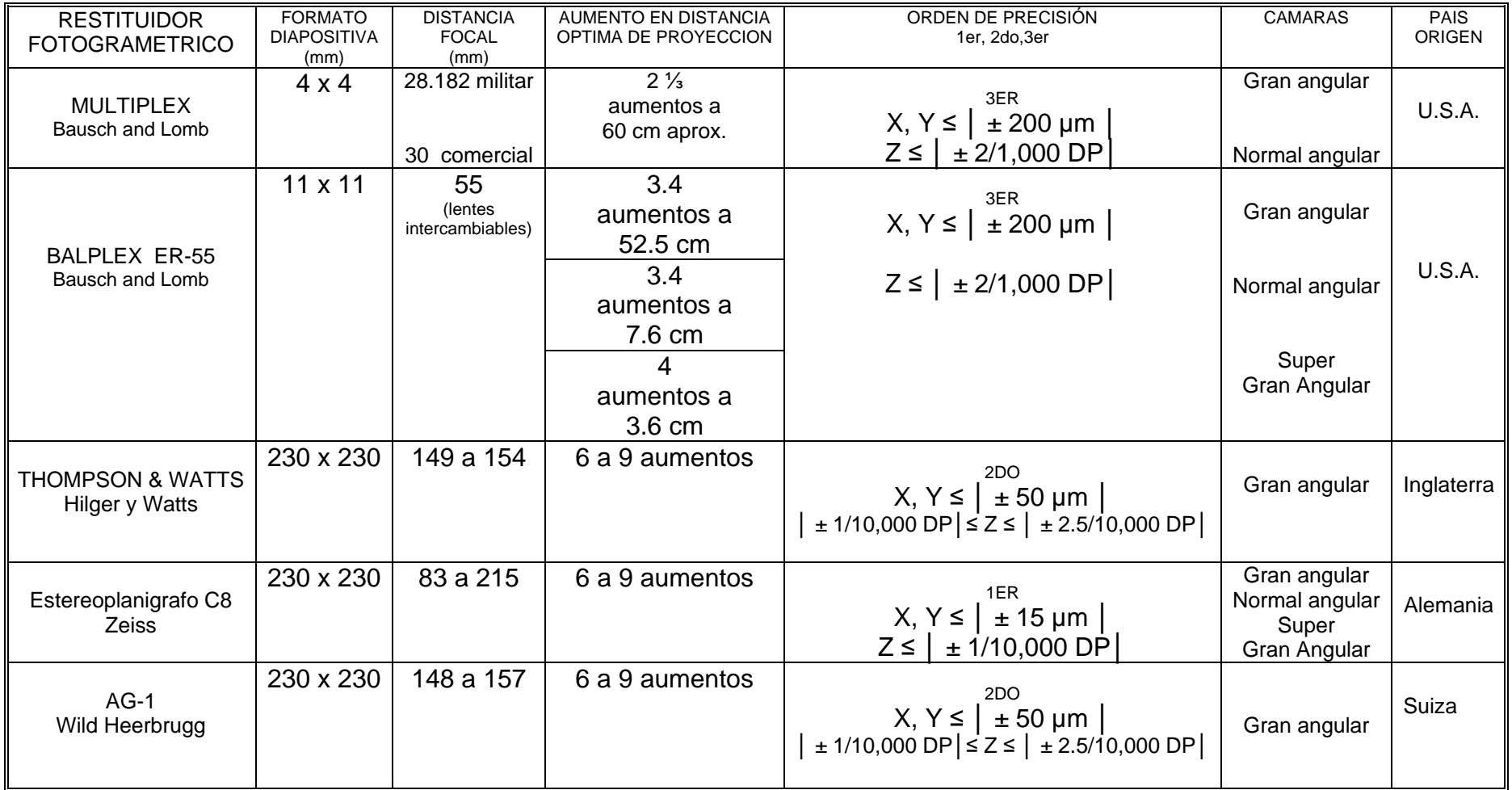

DONDE: µ= x10-6 DP= promedio de la distancia de proyección

#### **CAPITULO III RESTITUIDORES FOTOGRAMÉTRICOS ANALITICOS 57**

## **CAPITULO III RESTITUIDORES FOTOGRAMÉTRICOS ANALITICOS**

#### **1. Restituidores analíticos.**

En muchos países, se observa una urgente necesidad de mapas a escalas pequeñas y medianas. Aún se tardará mucho tiempo en cubrir la demanda, aparte de que la puesta al día de dichos mapas supone una tarea continua. La restitución a estas escalas ha sido y seguirá siendo uno de los objetivos más importantes de la fotogrametría.

Al mismo tiempo, la restitución digital adquiere cada día más importancia, por ejemplo para obtener datos destinados a la producción de ortofotogramas y para modelos digitales de terreno. Los trabajos de aerotriangulución debieran también poder llevarse a cabo sin tener que recurrir a aparatos adicionales.

Con el fin de poder solucionar tan variados problemas, es indispensable contar con aparatos precisos y de múltiple aplicación que, dotados de ciertos accesorios, sean utilizables, en cada caso particular, con un buen rendimiento.

La restitución de un modelo espacial formado por un par de fotografías requiere la correspondencia de puntos en las dos fotografías, el procedimiento más conveniente para la restitución, debido a su rapidez y precisión necesita de un estereoscopio con la ayuda de un computador.

### **1.1 Restituidor analítico universal (RAU).**

U. Helava concibió la idea de un restituidor estereoscópico universal, en el cual las relaciones entre las coordenadas imagen y objeto eran generadas en un ordenador digital, y realizó la patente de un prototipo sobre 1957. Pasados 20 años las casas comerciales empezaron a sacar este producto al mercado. Hoy todos los restituidores que se comercializan son analíticos y digitales, en detrimento de los restituidores analógicos. Por ejemplo con un restituidor analógico se consiguen precisiones de 20 μm, sin embargo con un restituidor analítico se pueden conseguir precisiones de I μm.

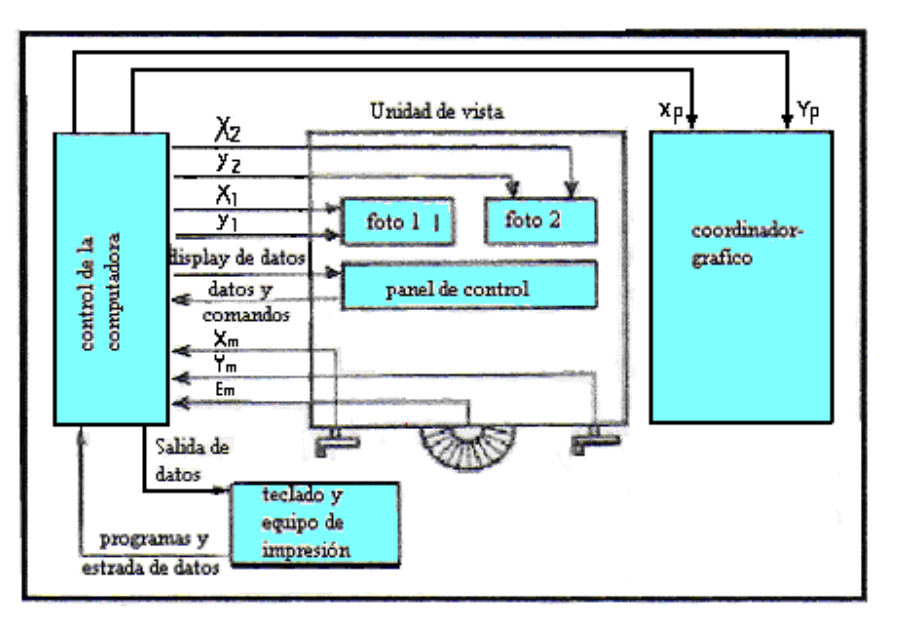

**Diagrama de flujo de un restituidor analítico.** 

## **1.1.1 Conceptos básicos.**

Un restituidor analítico funciona como un comparador, en el llamado modo comparador, los elementos de orientación para un proceso de captura de datos lineal que son también computados, y en el modo modelo.

### **1.1.2 Restituidor analítico en modo comparador.**

El operador observa. como en un estereocomparador, las dos marcas de medida estacionarias, M I y M 2 Y las dos fotografías que son colocadas en los carros, pueden ser movidos en las dos direcciones perpendiculares con sistemas separados de cruces. El transporte de las fotografías no es movido directamente por los rodillos de mano, sin embargo, pero indirectamente a través del proceso del ordenador. Los generadores de los pulsos de rotación son realizados por los dos rodillos de mano y funciona de un modo similar a un generador de pulsos lineales.

Los generadores de pulsos son contadores en un sistema eléctrico y pasan al proceso del ordenador como incrementos de las coordenadas máquina de x e y. En el modo comparador, esas coordenadas máquina son transmitidas en un rango 1/1 de las coordenadas imagen.  $\xi_1$ , η<sub>1</sub>, ξ<sub>2</sub>, η<sub>2</sub>

$$
X,Y,Z \stackrel{1/1}{\Longrightarrow} \xi_1,\eta_1,\xi_2,\eta_2
$$

Esto seria 1a1

$$
4\alpha = 1
$$

#### **CAPITULO III RESTITUIDORES FOTOGRAMÉTRICOS ANALITICOS 59**

Los generadores de impulsos lineales, con una resolución normal de I μm. Son ajustados en el porta fotografías y sirve para definir momentáneamente las posiciones de las fotografías en los carros. Estas coordenadas actuales son comparadas con las coordenadas computadas, o ideales. Las diferencias son transmitidas como una orden para conducir los cuatro servo-motores de los carros de las fotografías, de modo que se reduzcan las diferencias. Este bucle es repetido, en instrumentos modernos, hasta 50 veces en un segundo. El control es instantáneo y el operador tiene la impresión que los movimientos de los rodillos de las manos son transmitidos directamente a través de las varillas de los carros de las fotografías. Un control rápido por medios electrónicos del procesado de los datos y un control digital es llamado proceso en tiempo real y el programa necesario es denominado programa en tiempo real.

El trabajo con un restituidor analítico empieza con la colocación de los fotogramas en los carros; las marcas fiduciales necesitan solamente ser alineadas aproximadamente con las correspondientes marcas en los carros de las fotografías. Para la colocación de la marca flotante en un punto, el operador rota los dos rodillos de mano hasta que la medición de la marca izquierda esté en el punto, por ejemplo, los dos carros de las fotografías se mueven la misma cantidad. Se envía entonces una señal del terminal al carro de la fotografía de la izquierda, y la manilla de mano gira el carro de la derecha, hasta que las rotaciones muevan las marcas y coincidan estereoscópicamente en el punto. El proceso del ordenador tiene las coordenadas imagen  $\epsilon_n$  ,  $n_n$ ,  $\epsilon_n$ , de los puntos imagen P 1 Y P 2.

El operador mide de este modo las coordenadas imagen de las marcas fiduciales, puntos de control y puntos nuevos. Los datos de calibración, por ejemplo, la distancia principal, la coordenadas de calibración de las marcas fiduciales, los parámetros de distorsión de las lentes, y la información requerida para la corrección de los efectos atmosféricos han sido introducidos previamente en el ordenador, tanto que toda la información está ahora disponible para un refinamiento de las coordenadas imagen medidas. Después de este paso, el cual es en efecto de establecimiento numérico de la orientación interna, esto sigue con los elementos de la orientación externa, en un paso o en dos pasos como orientación relativa y absoluta. Las coordenadas objeto de los puntos de control deben, haber sido introducidos en el ordenador antes de esta etapa.

#### **CAPITULO III RESTITUIDORES FOTOGRAMÉTRICOS ANALITICOS 60**

#### **1.1.3 Restituidor analítico en modo modelo.**

Para continuar con la captura de datos, el operador ahora cambia al modo modelo, en el cual el disco de pie (también con un generador de pulso de rotación) es gobernado tan bien como los dos rodillos de mano. Los tres generadores de pulsos de rotación comunican las coordenadas máquina (x, y, z) al proceso del ordenador. Las coordenadas objeto (X, Y, Z) ya existen en el ordenador y son relacionadas con las coordenadas máquina por una simple translación, X. y un cambio de escala, la cual puede ser determinada, por ejemplo, por observación de dos puntos de control:

Donde:  $\mathbf{m}$  M : factor de escala entre modelo y maquina

$$
\begin{pmatrix} X \\ Y \\ Z \end{pmatrix} = \begin{pmatrix} X_u \\ Y_u \\ Z_u \end{pmatrix} + m_M \cdot \begin{pmatrix} x \\ y \\ z \end{pmatrix}
$$

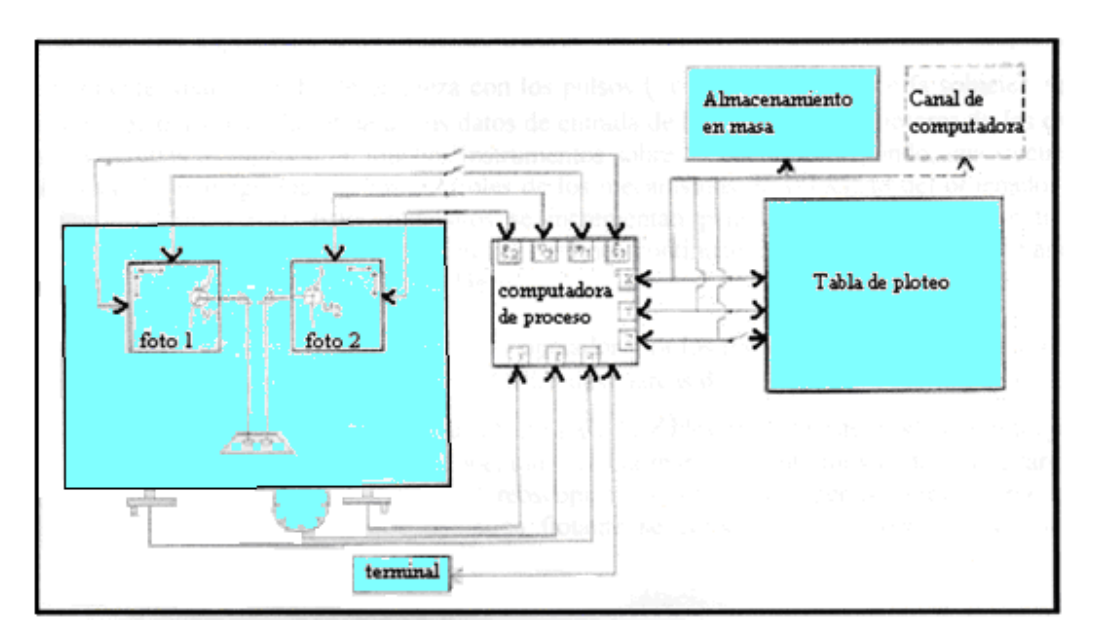

**Restituidor analítico en modo modelo** 

Un arbitrario movimiento de las ruedas de mano y el disco de pie definen, el trío de coordenadas del sistema de coordenadas objeto (X , Y, z) . El trío de coordenadas pueden transformarse por el conocimiento de los elementos de la orientación interna y externa, de acuerdo a las ecuaciones de una proyección central, en el sistema de coordenadas imagen:

$$
x, y, z \xrightarrow{\alpha} X, Y, Z \xrightarrow{\frac{1}{2}} \xi_1, \eta_1, \xi_2, \eta_2
$$

Siendo:

$$
\mathbf{c} = \begin{pmatrix} X \\ Y \\ Z \end{pmatrix} = \begin{pmatrix} X_u \\ Y_u \\ Z_u \end{pmatrix} + m_M \cdot \begin{pmatrix} x \\ y \\ z \end{pmatrix}
$$

$$
\beta = \xi_o - c \cdot \frac{r_{11} \cdot (X - X_o) + r_{21} \cdot (Y - Y_o) + r_{31} \cdot (Z - Z_o)}{r_{13} \cdot (X - X_o) + r_{23} \cdot (Y - Y_o) + r_{33} \cdot (Z - Z_o)}
$$
  
\n
$$
\beta = \eta_o - c \cdot \frac{r_{12} \cdot (X - X_o) + r_{22} \cdot (Y - Y_o) + r_{32} \cdot (Z - Z_o)}{r_{13} \cdot (X - X_o) + r_{23} \cdot (Y - Y_o) + r_{33} \cdot (Z - Z_o)}
$$

Las condiciones existentes en ese momento llevan los carros de las fotografías a las posiciones correspondientes a las coordenadas imagen del ordenador de acuerdo con las transformaciones expresadas anteriormente. Cuando los rodillos de mano y el disco de pie están continuamente rotando, el bucle empieza con los pulsos ( x , y, z) a través de la solución de las ecuaciones de a y i3 para la salida de los datos de entrada de los cuatro servo-motores de los carros de las fotografías es repetido en muchos instrumentos sobre SO veces por segundo, una frecuencia que impone duras exigencias en los controles de los mecanismos, la velocidad del ordenador y el programa en tiempo real. Estos requisitos se incrementan para la necesidad de solventar las ecuaciones la proyección central, también para refinar continuamente las coordenadas imagen y eliminar los efectos de la curvatura de la Tierra.

Una operación en el modo modelo, el operador gira los rodillos de mano y el disco de pie tanto que desplaza las dos fotografías debajo de las dos marcas de medida estacionarias, M I Y M 2.

Si la secuencia de las coordenadas objeto (X, Y, Z) descritos de este modo como un juego de puntos en la superficie del objeto, el operador verá la marca flotante moviéndose a lo largo de esta línea sobre la superficie del modelo estereoscópico. Es la tarea del operador girar las ruedas de mano y el disco de pie hasta que la marca flotante se coloque en la superficie del modelo estereoscópico.

#### **1.1.4 Captura de datos.**

Varios métodos de captura de datos pueden ser aplicados en un restituidor analítico, dependiendo de los requisitos de los datos particulares. Los puntos simples pueden ser medidos por el movimientos de la marca flotante, jugando con la marca estereoscópicamente en los puntos y registrando el trío de coordenadas (X, Y, Z). Si el operador lleva la marca flotante a lo largo de una línea espacial. por ejemplo el borde de una carretera o el borde de una zona forestal, puede registrar una secuencia de coordenadas (X, Y, Z) en una sucesión más o menos rápida (medición de la línea espacial). La altura de la marca flotante se obtiene por medio del disco de pie para un contorno particular de altura, dejando esta altura, se puede trazar el contorno moviendo la marca flotante a lo largo de la superficie del estéreomodelo por las ruedas de mano, a la vez que se registran las coordenadas X e Y en una sucesión más o menos rápida (medición de la línea de contorno).

Otra posibilidad se puede producir, en la cual el proceso del ordenador conduce la marca flotante automáticamente paralela a los ejes X o Y, la velocidad con la cual el operador con una pequeña palanca, por ejemplo con la mano izquierda (perfilador dinámico). El movimiento en Z es ahora acoplado al giro en la rueda de mano derecha, después es más fácil para el operador hacer los cambios continuos en Z por el rodillo de mano antes que con el disco de pie. Durante el perfilado, el operador debe conservar la marca flotante continuamente sobre la superficie del modelo estereoscópico. El proceso de computación recibe una oleada de pares de coordenadas Y, Z (para perfiles en la dirección del eje Y) o X, Z (perfiles en la dirección del eje X).

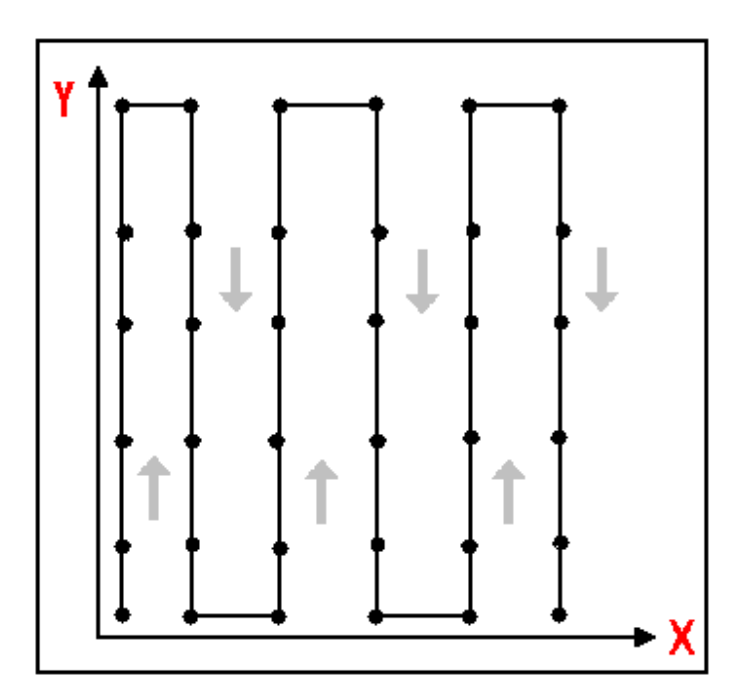

**Medición raster.** 

#### **CAPITULO III RESTITUIDORES FOTOGRAMÉTRICOS ANALITICOS 63**

El proceso de computación también puede estar programado para registrar el modelo en un determinado intervalo mientras el operador conserva la marca flotante en la superficie del estéreomodelo (medición raster). El trío de coordenadas (X, Y, Z) pueden ser registradas, por ejemplo, un malla cuadrada en el plano XY. La precisión de la medición de altura puede ser incrementada por reducción de la velocidad de escaneo automático ya que la marca flotante se dirige al próximo punto para ser registrado e incrementado de nuevo para después ser registrado (medición estática raster).

El control de la marca flotante en un plano (generalmente el XY) permite incrementar las posibilidades. Por ejemplo, la marca flotante puede ser llevada en X e Y simultáneamente, con una razón constante entre los movimientos en X e Y, mientras el operador controla el movimiento en Z.

El resultado es un juego de coordenadas (X, Y, Z) por lo general perfil recto en el sistema de coordenadas objeto. Un control más complejo es también posible en muchos restituidores analíticos, por ejemplo, movimiento de la marca flotante a lo largo de arcos, polígonos, clotoides, etc. tanto que las coordenadas (X, Y, Z) de los puntos a lo largo de un perfil longitudinal en curva puede ser registrado.

Para registrar las coordenadas (X, Y, Z) de cada pequeño incremento de la distancia a lo largo del espacio o líneas de contorno, o a lo largo de un perfil de cada tipo, debiéndose acumular una gran cantidad de datos. El operador generalmente tiene una selección de registros automáticos de intervalos constantes de tiempo o distancia. Con un intervalo constante de tiempo, la densidad de punto debería incrementar automáticamente en áreas difíciles (zonas de grandes curvaturas) donde debería reducirse la velocidad de movimientos. Si la cantidad total de datos es larga, no todas las coordenadas (X, Y, Z) pueden ser almacenadas en la memoria del ordenador. Los datos deberían dividirse en bloques y transferidos a una masa de almacenaje o a una red de ordenadores.

### **1.1.5 Características y accesorios.**

La precisión actual de un restituidor analítico en el mercado está entre los  $\pm 1 \mu m$ . y  $\pm$  4 μm. en la fotografía. Un buen restituidor analítico, por lo tanto tiene la misma precisión que un comparador, porque en general se adopta el principio del comparador Abbe. Algunos instrumentos adoptan sistemas rotatorios de medida y otros sistemas lineales.

Después del montaje estereoscópico de un punto en modo comparador (yen modo modelo antes de una orientación relativa completa), hablando estrictamente de la paralaje vertical está solamente limpio en este punto. El operador se mueve de este punto, el movimiento mayor será la paralaje vertical, si la desviación del caso normal es grande, será muy preocupante.

#### **CAPITULO III RESTITUIDORES FOTOGRAMÉTRICOS ANALITICOS 64**

Si el operador mueve las paralajes verticales en dos puntos cercanos a los puntos principales de las dos fotografías, en modo comparador, la información es ahora asequible para unos bastos giros de fotografías para ser introducido. Estos giros son introducidos para cada carro de fotografías o por dos prismas Dove o paloma en la parte óptica.

En algunos instrumentos, después que la paralaje vertical ha sido limpiada en sus cinco puntos en el modo comparador, el sistema realiza una orientación relativa y cambia automáticamente a modo modelo. Ello es lo más fácil para limpiar los residuos de las paralajes verticales en otros puntos. Después de cada nuevo punto, el sistema computa una modificación de la orientación relativa.

Los zooms ópticos son de gran importancia, ello sirve para dar al operador la adaptación de aumentos de las fotografías. También permite observar las fotografías con aumentos diferentes, una característica que puede ser particularmente de gran ayuda en trabajos con fotografías que se desvían una gran cantidad del caso normal (fotogrametría terrestre). Las diferentes perspectivas de los fotogramas izquierdo y derecho pueden producir diferentes escalas para las mismas áreas. Hay dos posibles caminos de construir el sistema de zoom, uno estaría entre los oculares y las marcas de medición y otro entre las marcas de medición y la fotografía. En el primer caso, un cambio de la imagen aumentada además cambia el tamaño aparente de las marcas de medida, este es el caso del siguiente dibujo. En el segundo caso, las marcas de medida no cambian el tamaño, un estado que es más deseable para aumentos diferenciales. Por otro lado, el movimiento de elementos introducidos entre la fotografía y las marcas de medición pueden afectar negativamente sobre la precisión del restituidor analítico.

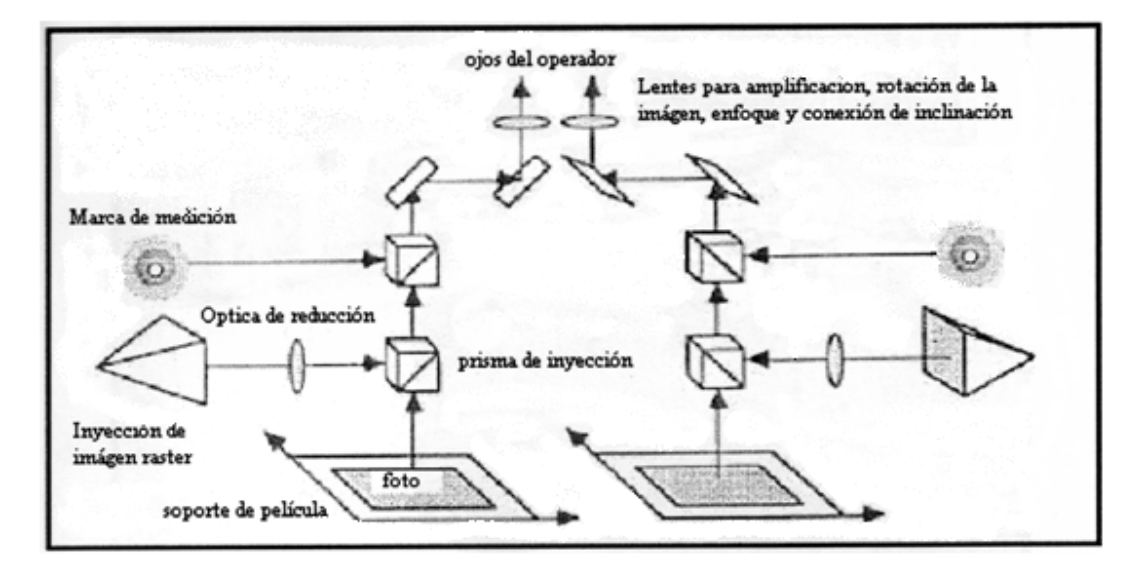

**Formación de la imagen estereoscópica.**
Un accesorio común de los restituidores analíticos es la guía de manos libres en conjunto con el pedal de pie (en algunos instrumentos se instala un pedal de mano). La guía de manos libres (algunas veces referido a un ratón o cursor) consiste en una bola de seguimiento, montada convenientemente de forma mecánica, la cual puede rodar sobre una superficie lisa. La rotación de la bola es detectada mecánicamente y convertida en pulsos x o y los cuales son contados y transferidos (con una razón de transmisión) al proceso del ordenador, de forma que cambia las coordenadas X e Y. El pulso necesario de z es generado por una pequeña rueda de mano unida al ratón. Si el cursor es movido sobre un tablero de digitalización de alta resolución, la posición absoluta es posible con tan buena precisión como la posición relativa. Uno tiene entonces la posibilidad de digitalizar en tres dimensiones en el estéreomodelo óptico o digitalizar en dos dimensiones para mapas o planos.

Algunos modelos pueden tener un doble juego de oculares, por ejemplo oculares para una segunda observación que puede estar debajo de la instrucción o que puede asistir a resolver los problemas difíciles de la interpretación del estéreomodelo.

El ordenador en un restituidor analítico principalmente tiene el control de los carros de las fotografías en tiempo real. Por otro lado, el ordenador debe ejecutar muchos programas de aplicaciones. En vista a las diferentes demandas en el proceso del ordenador, muchos instrumentos tienen más de un ordenador. La tarea en tiempo real son realizadas por un proceso delicado. Los terminales generalmente están formados por:

- $\triangleright$  Un teclado, montado enfrente del operador.
- ¾ Uno o dos interruptores de pie, o guía de manos libres para la captura de datos.
- ¾ Una pantalla alfanumérica para leer los mensajes del ordenador.
- ¾ Una ventana para los gráficos.

En algunos pasos de las operaciones, las coordenadas imagen y las coordenadas objeto pueden ser visualizadas en la pantalla de la terminal, con la posibilidad también de las coordenadas modelo.

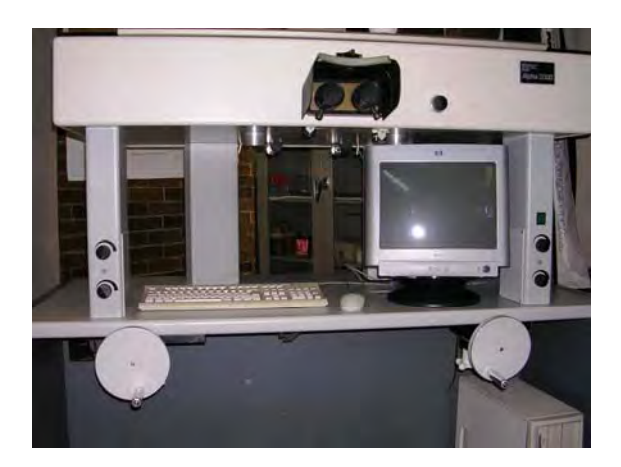

**Restituidor analítico alpha 2000.** 

Muchos instrumentos añaden también una pantalla de gráficos, de manera que muestra rápidamente al operador, los puntos, líneas y superficies capturadas. Esto es necesario para la edición de manera que se puede añadir y borrar cualquier dato. El operador puede en cualquier momento revisar la precisión de los datos capturados. Una pantalla raster proporciona cada fotografía. Cada pantalla visualiza los puntos y líneas capturados, los transforman mediante la apropiada transformación perspectiva del sistema de coordenadas objeto (X, Y, Z) en el sistema de coordenadas imagen (ξ1,η1)ο(ξ2,η2). Dos rayos ópticos separador transfieren esas imágenes de los fotogramas a los oculares. El operador ve el modelo en tres dimensiones de los datos superpuestos en el estéreomodelo fotográfico.

### **1.2 Restituidores analíticos simplificados.**

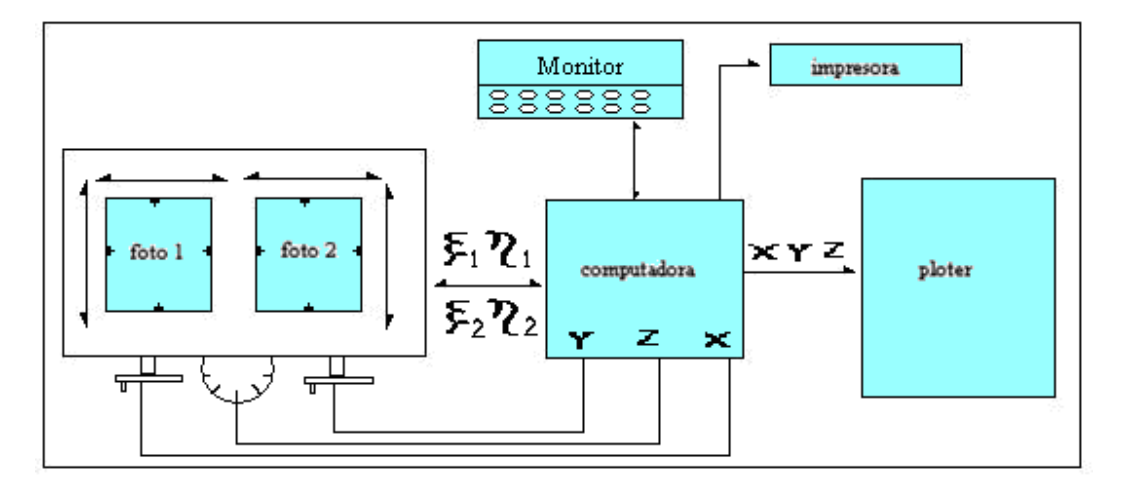

**Restituidor analítico con coordenadas objeto.** 

Los restituidores analíticos universales se distinguen por su versatilidad en aplicaciones y alta precisión. Algunos comentarios generales son necesarios antes de considerar los ejemplos simplificados de restituidores analíticos. Los principios funcionales de un restituidor analítico con coordenadas objeto como principal información está mostrada en la siguiente figura. La característica particular es que el ordenador lleva los carros de las fotografías en dos direcciones en tiempo real. Esta característica es una condición necesaria para llevar las marcas flotantes y determinar las coordenadas de los objetos. Todo restituidor analítico trata de funcionar principalmente con coordenadas objeto.

En comparación están los restituidores analíticos en los cuales las coordenadas imagen son la principal información. En estos instrumentos hay solo una dirección del flujo de información entre los carros de las fotografías y el ordenador. Los carros de las fotografías son conducidos directamente por el operador y no indirectamente por el ordenador.

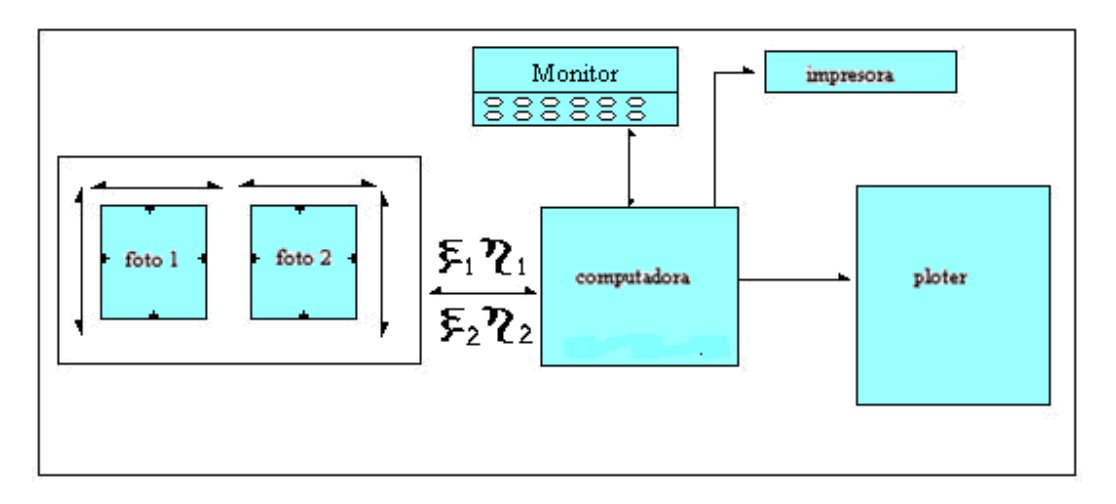

**Restituidor analítico con coordenadas imagen.** 

Una versión híbrido ocupa una posición intermedia. El carro de la fotografía izquierda es conducida por el operador y el ordenador conduce automáticamente el carro de la fotografía de la derecha.

Un instrumento típico que utiliza las coordenadas imagen es el Zeiss Stereocord G3. Las coordenadas imagen  $(ξ1,η1)$  de la fotografía izquierda y las paralajes (Pξ, Pη) son ajustadas por el operador, digitalizadas por generadores de pulsos lineales o rotacionales y los valores transferidos al ordenador. Después los elementos de la orientación interna y las coordenadas terreno de los puntos de control han sido introducidos, la orientación relativa y absoluta es realizada Por cada punto imagen registrado por el operador. las coordenadas terreno serán computadas, y por ejemplo, las coordenadas (X, Y) pueden ser transferidas a una mesa de dibujo electrónica.

Un instrumento con las mismas características y principios es el ofrecido por la oficina Galileo con el nombre de Stereobit. Otros instrumentos híbridos son el de la marca comercial Leica: GlS/VM; La marca Topcon: PA-2000; La marca Zeiss Jena: Kartoflex M.

### **1.3 Programas internos de un R.F.A.**

Los programas que disponen los restituidores analíticos son parte esencial del sistema. La mayoría de los restituidores analíticos se caracterizan por los siguientes programas: Orientación interna; orientación relativa; orientación absoluta; correcciones y ajustes; salvar y restaurar el modelo; información de puntos; modelo digital del terreno; cálculo de áreas, volúmenes y vectores; aerotriangulación:

- ¾ Orientación interna: El programa se realiza para el establecimiento de relaciones entre las coordenadas de la fotografía y las coordenadas del modelo y la localización del punto principal de la fotografía. Además incluye este programa la transformación de coordenadas de la fotografía al sistema modelo, de manera que se calculan los parámetros para colocar la fotografía siempre en la misma posición. El punto principal se determina a través de las marcas fiduciales de la fotografía, cuatro u ocho marcas son las utilizadas.
- ¾ Orientación relativa: La orientación relativa provee el establecimiento semiautomático del modelo. El programa lleva la plataforma de la foto a la localización teóricamente deseable para quitar la paralaje. El operador debe actuar de la siguiente manera para quitar la paralaje: El valor de la paralaje y su correspondiente localización son almacenados por el ordenador. La eliminación de la paralaje en seis o más sitios, y el ordenador calcula por mínimos cuadrados una solución fiable para el modelo. Las diferentes clases de restituidores analíticos ofrecen variaciones de los conceptos básicos, pero sin embargo, casi todos están basados en las ecuaciones de colinealidad para la orientación.
- ¾ Orientación absoluta: Este programa gira o traslada la orientación relativa del modelo para llevarlos a los datos del terreno, y estableciendo un sistema de coordenadas terreno en el modelo. La tarea consiste en localizar con la marca flotante puntos de control identificados en el terreno y en el modelo. Las coordenadas terreno son conocidas y almacenadas en el ordenador. Las coordenadas modelo son registradas automáticamente. Los datos acumulados son utilizados por el ordenador, asumiendo que los datos son adecuados, se resuelve el sistema por mínimos cuadrados. Las nuevas constantes de cada sistema son determinadas y usadas. La fiabilidad de la solución la muestran los residuos. Si se desea se puede realizar en una sola operación la orientación relativa y absoluta.

- ¾ Correcciones y ajustes: Una de las grandes ventajas de los restituidores analíticos es la facilidad con la cual el modelo puede ser corregido de errores introducidos por el equipo fotográfico o factores externos. El efecto de cualquier fenómeno afecta al error que puede ser corregido por el programa conveniente si el efecto puede ser expresado matemáticamente. Por ejemplo, los siguientes efectos son comúnmente proporcionados por los restituidores analíticos: reducción de la película, desplazamiento afin en la película, distorsión de las lentes de la cámara, curvatura de la superficie de la Tierra, refracción atmosférica y errores sistemáticos inherentes en la unidad de medición.
- ¾ Salvar y restaurar el modelo: El programa permite determinar las constantes del modelo para ser almacenadas temporalmente o definitivamente en el ordenador a lo largo junto con otros datos pertinentes el modelo. Si un modelo tiene que ser restaurado posteriormente por alguna razón, puede ser realizado en pocos segundos con una precisión constante con el modelo original. Además, el mismo modelo, puede ser movido de un instrumento a otro con idénticas proporciones de captura.
- ¾ Información de puntos: La rutina de localizar puntos es muy simple pero valiosa. Ello capacita al operador a entrar en el sistema de coordenadas de la fotografía, modelo o terreno y ver automáticamente el punto designado. Esta capacidad permite al operador reobservar un punto de la imagen con absoluta precisión sin errores de identificación. También permite visualizar la imagen de un punto terreno previa descripción de sus coordenadas.
- ¾ Modelo Digital del Terreno (MDT): Los programas para digitalizar el modelo están expandiendo su uso con automatización de la fotogrametría y procedimientos cartográficos. Sin la fotogrametría analítica, la acumulación de gran cantidad de datos requiere reducir el modelo para tener un juego de coordenadas que si no se haría un proceso tedioso y caro. Un programa de MDT en un restituidor analítico proporciona una mejora en el procedimiento. La marca flotante es llevada al punto (X, Y) a través de un patrón preestablecido, y el operador es requerido para mantener la marca en el terreno o para detener el programa. Las coordenadas determinadas son transmitidas al ordenador para el posterior procesado. El patrón puede ser variado de acuerdo con las características del terreno.
- ¾ Determinación de áreas, volúmenes y vectores: Los programas pueden proporcionar al operador la información necesaria mientras se almacenan las coordenadas de los puntos observados. Consecuentemente el vector determinado por dos puntos y el área y volumen determinado por tres o más puntos pueden ser calculados instantáneamente.

¾ Aerotriangulación: Los programas de aerotriangulación quizá varíen dependiendo de la casa comercial del restituidor Analítico. Sin embargo, tienen el potencial para incrementar la velocidad y precisión respecto a los procedimientos de los restituidores analógicos. Algunos programas están basados en la teoría de banda continua y otros en la teoría de modelos independientes.Los procedimientos de orientación rápida, la identificación sin ambigüedades de los puntos de paso, corrección de refracción y curvatura terrestre, modelos más acertados y recuerdos inmediatos de modelos previos en caso de mal funcionamiento o errores, todo contribuye a hacer la aerotriangulación aérea con los restituidores analíticos un proceso enormemente mejorado.

El flujo en tiempo real del ordenador para la realización del cálculo de coordenadas de una fotografia es el siguiente: empezando por la parte inferior de la gráfica, la corrección de la curvatura terrestre es lo primero que se debe calcular y depende de las coordenadas modelo (X, Y) y la escala. La corrección de la curvatura terrestre es entonces añadida a la corrección atmosférica o refracción, la cual es una función de las coordenadas modelo, (X, Y), y E. La corrección atmosférica depende de la distancia radial del punto del modelo respecto al punto nadiral. También en un segundo término, la corrección atmosférica depende de la elevación del modelo.

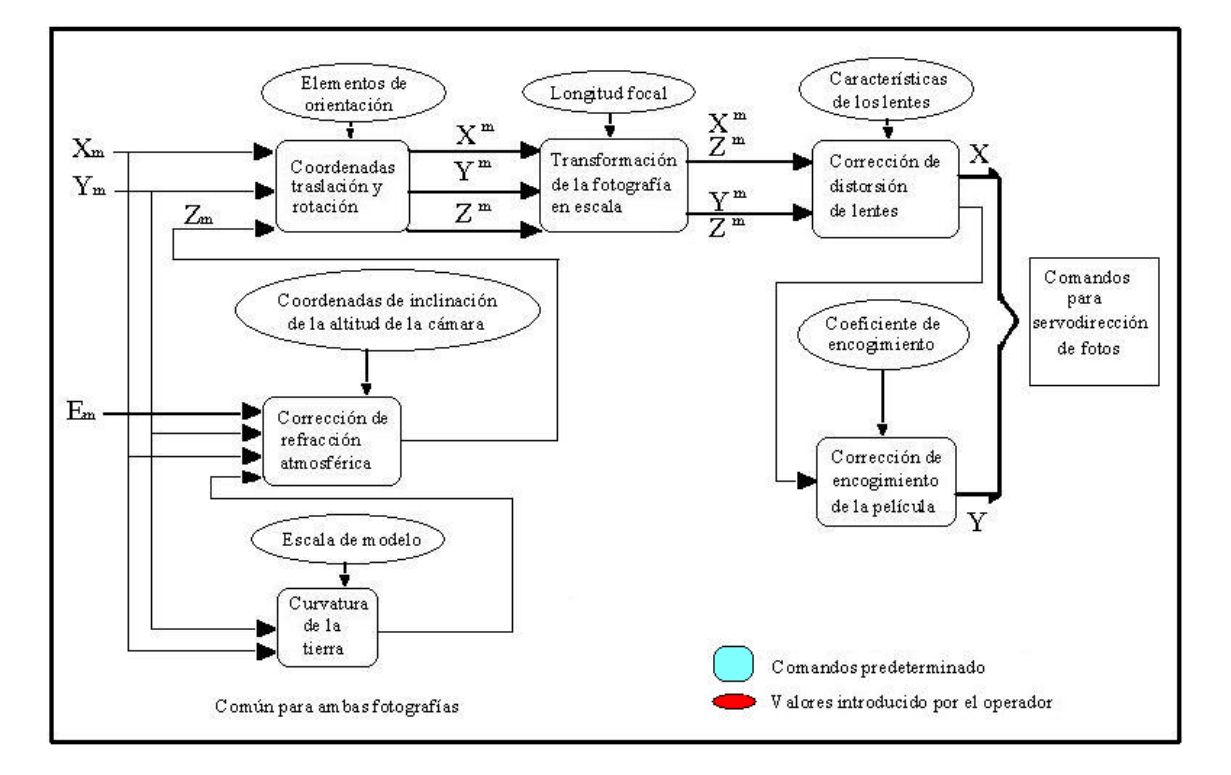

**Flujo de una foto en el ordenador.** 

Una vez realizada la corrección atmosférica se designa, Zm. Ello es la elevación del modelo, Em modificado por las dos correcciones de elevación. Los tres valores de coordenadas (Xm, Ym, Zm) son procesadas en el sistema coordinado de traslaciones y rotaciones para producir las coordenadas $(X^m,Y^m,Z^m)$ , las cuales son el sistema de coordenadas modelo trasladado y rotado. El siguiente bloque de transformaciones de coordenadas es la escala fotográfica. Finalmente, las correcciones distorsión de las lentes es aplicada a ambas fotocoordenadas resultantes.

## **1.4 Restituidor analítico Alpha 2000.**

El Alpha 2000 es un stereoplotter analítico de primer orden que contiene el diseño simple con todo lo robusto de la óptica de alta calidad, de la alta precisión, y un interfaz de operador fácil de utilizar. Tiene un número de características que no encontramos normalmente en otros sistemas tales como un campo visual amplio, un sistema de medición separado, adherencia cercana al principio de medición y una computadora separada de los sistemas.

El usuario encontrará la alfa 2000 fácil de utilizar, los controles son simples y mínimos y todo ha sido diseñado para la facilidad de empleo por el operador. Los fáciles diagnósticos están disponibles para el operador con el fin de localización de averías.

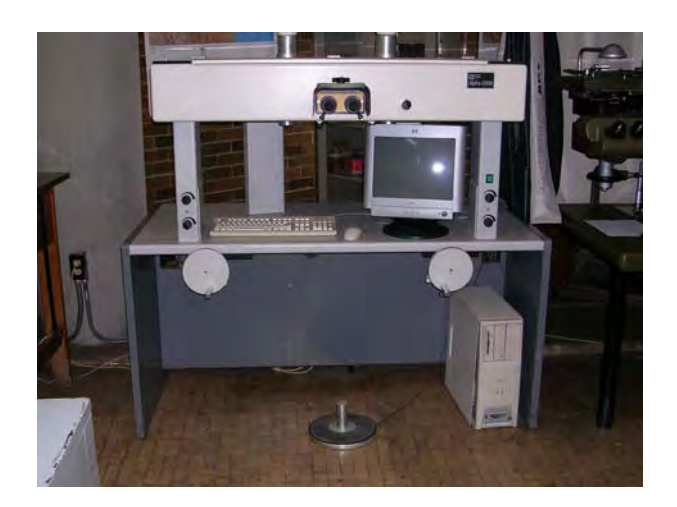

**Restituidor analítico alpha 2000.**

### **1.4.1 Descripción general.**

El sistema abarca etapas fotográficas con los controles, un sistema de medición del sistema de la visión y convertir los dispositivos a digital. El cuerpo de la óptica y de los mecanismos se contiene en una base corian que descansa en tres ayudas que se apoyan sobre la tabla. Esta cubierta contiene todos los elementos ópticos, los motores servos y los codificadores lineares, los carros izquierdos y derechos, los reguladores para la tarjeta de la óptica, etc.

En la tabla debajo del resto de la tableta y el puck para el control de la base flotante de la marca y del menú para el trazado digital del uso. Todos los sistemas tienen el puck y la tableta, pero los volantes de dirección son opcionales.

Otras opciones incluyen un sistema de la superposición de la imagen usado para corregir los checks de la terminación y de datos digitales. La superposición proyecta una imagen de los datos de mapa convertidos a digital en el campo visual. Esta opinión del vector coincide exactamente con la estéreo-vista fotográfica y por lo tanto sirve como medios rápidos de comprobar la terminación.

La estación fotogramétrica de la alfa 2000 es un sistema de componentes tanto de hardware y de software que permiten la orientación de modelos fotogramétricos y la ejecución de los usos de la colección de datos.

Los módulos de hardware principales son el instrumento estéreo de la restitución, la computadora de control y la computadora del uso. El instrumento estéreo de la restitución abarca etapas fotográficas con los controles, sistema de visión, sistema de medición y convertir los dispositivos a digital. La computadora de control es responsable de la colocación y de la medida de las etapas de la foto. La configuración de la computadora de control debe tener un mínimo de 25MHz. 80386 CPU, coprocesador de matemáticas, exhibición del VGA, 2 líneas seriales para la comunicación con la tableta que convierte a digital y la computadora del uso, disco duro 20MB y una unidad del disco blando para la entrega y la instalación del software. Además, instalada en la computadora de control, esta una tarjeta de control del movimiento usada para conducir y para medir las etapas del alfa 2000 y una tarjeta de PCIO usada para capturar la entrada del codificador (de los volantes de dirección). El software en la computadora de control permite la calibración del instrumento, orientación de modelos fotogramétricos y la entrega de coordenada en 3D al programa de aplicaciones. La computadora de uso funciona con paquetes de programas informáticos de uso y recibe la entrada a los programas de la computadora de control. La configuración de la computadora de uso depende de la capacidad requerida para el software pero debe tener por lo menos un puerto serial para la comunicación con la computadora de control. Las aplicaciones del programa son para paquetes de colección, mapa de compilación de datos, colección DTM etc.

Esta documentación se dirige al usuario para los programas informáticos de control de la alfa 2000. Ayudará al usuario a orientar modelos y el interfaz fotogramétricos con programas para aplicaciones deseadas. El software es modular en naturaleza así algunas tareas que no requieran este instrumento estéreo de la restitución, la entrada de los datos del control de tierra y de la cámara se pueden realizar independientemente en otra computadora.

Todos los ficheros de datos son ASCII y se pueden utilizar para guardar un expediente de orientaciones.

### **1.4.2 Controles.**

Aquí se mencionara una descripción de los controles alfa básicos, su función y límites y localización.

### **1.4.3 On/Off.**

En modelos anteriores de la alfa 2000the el interruptor On/Off, es el botón cuadrado verde entre dos interruptores de control de la iluminación en la ayuda derecha. En modelos posteriores es un interruptor rojo sobre los dos controles de la iluminación.

### **1.4.4 Inserción/retiro de Diapositivas.**

La cubierta plástica se puede levantar y será apoyada por los levantadores laterales. Cada carro tiene tres abrazaderas que debe ser aflojada y la tapadera de cristal entonces se quita. La diapositiva se debe alinear aproximadamente con el placa-sostenedor si no las marcas fiduciales pueden caer fuera de gama durante la medida interna de la orientación.

Las impresiones de papel pueden ser usadas en el lugar de nuestras diapositivas. En este caso la iluminación puede tener que ser cambiada levemente.

### **1.4.5 Ocular binocular.**

La operación es directa la concentración está por la rotación del objetivo y los oculares son separados, separando las dos pequeñas manijas atadas a los objetivos. El usuario debe ajustar la cubierta del ocular para optimizar la posición de los ojos concerniente a la pupila de salida. Si los ojos están demasiado cercanos, cualquier movimiento lateral leve de la cabeza y de la imagen se moverá desde el campo visual. Si los ojos son demasiado lejanos, la imagen será cubierta parcialmente por la cabeza objetiva.

El zoom es activado simplemente por un movimiento de desplazamiento usando la manija por debajo y detrás del ocular.

Una alternativa del zoom es el interruptor de Galileo. Ésta es una serie seleccionable por el usuario da ampliaciones de la imagen de 5x 9x y 15x. Los controles para esto son directamente inferiores y traseros del ocular binocular y abarcan una perilla rotativa izquierda y derecha. Las ampliaciones se marcan en la perilla.

## **1.4.6 Iluminación de la imagen y de la marca flotante.**

Son las dos perillas montadas en las ayudas delanteras. El control más bajo es la iluminación de la marca flotante y la parte superior controla la iluminación de la imagen. Los controles de mano derecha y mano izquierda activan la imagen derecha e izquierda y la marca flotante respectivamente.

## **1.4.7 Tamaño de la marca flotante.**

La marca flotante izquierda y derecha se puede fijar independientemente a diversos tamaños. Éstos controles se sitúan debajo y al la parte posterior de la unidad apoyada principal. El tornillo de reglaje primero debe ser aflojado y el tamaño es ajustado resbalando el tornillo hacia a la izquierda o derecha. El tornillo se debe apretar una vez fijo.

# **1.4.8 Estrabismo.**

Hay dos perillas de estrabismo debajo y levemente detrás del ocular. El control derecho ajusta el estrabismo horizontal y el izquierdo ajusta el estrabismo vertical.

## **1.4.9 Rotación de la imagen.**

Los prismas de paloma se utilizan para la rotación de la imagen. La perilla a la derecha del ocular controla la rotación de la imagen derecha. Aunque el tren óptico izquierdo tenga un prisma de paloma no es posible cambiarla manualmente.

## **1.4.10 Volantes de dirección.**

Volantes de dirección son una opción y se utilizan para el control fino de la marca flotante. Los volantes de dirección deben ser ajustado desatornillando la perilla y resbalándola dentro/fuera. Los volantes de dirección también rotan para permitir la colocación óptima.

El movimiento de la velocidad de la marca flotante sobre modelo es controlado por las llaves F1 y F2. Éste es en efecto un engranaje del movimiento del volante de dirección y se cubre en el software del sistema.

## **1.4.11 Disco de pie/ Pedales.**

El disco de pie gira cuando movemos la marca flotante arriba/abajo en la Z. La velocidad del movimiento es gobernada accionando la palanca a diversas velocidades usando las llaves F3 y F4.

Hay tres pedales izquierdo, medio y derecho. El pedal medio se utiliza para registrar una posición o un estado y se conoce normalmente como dato o pedal "pluma abajo". El pedal izquierdo es el equivalente del reset o "pluma arriba". El pedal y la derecha es el pedal opcional. Éstas son las aplicaciones en el MicroMap y el otro paquete de trazado digital.

## **1.4.12 Puck/tableta.**

La función del puck es controlar el movimiento de la marca flotante y los botones son utilizados para la grabación de datos. La rueda grande del puck controla el movimiento de Z y de la marca flotante.

El puck tiene dos botones rojos que actúan como control del embrague para el movimiento XY de la marca flotante.

El botón derecho es un interruptor eléctrico para permitir que la marca flotante sea deshabilita, y el botón izquierdo inhabilita el movimiento de la marca flotante, solamente cuando está presionado.

Los cuatro botones coloreados son botones estándar de la mini-tableta numerados del 1-4 de izquierda a derecha. Envían la lectura a la computadora cuando están activados.

La tableta viene versiones de 12" o 18". La tableta es el interfaz que transmite el movimiento del puck a los servomotores. También se utiliza como la base de trazado digital del menú.

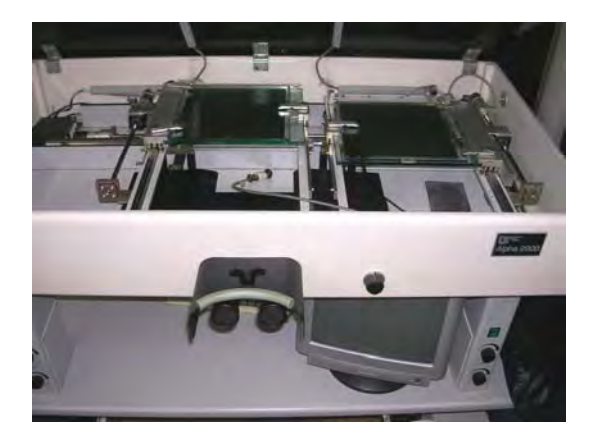

**Porta diapositivas y servomotores.** 

### **1.4.13 Sistemas de la PC.**

El monitor directamente delante del operador se liga a la computadora de los sistemas. La función de esas PC es computar todas las orientaciones requeridas para convertir coordenadas del codificador a los coordenadas de tierra corregidos. También maneja la regeneración del lazo que controla el movimiento de la marca flotante. También maneja otras tareas tales como colección de datos de la calibración de la rejilla y cómputo y los diagnósticos.

La computadora de los sistemas o de control debe tener un mínimo de 25MHz, 80386 CPU, coprocesador de matemáticas, exhibición del VGA, 2 líneas serial para le comunicación con la tableta, un disco duro 20mb y una unidad del disco blando para la instalación y la entrega de software.

Los sistemas de la PC contiene una tarjeta de control del movimiento para el manejo y medida de las etapas, y una tarjeta de PCIO para capturar la entrada del codificador.

El movimiento de las etapas de la foto con respecto a la marca de medición se permite en una de dos maneras. El cursor de la tableta que convierte a digital mueve las etapas en X y Y, con construidos en la rueda pulgar que controla el movimiento de z. Los botones en el cursor permiten que el movimiento del cursor sea disminuido de mí movimiento en cada etapa para permitir la recolocación del cursor conveniente. El instrumento puede también tener volantes de dirección para controlar el movimiento de X y Y, con un disco de pie para la Z.

La velocidad con la cual la etapa puede ser variada por el teclado de computadora de control es como sigue:

- F1 aumenta la velocidad del movimiento planimétrico.
- F2 disminuye la velocidad del movimiento planimétrico.
- F3 aumenta la velocidad del movimiento de la altura.
- F4 disminuye la velocidad del movimiento de la altura.

Los ejes se pueden trabar para inhabilitar el movimiento por el operador en la dirección especificada como sigue:

- F5 cierran y abren el eje X.
- F6 cierran y abren el eje Y.
- F7 cierran y abren el eje Z.

Hay tres pedales, dos de los cuales son usados para el control del software del computador. Generalmente, el pedal derecho se utiliza para convertir un punto a digital, y el pedal izquierdo se utiliza tanto para saltar la medida de un punto, o trabar una placa mientras que mueve la otra.

### **1.4.14 Paquete de programas informáticos de control.**

El paquete de programas informáticos de control contiene varios archivos incluyendo los archivos de la disposición del sistema, ejecutables, ficheros de los programas y de datos. Se sugiere que una copia de reserva sea hecha del software entregado como medida de seguridad.

Las extensiones que tenemos para manejar archivos son:

apl.cal apr.cal param.dat serpar.dat

Todos los archivos se deben instalar en un directorio y el usuario debe trabajar de este directorio.

Estos archivos son requeridos por el software y, aunque algunos de ellos sean archivos de texto de ASCII, no deben ser alteradas por el usuario pues éste podría causar el malfuncionamiento del software.

egavga.bgi - conductor de los gráficos de Borland, usado por el software para las representaciones gráficas.

param.dat - parámetros de control del movimiento.

serpar.dat - línea serial especificaciones para las conexiones del digitizador y de la impresora "NO CAMBIAN DESPUÉS DE FIJAR EL INSTRUMENTO".

### **CAPITULO IV RESTITUIDORES FOTOGRAMÉTRICOS DIGITALES**

#### **1. Restituidores fotogramétricos digitales.**

#### **1.2 Ortoimágenes y mosaicos.**

Una ortoimágen (ortofoto digital) es una imagen digital transformada que muestra en proyección ortogonal la escena fotografiada. La transformación de una imagen fotográfica en ortoimagen supone el paso de una proyección perspectiva a una proyección ortogonal. Este proceso se denomina rectificación diferencial. La rectificación diferencial elimina el desplazamiento imagen producido por la inclinación de la imagen fotográfica a este proceso se denomina rectificación por el efecto orográfico (superficie del terreno/objeto). La textura de la ortoimagen, extraída a partir de la información radiométrica de la imagen original o de múltiples imágenes, reproduce la superficie del objeto/terreno en el plano de referencia, generalmente el XY.

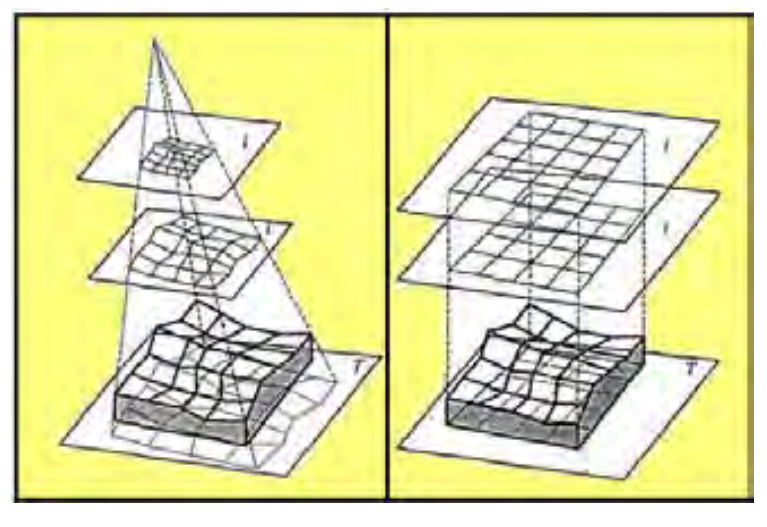

 **Imagen perspectiva. Ortoimagen.** 

Una ortoimagen es geométricamente equivalente a un plano/mapa (planimétrico). Consecuentemente, la ortoimagen permite medir ángulos, distancias y áreas del mismo modo que hacemos con los planos/mapas. La información tridimensional es inexistente en una ortoimagen, a no ser que en el entorno digital la extracción de la tercera coordenada se determine simultánea e indirectamente. Una vez obtenida **n** número de fotografías del lugar o zona de interés se puede construir un mosaico perfectamente orientado a través de la aerotriangulación.

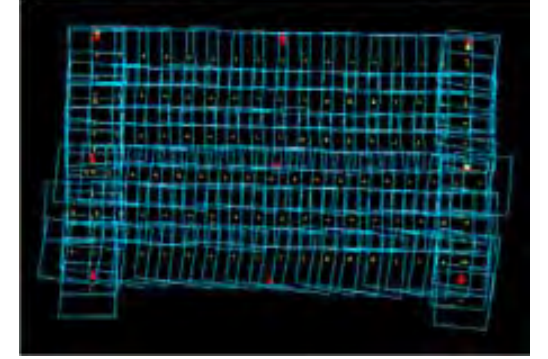

**Mosaico digital.** 

### **1.3 Fotogrametría moderna analítica y digital.**

A través del posado del cursor o marca sobre el modelo digital. Si sobre las ortoimágenes agregamos simbología (i.e., curvas de nivel, redes de comunicación, hidrografía, toponimia, etc.) tal y como sucede con los planos/mapas, entonces nos encontramos con ortofotomapas u ortofotoplanos digitales, según la escala. Un ortofotomapa u ortofotoplano digital ofrece simultáneamente todas las ventajas propias de un mapa o plano y de una fotografía digital.

La incesante demanda de ortoimágenes a escalas medias y grandes como soporte cartográfico en los SIG y en Internet, unido a su uso en tareas de actualización, análisis, planificación y gestión territorial tanto de zonas rurales como urbanas, es debido a la calidad del producto final, a su fácil interpretación (por parte de usuarios no especializados en cartografía), así como a su bajo precio. El valor añadido que supone la producción de ortoimágenes frente a, o conjuntamente, a la cartografía convencional ha revolucionado el sector de la fotogrametría digital. En este sentido, las aplicaciones de las ortoimágenes no se limitan a la producción cartográfica convencional, sino que se expanden a ámbitos no 'topográficos', sobre todo de visualización foto real y de modelación 3D.

Las ortoimágenes permiten extraer información georreferenciada mediante procesos mucho más rápidos que los requeridos en la generación de cartografía vectorial. Esta característica es fundamental en tareas que requieren el análisis y la toma de decisiones urgentes. Adicionalmente, las ortoimágenes pueden utilizarse como soporte de información métricodocumental abierta a futuros usuarios, i. e. éstos pueden digitalizar y actualizar a su gusto el contenido de las bases de datos cartográficas y temáticas.

La acepción de ortoimagen verdadera, enfatiza el concepto anterior de ortoimagen, y se asigna a la ortoimagen que presenta toda su imagen en proyección ortogonal. Este concepto es utópico puesto que siempre existen objetos pequeños (árboles, arbustos, coches, farolas, señales, etc.) o grandes edificaciones, vegetación e infraestructuras (puentes, viaductos, etc.) que no están correctamente modelados ni cartografiados. En la práctica, las ortoimágenes convencionales presentan desplazados (en dirección radial) las imágenes de los objetos excluidos del modelo, mientras que las ortoimágenes verdaderas corrigen adicionalmente la situación de los objetos grandes, artificiales (casas, edificios, naves industriales, puentes, viaductos, etc.) y naturales (vegetación).

La producción de ortoimágenes (en general) puede complicarse en zonas que presentan fuertes discontinuidades, grandes desniveles, oclusiones, sombras, etc., y cuando las condiciones de iluminación, el tratamiento fotográfico y la digitalización difieren de unas imágenes a otras. Estos inconvenientes requieren de tratamientos digitales acertados con el fin de obtener productos de calidad. Nótese que si algún fragmento de imagen aparece desplazado de su proyección ortogonal, alguna zona del espacio objeto/terreno aparece ocluida o mal representada.

Estas cuestiones se estudian en este capítulo, así como los tipos de modelos digitales utilizados, el modo de producción de ortoimágenes y de ortoimágenes verdaderas, los inconvenientes y maneras de solucionarlos, y otros aspectos particulares (económicos, métricos, cualitativos, etc.).

# **1.4 Producción de ortoimágenes.**

# **1.4.1 Cuestiones geométricas.**

Los datos de entrada en la generación de ortoimágenes son el modelo digital y las imágenes digitales orientadas externa e internamente. Sin embargo, los sistemas fotogramétricos digitales que permiten la producción de ortoimágenes difieren unos de otros en función de múltiples cuestiones, entre las que encontramos:

- ¾ La velocidad y el rigor en la implementación del modelo matemático. Consideración de distorsiones y proyecciones cartográficas.
- ¾ La definición del modelo digital (MDS; MDT, MDE o MDEd).
- ¾ El método de interpolación de datos en el modelo digital (geometría) y en la imagen digital (radiometría).
- ¾ La estrategia seguida en la generación de la propia ortoimágen.
- ¾ Arquitectura del sistema (abierta o cerrada, basada en software o en software y hardware, modular integrada -con programas de procesamiento digital- o independiente).

La producción de ortoimágenes convencionales precisa de un MDT o MDE. Por el contrario, la generación de ortoimágenes verdaderas exige el uso adicional de MDEd o directamente del MDS, sobre todo en escalas grandes. Los MDS rara vez se utilizan en escalas pequeñas, aunque hay que considerar otros efectos, como son la esfericidad terrestre y el sistema cartográfico de referencia.

El método clásico de generación de la ortoimagen aplica las ecuaciones de colinealidad. Dichas ecuaciones utilizan como coordenadas objeto/terreno los centros que se obtienen al proyectar una retícula sobre el modelo digital. De este modo, el valor radiométrico del píxel de la imagen de salida se extrae de la imagen (de entrada). La producción de la ortoimagen sigue un proceso repetitivo hasta que se calculan todos los valores radiométricos de la imagen digital de salida.

La siguiente figura muestra el proceso de extracción del nivel radiométrico en la ortofoto digital, así como el resultado derivado del uso de un MDT/MDE en zonas urbanas. Dicha figura resalta la bondad de la ortoimagen en zonas coincidentes con la superficie definida por el MDT/MDE, así como los problemas derivados de la proyección de los tejados y las fachadas sobre el modelo digital (puntos C y D), las partes superiores están desplazadas de su proyección ortogonal y las fachadas cuyas partes apuntan al centro de proyección aparecen tumbadas.

Las proyecciones desafortunadas y las oclusiones (zonas muertas) en la ortoimagen convencional se limitan considerablemente tomando algunas precauciones: seleccionando distancias principales grandes; aumentando los recubrimientos longitudinales y transversales (p. ej., 60%-60%, 80%-60%); y tomando las partes centrales de las imágenes fotográficas. Las precauciones o recomendaciones del sisteme, son factibles en tanto en cuanto no alteran la precisión en la captura del modelo digital y permiten el uso de cámaras con varios ángulos de campo. La precaución de seleccionar distancias principales grandes implica pérdida de precisión en altimetría, siendo esta componente fundamental si hay que generar el modelo digital mediante técnicas fotogramétricas. Evidentemente, esta última consideración difiere si disponemos de un modelo digital con suficiente exactitud.

¿Qué sucede en el cómputo de la ortoimagen si utilizamos un MDT/MDE más un MDEd o un MDS? La solución a la pregunta anterior la contestamos tras el análisis de la figura siguiente que muestra los contenidos de la imagen digital proyectados correctamente. Las partes superiores (correspondientes a los tejados) ahora se proyectan una o dos veces: una en situación ortogonal y la otra desplazada, pudiendo incluso mezclarse ambas proyecciones.

Como puede observarse en la figura, las fachadas de los edificios no aparecen.

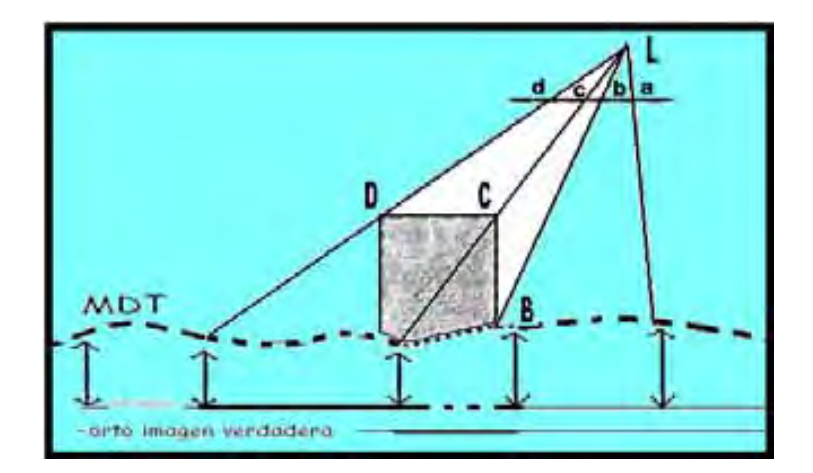

**Proyección central, MDS y ortoimágenes** 

## **1.4.2 Verdaderas ortoimágenes.**

Los problemas ocasionados por las imágenes dobles, por las oclusiones y/o las sombras en las ortoimágenes convencionales hay que corregirlos si queremos representaciones e interpretaciones óptimas. En caso contrario, el contenido radiométrico representado en la ortoimagen a partir de la imagen original es parcialmente erróneo y/o incompleto. La solución requiere la generación de ortoimágenes verdaderas, incrementando sustancialmente el costo final del producto.

La ortoimagen verdadera puede obtenerse de diversos métodos, aunque en todos ellos hay que interactuar con muchas imágenes fotográficas: las zonas ocultas o de sombra se eliminan gracias a la extracción radiométrica múltiple.

A continuación se proponen tres métodos ordenados de menor a mayor exigencia de análisis, tiempo de proceso y recursos.

1) Generación de la ortoimagen considerando independientemente el MDT y el MDEd, sin análisis de visibilidad.

La ortoimagen final conlleva dos fases. En la primera fase, se enmascara el área proyectada por el MDEd en la imagen digital, y se genera la ortoimagen de la imagen enmascarada utilizando el MDT. De este modo, las zonas de ortoimagen que tendrían tradicionalmente el valor radiométrico correspondiente al edificio aparecen con el relleno de la máscara. En una segunda fase, se seleccionan las partes superiores de los MDEd (p. ej. los tejados) en las imágenes y se generan las ortoimágenes solo de dichas partes. La ortoimagen final se obtiene combinando ambas ortoimágenes intermedias mediante operadores lógicos.

Este método se utiliza generalmente en terrenos despejados que presentan casas o edificios aislados que no se ocultan entre ellos.

2) Generación de la ortoimagen considerando independientemente el MDT y el MDEd, con análisis de visibilidad.

El método sigue las mismas fases que el método anterior, pero incluye análisis de visibilidad en el tratamiento del MDEd.

Este método puede aplicarse en zonas urbanas que presentan bloques o edificios que se tapan los unos a los otros.

3) Generación simultánea de la ortoimagen sobre el MDS y análisis completo de visibilidad.

Este método es el más general y se emplea cuando las oclusiones son de cualquier tipo: edificios tapan a edificios, edificios ocluyen el terreno y viceversa. El cómputo de la ortoimagen se realiza en un solo paso a diferencia de los dos anteriores.

El análisis de visibilidad apuntado en los dos últimos métodos (2 y 3) facilita la detección de oclusiones (o zonas muertas) en el MDS. El procedimiento que se utiliza normalmente es el **Z-buffer** (Zone-buffer) extendido con un índice (I) o puntero de imagen. La denominación conjunta se denomina **Zl-buffer.** El Zbuffer es una matriz bidimensional de resolución idéntica a la imagen original que almacena la distancia, entre el centro de proyección (L) y la superficie del MDS (para cada píxel). El Z-buffer se inicializa con un valor de cero. El índice I es una matriz bidimensional que apunta las zonas oscuras.

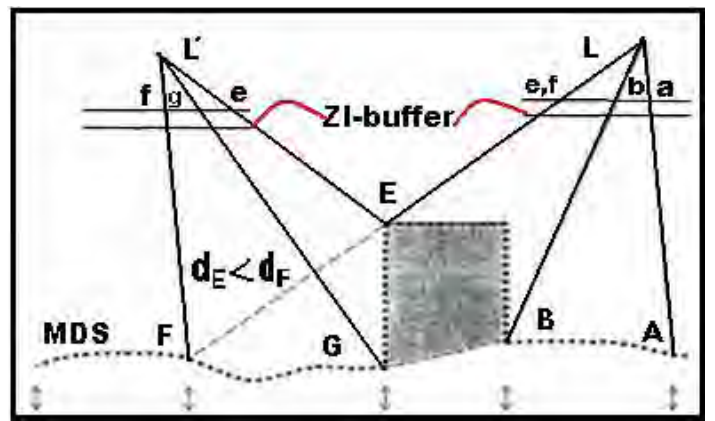

**Detección de zonas oscuras y extracción de valores radiométricos en un par de imágenes homologas.** 

#### **CAPITULO IV RESTITUIDORES FOTOGRAMÉTRICOS DIGITALES** 82

En las siguientes figuras muestra la repercusión del modelo digital en el resultado final de una ortoimagen a gran escala, con y sin aplicación del análisis de visibilidad. Nótese que en la ortoimagen verdadera (c), el tejado del edificio (curvo) aparece en su emplazamiento, las fachadas no se representan y las zonas oscuras son inexistentes. La ortoimagen verdadera aumenta considerablemente la capacidad de análisis y de interpretación de resultados. Asimismo, se recomienda su uso en cartografiados que requieren la cobertura total y la representación exacta de la superficie en cuestión (terreno/objeto).

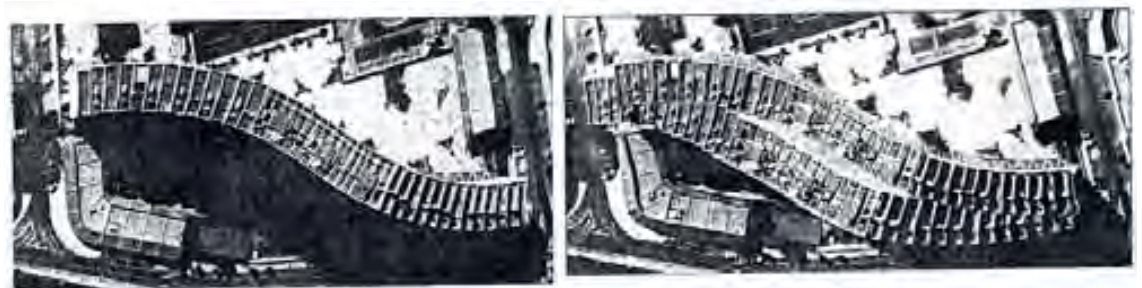

 **a) el MDT de la figura. b) el MDS, en ambos casos sin análisis de visibilidad.** 

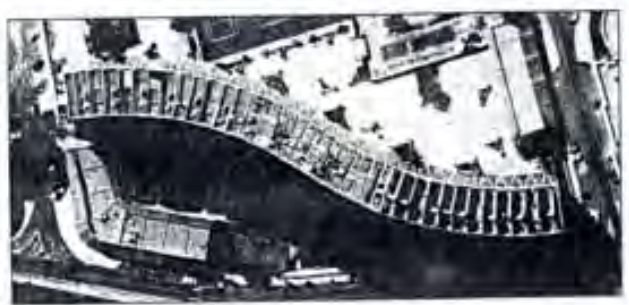

**c) Ortoimagen verdadera.** 

La visualización tridimensional de foto modelos precisa de ortoimágenes verdaderas si queremos obtener los mejores resultados en la proyección de imágenes sobre modelos digitales.

## **1.4.3 Modelos digitales.**

El abordar con éxito la ortoimagen depende fundamentalmente de la definición del modelo digital. Los modelos digitales pueden realizarse fotogramétricamente mediante restitución 3D, a partir de técnicas de correspondencia de imagen o bien utilizando ambas estrategias. El primer proceso es manual en su totalidad mientras que el segundo viene realizándose con éxito de manera semiautomática y/o automática.

Las técnicas de escaneado láser (láser scanning o LIDAR) también se utilizan para generar modelos digitales de elevaciones o de superficies detalladas. El sensor láser aerotransportado garantiza, según la altura de vuelo, precisiones superiores a los 0.5m en planimetría y 0.2m en altimetría; la frecuencia de barrido es muy elevada, superior a 650 Hz. El escaneado láser de objeto cercano difiere mucho de unos sistemas a otros (triangulación láser, pulsostiempo, etc.). Algunos consiguen precisiones milimétricas en distancias inferiores a 2.5m, mientras que otros alcanzan distancias mayores (incluso superiores a los 100m) a costa de una menor precisión.

Ambos procedimientos, fotogramétricos y láser, permiten definir modelos digitales con gran detalle y precisión, a pesar de sus diferencias. De hecho, la fotogrametría admite capturas de objetos o escenas dinámicas sincronizando cámaras:

Las cámaras son instrumentos flexibles y de fácil transporte, pero requieren labores de orientación (y de correspondencia) previamente a la captura de datos. Por el contrario, los láser generan nubes de puntos o barridos que requieren tiempos de captura largos, las condiciones de iluminación y la textura son aspectos que apenas perjudican dicho proceso. La coexistencia o conjunción de ambas técnicas en los procesos de captura de datos para la generación de modelos digitales de elevaciones o de superficies está garantizada por cuestiones como la precisión y el contenido visual de las imágenes (o de las pseudo imágenes).

El Modelo Digital del Terreno (MDT, 'Digital Terrain Model) es un modelo de elevación (MDE, 'Digital Elevation Model) que describe la superficie del terreno. Los MDT son conjuntos de datos de dimensión 2.5, es decir, extrapolan la coordenada Z a partir de las coordenadas planimétricas XY, Z=f(X,Y). Por cada punto XY sólo existe una Z. La definición de un buen MDT requiere de una malla de puntos (aleatoria o regular) con características diferenciadas (punto de cota, punto de control, etc.), en .el mejor de los casos, así como de elementos lineales y superficiales. Los elementos lineales sirven para caracterizar las líneas de rotura, los cambios de pendiente, las alineaciones de corte vertical, etc. Los superficiales encierran superficies, excluyen zonas, consideran entornos altimétricos constantes o variables, etc.

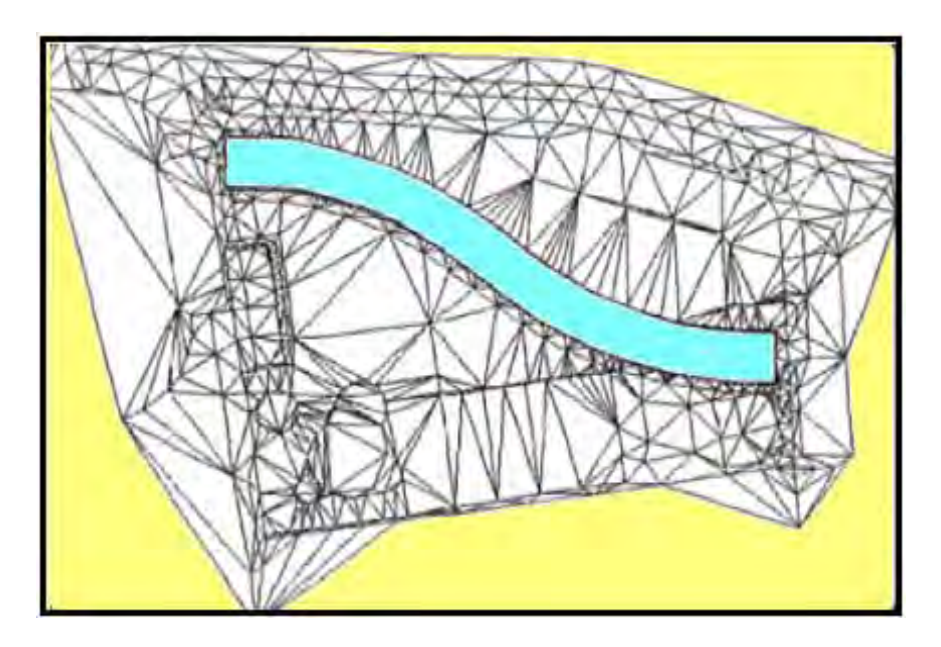

**Ejemplo de MDT tipo TIN (Triangulated Irregular Network). La parte interior de amarrillo representa una zona de exclusión.** 

El Modelo Digital de Edificios (MDEd o DBM 'Digital Building Model) representa la superficie tridimensional de objetos y detalles realizados por el hombre que sobresalen de (o se adentran en) la superficie definida por el MDT.

El caso más general son edificaciones, y estructuras (tipo puentes, viaductos, acueductos, etc.).

Se escoge la notación MDEd por evitar la notación extendida de MDE (Modelo Digital de Elevaciones) y obviar la notación inglesa (DBM).

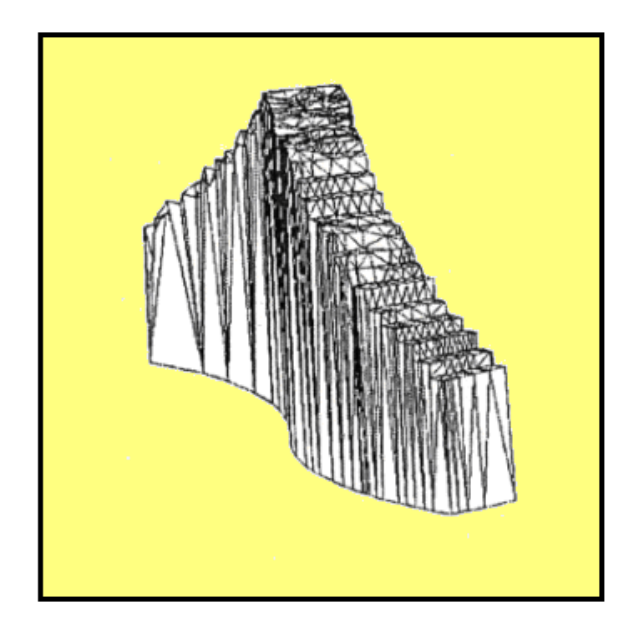

**(a) MDEd correspondiente al edificio excluido de las figuras anteriores.** 

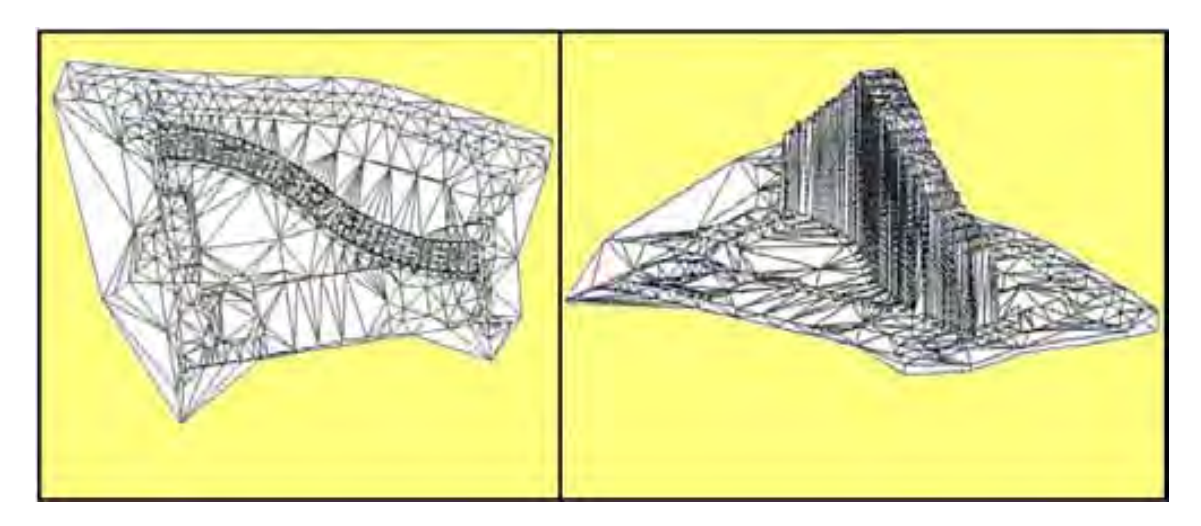

**(b) MDS simplificado (MDT+MDEd). (c) Vista 3D de (b).** 

En muchas ocasiones, el MDEd consta simplemente de triángulos y de planos verticales. En el caso de edificios, los planos verticales suelen ser fachadas, que se obtienen proyectando las partes superiores de los mismos, esto es, los tejados, sobre la superficie del terreno.

A diferencia de los otros modelos digitales, el Modelo Digital de Superficie (MDS o DSM 'Digital Surface Model') envuelve y modela por completo la superficie tridimensional de una región: la vegetación, el mobiliario urbano, los edificios, las fuentes, etc. Teóricamente, el MDS es el modelo digital más completo. No obstante, el MDS 'simplificado' se entiende a veces como la conjunción de un MDT más un MDEd, o varios. El concepto de unión de varios MDEd es habitual en modelos digitales donde se cruzan o cortan distintos objetos (puentes, viaductos, etc.).

De un MDS podemos obtener un MDT eliminando o filtrando todo aquello que sobresale del terreno. Algoritmos que realizan esta función existen muchos en el mercado, pero no todos ofrecen resultados satisfactorios. La disponibilidad de líneas de rotura es fundamental en zonas urbanas o quebradas, si bien existen procedimientos que permiten inferir la trayectoria de dichas líneas.

Muchas aplicaciones requieren de MDT, y no de MDS, porque interesa la representación cartográfica a: nivel del terreno: curvas de nivel, pendientes, etc. El resultado final de las ortoimágenes depende en gran medida del tipo de modelo digital. De hecho, el grado de veracidad de una ortoimagen (convencional o verdadera) depende finalmente de la escala y del modelo digital utilizado (MDT, MDE, MDEd, MDS): a mayor escala, mayor grado de detalle debe contemplar el modelo digital. El uso posterior que se le va a dar a la ortoimagen debería condicionar el tipo de modelo.

### **1.5 Automatización y fases.**

Hasta el momento sólo se ha estudiado la producción de ortoimágenes individuales. Sin embargo, el contenido de una imagen rara vez cubre la totalidad del área de trabajo. La producción de ortofotomapas u ortofotoplanos requiere en la práctica la generación y unión de múltiples ortoimágenes en el sistema de coordenadas terreno/objeto establecido, así como la superposición de información gráfica y alfanumérica. El resultado final son mosaicos de imágenes ortorectificadas diferencialmente, i. e. ortofotomosaicos, con información adicional superpuesta (raster o vectorial), i. e. un ortofotomapa u ortofotoplano.

El grado de automatización en la producción de ortoimágenes/ortofotomosaicos depende de la metodología utilizada, así como de la integración y optimización de los procesos en el o los sistemas fotogramétricos digitales. En este sentido, la automatización es máxima en sistemas digitales que aceptan datos GPS/INS.

Por el contrario, los procesos pueden ser totalmente manuales si la metodología de producción fotogramétrica no incorpora los avances más recientes:

- ¾ Cámaras digitales y flujo de trabajo digital, digitalización automática de fotogramas/fotografías (en cadenas de producción híbridas).
- ¾ La automatización de orientaciones, principalmente en lo que respecta a la orientación interna y triangulación.
- ¾ La determinación directa de los parámetros de orientación externa mediante GPS/INS.
- ¾ La generación automática de modelos digitales mediante técnicas de correspondencia.
- ¾ El cálculo automático de ortoimágenes.
- ¾ La generación automática de mosaicos.

De todos los procedimientos anteriores, el cálculo de las ortoimágenes es la tarea más sencilla, directa y automática. El operador solamente interviene en la elección de los parámetros de ejecución (tamaño del píxel, área de rectificación, selección del modelo digital, tipo de remuestreo y formato de imagen). Además, estos parámetros pueden definirse en diferido por medio de procesos por lotes.

El proceso de generación de mosaicos es delicado a pesar del elevado grado de automatización que alcanzan algunos programas. A mayor número de imágenes enlazadas mayor complejidad de unión. Lo mismo ocurre cuando existe una variación en las condiciones ambientales (iluminación, reflexión de la luz, momento de captura) y cuanto mayor es la diferencia en el contenido de las imágenes.

La **calidad visual** del ortofotomosaico depende de tres cuestiones:

- 1) Del encaje geométrico de ortoimágenes vecinas.
- 2) De la semejanza y continuidad radiométrica de las ortoimágenes.
- 3) Del color y de la gradación del coloren las ortoimágenes.

Cualquiera de las tres cuestiones anteriores puede desencadenar heterogeneidad en el mosaico final, y, en el caso límite, un rechazo por parte del productor y del usuario. Lógicamente, la solución exige corregir o minimizar (de manera manual, semiautomática o automática) las diferencias existentes entre ortoimágenes contiguas. En función de la finalidad que se le quiera dar a la ortoimagen nos centraremos en algunas de las cuestiones anteriores: solo georeferenciación, p. ej. en actualizaciones cartográficas; georeferenciación y visualización homogénea de conjunto, p. ej. en producción cartográfica; o georeferenciación, visibilidad y fotointerpretación de detalles, p. ej. en teledetección.

La finalidad afecta directamente a los procesos de digitalización de imágenes fotográficas, no tanto en la cuestión geométrica sino más bien en la radiométrica y de color: el cuidado, la selección óptima de niveles de los colores, o la homogeneización de tonos son aspectos que debemos considerar en la fase de producción, en metodologías de producción híbridas.

Este punto conduce a filosofías de digitalización diferentes: por un lado, conseguir la máxima similitud radiométrica entre imágenes (tomando imágenes patrón como referencia); por otro, extraer la máxima información radiométrica en cada imagen. Aún así, todas las precauciones que se tomen en la digitalización son pocas y requieren de retoques posteriores que aseguren continuidad tonal máxima en la generación de mosaicos. En otro orden de ideas, la calibración de los dispositivos de salida (impresoras, trazadores) es fundamental y no debe obviarse en las cadenas productivas.

Las diferencias radiométricas y de color pueden originarse por varias causas: Por el degradado óptico y cambios cromáticos, por el revelado fotográfico, por la digitalización de fotogramas o fotografías y por el propio procesamiento digital. Adicionalmente, la dirección de los rayos solares, el reflejo de la luz y los destellos afectan a la continuidad tonal y de brillo en imágenes sucesivas. Además, la separación temporal en la captura de imágenes provoca dificultades a la hora de enlazar radiométrica y tonalmente las mismas. Esta situación diferencia notablemente a las cámaras rectangulares de las lineales o multilíneales: estas últimas ofrecen menos problemas en la continuidad radiométrica y de color a diferencia de las dos primeras. Además, las cámaras digitales ofrecen mayor calidad radiométrica y espectral que las analógicas.

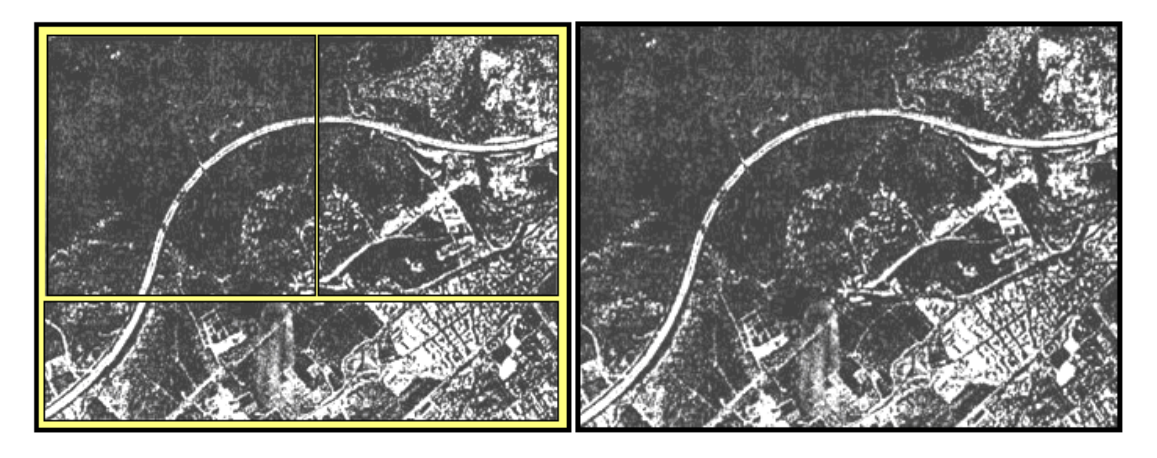

 **(a) Mosaico de tres ortoimágenes. (b) corrección radiométrica.** 

Las correcciones de la radiometría y del color se llevan a cabo mediante tratamiento digital de imágenes. Los ajustes lineales (de brillo y contraste), las transformaciones logarítmicas y exponenciales, las modificaciones de los histogramas en base a normalizaciones o ecualizaciones, etc. son herramientas comunes que se utilizan en la armonización de imágenes. Dichos tratamientos realizan (o pueden realizar) las correcciones a escala global y/o zonal.

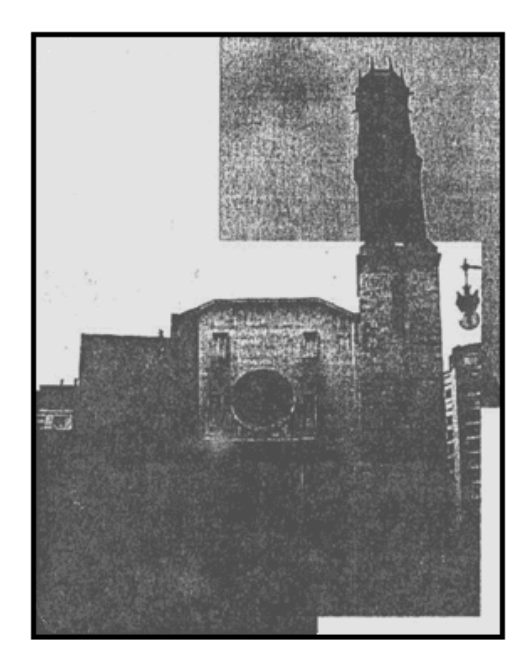

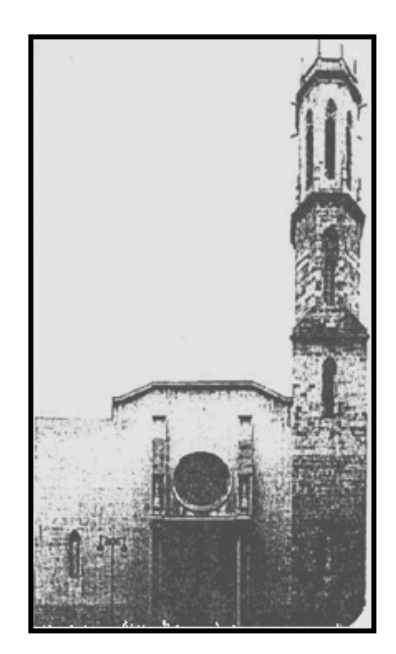

**(a) Mosaico de tres imágenes digitales sin procesar (b) Mosaico de imágenes rectificadas** 

El enlace geométrico entre ortoimágenes proporciona información acerca de la exactitud posicional conseguida en la fase de cálculo de la ortoimagen. De hecho, si las imágenes están bien orientadas y el modelo digital es correcto, la intersección de las ortoimágenes por las líneas de unión debería ser perfecta, esto es, invisible. Evidentemente, de las posibles causas que pueden provocar problemas en la geometría de la ortoimagen, la falta de modelización del MDT/MDE/MDEd es la causa más importante de error. En este sentido, la omisión de algún objeto en el modelo digital y las falsas proyecciones pueden provocar discontinuidades nada desdeñables en el mosaico resultante.

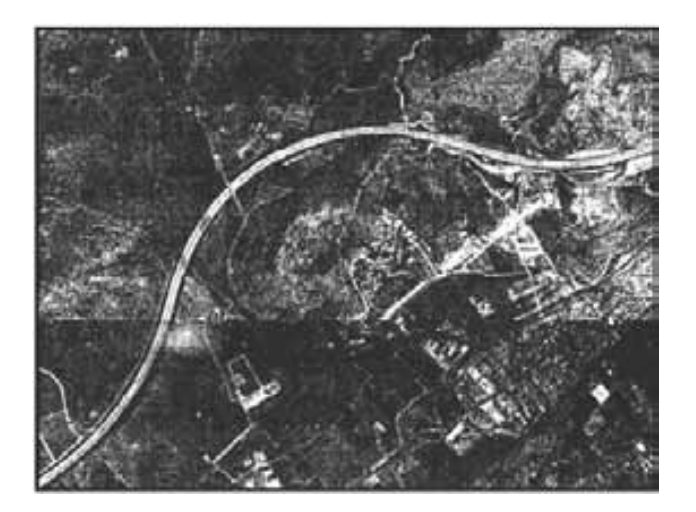

**Mosaico sin corrección radiométrica ni geométrica. Los problemas de discontinuidad geométrica** *se* **deben a la definición del modelo digital** 

Los sistemas más depurados de corrección de las cuestiones geométricas, radiométricas y de color escogen la mejor fuente de imagen para cada área y seleccionan las líneas de unión automáticamente, minimizando las diferencias de niveles de grises, tanto a nivel monobanda como multibanda. Otros utilizan criterios geométricos (como el de proximidad al punto nadiral, etc.) y algoritmos basados en teorías de grafos, y algunos incorporan incluso análisis de textura. En la actualidad, la fase de generación de mosaicos está muy avanzada en algunos programas y puede automatizarse en su totalidad. Sin embargo, los resultados que se obtienen en imágenes heterogéneas no suelen ser satisfactorios y requieren de correcciones manuales (interactivas). Por lo general, el usuario interviene en la generación del mosaico al principio y al final del proceso. En este sentido, el que los sistemas ayuden al usuario a definir las líneas de unión en zonas comprometidas suele resultar más interesante que corregir a posteriori el ortomosaico.

# **1.6 Aspectos a considerar.**

El proceso de producción y generación de ortoimágenes debe considerar aspectos de diversa índole, bien sean económicos, de calidad, de precisión, e incluso de manipulación y efectividad del software/hardware. La consideración de los mismos es fundamental si queremos optimizar el proceso productivo y la calidad del producto final.

# **1.6.1 Métricos.**

La precisión de la ortoimagen depende básicamente de la precisión de los parámetros de orientación de las imágenes y del modelo digital. No obstante, el análisis del aspecto métrico requiere el desglose detallado de todos los factores que intervienen en el proceso de generación de la ortoimagen. Por consiguiente, la precisión final de la ortoimagen depende de:

- $\triangleright$  Fl aumento.
- ¾ La distancia focal de la cámara.
- ¾ La precisión geométrica (distorsiones) de la cámara analógica y del escáner o de la cámara digital (certificados de calibración).
- $\triangleright$  La disposición de los puntos de apoyo.
- ¾ La exactitud de los parámetros de orientación externa.
- ¾ El método utilizado en la captura y creación del modelo digital; el método de interpolación geométrico y radiométrico utilizado.

Si las distorsiones propias de los sistemas de adquisición de imagen (cámaras y escáneres) no se incluyen en las ecuaciones de colinealidad, dichas distorsiones también afectan al resultado final.

El **análisis de calidad geométrica** en ortoimágenes exige considerar principalmente defectos derivados del modelo digital y del proceso de orientación de la imagen fotográfica. Concretamente, hay que comprobar:

- ¾ La precisión métrica de la imagen rectificada. La precisión se puede analizar por medio de:
- 1) Estudios estadísticos convencionales, tomando como datos de entrada las coordenadas ortoimagen y las coordenadas terreno/objeto de determinados

puntos de control.

- 2) Análisis de la paralaje en pares de ortoimágenes correspondientes a mismos modelos digitales.
- 3) Análisis de la paralaje en las zonas de traslape entre ortoimágenes para la generación de mosaicos.
- 4) Análisis de diferencias radiométricas en pares de ortoimágenes o en zonas de traslape.

Los análisis (2) y (3) utilizan (o pueden utilizar) técnicas de correspondencia de imagen para la identificación de entidades conjugadas. En teoría, dichas entidades no deben ofrecer paralaje. En caso contrario, la paralaje puede ser debida a problemas de definición del MDE/ MDT/ MDS. Concretamente, si la ortoimagen se ha generado con un MDT/MDE, la presencia de paralaje puede servir para localizar objetos (casas, árboles, puentes, etc.) no modelados; si se trata de ortoimagen verdadera puede indicar los objetos modelados incorrectamente. La aplicación de técnicas de correspondencia debe obviarse en zonas problemáticas (con oclusiones, sombras, diferencias de iluminación, etc.).

El análisis de las diferencias radiométricas exige previamente la armonización radiométrica o de color de las ortoimágenes. En teoría, las ortoimágenes conjugadas deberían tener idénticos valores radiométricos o de color. Por lo tanto, este análisis puede resaltar las áreas que se han desplazado, o que han variado en el tiempo (si las imágenes son multitemporales).

- $\triangleright$  La calidad del modelo digital. La calidad puede analizarse y corregirse por medio de estudios estadísticos, o bien estereoscópicamente. Asimismo, si los errores son groseros también es posible corregir el modelo digital mediante la visualización 3D del modelo digital. En cualquier caso, los errores en el modelo digital se transmiten íntegramente a la ortoimagen. Y por ello, los errores que hay que comprobar en las ortoimágenes y en los ortofotomosaicos son:
- 1) Imágenes dobles*.* Este efecto se debe a excesos de elevación en el modelo digital, y/o porque existen errores en los parámetros de orientación.
- 2) Pérdida de imagen. Este efecto se debe a defectos de altitud en el modelo digital, y/o a la presencia de errores en los parámetros de orientación.
- 3) Estiramiento de imagen en exceso. En este caso conviene revisar la definición del modelo digital y/o la inclinación de la imagen. La solución a este problema pasa por: generar ortoimágenes a partir de múltiples imágenes de la misma zona; y realizar tomas perpendiculares a la escena.

## **1.6.2 Metadatos.**

Las ortoimágenes digitales, al igual que otras fuentes de bases de datos espaciales, deben acompañarse de metadatos. Los metadatos aportan una descripción de las fuentes materiales a partir de las cuales derivan los datos, los medios y los métodos empleados en su elaboración.

Concretamente, una ortoimagen con metadatos bien complementados permitiría dar respuesta a las múltiples cuestiones que se plantean los productores y los usuarios que reciben la ortoimagen, el ortofotomosaico o el ortofotomapa/ortofotoplano. Evidentemente, la información que aportan los metadatos debe ser lo más extensa y precisa posible puesto que los usos de la ortoimagen son muy diversos. A continuación, a modo de ejemplo, resaltamos los siguientes registros:

- ¾ Características técnicas de la cámara. Resolución óptica y respuesta espectral.
- ¾ Fecha y certificado de calibración de la cámara.
- ¾ Tipo de película, fecha, proceso de revelado y secado, y condiciones de almacenamiento (en el caso de cámara analógica).
- ¾ Fecha de la imagen fotográfica, escala, datos y condiciones de captura de la información.
- ¾ Características técnicas del escáner. Certificado de calibración. Modo de digitalización de la imagen fotográfica: tamaño del píxel, resolución, bandas espectrales y radiometría.
- $\triangleright$  Formato de la imagen digital y datos asociados.
- ¾ Proceso de orientación de imágenes: indirecto (resección espacial de una sola imagen; orientaciones interna, relativa y absoluta; triangulación/AT, AT-GPS, AT-GPS/INS), o directo (GPS/INS). Listados y precisiones alcanzadas en cada paso.
- $\triangleright$  Fecha y modo de captura de datos para el modelo digital (digitalización cartográfica, topografía convencional, GPS, técnicas de correspondencia, láser).
- ¾ características del modelo digital: de elevación, del terreno, de edificios, de superficies, algoritmo de procesamiento, interpolación, precisiones, etc.
- ¾ Sistema de coordenadas terreno/objeto.
- ¾ Método de impresión y errores asociados.
- ¾ Control de calidad efectuado en la fase de producción.
- ¾ Fecha de producción. Productor. Organismo.

Los metadatos permiten determinar si la calidad del producto es idónea para el uso que se le va a dar al producto final. De este modo, podemos conocer, de un lado, las características que ofrece la ortofoto digital (ortoimagen) o el mosaico, y por otro, si el producto que adquirimos es óptimo para el trabajo objeto: actualización cartográfica, soporte métrico-cartográfico, labores de planificación y desarrollo, fotointerpretación, catastro, visualizaciones 3D, generación de vídeos, etc.

# **1.6.3 Cualitativos.**

La calidad de imagen en la ortoimagen final depende de factores muy diversos, como son:

- ¾ La calidad de la cámara con la que se tomó la imagen fotográfica.
- ¾ La resolución geométrica, radiométrica y espectral del dispositivo de digitalización, bien sea escáner o cámara digital.
- ¾ El factor de amplificación entre la imagen fotográfica digital y la ortoimagen. Dicho factor viene condicionado por la relación entre la resolución de la imagen digital y la resolución de la impresión.
- ¾ La definición y precisión del modelo digital: MDT/MDE/MDEd/MDS.
- ¾ El método de rectificación diferencial y de remuestreo (vecino más próximo, bilineal, convolución cúbica). La rectificación diferencial puede simplificarse, a costa de pérdida de precisión geométrica, seleccionando una retícula (de nxn unidades) sobre el espacio objeto/terreno o imagen.
- ¾ La disposición espacial de la toma. Ésta interesa que no sea muy inclinada a la escena (terreno/objeto). Así se evitan los estiramientos de imagen.

Por supuesto, la continuidad geométrica de las ortofotos digitales en las zonas de enlace, prescindiendo obviamente de retoques a lo largo de las líneas de unión, es un aspecto importante que marca la calidad geométrica del mosaico. Así mismo, la bondad del retoque fotográfico radiométrico y de color, y la elección acertada de las líneas de unión, garantizará la aplicación y los usos futuros del mosaico.

## **1.6.4 Económicos.**

Los costos en los proyectos de ortoimágenes dependen principalmente de la planificación del proyecto de levantamiento o de la misión fotográfica. El trabajo y los tiempos de proceso aumentan si la escala de las imágenes es grande (o es más grande de lo que debería). A mayor número de imágenes, mayor trabajo de digitalización (en el caso de imágenes analógicas), de orientación (indirecta o directa), de rectificación diferencial y de generación de mosaicos. Lo ideal es que una misma imagen fotográfica se utilice en su totalidad en la maqueta de al menos una ortoimagen. Los tiempos y los costos se incrementan cuando la maqueta requiere la unión de múltiples ortoimágenes, esto es, mosaicos. En esta línea, la planificación de la captura de imágenes es un factor fundamental a la hora de liberar tiempos de proceso (y postproceso) geométrico y radiométrico: no sólo es importante la escala sino también la disposición de las imágenes digitales en el formato de maqueta.

La incorporación de los sistemas fotogramétricos digitales automatizados y de las últimas tendencias en cuanto a la orientación directa de cámaras y de sensores (analógicos, digitales; ópticos y no ópticos) está repercutiendo en la reducción de tiempos de proceso. Los paquetes integrados conciben la fotogrametría digital como una herramienta que ofrece soluciones y productos globales (AT-GPS/INS, MDT/MDE/MDS, ortoimágenes, etc.).

## **Otros.**

En este apartado cabría tener presente aspectos adicionales relativos a los sistemas fotogramétricos digitales, como son: la facilidad de manejo del software, el tipo de formato de imagen (con/sin pérdida de información, teselas y pirámides de imagen), su portabilidad en distintos sistemas y entornos (CAD, SIG, BD, WWW), la capacidad del hardware, el modo de almacenamiento (CDROM, DVD, cinta, disco...), etc.

## **1.7 Restituidor fotogramétrico digital AU3-Win.**

### **1.7.1 Descripción.**

El AU3-Win es un sistema de restitución fotogramétrica digital de precisión, con capacidades semejantes y en caso superiores a los de instrumentos analíticos de mucho mayor costo. En su diseño se ha pensado en contar con una herramienta de alta producción cartográfica que sea sencilla, amigable, cómoda y precisa.

El AU3-Win requiere de una máquina PC con las siguientes características:

- $\triangleright$  Procesador Pentium a 500 MHz
- ¾ Monitor con resolución de 1280x1024 a 120 MHz
- $\triangleright$  Memoria RAM 256 MB
- $\triangleright$  Disco con 2 GB libres
- ¾ Sistema operativo Windows 2000-NT-XP

El AU3-Win incluye el siguiente material:

- ¾ Emisor infrarrojo para la visión estérea de NuVision
- ¾ Gafas con obturadores de cristal líquido para la visión estérea de NuVision
- $\geq$  CD conteniendo la distribución del software que incluve el programa y fotos digitales como ejemplos
- ¾ Llave electrónica para activación del software
- $\triangleright$  Manual del usuario
- ¾ Mouse Intellimouse (modelo de Microsoft Co.)

Para la visión estérea, el AU3-Win despliega en la mitad superior del monitor la foto izquierda y en la mitad inferior la foto derecha. En el momento de activar el emisor infrarrojo se duplica la velocidad de barrido vertical del monitor, sobreponiendo así ambas fotos. La estereoscopia se logra cuando se portan las gafas que están sincronizadas con el barrido del monitor, de forma que el ojo izquierdo solamente ve la foto izquierda y el derecho la foto derecha.

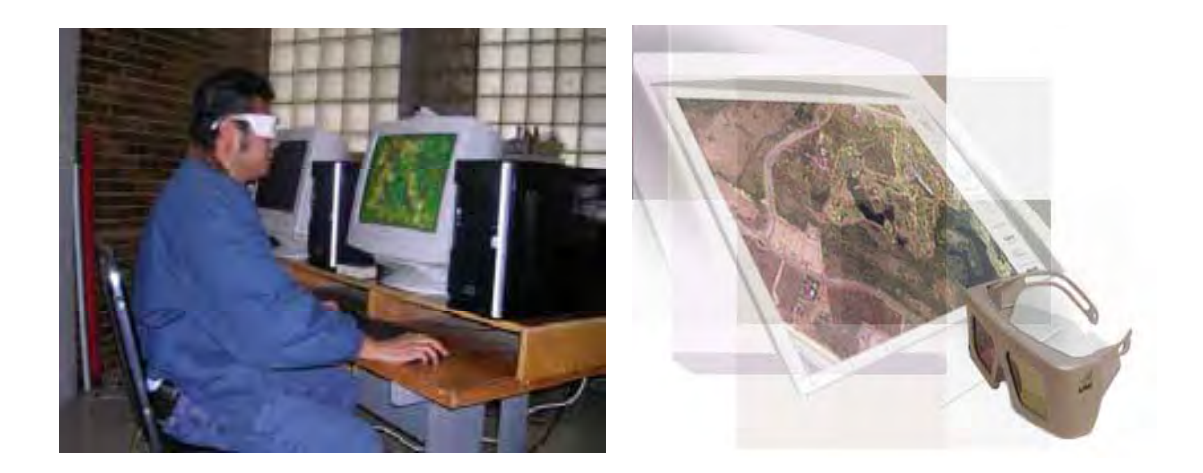

**Restituidor fotogramétrico AU3-Win.** 

### **1.7.2 Instalación del software.**

Existen dos opciones para la instalación del AU3-Win. Una completa (AU3-Win) en la cual el programa se instala en la estación de trabajo y otra cliente (client installation) en la que se instalan únicamente archivos de configuración en la estación de trabajo y el programa, previamente instalado, reside en un servidor conectado en red.

Para la instalación del AU3-Win, síganse los pasos habituales:

- ¾ Inserte el CD
- $\triangleright$  Ejecute el programa Setup
- ¾ Por omisión, el AU3-Win se instalará en un subdirectorio: Archivos de programa\Cartodata\AU3-Win.

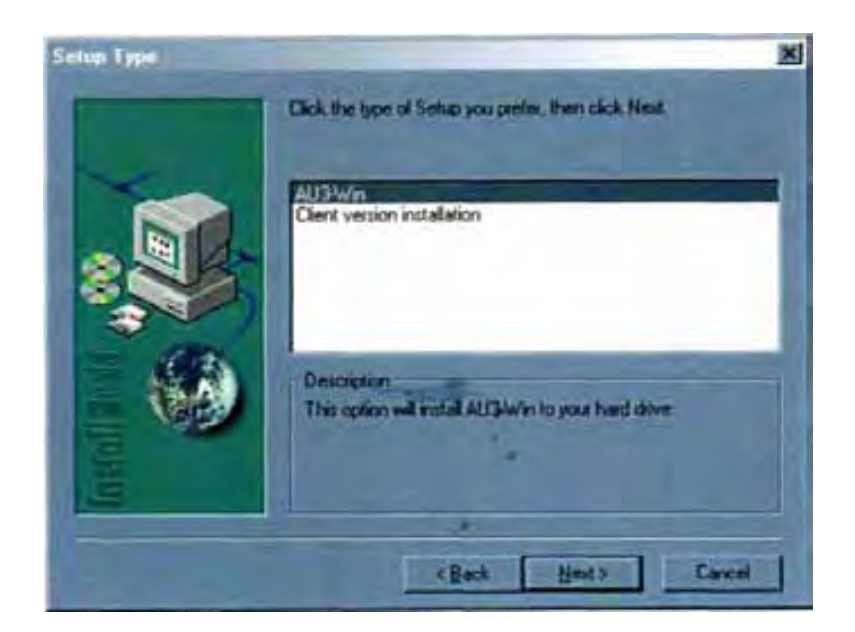

**Tipo de Instalación.**

### **Nota:**

En el caso de la instalación tipo cliente, la instalación pedirá la ruta de acceso al subdirectorio donde se encuentre instalado AU3-Win en el servidor.

Una vez concluido, ajústese la resolución del display para tener por lo menos 1280 x 1024 píxeles. Dependiendo de la cantidad de memoria en la tarjeta de vídeo puede ser necesario fijar la resolución de cada píxel a 16 bits o 65536 colores. No se **seleccione el modo de 8 bits** o **256 colores.** 

Instale el emisor de NuVISION siguiendo las instrucciones del fabricante. Al activar el modo estéreo mediante el obturador del emisor, la pantalla debe mostrar las dos mitades, inferior y superior, sobrepuestas. Si al activar el modo estéreo se pierde la imagen en la pantalla, puede ser que el monitor no soporte la resolución de 1024 x 1200 a 120 Hz de barrido vertical. En este caso la alternativa es cambiar el monitor o bajar la resolución.

Sin embargo, es importante hacer notar que una resolución inferior a 1024 x 1200 no permite ver suficiente detalle en la fotografía

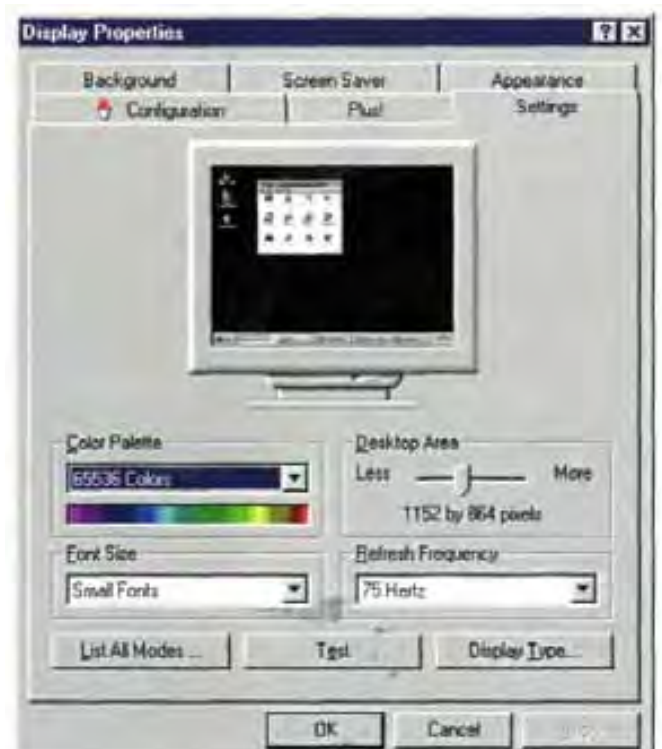

**Ajuste de la resolución de la pantalla.** 

Recomendamos empezar a esta resolución y una vez que haya funcionado adecuadamente en modo estéreo, probar si funciona a mayor resolución.

Se recomienda también poner la barra de estado de Windows en el modo de Ocultarse automáticamente (Auto Hide) para aprovechar al máximo el espacio de la pantalla.

## **1.7.2.1 Calibración de la Pantalla Estérea.**

A fin de tener una sobreposición correcta de las dos fotos del modelo, es necesario calibrar la pantalla estérea una sola vez de la siguiente forma:

Ejecute el AU3-Win...

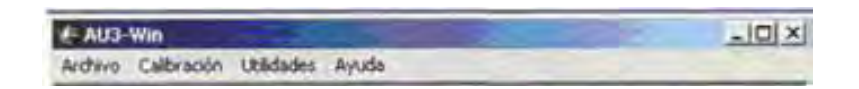

**Menú de inicio.** 

Seleccione: **Calibración -> Calibrar pantalla estereoscópica**

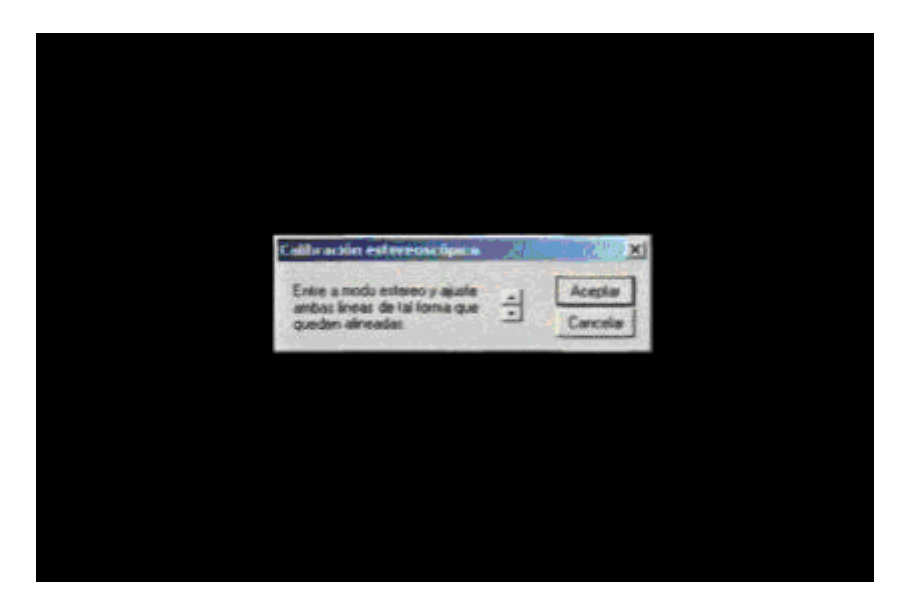

**Calibración de la pantalla estereoscópica.** 

Al aparecer la pantalla con las líneas roja y verde, entre al **modo estéreo**  (moviendo el interruptor del emisor) y con las flechas ajuste de manera que ambas queden colineales y presione aceptar.

## **1.7.3 Bloques de Fotografías.**

El AU3-Win organiza la información relativa al conjunto de fotos del proyecto o del bloque en un archivo identificado con la terminación .blk

A continuación vamos a integrar un bloque con cuatro fotografías que se incluyen en el CD de distribución.

## **1.7.3.1 Datos de Calibración de la Cámara.**

El primer paso es introducir los datos de calibración de la cámara aérea. Estos datos aparecen en el certificado de calibración y son las coordenadas de las cuatro marcas fiduciales y la distancia focal.

Del menú principal ejecute: **Calibración -> Calibración de Cámaras** 

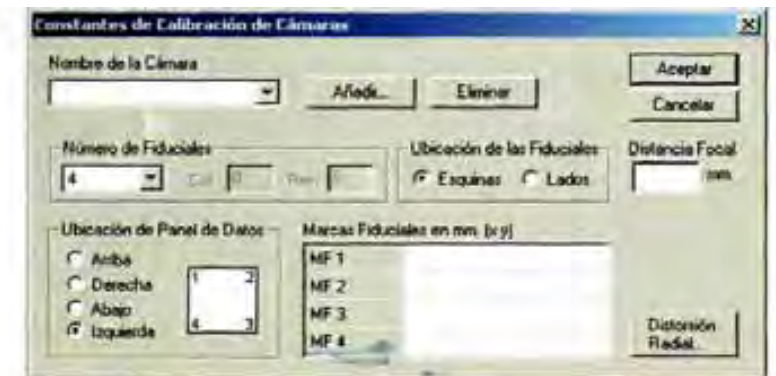

**Calibración de Cámaras.** 

Seleccione **Añadir,** especificando **Demo** como nombre de la cámara.

Introduzca los datos tal y como se muestra en la Imagen. Nótese que el panel de datos de la cámara está hacia el lado izquierdo.

| Nombre de la Cámara<br>$\blacksquare$<br>Demo | Añatr           | Eliminum                                           |             | Aceptar<br>Cancelar                  |
|-----------------------------------------------|-----------------|----------------------------------------------------|-------------|--------------------------------------|
| Número de Fiduciales                          |                 | Ubicación de las Fiduriales<br>IF Esquivas C Lados |             | <b>Distancia Focal</b><br>152.401 mm |
|                                               |                 |                                                    |             |                                      |
| Ubicación de Panel de Datos                   | HF <sub>1</sub> | Marcas Feduciales en mm (a y)<br>$-110,0010$       | 109, 9820   |                                      |
| C Amba<br><b>Derecha</b>                      | MF <sub>2</sub> | 110 0050                                           | 103.9820    |                                      |
| C About<br>(# Izquesda                        | <b>MF3</b>      | 110.0070                                           | $-110.0180$ | Dettocaton                           |

**Datos de Calibración de Cámara para Demo**

## **1.7.3.2 Lista de Fotos del Bloque.**

Una vez introducidas las constantes de calibración de la cámara, definiremos el bloque con todas las fotos que lo componen y realizaremos la orientación interna de cada una de ellas.

Para formar un nuevo bloque escoja **Archivo -> Nuevo** y seleccione la cámara a utilizar. En este caso la cámara **Demo.** Saldrá entonces el siguiente diálogo para agregar los nombres de las fotos que forman el bloque:

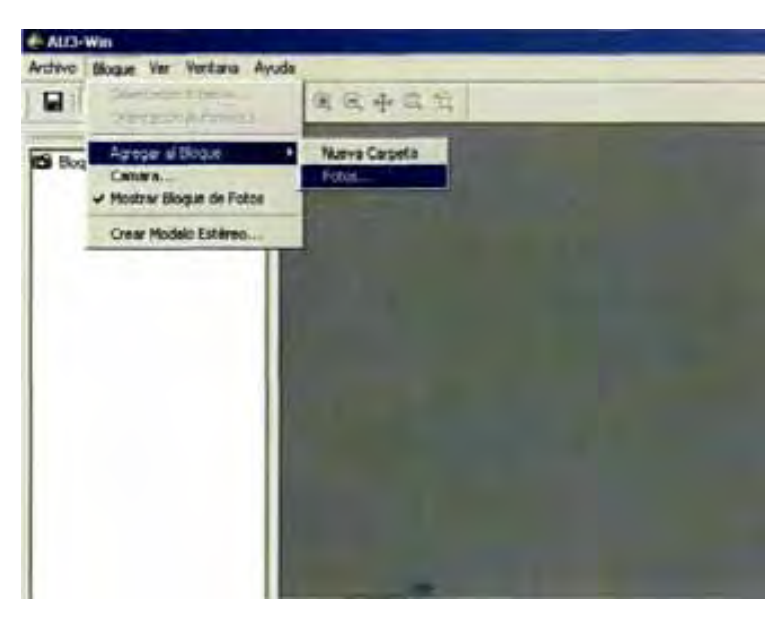

**Bloque de Fotos.** 

Presione el botón **Fotos...,** y en el diálogo siguiente seleccione las fotos que se encuentran en el subdirectorio donde instaló AU3-Win/Ejemplo.

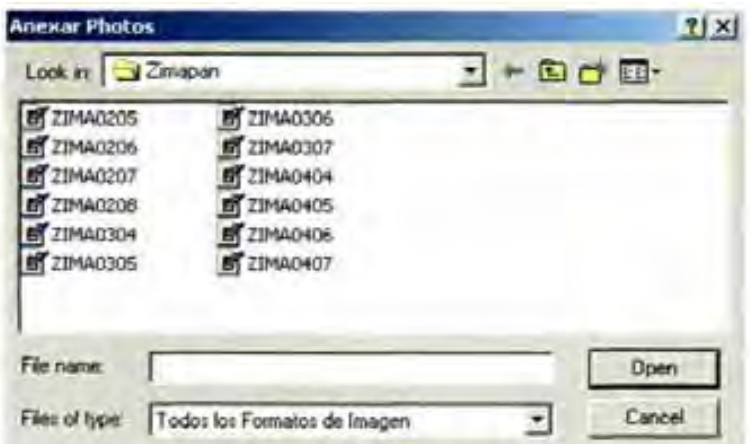

**Lista de fotos para agregar.** 

Después de escoger las fotos oprima el botón **Open** para añadirla a la lista. Escoja de esta manera las imágenes JPEG del ejemplo: ZIMA0305 y ZIMA0306, según se muestra en la Imagen.

| ZIMA0205<br>ZIMA0206                         | 21440306                                                 |      |
|----------------------------------------------|----------------------------------------------------------|------|
| ZIMA0207<br>ZIMA0208<br>ZIMA0304<br>21MA0305 | ZIMA0307<br>ZIMA0404<br>ZIMA0405<br>ZIMA0406<br>ZIMA0407 |      |
| File name.                                   | "ZIMA0306.pg" "ZIMA0305.pg"                              | Open |

**Lista de fotos con imágenes ya anexadas.** 

Después de oprimir **Open,** aparecerá la lista de fotos del bloque:

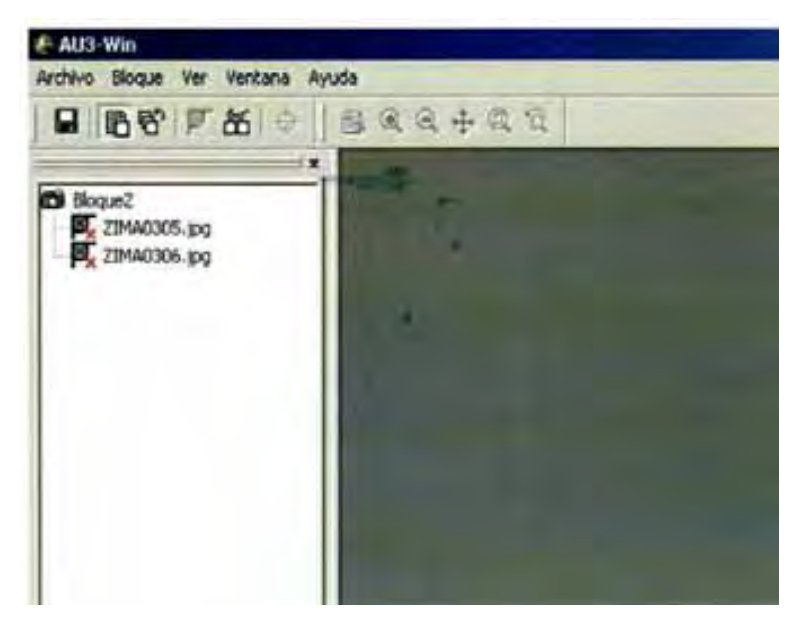

**Bloque de fotos con imágenes ya anexadas.** 

No olvide guardar.

Esta seria un buen momento para guardar nuestro bloque. Seleccione **Archivo -> Guardar** y guárdelo por ejemplo con el nombre de Zimapan.blk

| <b>Guardar</b> conto             |                         |   |         |        | 7x |
|----------------------------------|-------------------------|---|---------|--------|----|
| Sereits 32mipan                  |                         | 뒥 | $-BB +$ |        |    |
| 인                                |                         |   |         |        |    |
|                                  |                         |   |         |        |    |
| Deskins                          |                         |   |         |        |    |
|                                  |                         |   |         |        |    |
| <b>Donated</b>                   |                         |   |         |        |    |
|                                  |                         |   |         |        |    |
| File name:                       | Zimapa                  |   |         | Save   |    |
| <b>Great P.</b><br>Sove as type: | Fotos de Bloque (* bik) |   |         | Cancel |    |

**Guardar con el nombre de archivo.** 

## **1.7.3.3 Orientación Interna.**

En este punto vamos a hacer la orientación interna de una de las fotos. De la lista de fotos, seleccione ZIMA0305 y presione el botón izquierdo del mouse dos veces. La imagen tardará unos segundos en cargarse y aparecerá en una ventana.

Escoja del menú principal **Bloque -> Orientación Interna** 

| Cheritación de la foto | Coordensdan de las Manua Februario |      |     |        |          |                               |
|------------------------|------------------------------------|------|-----|--------|----------|-------------------------------|
| <b>CArbe</b>           |                                    |      |     |        |          |                               |
| <b>December</b>        | 600                                | 3.00 | юE  |        | Language | Lancoln                       |
| 38.4                   | 6.00                               | 0.00 | 106 | 105.9  |          | <b>L'European Automatique</b> |
|                        | 0.00                               | 9.00 | 105 | 105.99 |          |                               |

**Orientación interna.** 

En el recuadro de **Orientación de la foto** seleccione la opción **Derecha,** que corresponde a la posición del panel de datos en la foto.

Ahora vamos a señalar cada una de las marcas fiduciales, en el orden que muestra el esquema. En este caso:

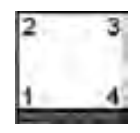

Para ver de cerca la primera marca, seleccione la herramienta **Zoom Ventana**  de la barra de herramientas, y con el botón izquierdo del mouse marque dos puntos que definen el recuadro. Repita el proceso hasta ver la marca fiducial con suficiente detalle.
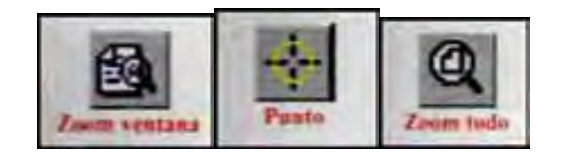

De la barra de herramientas seleccione el botón para señalar **Punto,** y señale el centro de la fiducial. Para transferir sus coordenadas imagen en el diálogo, oprima el botón **>>**correspondiente a la marca MF1.

| <b>Fiducial</b> |      |      | ResX           | Resy |
|-----------------|------|------|----------------|------|
|                 | 0.00 | 0,00 | $106.0 -105.9$ |      |

**MF1: Marca Fiducial número 1** 

Repita el proceso del párrafo anterior para las tres marcas fiduciales restantes, transfiriendo sus coordenadas imagen utilizando el botón respectivo » (MF2,  $MF3$  y MF4).

Utilice la función **Zoom Todo** de la barra de herramientas para ver la imagen completa de nuevo.

Al terminar, observe los residuales expresados en mm, los cuales deben ser inferiores a 0.020 mm.

| Thomas ancient darks battery | Combinator de la Marce Februare |              |                |        |                |                 |
|------------------------------|---------------------------------|--------------|----------------|--------|----------------|-----------------|
| <b>F. Andre</b>              |                                 |              |                |        | <b>Service</b> |                 |
| Desertion                    |                                 | 616, 57      |                |        | <b>BOOK</b>    | League<br>CHERA |
|                              |                                 | 809.49       | 983.45         | 0.0032 | 0.0035         |                 |
|                              |                                 | 11210.47     | 567.47         | 9,0032 | <b>UDDES</b>   |                 |
|                              |                                 | <b>HAYAH</b> | 110529 -0.0032 |        | 40035          |                 |

**Orientación Interna de ZIMA0305.jpg** 

Oprima **Aceptar** y haga lo mismo para la foto ZIMA0306.

Guarde su trabajo presionando **(CONTROL G)** o el botón:

# **Orientación Interna Automática.**

Cuando se tenga por lo menos una imagen orientada internamente, es posible que el resto de las imágenes se orienten automáticamente.

Es importante mencionar que la orientación automática puede ser imprecisa para las imágenes cuyos fiduciales tenga la forma de un punto. Para imágenes que tienen fiduciales de tipo cruz, cruz y círculo, etc, este proceso es muy confiable.

Abre cualquier imagen y después escoja del menú principal **Bloque -> Orientación Automática** 

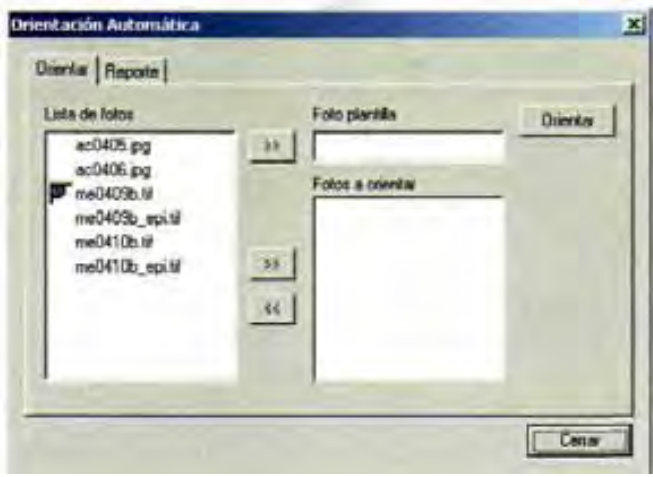

**Orientación Interna Automática.** 

Del lado izquierdo se muestra una lista de todas las fotos que se encuentran dentro del proyecto. Aquellas fotos que ya estén orientadas internamente tendrá a lado.

Seleccione una foto que ya se haya orientado internamente y que tenga buenos residuales y oprima **>>** para la **Foto plantilla**. La foto plantilla es una imagen ya orientada internamente y que haya sido tomada con la misma cámara que las fotos que se desean orientar internamente de forma automática.

Posteriormente seleccione una o mas imágenes para orientar automáticamente y oprima **>>** para **Fotos a orientar.** 

Oprima el botón de **Orientar.** 

Una vez terminada la orientación automática, active la pestaña de **Reporte.** 

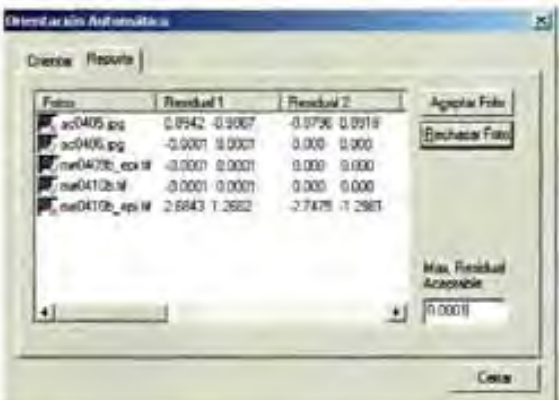

**Reporte de la Orientación Interna Automática.** 

A un lado del nombre de la imagen se muestra los residuales de cada fiducial. Si uno de los residuales es mayor que lo Máximo Residual Aceptable entonces se mostrará una (foto rechazada) al principio del nombre de la imagen, de lo contrario se mostrará un **F** (foto aceptada).

O en su caso, se puede manualmente aceptar o rechazar las fotos utilizando los botones de lado derecho de la ventana.

Imágenes rechazadas no tendrán la orientación interna; por lo cual se tendrá que hacer manualmente.

# **1.7.3.4 Definición del Modelo Estéreo.**

Ahora vamos a definir las fotos que forman un modelo estéreo. Seleccione **Bloque -> Crear Modelo Estéreo...** 

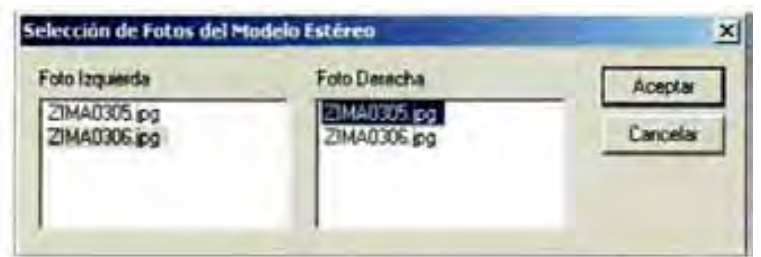

**Selección de Fotos del Modelo Estéreo.** 

En la lista de Foto Izquierda escoja ZIMA0306 y en la Foto Derecha escoja ZIMA0305.

Oprima **Aceptar** y aparecerá el siguiente diálogo en el que deberá introducir la sobreposición de las fotos, que en este caso es del 60%.

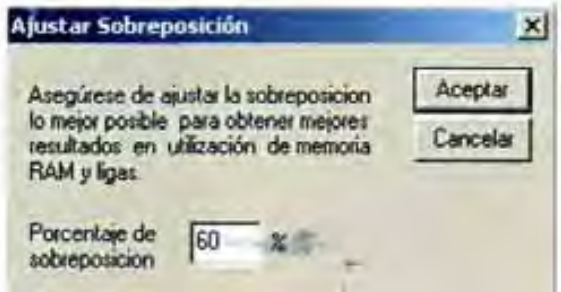

#### **Ajustar sobreposicion.**

Finalmente aparecerá una ventana para escribir el nombre del modelo estéreo (\*.ste). En este caso escriba zi030605, para generar un archivo con los datos del modelo.

Cierre el bloque con **Archivo -> Cerrar.** 

# **1.7.4 Modelos Estéreos.**

Hasta ahora hemos trabajado sin necesidad de utilizar las gafas estereoscópicas. Sin embargo, para proceder con esta sección deberá estar conectado el emisor y sus gafas disponibles.

Del menú **Archivo -> Abrir,** abra el archivo del modelo estéreo zi030605.ste, asegurándose que el tipo de archivo \*.ste esté seleccionado en el diálogo.

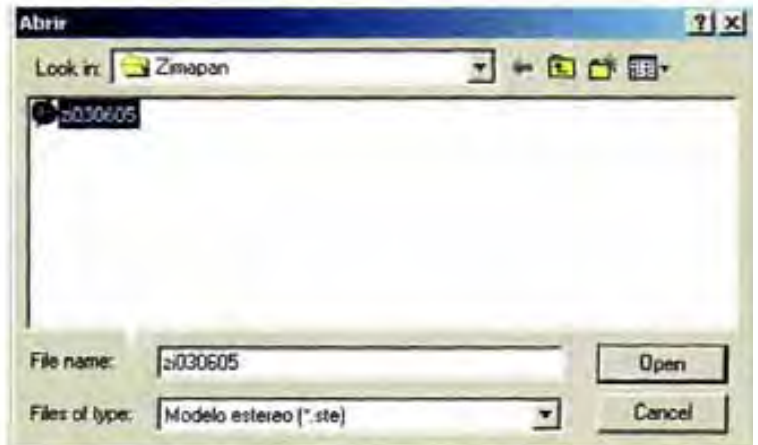

**Abrir un modelo estéreo.** 

Primeramente aparecerán la foto izquierda en la mitad superior del monitor y la derecha en la inferior. Nótese que sólo aparece la barra de herramientas, no aparece una barra de menú. Para hacerla aparecer presione el botón **Menú** de la barra de herramientas.

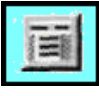

# **1.7.4.1 Orientación Relativa.**

La orientación relativa, como su nombre lo indica, calcula la posición que tenía una foto con relación a la otra en el momento de la toma. Una vez hecha la orientación relativa es posible observar en 3 dimensiones el modelo estéreo. En el lenguaje común, a la orientación relativa también se le conoce como eliminación de paralajes.

Del **Menú** seleccione **Orientación --> Orientación Relativa**

Aparecerá el siguiente dialogo que permite hacer la orientación relativa.

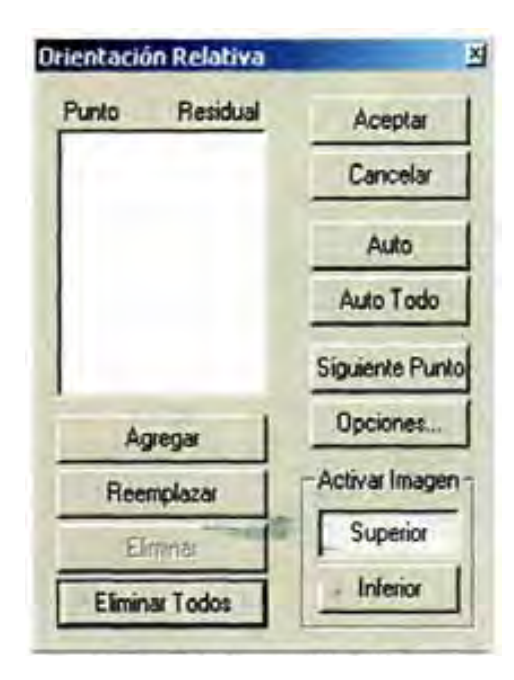

**Orientación Relativa.** 

- 1. Oprima el botón **Siguiente Punto.** El display se centrará en el primero de seis puntos preestablecidos, que en este caso es el centro de la foto izquierda.
- 2. Seleccione un detalle de la foto izquierda que pueda distinguirse claramente. Si en la pantalla no hay ningún punto adecuado, puede desplazarse en la foto utilizando las funciones de visualización de la barra de herramientas.

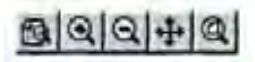

 Una vez que encuentre el punto adecuado, deberá oprimir el botón **Punto**  de la barra de herramientas, antes de señalarlo con el mouse. Una vez señalado, el AU3-Win lo marcará con una cruz y lo centrará en el display.

3. Ahora oprima el botón **Inferior** del diálogo de Orientación Relativa. Aparecerá la foto derecha. Nótese que el cursor es ahora una flecha. Mueva el mouse hacia abajo hasta que el cursor se transforme en una cruz y presione el botón izquierdo del mouse.

4. En éste momento la imagen derecha seguirá los movimientos del mouse. Mueva la imagen derecha hasta eliminar el paralaje X y Y. Para movimientos finos puede utilizar las flechas del teclado.

5. Una vez eliminado el paralaje (fotos coincidentes) oprima el botón **Inicio** del teclado o oprima el botón.

6. Con esto quedará definido el primer punto. Mueva el cursor hacia arriba hasta que se convierta en flecha y en el diálogo de orientación relativa presione **Agregar.**

Repita los pasos 1 a 6 hasta tener un mínimo de 6 puntos. Para los seis primeros puntos, el AU3-Win selecciona automáticamente la ubicación de ellos. A partir del sexto punto el AU3-Win calcula el paralaje-Y residual en cada uno de los seis puntos, expresado en mm. Habitualmente se considera como aceptable un valor por debajo de 0.010 mm. En el caso de que algún punto tenga un valor de paralaje **Y** fuera de tolerancia, selecciónelo de la lista y repita los pasos del 2 al 5 y oprima el botón **Reemplazar.** 

Para terminar la orientación relativa, oprima **Aceptar.** A partir de éste momento podrá explorar el modelo estéreo.

Este es un buen momento para explicar como se trabaja en modo estéreo. El AU3- Win tiene dos estados de operación. Uno llamado **Modo Menú,** que permite seleccionar funciones y herramientas, y otro llamado **Modo Estéreo** que permite restituir el modelo. Para pasar de un estado a otro oprima el botón derecho del mouse o (F4).

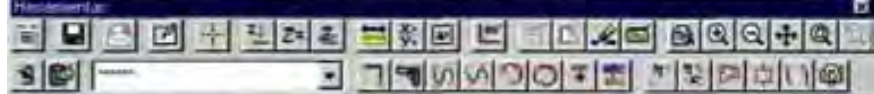

**Barra de herramientas.** 

# **Modo menú:**

Cuando el AU3-Win está en el Modo Menú, aparece la barra de herramientas.

# **Modo estéreo:**

En el Modo Estéreo, la barra desaparece y se activa un cursor tridimensional, el cual sigue los movimientos X-Y del mouse, y su elevación se controla con la ruedita (scroll) del mouse

Muévase a través de todo el modelo, a diferentes acercamientos y aprecie como se observa el cursor tridimensional.

# **1.7.4.2 Orientación Absoluta.**

La orientación absoluta permite relacionar con precisión el modelo estéreo a un sistema de coordenadas terreno. Existen dos formas de hacer la orientación absoluta: con puntos de apoyo y parámetros de resección.

# **Con Puntos de Apoyo.**

Para ello se requiere de por lo menos tres puntos de apoyo con coordenadas conocidas. Para tener una solución completa, se acostumbra utilizar seis puntos por modelo.

# De la barra de herramientas, seleccione: *Menú -> Orientación -> Orientación Absoluta -> Con Puntos de Apoyo*

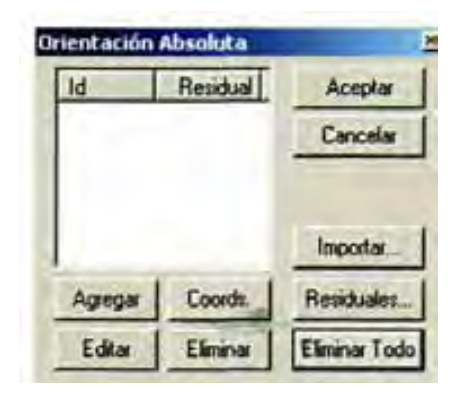

**Orientación absoluta.** 

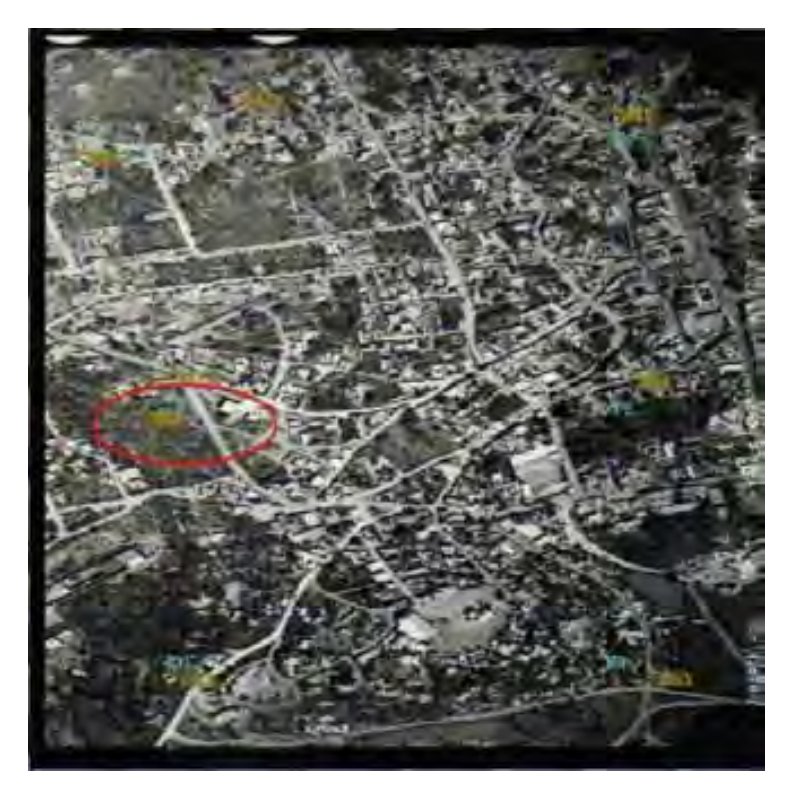

Este modelo tiene 8 puntos de apoyo que se muestran en la siguiente figura:

**Fotografía Aérea foto 1.** 

Cuyas coordenadas terreno son:

# ZIMAPAN-HIDALGO-MEXICO<br>ESCALA 1:4,500 NOVIEMBRE NOVIEMBRE 2001 COORDENADAS TERRENO

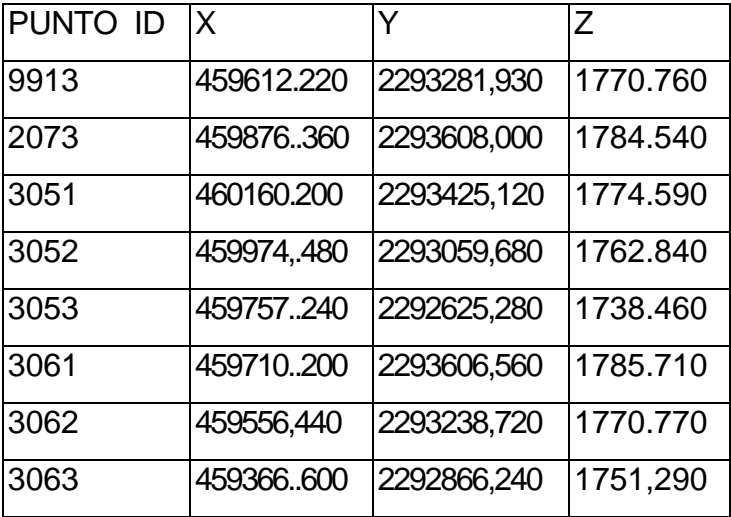

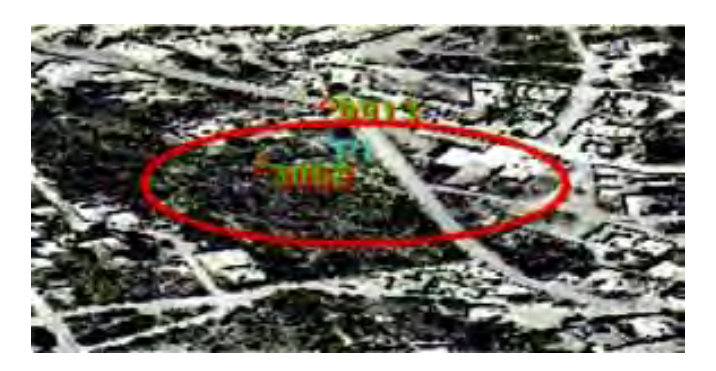

**Punto 3062 Foto 2.** 

1. Seleccione de la barra de herramientas la función de **Punto.** 

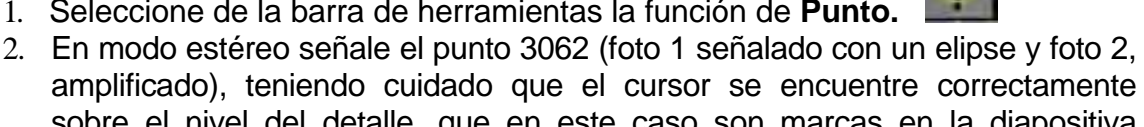

- sobre el nivel del detalle, que en este caso son marcas en la diapositiva hechas con un transferidor de puntos PUG.
- 3. Oprima el botón **Agregar.** Lo cual hará aparecer la pantalla siguiente:

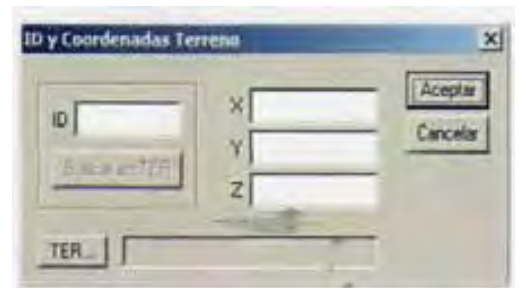

**Dialogo para introducir coordenadas terreno.** 

Este diálogo permite introducir las coordenadas terreno del punto señalado, ya sea escribiéndolas directamente o leyéndolas de un archivo de texto. En este ejercicio vamos a escribir las coordenadas directamente.

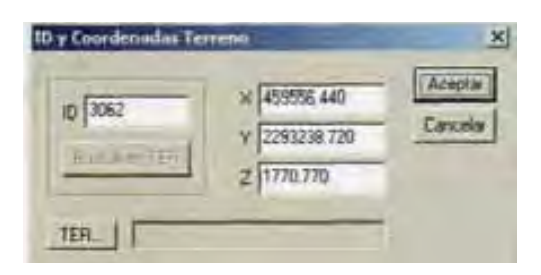

**ID y Coordenadas Terreno.** 

4. Escriba los valores del diálogo (Imagen anterior) y oprima **Aceptar.** 

Repita los pasos del 1 al 4, para los siete puntos restantes del modelo.

Si se comete una equivocación al introducir las coordenadas de un punto, selecciónelo de la lista y oprima el botón **Coords...** y corríjala.

Si por otra parte, se señala un punto incorrectamente, señale su ubicación correcta con la función **Punto,** tal y como se describe en los pasos 1 y 2, luego oprima el botón **Reemplazar.** Con lo cual aparecerá una lista de los puntos introducidos. De esta lista seleccione el número del punto que desea reemplazar y oprima **Aceptar.** 

Una vez que haya introducido los ocho puntos, oprima el botón de Residuales para ver los errores de ajuste del modelo y en cada uno de los puntos.

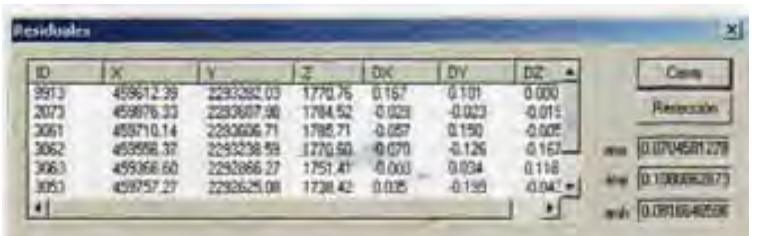

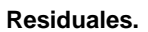

Oprimiendo el botón **Resección** del diálogo anterior, es posible ver los valores de los giros en el espacio de cada una de las fotos del modelo, así como las coordenadas de sus centros de proyección:

| - Fold activa                     | ZIMA0305.pg<br>2MA0305.pg                                |                                                          |                                                           | Conta                                                 |  |
|-----------------------------------|----------------------------------------------------------|----------------------------------------------------------|-----------------------------------------------------------|-------------------------------------------------------|--|
|                                   | Centros de Fspyección<br>W 459581741320                  | y 2293249.52941                                          |                                                           | 7 2489 584 75392                                      |  |
| Num                               | IX.                                                      | ٧.                                                       | <b>EO</b>                                                 | <b>DV</b>                                             |  |
| Ō1<br>ŌŽ<br>Q3<br>Ō4<br><b>DK</b> | 0.92591<br>14,20632<br>$-16.59250$<br>4.50933<br>n gruto | 9.99267<br>99.91661<br>81.51654<br>$-193292$<br>00 55676 | 0.02311<br>0 00214<br>$-0.02143$<br>0.00565<br>33,003,439 | B G3105<br>-0.01600<br>0.01394<br>-0.03293<br>n nnarn |  |
|                                   |                                                          |                                                          |                                                           | erx 0.0047058 ery 0.0065031                           |  |
|                                   | Matriz de Dramtación                                     | 0.96073012 0.50900467 0.00760922                         |                                                           | Dinega -0.4777095631                                  |  |

**Resección.** 

Si los residuales son satisfactorios, con lo anterior se da por terminada la orientación del modelo.

Guarde su trabajo oprimiendo el botón **Guardar** 

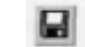

#### **Con Parámetros de Resección.**

La orientación absoluta también puede hacerse utilizando parámetros de resección, también conocidos como parámetros de orientación exterior.

# **Menú -> Orientación -> Orientación Absoluta -> Con Parámetros de Resección**

Se deben de completar los parámetros del siguiente diálogo:

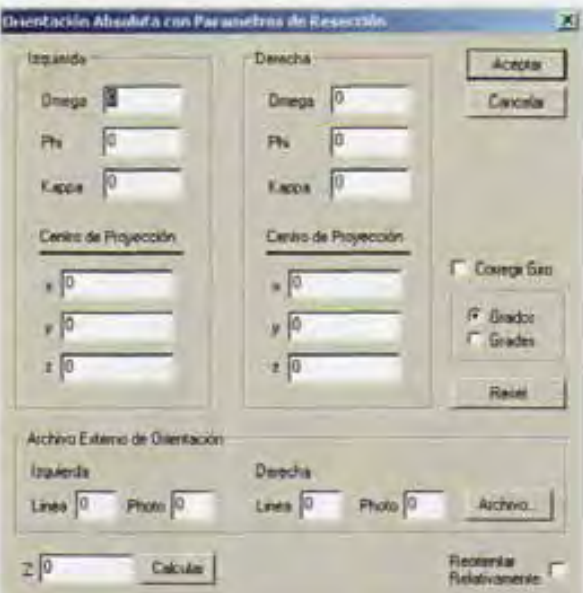

**Orientación absoluta con parámetros de reseccion.** 

Se puede introducir la información manualmente o importarla de un archivo de texto, que tenga el siguiente formato:

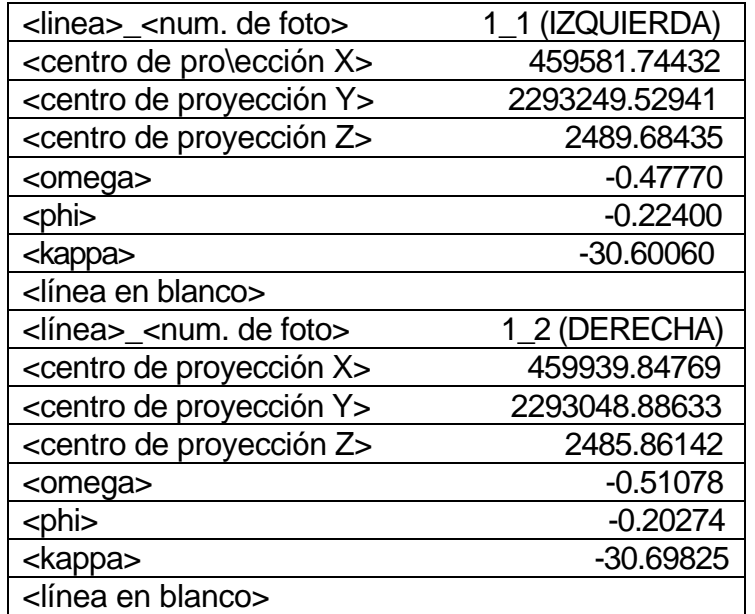

El nombre del archivo debe tener la extensión \*.ori. Para poder importar los parámetros de resección, se debe de introducir la identificación de la foto de la izquierda y de la derecha definida por el número de línea seguida por el número de la foto. Presione el botón de **Archivo** para seleccionar el archivo con los parámetros.

En el diálogo también se debe introducir un promedio de la elevación del terreno en el campo de la *Z.* Si necesita rotar la **kappa,** habilite la opción **Corregir Giro.** 

# **1.7.5 Compilación Fotogramétrica.**

El interfaz de usuario (GUIA) del AU3-Win esta concebido teniendo en cuenta la facilidad de acceso a las funciones sin necesidad de mover las manos a diferentes teclados y concentra la atención del operador a un solo monitor. Este diseño se traduce en una gran productividad en el proceso de compilación fotogramétrica.

En el archivo .ste se guardan todos los parámetros de orientación, por lo que no es necesario orientarlo una segunda vez. Basta con abrir el archivo .ste para que aparezca el modelo orientado en la pantalla, listo para la medición y restitución estérea.

# **1.7.5.1 Teclado.**

El proceso de compilación fotogramétrica se hace desde luego en el modo estéreo, señalando puntos del modelo mediante el teclado de la PC. La acción de cada tecla se define en el diálogo **Menú -> Opciones...** (La explicación de las opciones de éste diálogo se describirá más adelante).

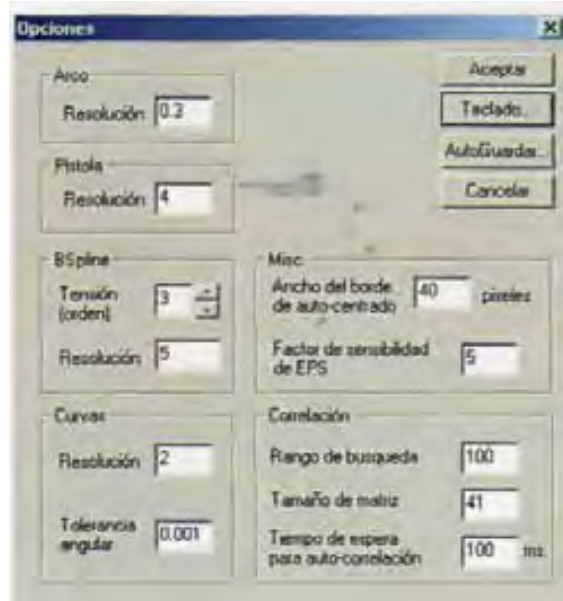

Aparecerá el siguiente diálogo. Oprima **Teclado...** 

**Opciones.** 

En este diálogo podrá asignar las letras que desee a una determinada acción. Las funciones básicas se emplean durante el proceso de restitución según lo amerite cada situación particular.

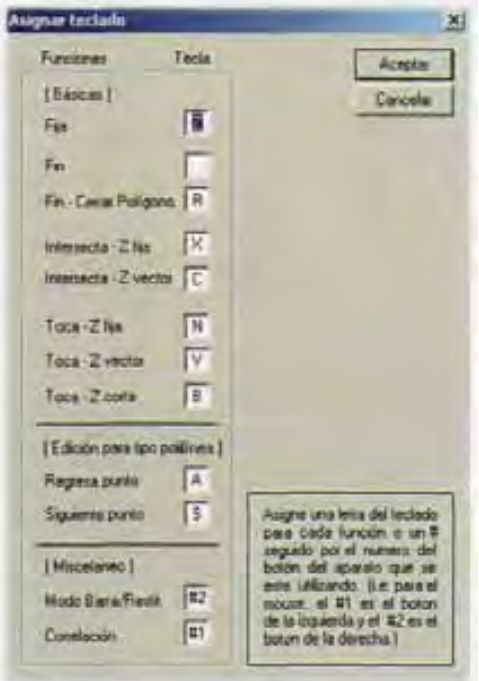

#### **Asignar teclado.**

El resultado de presionar cada una de estas teclas se explica a continuación:

La tecla **FIJA** (asignada a la letra **Z** en el diálogo) permite definir puntos correspondientes a la posición de la marca flotante.

La tecla **FIN** (asignada a la letra **F** en el diálogo) da por finalizada una secuencia de puntos en funciones tales como polilíneas, pistola, curva, selección múltiple y selección por polígono.

La tecla **FIN-Cerrar POLÍGONO** (asignada a la letra **R** en el diálogo) da por finalizada una secuencia de puntos uniendo con un segmento el primero y último de ellos. Es decir cierra un polígono. Se puede emplear en las instrucciones de polilínea, curva y pistola.

La tecla **INTERSECTA-Z FIJA** (asignada a la letra **X** en el diálogo) selecciona el extremo más cercano de una línea existente (snap to end point). El valor de Z de la marca flotante no se afecta.

La tecla **INTERSECTA-Z VECTOR** (asignada a la letra **C** en el diálogo) selecciona el extremo más cercano de una línea existente (snap to end point). El valor de Z de la marca flotante se cambia a la elevación de dicho extremo.

La tecla **TOCA-Z FIJA** (asignada a la letra **V** en el diálogo) selecciona el punto más cercano sobre la línea existente (snap to line). El valor de Z de !a marca flotante no se afecta.

La tecla **TOCA-Z VECTOR** (asignada a la letra **B** en el diálogo) selecciona el punto más cercano sobre la línea existente (snap to line). El valor de Z de la marca flotante se cambia a la elevación de dicha línea.

La tecla **TOCA-Z CORTA** (asignada a la letra **N** en el diálogo) crea un nodo sobre la línea existente. El valor de Z de la marca flotante adopta la elevación del nodo creado.

El usuario encontrará de gran utilidad las funciones de edición para tipo polilínea (polilínea, curva, y pistola). La tecla **REGRESA PUNTO** (asignada a la letra **Q** en el diálogo) permite eliminar el punto anterior en una secuencia, para poder corregirlo. La tecla **SIGUIENTE PUNTO** (asignada a la tecla **W** *en* el diálogo) permite recuperar un punto eliminado con la función anterior.

La activación del modo **BARRA/RESTITUCIÓN** se puede asignar a una tecla del ratón o incluso del teclado. Por omisión está asignado al botón derecho del ratón (empleando el prefijo #).

La última función asignada al teclado es la de **CORRELACIÓN** (asignada a la letra **A** del diálogo). Al presionar esta tecla la marca flotante se moverá en elevación hasta quedar sobre el terreno. La correlación es el resultado de un cálculo matemático que depende de la similitud de ambas imágenes, por lo cual hay casos en los que dará resultados no satisfactorios (superficies cubiertas de agua, vegetación densa, sombras).

# **AUTO GUARDAR.**

Para activar la función Auto Guardar, es necesario seguir la siguiente ruta: **Archivo**-> **Utilidades •> Opciones -> Auto Guardar.** Se puede salvar directamente el modelo en proceso de compilación o crear una copia de respaldo. Este respaldo tendrá el mismo nombre del modelo en proceso con extensión .bak. Si necesita recuperar la información de la copia de respaldo, solo tiene que renombrar la copia con extensión .ste y abrirla en el AU3-Win.

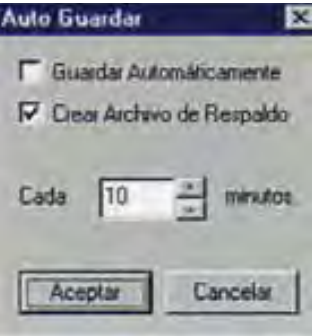

# **RECOMENDACIÓN.**

Igual que cualquier barra de herramientas, es posible cambiar su tamaño utilizando el ratón. Señale un extremo de la barra de herramientas y arrástrela. Algunos operadores prefieren la disposición que se muestra a continuación:

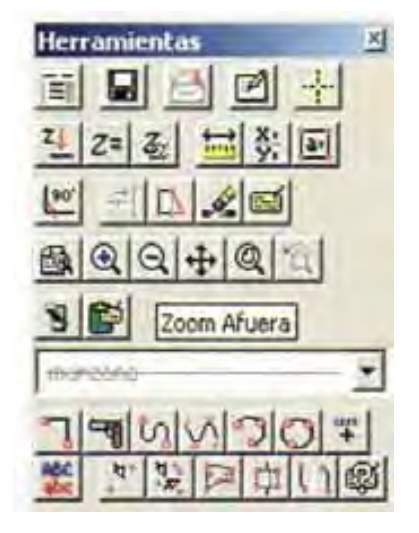

# **1.7.5.2 Comandos de Visualización.**

Para operar eficientemente el AU3-Win, el usuario debe estar familiarizado con los siguientes comandos de visualización.

El menú **Utilidades -> Marca flotante** ofrece al operador varias opciones para personalizar la marca flotante.

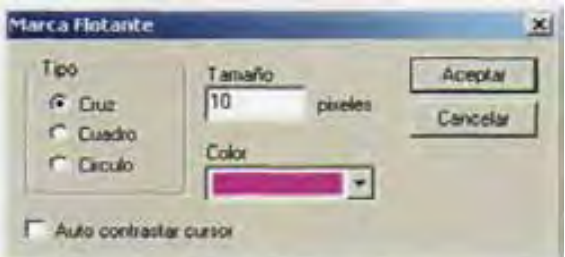

El operador puede escoger el tipo, tamaño y color de la marca flotante. La opción de **Auto contrastar cursor** hace que el contraste del cursor cambie automáticamente según la intensidad de la imagen debajo de él. Es decir, si el cursor está sobre un área muy obscura, cambiará a un color más intenso y viceversa.

# **Control de Z.**

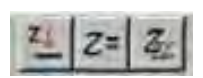

El primer botón activa o desactiva la **Autocorrelación (F8).** Al estar activo este botón, el AU3-Win ajusta la elevación de la marca flotante a la elevación del terreno a partir de la correlación de ambas imágenes. Este ajuste se hace cada vez que se mueve la marca flotante.

El segundo botón es de **Z Directa** que permite mover la elevación de la marca flotante a un valor específico. Esta función se emplea al trazar curvas de nivel, por ejemplo.

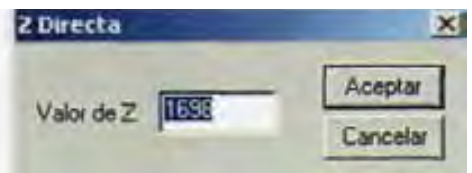

El tercer y último botón determina la sensibilidad en Z al girar la medita del ratón. Se recomienda activar la opción de *Resolución calculada* cuyo valor está dado según la ampliación de la imagen.

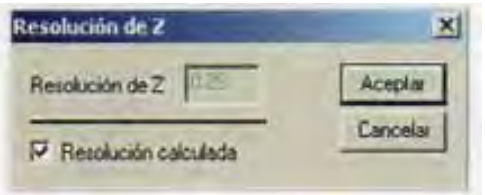

Para obtener un movimiento rápido de Z, presione la tecla para Mayúsculas **SHIFT**

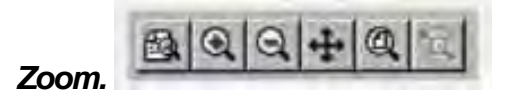

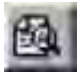

**Zoom Ventana (F2):** Permite hacer un acercamiento a un área rectangular definida por una diagonal.

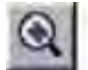

**Ampliar (+) ó (F6):** Hace una ampliación de la imagen centrada en el cursor o marca flotante.

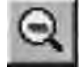

 **Disminuir (-) ó (F7):** Hace una reducción de la imagen centrada en el cursor o marca flotante.

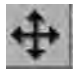

**Centrar.** Mueve la imagen de forma que el punto señalado quede al centro.

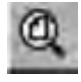

**Zoom Todo (F3):** Permite ver la totalidad de la imagen.

**Zoom Ultimo:** Regresa a la vista anterior.

**Regenera (F5):** Este botón regenera el dibujo en la pantalla.

#### **Etiquetas.**

Cada entidad tiene asignada una etiqueta. La etiqueta es un nombre que la identifica como río, camino, carretera, árboles, etc.

Cada etiqueta tiene atributos gráficos (color y tipo de línea). Un modelo queda asociado a una tabla de etiquetas que es un archivo en el cual se guarda el nombre y los atributos gráficos de cada etiqueta. El usuario puede definir hasta 250 etiquetas por tabla y puede crear cuantas tablas quiera.

Para crear una tabla de etiquetas, ejecute: **Ver -¿Etiquetas -¿Editar Tabla:** 

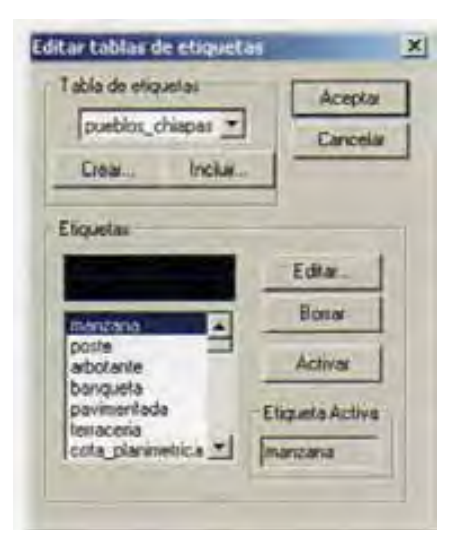

Y presione el botón **Crear.** 

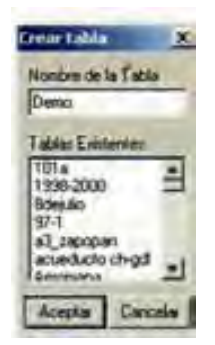

Introduzca un nombre para identificar la tabla que desea crear y presione **Aceptar.** Esto le creará una tabla vacía con 250 etiquetas con nombre **[Empty].** 

Es posible copiar una tabla existente a otra tabla, con el botón **Incluir.**

Para editar una etiqueta, primero selecciónela de la lista y presione **Editar.** En el diálogo siguiente podrá cambiar su nombre, color, y tipo de línea.

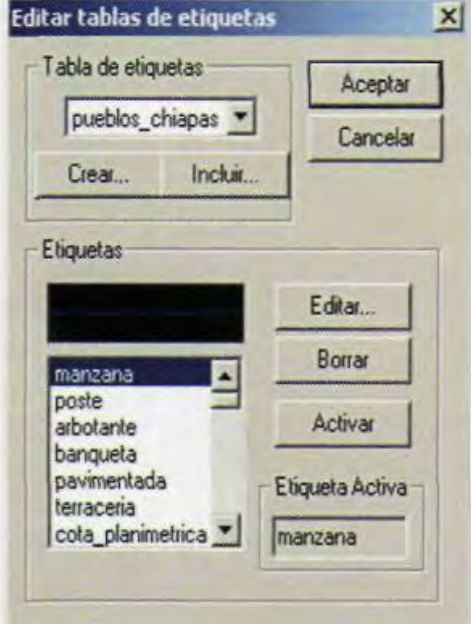

Si borra alguna etiqueta accidentalmente, las entidades asignadas a ésta no serán borradas. Sin embargo, puesto que el color de una etiqueta vacía es negro, las entidades asignadas aparecerán como si no existieran.

Para borrar una etiqueta, primero selecciónela de la lista y presione **Borrar.** Al hacer esto, su nombre cambiará a **[Empty]** y su color a negro.

Cuando se crea una entidad se le asigna la etiqueta activa cuyo nombre aparece en la barra de herramientas como se muestra en la siguiente figura.

Para cambiar la etiqueta activa, selecciónela de la lista descendiente.

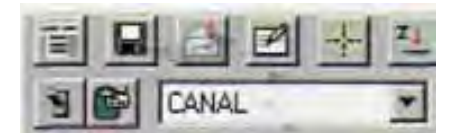

Mediante la instrucción **Ver -> Etiquetas -> Cambiar Tabla Activa** es posible cambiar la tabla de etiquetas asociada a un modelo. Las etiquetas son remplazadas en orden secuencial.

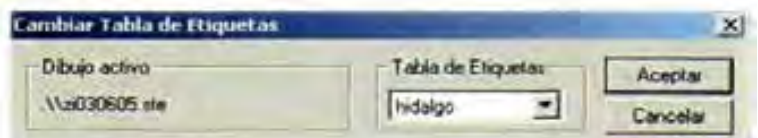

 Como en cualquier programa de dibujo, las etiquetas (layer) pueden apagarse o prenderse según convenga. Esto se hace con el botón **Identificar/Prender/Apagar Etiquetas,** que muestra el siguiente diálogo:

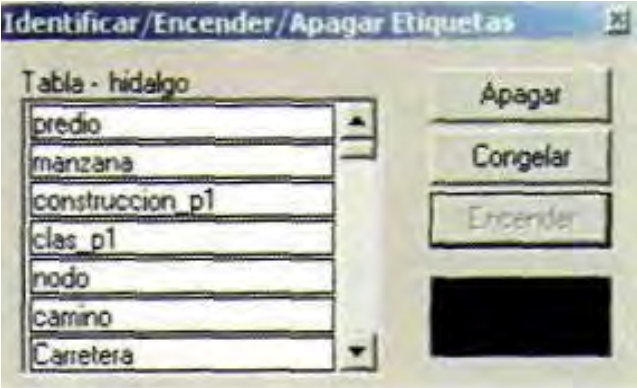

Seleccione las etiquetas de la lista y apáguelas o enciéndalas, según convenga. Las etiquetas *Apagadas* no pueden ser seleccionadas, ni exportadas. Las etiquetas *Congeladas* se comportan igual que las *Apagadas,* con la diferencia de que son visibles. Teniendo este diálogo abierto, es posible conocer la etiqueta de una entidad señalándola.

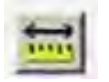

# **Distancia.**

Esta opción facilita el poder conocer la distancia real que existe entre dos puntos seleccionados. Luego de seleccionar los dos puntos, aparece la siguiente pantalla que indica la longitud en metros/pies.

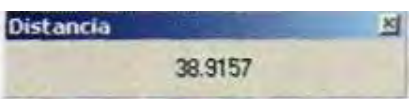

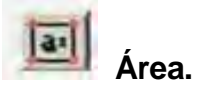

Al presionar éste icono del menú de herramientas, se puede saber el área seleccionada, ya sea en m<sup>2</sup> ó ft<sup>2</sup>.

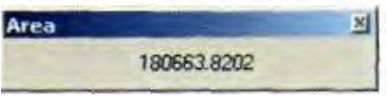

# **Coordenadas.**

El comando **Alt + F9** permite desplegar una pantalla que en la primera línea muestra las coordenadas en (mm) y coordenadas Placa (píxeles). En la segunda línea, se tienen las coordenadas Modelo, que están dadas en milímetros. Por último, en la tercer línea se muestran las coordenadas Terreno,

de izquierda a derecha (x, y, z), dadas en metros/pies.

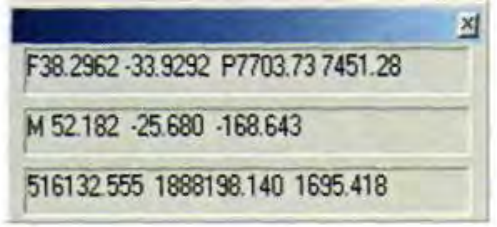

# **Ventana 2D.**

La instrucción **Ver** -> **Ventana 2D** permite observar el modelo estéreo en dos dimensiones; de esta forma, se puede tener mejor precisión al restituir bloques constructivos y linderos o predios. Otra forma de activar y desactivar la Ventana 2D es presionando **Alt + F2.** 

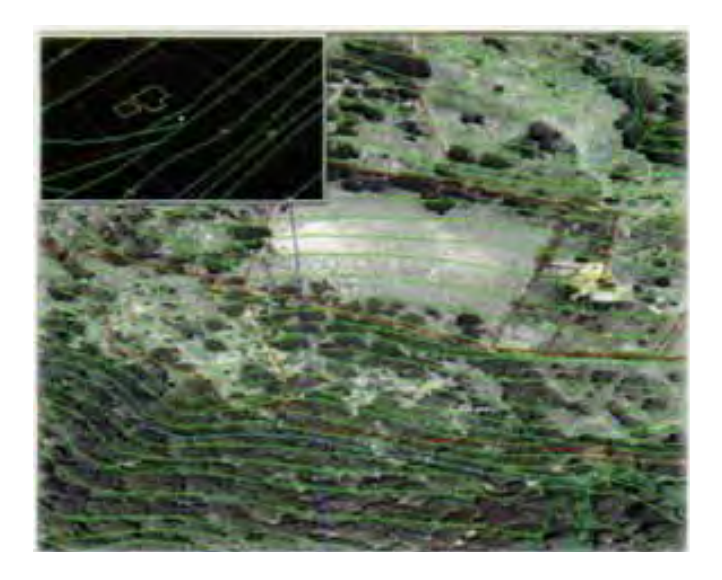

#### **Mostrar.**

La instrucción **Ver -> Mostrar** despliega la siguiente pantalla, en la que se pueden seleccionar las opciones que se desean ver en el modelo abierto.

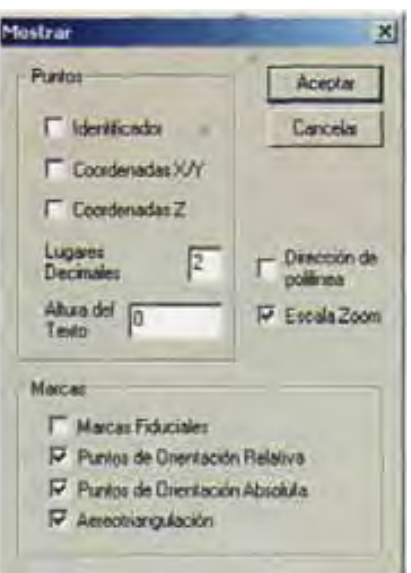

Se recomienda dejar habilitadas las opciones que se muestran en la pantalla.

#### **Perfilado.**

Esta instrucción crea una malla de puntos dentro de un área delimitada. La distancia entre cada punto depende de la topografía del terreno y de la escala del vuelo. Esta distancia es determinada por el operador y el AU3-Win automáticamente se posiciona en cada punto de la malla.

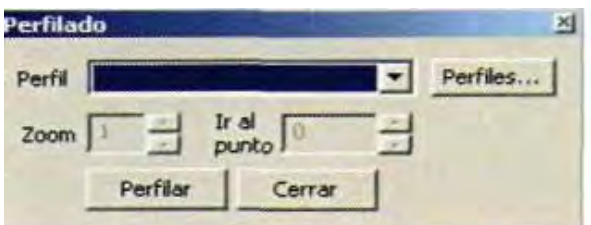

La instrucción **Utilidades -> Perfilado** despliega la pantalla de **Perfilado,** en la que se requiere crear un archivo de perfilado. Al presionar **Perfiles...,** se despliega una segunda pantalla que permite la creación del Nuevo archivo de perfilado, así como los atributos de la malla y la delimitación del área. Cada punto del perfilado tiene coordenadas *(x, y)* y la altura z es determinada por el operador.

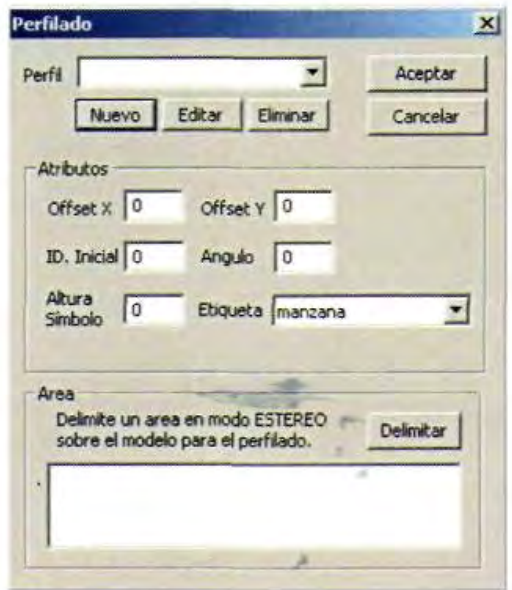

De existir errores al determinar la altura Z, solo se tiene que ir al plano que se debe corregir y cambiarlo, puesto que cada uno de los puntos tiene su propio identificador. Hay que hacer notar que los nuevos perfiles solo pueden ser usados en el modelo estéreo donde fueron originalmente creados.

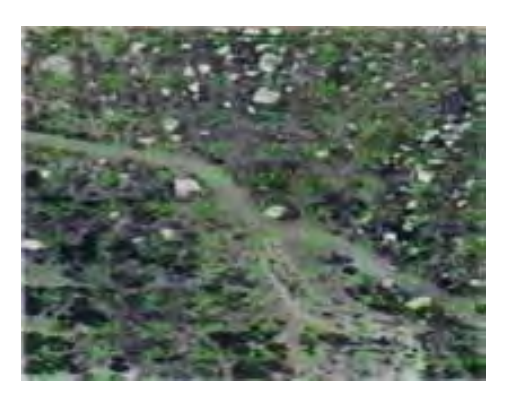

# **Crear DTM.**

La instrucción **Utilidades -> Crear DTM** despliega una pantalla como la imagen mostrada a continuación:

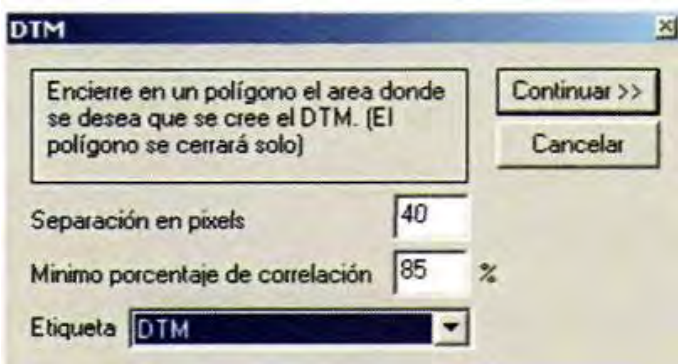

Luego de determinar los parámetros anteriores y haber delimitado el área en el modelo estéreo, presione **Continua >>** y se desplegará la siguiente pantalla:

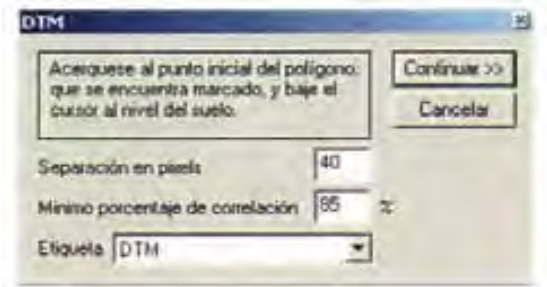

Siga las instrucciones del diálogo y presione **Continuar**, luego presione **Aceptar**  y el DTM se creará automáticamente.

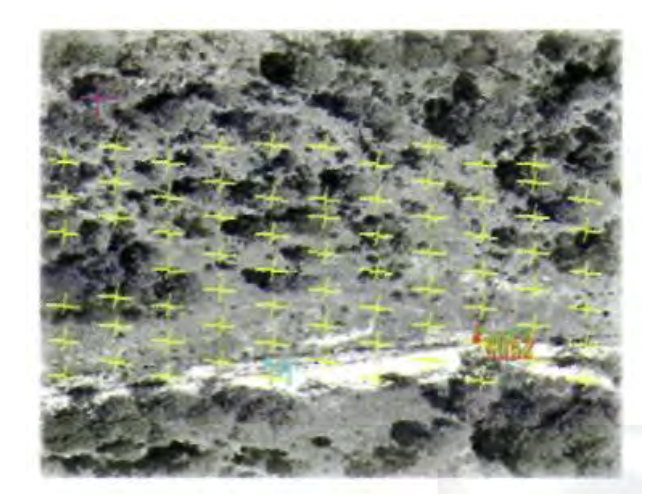

Se recomienda que el área donde se desee crear el DTM no existan árboles o regiones obscuras que no permiten la precisión en altura z de los puntos bajados.

# **Contraste y Brillantez.**

Esta instrucción permite variar y acomodar el contraste y la brillantez de las fotos que forman el modelo estéreo de manera que se ajusten a las necesidades del operador.

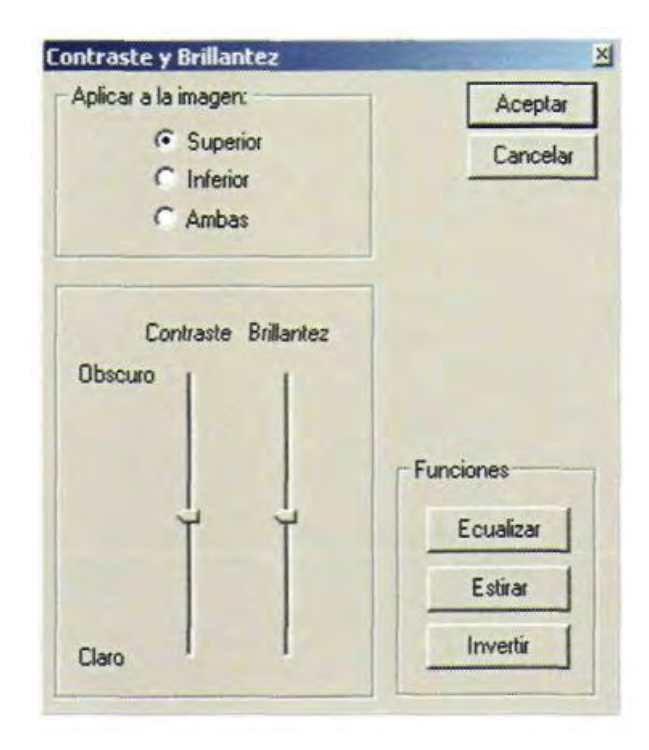

# **1.7.5.3 Herramientas de Dibujo**

Para la compilación fotogramétrica, el usuario dispone de las siguientes herramientas de dibujo.

Nótese que estas funciones solamente operan en el Modo Estéreo.

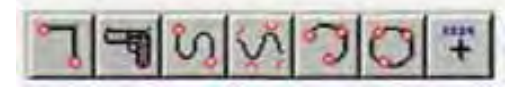

 **Polilínea (SHIFT + Fl):** Esta función permite introducir una secuencia de puntos que definen una polilínea. Como ya se dijo antes, para terminar la secuencia utilice la tecla **FIN o FIN-CERRAR POLÍGONO.** 

Pistola (SHIFT + F2): Permite dibujar una curva suavizada entre una serie de vértices introducidos por el operador. La cantidad de puntos interpolados entre dos vértices está definida en el diálogo **Utilidades -> Opciones.** Nótese que la interpolación se va haciendo a medida que se introducen los vértices y que dicha interpolación es tridimensional. Como ya se dijo antes, para terminar la secuencia utilice la tecla **FIN o FIN-CERRAR POLÍGONO***.* 

 **Curva (SHIFT + F3):** Permite dibujar una curva a mano alzada. La resolución de la curva queda definida por el valor introducido en el diálogo **Utilidades** -> **Opciones.** Nótese que hay un valor de **resolución** (longitudinal) y otro de **tolerancia angular** el cual permite eliminar puntos colineales en una curva. Como ya se dijo antes, para terminar la secuencia utilice la tecla **FIN o FIN-CERRAR POLÍGONO***.* 

 **B-Spline (SHIFT + F4):** Permite dibujar una curva suavizada de menor curvatura que no contiene los puntos dados. El número de puntos interpolados entre vértices se puede definir en el diálogo **Utilidades -> Opciones.** Hay que hacer notar que la interpolación es en 3D. Para terminar la secuencia utilice la tecla **FIN o FIN-CERRAR POLÍGONO.** 

**Arco (SHIFT + F5):** Tres puntos definen un círculo.

**Círculo:** Tres puntos definen un círculo.

 **Punto:** Permite dibujar un punto representado con un símbolo. Por ejemplo, para cotas fotogramétricas. Mediante el diálogo siguiente se define el tamaño del símbolo, un número de identificación y el símbolo en sí. Se sugiere emplear la fuente **font9** que contiene caracteres centrados alrededor del punto. En el apéndice se muestran las fuentes disponibles.

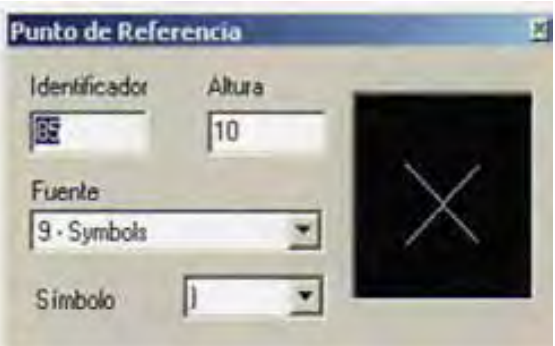

 **Ortogonal (FIO):** Para trazar segmentos ortogonales entre sí, el AU3- Win tiene el botón que puede ser activado y desactivado en cualquier momento. Esta función es muy útil para restituir edificios cuyas esquinas no se ven en la foto.

 **Texto:** Mediante esta función se pueden describir y nombrar áreas o entidades que son representativos de cada proyecto.

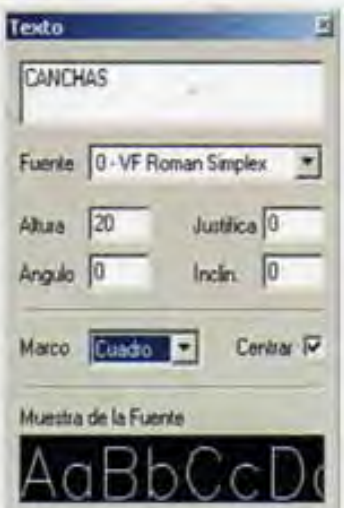

# **1.7.5.4 Comandos de Edición.**

Para poder editar, es necesario primero seleccionar la o las entidades gráficas (arcos, círculos, polilíneas, etc.) que se desea modificar. Para esto, el AU3-Win ofrece las siguientes herramientas de selección:

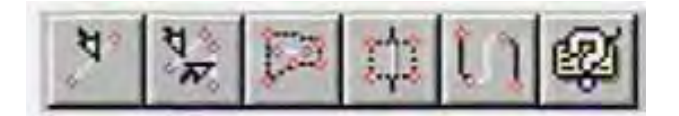

Para seleccionar una entidad se recomienda hacerlo en modo restitución, con la elevación de la marca flotante aproximadamente a la elevación de la entidad.

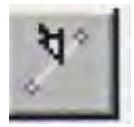

**Selección individual:** permite seleccionar una sola entidad.

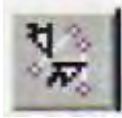

 **Selección múltiple:** Permite seleccionar varias entidades una por una. Para dar por terminada la selección múltiple presione la tecla **FIN.**

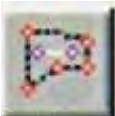

 **Selección por polígono:** Permite seleccionar las entidades que están completamente al interior de un polígono. Para definir el polígono defina cada uno de sus puntos y presione la tecla **FIN** para terminar.

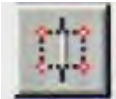

 **Extraer polígono:** Permite seleccionar las entidades que se encuentren al interior de un polígono, cortando aquellas que estén parcialmente al interior de él. Una vez definido el polígono aparecerá el siguiente mensaje de confirmación:

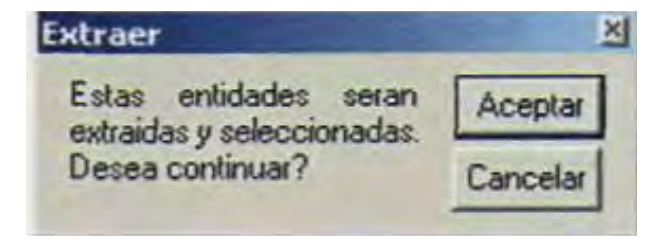

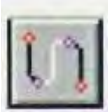

 **Extraer linea:** permite seleccionar parte de una polilinea, definiendo dos puntos sobre ella.

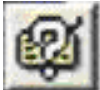

 **Selección por etiqueta y/o tipo:** Permite seleccionar entidades de acuerdo a su etiqueta o tipo o ambos. Si se desea seleccionar buscando sobre entidades ya seleccionadas marque el recuadro **Seleccionar recursivamente.**

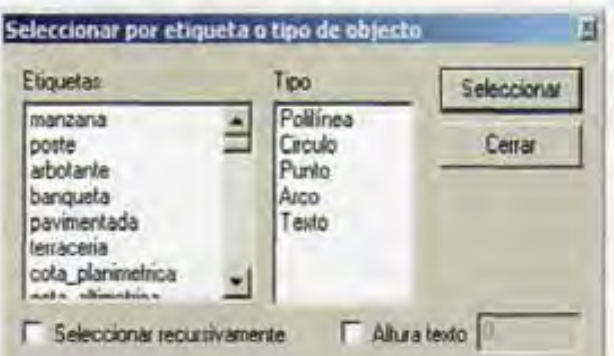

Una vez seleccionadas las entidades es posible ejecutar una o varias opciones de edición:

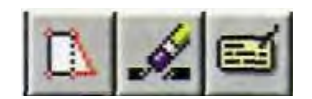

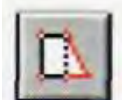

 **Intersectar:** Es una función de edición que no requiere de la selección previa, permite cambiar la ubicación de un vértice de una polilínea o curva. Primero se señala el vértice que se desea mover y después se señala su nueva ubicación.

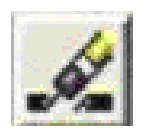

 **Borrar:** Elimina las entidades seleccionadas.

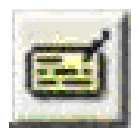

 **Etiqueta:** Permite cambiar la etiqueta de las entidades seleccionadas a la etiqueta activa en ése momento.

-23 国国国团团 **Brohnvo** Ederon **Experter** Ak+E 진 2- 2 페페이 Orientación 년  $\Box$   $\angle$ Dission Intersectar  $747 + 1$ **图 (Q | G | + | Q | 1) Yor CHES Utilidades** Edter gunto ... 引图 Angle Editor texto...  $\overline{\phantom{a}}$ Interchénie **Supr** Borrar  $\vert \tau \vert O \vert C \vert \sqrt{\vert \alpha \vert \vert \mathbf{v} \vert \vert \mathbf{r} \vert}$ **Ak+F6 Borra uking** Canibiar Z de Entidades... 「安戸中川の Crear Paralela... Cambiar sergido **AR+F4** Continua Ultario  $341 + 77$ Seleccion.

Los siguientes comandos pueden ser encontrados en **Menú -> Edición:**

**Editar Punto…** cambia los atributos de los puntos seleccionados:

Edición de puntos de referencia

**N** Edua sinbolo

9-Symbo -

Fuerite

**P** Educator **Sinboki** 置 Altas 15

×

Acidia

Cancella

**Editar Texto…** puede modificar los textos y atributos de las entidades seleccionadas:

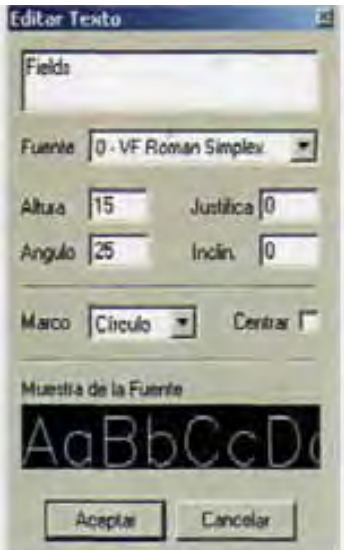

**Borra Último (Alt F6)** elimina la ultima entidad creada.

**Cambiar Z de Entidades...** cambia la elevación de las entidades seleccionadas a un valor absoluto o fraccional dado:

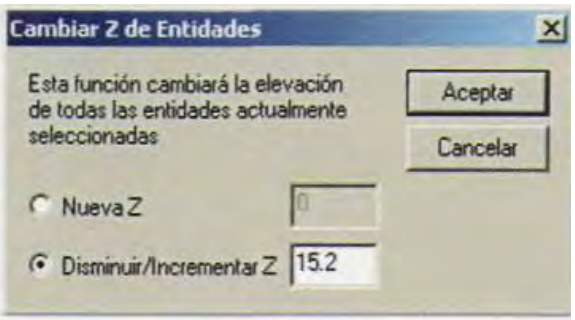

**Crear Paralela** permite crear una entidad paralela a la entidad o entidades (polilínea, arco, círculo) seleccionadas.

Una vez seleccionadas las entidades, ejecute **Crear Paralela** del menú de edición, con lo cual aparecerá el siguiente diálogo:

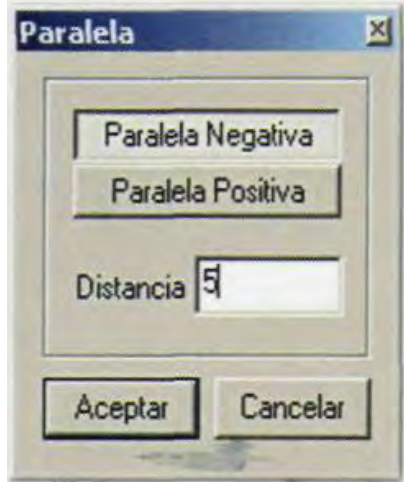

Dependiendo de la secuencia en la que se hayan dibujado las polilíneas, la paralela se creará de un lado o de otro según se active el botón de **Paralela Negativa / Paralela Positiva.** Habitualmente es necesario experimentar para determinar la opción deseada. La separación entre la entidad y su paralela esta dada por el valor de **Distancia.** 

**Cambiar Sentido (Alt F4)** cambia el sentido de la línea seleccionada.

**Continúa Último (SHIFT + F7)** continúa el trazo desde la última entidad trazada. Esta opción es de gran utilidad cuando se desea cambiar de herramienta de dibujo.

# **1.7.5.5 Ligas con Otros Modelos.**

En los trabajos de producción fotogramétrica es necesario ligar la restitución entre modelos. Esto se hace con la opción **Ver -> Ligas...** 

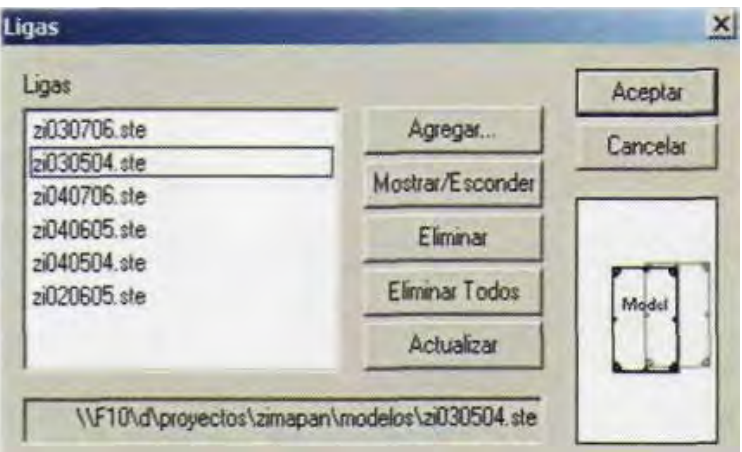

Con el botón **Agregar** se añade un modelo a la lista de ligas.

**Mostrar/Esconder,** permite ocultar una liga sin tener que quitarla de la lista. Eliminar quita una liga de la lista

**Actualizar,** relee la información vectorial de los modelos de la lista. Esta opción se utiliza comúnmente en una red de producción en la cual varios operadores están trabajando simultáneamente un proyecto.

Las entidades de las ligas no pueden ser editadas, ni seleccionadas. Sin embargo, es posible intersectar sobre de ellas de manera que se pueda tener un trazo continuo entre modelos.

La **lista** de las ligas se guarda al guardar el modelo, de manera que al abrirlo nuevamente, las ligas también se cargan sin necesidad de definirlas de nuevo.

# **Correcciones y Control de Calidad.**

En el menú de **Utilidades -> Correcciones** se encuentran varias funciones que permiten correcciones mas avanzadas y utilidades que permiten un mayor control de calidad sobre los modelos compilados.

# **Control de Calidad.**

Esta utilidad maneja cuatro funciones para el manejo de control de calidad.

#### Revisar continuidad.

Se utiliza para observar donde se encuentran aquellas líneas donde sus puntas están a una cierta tolerancia. Esto permite visualizar líneas discontinuas. Cualquier extremo de línea que se encuentra a una distancia igual o menor a la tolerancia de otro extremo de una línea se marcara con un círculo.

Para utilizar esta función, primero se oprime el botón de **Seleccionar área.** Con el ratón, encierre en un recuadro el área que desea revisar y posteriormente oprime **Marcar líneas discontinuas** para que el sistema marque con círculos las líneas discontinuas.

Si se desea que el AU3-Win corrija automáticamente estos errores, oprima **Conectar líneas discontinuas.** El sistema unirá el extremo de una línea con el extremo de otro.

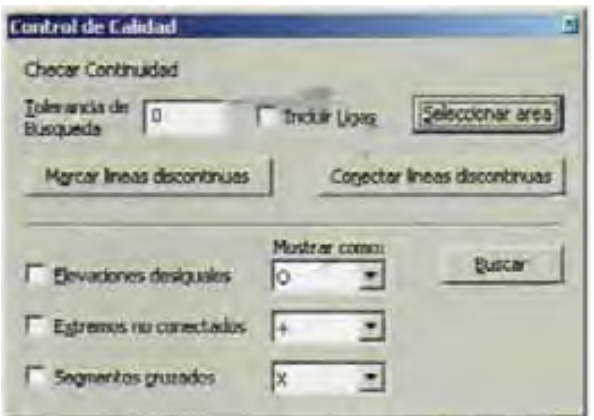

Las siguientes tres funciones se utilizan para mostrar errores comunes en la compilación de modelos. A lado de cada función se encuentra una lista de formas de cómo mostrar visualmente aquellos errores; con un cuadro, circulo, cruz, ó equis. Solamente aquellas funciones que estén seleccionadas se tomaran en cuenta cuando se oprime el botón de **Buscar.** Se tomaran en cuenta todas las polilíneas del modelo con etiquetas prendidas.

# Elevaciones desiguales.

Se marcaran cualquier par de vértices donde sus coordenadas X y Y sean iguales pero tengan diferente elevación (coordenada Z).

# Extremos no conectados.

Se marcaran cualquier extremo de línea que no concuerde con al menos un vértice

cualquiera en coordenadas X, Y, y Z.

# Segmentos cruzados.

Se marcara si existen dos líneas que cruzan, y en su intersección no se encuentran un vértice para cada línea.

# **Toca corta polilínea.**

Esta función forzará un toca corta sobre todas las polilíneas del modelo que se encuentren con etiquetas prendidas. Esto es, si se encuentra un vértice de polilínea sobre otra línea, a esta última se le añadirá un vértice como si el usuario hubiera utilizado la función de toca corta al momento de compilar.

# **Comprimir Líneas.**

Esta función permite comprimir o disminuir el número de vértices que contenga una polilínea. Para utilizar esta función, primero se debe de seleccionar todas las polilíneas que se desea comprimir.

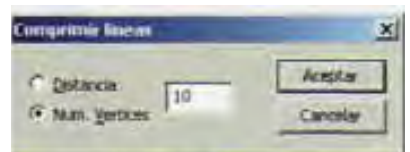

Se puede disminuir la cantidad de vértices, ya sea por distancia o por el número de vértices.

Por distancia, el sistema eliminará todos los vértices dentro de la distancia empezando desde el primer vértice. Cuando se llega a dicha distancia, se deja el próximo vértice de la polilínea y posteriormente se elimina todos los vértices siguientes dentro de la distancia estipulada.

Por número de vértices, el sistema dejara el primer vértice y posteriormente eliminara el número de vértices estipulado. Después dejara el siguiente vértice e eliminara los siguientes vértices según el numero estipulado; y así sucesivamente.

#### **1.7.6 Aerotriangulación.**

El AU3-Win incluye un módulo completo para la señalización y medición de puntos para aerotriangulación analítica, generando coordenadas que deben ser posteriormente ajustadas con un programa externo de compensación de bloques, como por ejemplo: AU3-Imas, Aerosys, Albany, etc.

Para iniciar **Orientación -> Aerotriangulación** 

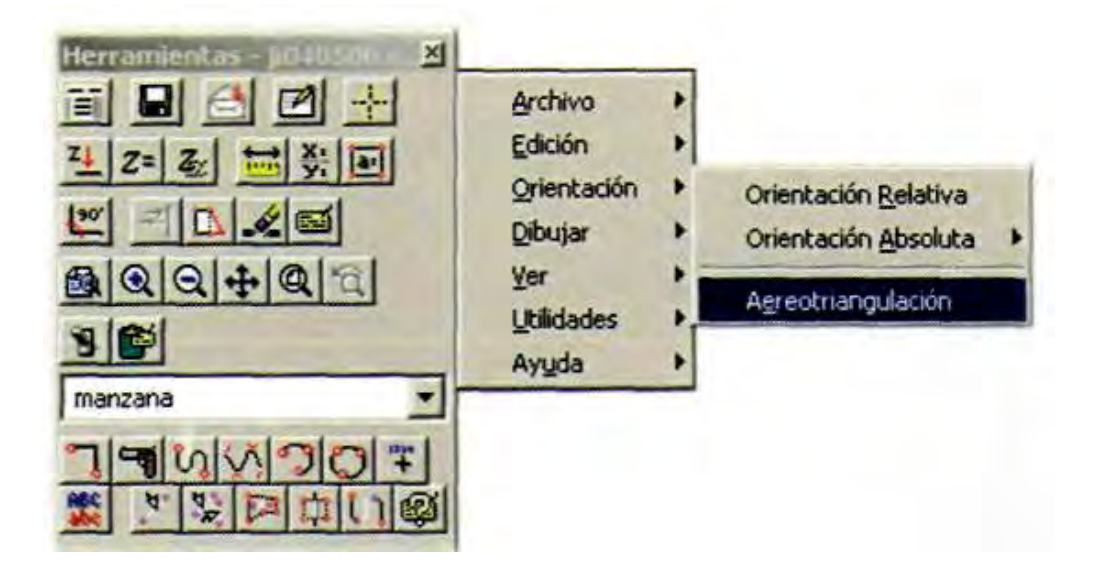

# **IMPORTANTE.**

Para tener un máximo de precisión, la señalización de puntos se realiza en esteroscopía. La señalización se puede hacer sobre el modelo con o sin la orientación relativa.

Cuando se hace la aerotriangulación sin tener una orientación relativa, los puntos que se ingresen se pueden utilizar para el cálculo de la orientación relativa.

#### **Cuando ya existe la orientación relativa:**

Con la herramienta **Señalar Punto** escoja un punto en **Modo Estéreo** y presione el botón **Agregar** del siguiente diálogo para asignar su identificador. El identificador puede ser una cadena de hasta 20 caracteres. El punto señalado aparecerá en la lista, pudiéndose remplazar o eliminar utilizando los botones correspondientes una vez seleccionado.

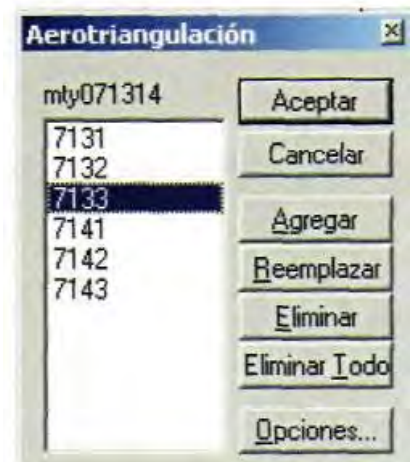

#### **Cuando no existe la orientación relativa:**

Para ingresar puntos, se utiliza la misma metodología que la orientación relativa. Siga los pasos 2 al 6 de la sección de **Orientación Relativa**. Estos puntos se ingresan en Modo Menú.

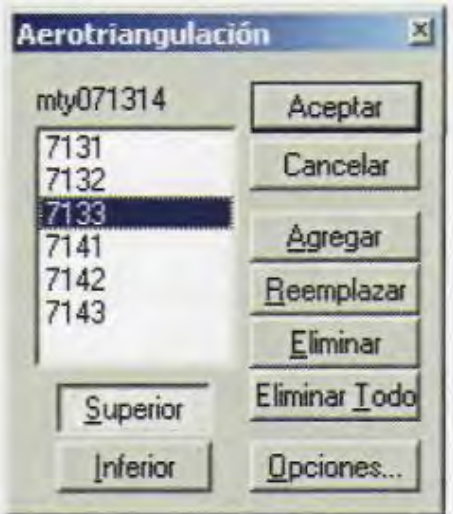

Cuando en el proceso de aerotriangulación no se tiene la orientación relativa, al presionar **Aceptar,** aparecerá el siguiente diálogo:

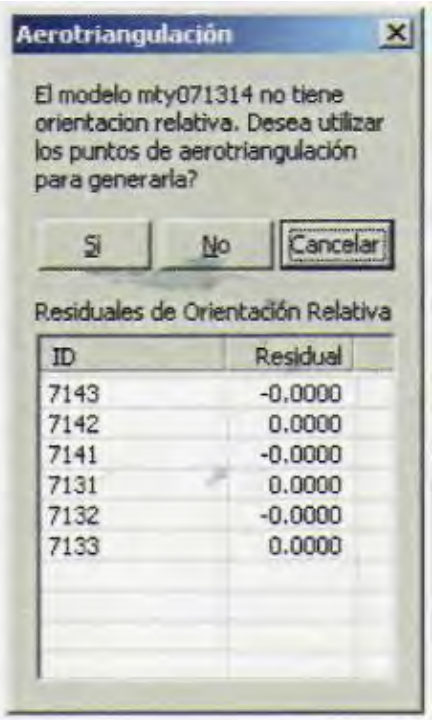

Este diálogo le permite tomar la decisión de utilizar los puntos de aerotriangulación dentro de la orientación relativa. Si oprime el botón **Si,** se utilizarán los puntos para hacer la orientación relativa. En la parte inferior del diálogo se muestran los residuales que resultarían de una orientación relativa utilizando los puntos de aerotriangulación. Si oprime el botón **No,** entonces los puntos de aerotriangulación se guardan pero no se transfieren a la orientación relativa. Oprima **Cancelar** para volver al diálogo de aerotriangulación.

#### **Opciones.**

El botón de **Opciones** abre una lista de opciones para aerotriangulación.

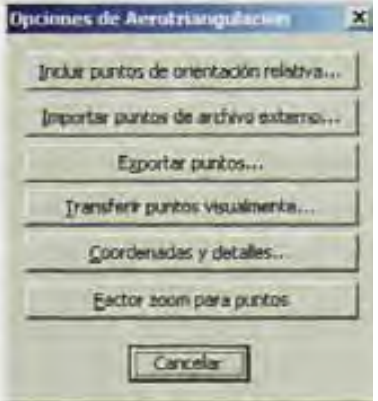

### **Incluir puntos de orientación relativa.**

En el caso de que desee aprovechar los puntos señalados durante la orientación relativa, presione el botón **Incluir.** Aparecerá el siguiente diálogo:

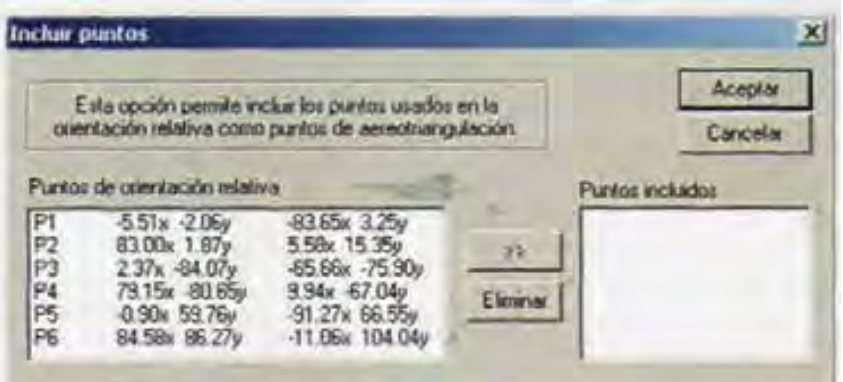

Seleccione un punto que desee incluir dentro de la aerotriangulación y oprima el botón **>>**. Enseguida escriba su identificador:

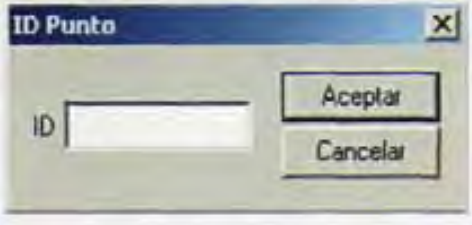

Una vez incluido el último punto presione **Aceptar.** 

#### **Importar puntos de archivo externo.**

Esta opción permite importar puntos de aerotriangulación de un archivo externo de formato PAT-B. Este formato es común entre las aplicaciones de ajuste de bloques, como por ejemplo AU3-IMAS, Aerosys, Albanoy, etc.

#### **Exportar puntos.**

Para transferir los puntos aerotriangulados a un archivo de texto que pueda ser leído por un programa de ajuste de bloques, presione el botón **Exportar puntos:** 

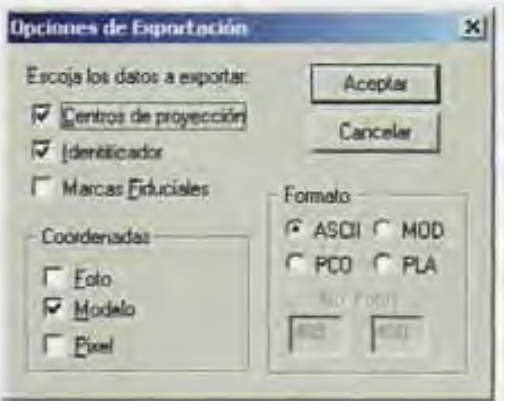

Seleccione los datos a exportar, así como el formato. **PCO** es el formato usado por Adam Technologies, **MOD** es el formato usado por el AU3-Imas.

#### **Transferir puntos visualmente**

Para transferir puntos entre modelos, ya sea de la misma línea o entre líneas, utilice el botón **Transferir puntos visualmente.** El AU3-Win solicitará el nombre del modelo, y el diálogo de aerotriangulación se expandirá de la siguiente manera:

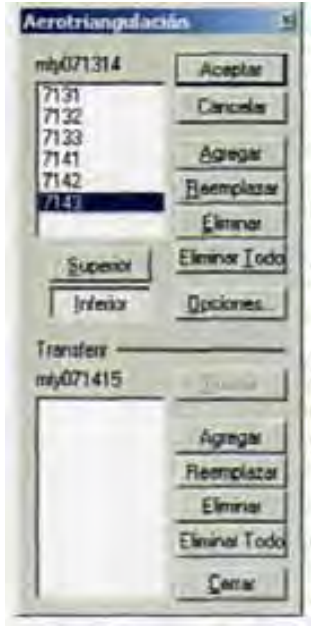

Dependiendo si el modelo seleccionado tiene o no tiene orientación relativa, aparecerán los botones **Superior e Inferior** en el diálogo anterior. La parte superior del diálogo corresponde al modelo original. La parte inferior corresponde al modelo que se seleccionó para transferir puntos.

Al abrirse el segundo modelo, la pantalla estérea del AU3-Win se partirá en dos de la siguiente manera:

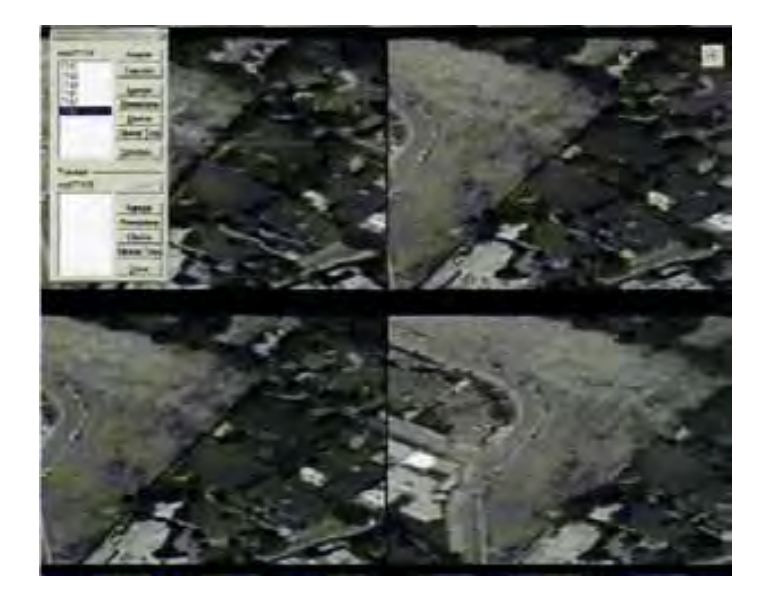

La mitad de la izquierda corresponde al modelo original. La mitad de la derecha corresponde al modelo seleccionado en el paso anterior.

Para transferir puntos de aerotriangulación entre modelos que se encuentran en la misma línea, es recomendado comenzar de izquierda a derecha. Es decir, abrir como modelo principal un modelo cualquiera y abrir como modelo a transferir el modelo que le sigue a la derecha. Esto permite una transferencia de puntos más precisa y rápida.

Para transferir puntos del modelo original al segundo modelo, recorra la lista de identificadores de puntos del modelo original. Al seleccionar un identificador de la lista, la imagen superior del segundo modelo se centrará automáticamente sobre el punto del modelo original y aparecerá una cruz sobre éste. En caso de que la pantalla se muestra de color negro, esto significa que el punto no se encuentra en el segundo modelo.

#### **Cuando el segundo modelo tiene orientación relativa:**

En el caso de encontrarse el punto, sitúe el cursor en **Modo Estéreo** sobre la cruz arriba mencionada y ajuste la Z hasta el nivel del suelo y oprima la tecla **FIJA**  que por omisión se encuentra asignada a la letra 'Z'. Después oprima el botón **Agregar** de la parte inferior de diálogo la cual le corresponde al segundo modelo.

# **Cuando el segundo modelo no tiene orientación relativa:**

En el caso de encontrarse el punto, oprima el botón **Inferior** y en **Modo Menú** oprima el botón de la izquierda del ratón sobre la imagen inferior de la derecha. Esto permitirá que el usuario mueva la imagen inferior y ajuste la paralaje. Una vez ajustado oprima el botón izquierdo del ratón y posteriormente oprima **Agregar** de la parte inferior del diálogo de aerotriangulación.

Para modelos que no se encuentran a la derecha o se encuentra en otra línea, el segundo modelo no mostrará nada. El usuario deberá manualmente encontrar el punto que le corresponde al modelo original. En este caso el botón de **Buscar**  se activará. Podrá utilizarlo para que AU3-Win intente buscar el detalle del modelo original dentro del segundo modelo automáticamente. Esto evita que el usuario tenga que buscar el detalle manualmente. Sin embargo, la búsqueda **es**  solo aproximada. El usuario tendrá que señalar el punto exacto. Para usar **Buscar** el usuario tendrá que señalar un punto con la función de **Señalar Punto**  de la barra de herramientas, aproximadamente en el área donde se encuentra el detalle. Normalmente esto se hace haciendo primero un **Zoom Todo** y después simplemente señalando un punto cercano a la ubicación buscada y oprimiendo el botón **Buscar.** 

Una vez que se agreguen los puntos requeridos por el usuario, se puede **Cerrar**  el segundo modelo. Posteriormente AU3-Win preguntará si desea guardar los cambios a este modelo. El diálogo regresará a su estado original, mostrando solamente el modelo original.
En el caso de oprimir **Aceptar** cuando haya un segundo modelo abierto el siguiente diálogo aparecerá:

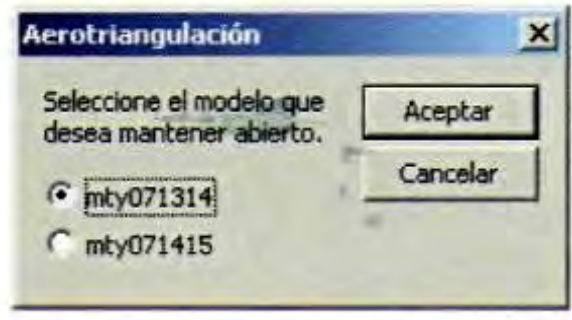

Esto permite que el usuario escoja cual de los dos modelos se mantendrá abierto, ya sea el modelo original o el segundo modelo. Una vez seleccionado, el AU3-Win preguntará si desea guardar los cambios del modelo que se va cerrar. De ninguna manera se afectan los datos al seleccionar los modelos.

Este método de escoger el modelo que se mantendrá abierto permite hacer recorridos de aerotriangulación por todo una línea de manera mas rápida. Por ejemplo:

Teniendo una línea de modelos sin orientación relativa, puede el usuario recorre todo la línea fácilmente haciendo aerotriangulación. Primero el usuario abre el primer modelo del extremo izquierdo de la línea y hace la aerotriangulación con transferencia de puntos a orientación relativa. Una vez hecho esto, se utiliza la opción **Transferir Puntos Visualmente** y se abre el siguiente modelo de la derecha. Se transfieren los puntos que le corresponden al segundo modelo y se oprime **Aceptar.** Se mantiene abierto este modelo y se vuelve a entrar al diálogo de aerotriangulación se ingresan los puntos restantes de aerotriangulación. Nótese que ya se muestran los puntos que ingresó anteriormente. Terminado esto se abre el modelo que le sigue a la derecha y se transfieren los puntos necesarios y se oprime **Aceptar** dejando que ahora este nuevo modelo se mantenga abierto. Y así sucesivamente hasta terminar toda la línea.

#### **Coordenadas y detalles.**

El botón de **Coordenadas** y **detalles** permite ver las coordenadas foto y modelo de los puntos señalados, así como los resultados de la resección espacial de cada foto que incluyen los centros de proyección y los giros en el espacio.

#### **Factor zoom para puntos.**

Esta opción permite fijar la cantidad de amplificación que mostrará el AU3-Win al seleccionar un punto de la lista de puntos ingresados en la aerotriangulación.

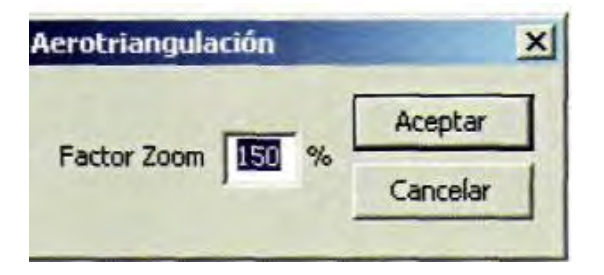

**Aerotriangulación Automática (transferencia de puntos entre líneas de vuelo)** 

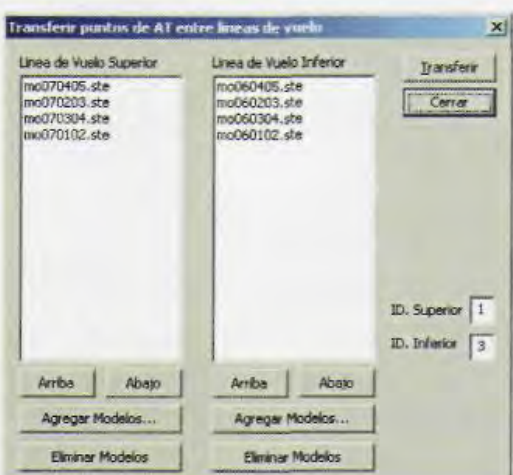

En esta ventana el usuario debe listar los nombres de los modelos correspondientes a dos líneas, distinguidas como la línea de vuelo superior y la línea de vuelo inferior. El proceso de aerotriangulación automática transfiere puntos ubicados en la parte baja de los modelos de la línea superior a la inferior y puntos ubicados en la parte alta de los modelos de la línea inferior a la superior:

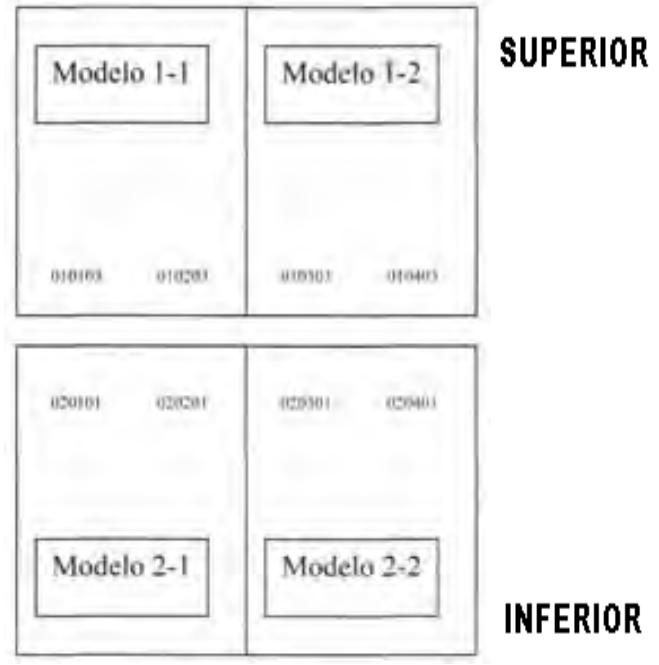

#### **CAPITULO IV RESTITUIDORES FOTOGRAMÉTRICOS DIGITALES** 139

Para definir las líneas de vuelo use el botón **Agregar Modelos...** Puede seleccionar varios modelos con presionando la tecla **Mayús** 

Cada modelo en la línea superior debe quedar alineado con un único modelo en la línea inferior. Los botones **Arriba y Abajo** sirven para mover un modelo dentro de la lista.

**ID Superior y ID Inferior** permiten definir un carácter (sufijo o terminación) que identifique los puntos a transferir en la línea inferior y superior respectivamente. Estos caracteres identifican los puntos a transferir, por consiguiente debe establecerse una convención para su nomenclatura. Los puntos que se transferirán de la línea superior a la inferior deberán tener un mismo sufijo y viceversa.

Por ejemplo:

Todos los puntos a transferir a la línea superior terminan en 1. Es decir: 020101,020201,020301,020401.

Todos los puntos a transferir a la línea inferior terminan en 3. Es decir: 010103, 010203, 010303,010403.

Una vez definidas las líneas de vuelo, presione el botón **Transferir.** 

AU3-Win utiliza correlación de imágenes para ubicar los puntos homólogos. Los puntos cuya correlación tenga un valor aceptable aparecerán en la lista. Nótese que si las fotos están giradas o tienen perspectiva de toma muy diferente, el sistema no encontrará el punto homólogo. Una vez terminado el proceso para ambas líneas, aparecerá la siguiente ventana mostrando los puntos que el AU3- Win encontró.

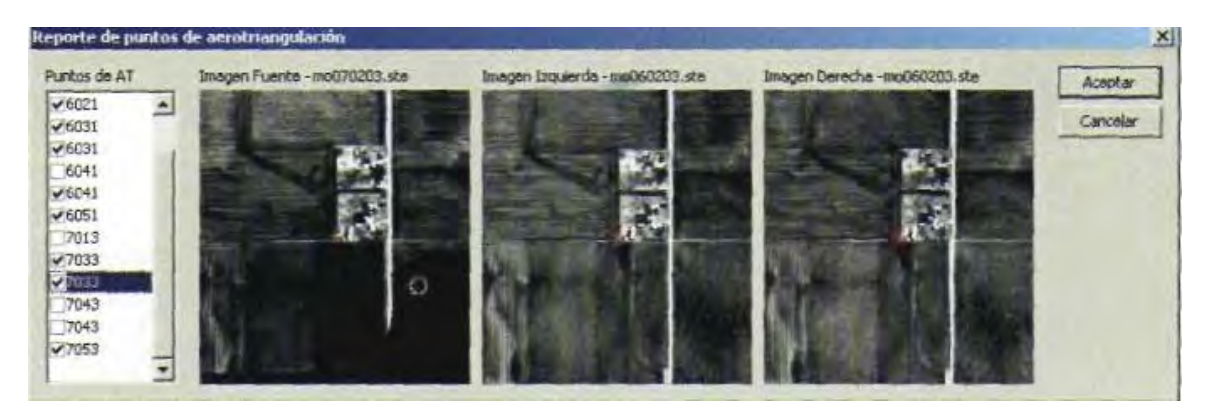

La ventana contiene tres imágenes. La primera es la foto izquierda del modelo fuente, la segunda es la foto izquierda del modelo destino y la tercera es la foto derecha del modelo destino. Observando estas imágenes el usuario podrá confirmar la calidad de la transferencia de puntos.

El usuario podrá recorrer la lista y desactivar cualquier punto que no sea satisfactorio. Una vez terminada esta verificación visual, presione **Aceptar** y los puntos señalados se transferirán a los modelos (archivos .ste) correspondientes.

#### **1.7.7 Ortofotos.**

Aunque esta versión del AU3-Win no cuenta con el módulo de ortofotos, sí puede exportar todos los datos de orientación interna y absoluta al formato (\*.prj) de OrthoEngine de PCI (OrthoEngine es una marca registrada de PCI Geomatics)

. Del menú principal del AU3-Win, seleccione **Utilidades -> Exportara PCI** 

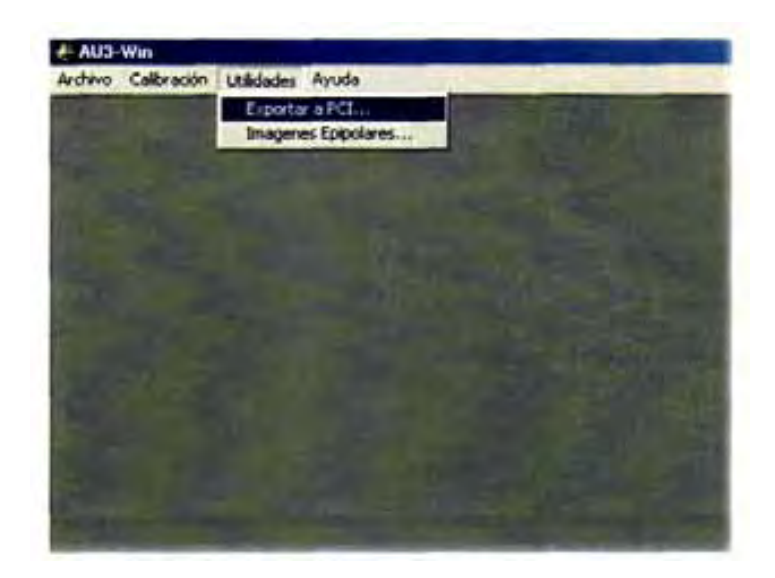

Aparecerá el siguiente diálogo. Llene todos los campos. Con el botón **Añadir**  introduzca las fotos que desee exportar a OrhtoEngine.

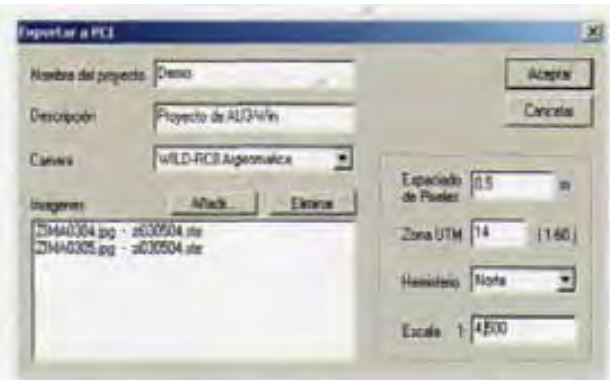

Después de presionar **Aceptar,** introduzca el nombre del archivo del proyecto \*.prj de OrthoEngine.

Al abrir este proyecto con OrthoEngine, podrá generar las ortofotos sin necesidad de introducir los puntos de apoyo nuevamente.

#### **1.7.8 Curvas de Nivel.**

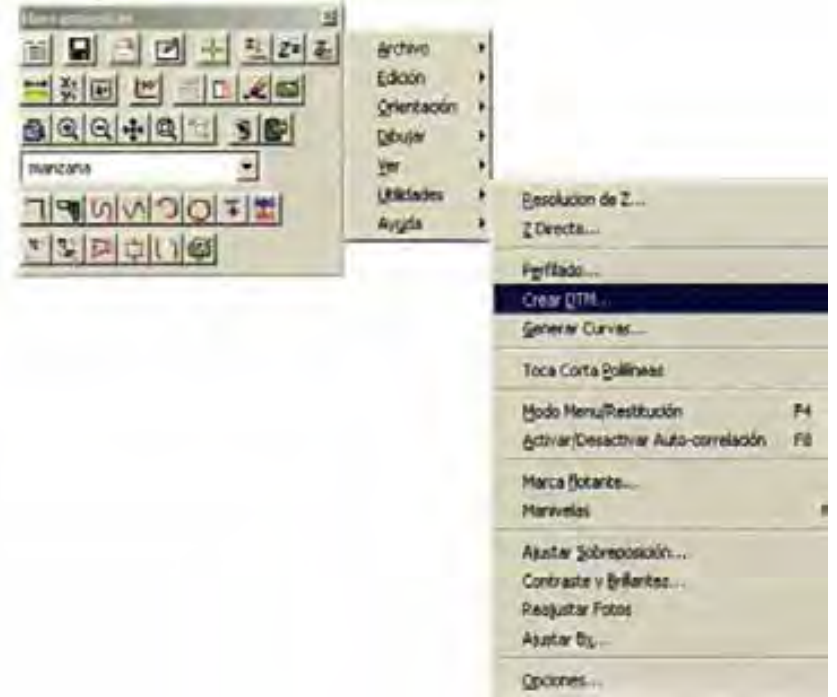

El AU3-Win calcula curvas de nivel a partir de todas las entidades prendidas. Recuerde que todas las entidades son datos vectoriales en 3D. El algoritmo utiliza diagramas de Delaunay para crear una red triangular irregular TIN. A partir de esta red se generan curvas de nivel con un espaciamiento específico.

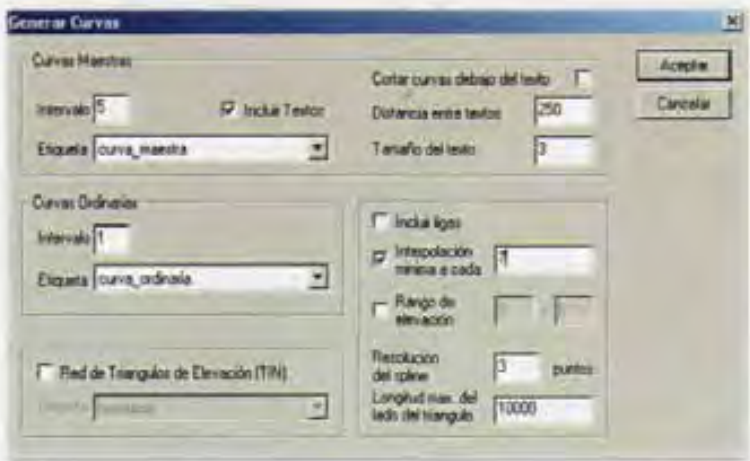

**Curvas Ordinarias - Intervalo** se refiere a la separación entre las curvas ordinarias. Seleccione la **Etiqueta** con la cual se dibujarán.

**Curvas Maestras - Intervalo** se refiere a la separación entre las curvas maestras. Seleccione la **Etiqueta** con la cual se dibujarán. **Texto** es el valor de la elevación de la curva.

Si desea ver el TIN, marque la opción **Red de Triángulos de Elevación** y seleccione la **Etiqueta** con la que se dibujará.

La Resolución del Spline se refiere al número de puntos generados como parte de la curva. Se recomienda conservar el valor por omisión de 5 puntos.

Para controlar los bordes del TIN y de las curvas generadas, se sugiere eliminar<br>los triángulos con segmentos mayores a cierta longitud. Se recomienda experimentar con el valor de la **Longitud Max. del lado del triángulo,** que<br>puede ser del orden de la cuarta parte del ancho del modelo.

Si la opción de **Incluir Ligas** se activa, al generar las curvas se considerarán también los datos vectoriales de los modelos en las ligas. Véase el capítulo **Mostrando las Ligas con Otros Modelos.** 

Activando la **Revisión de Curvas** se generan curvas no suavizadas para poder revisar rápidamente el resultado de la generación de curvas. En esta opción no se acotan las curvas.

Para generar solamente un rango especifico de elevación de curvas, seleccione la opción de rango de elevación e ingrese los valores mínimos y máximos de elevación.

#### **CAPITULO V CONCLUSIONES.**

#### **Conclusiones.**

Estos instrumentos han sido construidos con el propósito de hacer posible la representación grafica de los elementos existentes en la superficie de la tierra, por medio del análisis de la imagen contenida en fotografías tomadas con cámaras especiales.

Están integrados con sistemas de proyección de imágenes, de observación, de medición y con un mecanismo o fuente de salida de datos, que permite el trazo de mapas y planos a una escala determinada, habiendo logrado gran desarrollo gracias a las innovaciones de la óptica y la electrónica.

Las características básicas de la fotogrametría, cartografía y topografía, son la ubicación precisa de los elementos y la representación a escala de su forma y dimensiones reales.

Cumplir con estas condiciones seria imposible sin la aplicación de las matemáticas y la utilización de instrumentos de gran precisión, fabricados con las mejores innovaciones en óptica, mecánica, electrónica y computación; los cuales han permitido determinar y representar con exactitud, la forma y dimensiones de nuestro planeta.

Como se ve, en todas las áreas del saber humano, el cambio tecnológico es impactante. La fotogrametría no es la excepción ya hemos visto como han cambiado los métodos de restitución. En campo desde la determinación del valor de una distancia, con cinta primero, con distanciómetros de onda radio, de infrarrojos y de láser después. Actualmente con GPS vía los satélites y en la mañana inmediata, ¿qué más vendrá?

Lo razonable es que para hacer frente a lo que venga, el nuevo profesionista tendrá que estar mejor preparado y abierto a los retos del futuro.

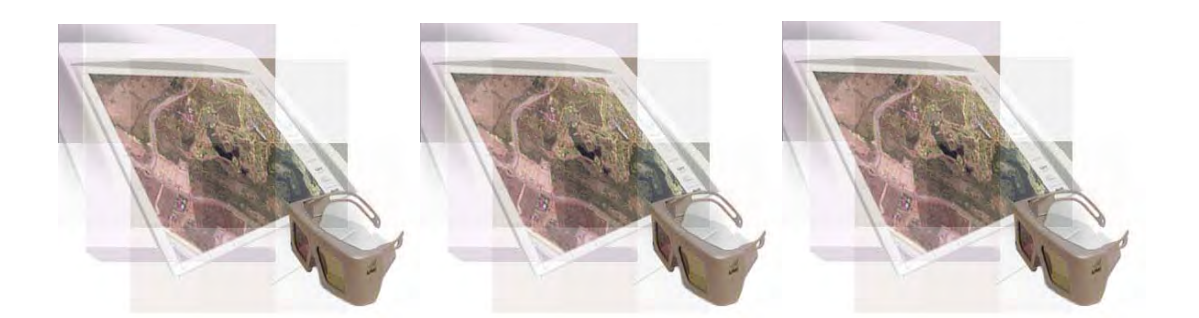

### **A**

**aberración.-** falla del sistema óptico que lleva los rayos de la luz recibidos de un punto objeto a un punto imagen describiendo una mala posición geométrica.

**aberración cromática lateral.-** es una aberración la cual afecta la agudeza de la imagen fuera de los ejes por que los colores diferentes efectúan magnificaciones diferentes.

**aberración cromática longitudinal.** una aberración la cual afecta la agudeza de todas las partes de una imagen por que diferentes colores vienen a enfocar a diferentes distancias de los lentes.

**acetato.-** placa de plástico inflamable usada como base para las películas fotográficas o como base común para los recubrimientos donde el registro crítico no se requiere.

**adaptación (oftalmología).-** la facultad del ojo humano para ajustar su sensibilidad a las intensidades diversas de la iluminación.

**ajuste.-** la determinación y uso de correcciones a las observaciones, con el fin de reducir errores o de quitar inconsistencias internas en resultados derivados. El término puede referirse a los procedimientos matemáticos o a las correcciones aplicadas a los instrumentos usados en la fabricación de observaciones.

**ajustes de observaciones.-** la determinación y uso de las correcciones correspondientes a los errores que afectan a las observaciones, haciendo las observaciones constantes entre sí mismos, coordinando y

correlacionando los datos derivados.

**altimétria.-** ciencia de medición de altitudes y de interpretar los resultados.

**altitud.-** distancia vertical sobre el datum, nivel del mar generalmente, de un objeto o de un punto en el espacio sobre la superficie terrestre.

**ángulo.-** Figura geométrica formada en una superficie por dos líneas que parten de un mismo punto; o también la formada en el espacio por dos superficies que parten de una misma línea.

**ángulo vertical.-** el ángulo medido en un plano vertical que es referido al horizontal.

**azimut.-** la dirección horizontal de una línea medida a la derecha de un plano del referencia, generalmente el meridiano.

## **B**

**banco de nivel de precisión.** puntos de control vertical localizados sobre estructuras bien identificadas en el terreno mediante monumentos de concreto y una placa metálica, cuya elevación en metros está referida a la red mareo gráfica que determina el nivel medio del mar.

**barómetro.-** instrumento para medir la presión de la atmósfera.

**base de datos geográficos.** representación o modelo de la realidad territorial. Contiene datos sobre posición, atributos descriptivos, relaciones espaciales y tiempo de las entidades geográficas, las cuales son representadas mediante el uso de puntos, líneas, polígonos, volúmenes o también por medio de celdas.

**bloque de fotografías.-** dos o más tiras contiguas de fotografías.

# **C**

**calibración.-** proceso de determinar ciertas medidas específicas en la cámara u otro instrumento o dispositivo por la comparación con un marco estándar, para uso en errores de corrección o compensación de un archivo.

**camara.-** una cámara resistente a la luz o una caja, en los cuales la imagen de un objeto exterior se proyecta sobre una placa o una película sensibilizada, con una abertura equipada generalmente de una lente o de lentes, obturador, y una abertura variable.

**camara lucida.-** instrumento monocular usando un espejo con chapa de plata o el equivalente óptico, permite la superposición de una imagen virtual de un objeto sobre un plano. El bosquejo de tal instrumento es usado para sobreponer la imagen de una fotografía sobre un mapa o un manuscrito del mapa. En los procesos, la imagen puede ser rectificada.

**candela (antes vela).-** la unidad internacional de intensidad luminosa, es la luminancia de un radiador de cuerpo negro en la temperatura de la solidificación del platino fundido que es 60 candelas por cm². La candela corresponde a un lumen por estereorradián.

**carta.-** un mapa especial, generalmente diseñado para la navegación u otros propósitos particulares, en los cuales la información esencial del mapa se combina con otros datos críticos al uso previsto.

**cartografía.-** es el arte y ciencia de la expresión gráfica, de los mapas y las cartas, las características físicas sabidas de la tierra, o de otro cuerpo celeste, incluye a menudo el trabajo del hombre y de sus actividades variadas.

**coaltitud.-** es el complemento de altitud, o noventa grados menos la altitud. El término tiene significación solamente cuando está utilizado con respecto a altitud midiendo del horizonte celestial, es sinónimo con distancia zenital.

**cobertura angular.-** ángulo hecho por la lente del camara con las fronteras del campo de una foto vertical.

**colatitud.-** complemento del la latitud o 90° menos la latitud. Colatitude forma un lado, zenit al polo, del triángulo astronómico. Esto es el lado opuesto al cuerpo celeste.

**colores complementarios.-** dos colores son complementarios si, cuando están agregados juntos (como por la proyección), producen la luz de la neutral-tonalidad.

**comparador.-** instrumento óptico generalmente exacto, para medir coordenadas rectangulares o polares de puntos en cualquier superficie plana, tal como una placa fotográfica.

**condensador.-** un lente o un sistema de lentes designados para concentrar la iluminación de una fuente de luz en un área limitada. Un reflector de la forma elipsoidal que tiene la fuente de luz concentrada a uno de sus focos es ópticamente equivalente a un sistema de condensador-de lentes.

**constantes de calibración.-** son los resultados obtenidos por la calibración, que dan la longitud focal calibrada de la unidad de la lentecámara y la relación del punto principal a las marcas fiduciales de una cámara.

**coordenadas.-** cantidades lineales o angulares las cuáles señalan la posición de un punto ocupado en un marco o un sistema dado de referencia. También utilizado como un término general para señalar la clase particular de bastidor o de sistema de referencia, tal como coordenadas rectangulares planas o coordenadas esféricas.

**correspondencia de imágenes.** un punto o línea en un sistema de puntos o líneas homologas a un punto o línea en otro sistema.

**cronometro.-** un tomador de tiempo portátil el equilibrio compensado, capaz de mostrar tiempo con la precisión y la exactitud extremas.

**curvatura de la tierra.-** la compensación de la tangente a la curva, como resultado de la curvatura de la tierra.

## **D**

**datum.-** la posición en el esferoide de referencia asignado al control horizontal de un área y definido por (1) la posición (latitud y longitud) de

una estación seleccionada en el área, y (2) el acimut de la estación seleccionada a una estación adjunta. El dato del control horizontal se puede extender sobre un continente o limitar a una pequeña área.

**diapositiva.-** una fotografía positiva en un medio transparente, generalmente poliéster o vidrio. El término se utiliza generalmente para referir a una transparencia usada en un instrumento de trazado, un proyector, o un comparador.

**dioptría.-** unidad de medida del "poder" de una lente. El poder en dioptrías es igual al recíproco de la longitud focal en metros; así, una lente cuya longitud focal es 20cm tiene una energía de 5 dioptrías.

**discrepancia.-** diferencia entre los resultados de medidas duplicadas o comparables de una cantidad. La diferencia en valores computados de una cantidad obtenida por diversos procesos usando datos del mismo extracto.

**dispersión.-** la separación de luz dentro de sus colores componentes, por su paso a través de una reja de difracción o por la refracción tal como es proporcionado por un prisma.

**distorsión.-** cualquier cambio en la posición de una imagen respecto en una fotografía que altera las características de la perspectiva de la fotografía. Las causas de la distorsión de imagen incluyen la aberración de la lente, la contracción de la película o del papel, y el movimiento de la película o de la cámara.

**distorsión diferencial.-** es el resultado de los cambios dimensionales de la longitud y anchura en cualquier medio.

**distorsión panorámica.**dislocación de los puntos de tierra de sus posiciones previstas de la perspectiva, causada por la forma cilíndrica de la superficie de la película negativa y la acción de la exploración de la lente en un sistema panorámico de la cámara.

## **E**

**efecto Doppler.-** la alteración en frecuencia de una radiación de onda causada por un movimiento relativo entre el observador y la fuente de radiación, -el efecto de Doppler acústico se aplica a la propagación de las ondas de la fuente, - efecto Doppler óptico depende de la velocidad relativa de la fuente de luz y del observador.

**ejes fiduciales.-** ejes fiduciales son las líneas que ensamblan enfrente de marcas fiduciales en una fotografía.

**elevación.-** es la distancia vertical del datum (generalmente nivel medio del mar) a un punto o un objeto en la superficie de la tierra. Algunas veces utilizado como altitud, que en uso moderno se refiere particularmente a la distancia de puntos o de objetos sobre la superficie terrestre.

**elipsoide.-** la superficie cuyas secciones planas (secciones representativas) son todas las elipses o círculos, o el sólido incluyó por tal superficie.

**emulsión.-** una suspensión de una sal de plata sensible a la luz (especialmente cloruro de plata o bromuro de plata) en un medio coloidal (generalmente gelatina), que se utiliza para las capas fotográficas de las películas, las placas, y los papeles.

**epipolar.-** es la disposición de la perspectiva de dos fotografías (dos proyecciones de perspectiva), los puntos en los planos de las fotografías donde son cortados por la base aérea (línea extendida que ensambla los dos centros de la perspectiva). En el caso de un par de fotografías verdaderamente verticales, los focos son infinitamente distantes de los puntos principales, plano epipolar cualquier plano que contenga los epipoles; por lo tanto, cualquier plano que contiene la base aérea. También llamado plano básico, rayo epipolar- línea del plano de una fotografía que ensambla el epipole y la imagen de un objeto. También expresado como el rastro de un plano epipolar en una fotografía.

**error.-** la diferencia entre un valor observado o computado de una cantidad y el valor ideal o verdadero de esa cantidad. Los errores son definidos por los tipos o por las causas.

**error absoluto.-** el valor tomado sin consideración alguna de la muestra, de los valores verdaderos correspondientes.

**error de colimación.-** ángulo por el cual la línea de visión de un instrumento óptico difiere de su eje de colimación. Error también llamado de coliminación.

**error de propagación.-** un error propagado que ocurre en una operación y se separa con operaciones posteriores.

**escala.-** concepto fundamental en las representaciones gráficas, bien sean cartas, mapas, planos, croquis u otras gráficas. Se define en forma de razón, fracción o correspondencia, como la relación existente entre la medida real del terreno y la del dibujo. Se puede expresar mediante la siguiente expresión: Escala = medida del terreno / medida del plano.

**escala cartográfica.-** la medida precisa de las coordenadas geográficas o coordenadas de una cuadricula en un mapa o una carta por medio de una escala. Este método se puede utilizar para trazar las posiciones de puntos, o determinar la localización de puntos.

**escáner fotogramétrico.-** aparato que examina sucesivamente las diferentes partes de una figura o de una forma y convierte las señales analógicas en digitales.

**esteréograma.-** un par estereoscópico de fotografías o de dibujos orientados correctamente y montados o proyectados para una visión estereoscópica.

**estereoscopia.-** es ciencia y arte que se ocupa del uso de la visión binocular para la observación de un par de fotografías traslapadas u otras vistas de perspectiva, y con los métodos por los cuales tal visión es producida.

**estereoscopio.-** instrumento óptico binocular para asistir al observador para ver dos fotografías o diagramas correctamente

orientados para obtener la impresión mental de un modelo tridimensional.

**exactitud.-** grado de conformidad con un estándar, o el grado de perfección logrado en una medida. La exactitud se relaciona con la calidad de un resultado, y es distinguida de la precisión que se relaciona con la calidad de la operación por la cual el resultado es obtenido.

**exposición (fotográfica).-** es la cantidad de luz total recibida por área de unidad en una placa o una película sensibilizada; puede ser expresado como el producto de la intensidad de luz y el tiempo de exposición, en unidades de (por ejemplo) de metro-candelasegundos o de vatios por metro cuadrado. El acto de exponer un material sensible a la luz a una fuente de luz.

## **F**

**factor-C.-** valor empírico el cual expresa la capacidad de medición vertical de un sistema estereoscópico dado; definido generalmente como el cociente de la altura del vuelo al intervalo más pequeño del contorno exactamente trazable. El factor-C no es un constante fijo, sino varía sobre una considerable gama, según los elementos y las condiciones del sistema fotogramétrico. En la planificación para la fotografía aérea, el factor-C se utiliza para determinar la altura del vuelo requerida para un intervalo de contorno, una camara, y un sistema de instrumento especificados. Cociente también llamado contorno de altitud.

**filtro.-** cualquier material transparente que por absorción, modifica selectivamente la luz transmitida a través de un sistema óptico.

**fotografía aérea.-** cualquier fotografía tomada del aire. Fotografía aérea a veces llamada foto del aire.

**fotogrametría.-** el arte, ciencia y tecnología de obtener la información confiable sobre objetos físicos y el ambiente, con procesos de grabación, de medición, y de interpretar imágenes y patrones de energía radiante electromagnética y de otros fenómenos.

**fotogrametría terrestre.-** solo se utilizan las fotografías terrestres.

**fotointerpretación.-** la detección, interpretación, determinación, descripción, y evaluación fotográfica de la significación de los objetos y de los patrones reflejados en una fotografía.

**foto triangulación.-** el proceso para la extensión del control vertical y/o horizontal por el que las medidas de ángulos y/o las distancias en las fotografías traslapadas relacionadas en una solución espacial usando los principios de perspectiva de las fotografías. Generalmente, este proceso implica el uso de fotografías aéreas y se llama aerotriangulación o triangulación aérea.

**franja de vuelo.-** la sucesión de las fotografías aéreas de traslape tomadas a lo largo de un solo curso.

#### **G**

**geodesia.-** ciencia que trata de la determinación del tamaño y de la figura de la tierra (geoide) por las medidas directas tales como la triangulación, trilateración, nivelación, observaciones gravimétricas, triangulación basada en los satélites y métodos de Doppler. La ciencia aplicada de la geodesia se llama levantamiento geodésico es decir, levantamiento que toma en cuenta la figura y el tamaño de la tierra.

**geoide.-** la figura de la tierra considerada como superficie del nivel del mar extendido continuamente a través de los continentes. El geoide real es una superficie equipotencial a la cual, en cada punto, la cuerda de plomada (la dirección en la cual actúa la gravedad) es perpendicular. Es el geoide el cual es obtenido de las desviaciones observadas de la vertical y es la superficie de referencia para las observaciones astronómicas y para la nivelación geodesica.

**gps (global positioning system).** es un sistema de posicionamiento basado en satélites, prevé información a nivel mundial, sobre el clima, tiempo u hora posicionamiento las 24 horas del día.

**greenwich.-** lugar de Inglaterra donde se ubica el observatorio por donde pasa el meridiano de origen para medir la longitud geográfica y el tiempo universal.

### **H**

**hectárea.-** unidad de superficie equivalente a 10,000m2.

**huso.-** sección de un globo limitado por dos meridianos o círculos máximos, el volumen esférico correspondiente se llama cuña. En la proyección UTM cada huso viene determinado por dos meridianos separados por una diferencia de longitud de seis grados sexagesimales.

**huso horario.-** porción de la superficie terrestre limitada por dos meridianos separados por 15 grados de longitud. La Tierra está dividida en 24 husos horarios.

## **I**

**imagen.-** expediente permanente de la de la semejanza de cualesquiera características, objetos y actividades naturales o artificiales. Las imágenes se pueden adquirir directamente en los materiales fotográficos usando cámaras, o indirectamente.

**imagen digital.-** caracterización discreta de una escena formada por elementos multivaluados llamados píxeles, como tal puede estar formada por un conjunto de bandas, en cuyo caso se conoce como imagen digital multiespectral.

información geográfica.- conjunto de datos, símbolos y representaciones organizados para conocer las condiciones ambientales y físicas del territorio nacional, la integración de éste en infraestructura, los recursos naturales y la zona económica exclusiva.

**intersección.-** el procedimiento de determinar la posición de un punto objeto intersecando líneas de dirección **obtenidas** fotogrametrícamente. Las líneas de dirección se pueden obtener analógicamente por la restitución del stereoplotter o por medios gráficos o matemáticos.

# **L**

**láser.-** siglas para "Light Amplification by Stimulated Emisión of Radiation."Amplificación ligera por la emisión estimulada de radiación. Un dispositivo que produce energía-coherente, emite en el espectro de las frecuencias de la luz o cercano-luz.

**latitud.-** distancia, contada en grados, que hay desde la Eclíptica a cualquier punto considerado en la esfera celeste hacia uno de los polos. O distancia que hay desde un punto de la superficie terrestre al Ecuador, contada en grados de meridiano.

**lentes.-** una pieza, o la combinación de piezas de vidrio o de otro material transparente hecho para formar una imagen por medio de la refracción.

**lentes acromáticos.-** lente que se ha corregido en parte para la aberración cromática. Tales lentes se hacen acostumbradamente para atraer rayos ligeros verdes y rojos aproximadamente al mismo foco del punto.

**línea de colimación.-** la línea a través del segundo punto nodal de la lente objetiva de un telescopio y del centro de la retícula. También llamada; línea de vista.

**línea del vuelo.-** es una línea dibujada en un mapa o una carta para representar la pista de un avión.

**longitud.-** arco de la Eclíptica, contando de Occidente a Oriente y comprendido entre el punto equinoccial de la constelación de Aries y el círculo perpendicular a ella, que pasa por un punto de la esfera o distancia expresada en grados, de un meridiano de referencia (generalmente Greenwich) en una esfera o un esferoide.

**longitud focal.-** la distancia medida a lo largo del eje óptico del punto nodal posterior la lente al plano del foco crítico de un objeto muy distante.

#### **M**

**mapa.-** una representación (generalmente en un medio plano) de todo o de una porción tierra u otro cuerpo celeste, demostrando el tamaño y la posición relativos de características a cierta escala o proyección dada; también, una representación del todo o una parte de la esfera celestial.

**marca flotante.-** una marca vista como ocupación de una posición en el espacio tridimensional formado por la fusión estereoscópica de un par de fotografías y usado como marca de referencia en el examen o la medición del modelo estereoscópico.

**marcas fiduciales.-** son las marcas de índice, generalmente cuatro, que conectan rígidamente a la lente de cámara a través del cuerpo de la camara y que forman imágenes en el negativo y definen generalmente

el punto principal de la fotografía. También las marcas fiduciales en cualquier instrumento que definan los ejes cuya intersección fija el punto principal de una fotografía y satisfacen los requerimientos de la orientación interior.

**matriz.-** un arreglo rectangular de números o de funciones llamados elementos, arreglos en filas y columnas y utilizado para facilitar el estudio o la solución de ecuaciones lineales simultáneas.

**meridiano.-** la línea de referencia norte-sur, particularmente un gran círculo a través de los polos de la tierra, de la cual las longitudes y azimut son determinados; o un plano, normal al geoide o al esferoide, definiendo tal línea.

#### **modelos digitales.-**

MDT: modelo digital del terreno. MDE: modelo digital de elevaciones. MDS: modelo digital de superficie. MDEd: modelo digital de edificios.

**mosaico.-** es un montaje de las fotografías aéreas cuyos bordes se han rasgado generalmente, o cortado, y emparejado para formar una representación fotográfica continua de una porción de la superficie de la tierra.

## **N**

**nadir en fotografías.-** es el punto en el cual una línea vertical a través del centro de la perspectiva de la lente de cámara perfora el plano de la fotografia. También designado el punto del nadir.

**nadir.-** punto en la esfera celestial directamente debajo del observador y directamente enfrente del zenit.

**navstar.-** constelación (Navigation Satellite Timing and Ranking; Satélites de navegación Tiempo y Distancia), nombre dado a la constelación de los satélites GPS, formada por un total de 24 satélites operativos y otros tres de reserva.

**negativo.-** imagen fotográfica en la película, la placa, o el papel, en el cual la emulsión es sensible haciendo imágenes invertidas o complementarias.

**nivel medio del mar(NMM).-** la altura media de la superficie del mar para todas las etapas de la marea, determinadas generalmente haciendo un promedio de registros de la altura observada cada hora durante un período mínimo de 19 años.

## **O**

**obturador.-** el mecanismo de una cámara que controla la longitud del tiempo que la emulsión es expuesta.

**orientación.-** consiste en escalar, nivelar y orientar al grupo de control (en un instrumento fotogramétrico) de un relativo modelo estereoscopico orientado grupo de modelos.

**ortogonal.-** En ángulos rectos; rectangular; perpendicularmente.

#### **P**

**pantógrafo.-** instrumento para los mapas de copiado, los dibujos, u otros gráficos en una escala predeterminada. Los pantógrafos capaces del ajuste para varias escalas se conocen como pantógrafos del cociente-fijo.

**paralaje.-** la dislocación evidente de la posición de un cuerpo, con respecto a un punto de referencia o a un sistema, causado por un cambio en el punto de la observación.

**película aérea.-** la película esta especialmente diseñada para suministrar en muchas longitudes y anchuras, los varios tipos de la emulsión para el uso en cámaras aéreas.

**película.-** es la base plástica que está cubierta con una emulsión sensible a la luz para el uso en una cámara o un marco de impresión.

**plan de vuelo.-** plan del vuelo, preparado antes de que se ejecute la fotografía aérea, para proporcionar las fotografías convenientes para los procesos o las operaciones fotogramétricas subsecuentes.

**plano de colimación.-** el plano descrito por el eje de colimación de un telescopio de un tránsito cuando está girando alrededor de su eje horizontal.

**plano focal.-** el plano perpendicular al eje de la lente en que las imágenes de puntos en el campo del objeto de la lente se enfocan.

**polarización.-** el acto o el proceso de modificar la luz de una manera tal que las vibraciones estén restringidas a un solo plano.

**precisión.-** la calidad asociada a los instrumentos y medidas, indicado por el grado de uniformidad o de identidad de medidas repetidas. En un sentido algo más estrecho, el término refiere a la extensión de las observaciones, o a una cierta

medida de él, independientemente de si el valor medio alrededor de el cual se mide la extensión aproxima el valor verdadero.

**prisma amici.-** es un prisma que desvía los rayos de la luz con un ángulo de 90° y debido a su forma, invierte la imagen. Un prisma amici es un tipo de prisma de azotea.

**prisma dove (paloma**).- es un prisma que invierte la imagen pero no se desvía o desplaza la viga. Una rotación angular dada del prisma sobre su eje longitudinal hace la imagen girar con dos veces el ángulo. También llamado prisma giratorio.

**prisma Porro.-** un prisma que desvía los ejes 180° e invierte la imagen en el plano en el cual la reflexión ocurre. Puede ser descrita como dos prismas de ángulo recto cementados juntos.

**proyección.-** en geometría, la extensión de líneas o los planos para intersecar una superficie dada; la transferencia de un punto de cualquier superficie a una posición correspondiente respecto a otra superficie, por métodos gráficos o analíticos.

**proyección UTM (Universal Transversa Mercator).-** proyección cilíndrica conforme en la que el cilindro es secante al elipsoide y el eje del cilindro está sobre el ecuador. Esta proyección divide a la Tierra en 60 husos de seis grados sexagesimales de longitud cada uno, numerados a partir del antimeridiano de Greenwich de Oeste a Este. Las coordenadas se miden en metros referidas a un meridiano central con respecto de X, mientras que las coordenadas Y,

desde el ecuador hacia el Norte y hacia el Sur.

**puntos de apoyo/control.-** puntos en el terreno levantados por topografía o geodesia que sirven de base para la orientación absoluta en la restitución fotogramétrica, y para efectuar un tratamiento geométrico o georeferenciación de los datos en teledetección.

**punto nodal.-** uno de dos puntos en el eje óptico de una lente (o un sistema de lentes) tales que, cuando todas las distancias del objeto son medidas a partir de un punto y de todas las distancias de imagen son medidas del otro, ello satisface la relación simple de la lente: 1/*f* = 1/*I*+1/*0.*

### **R**

**radial.-** una línea o una dirección del centro radial a cualquier punto en una fotografia. El centro radial se asume por ser el punto principal, a menos que esté señalado de otra manera.

**raster.-** conjunto de datos distribuidos en celdas y estructurados en filas y columnas.

**rectificación.-** conjunto de técnicas destinadas a eliminar errores en los datos, debe utilizarse para corregir distorsiones en las fotografías aéreas, imágenes de satélite o errores en mapas analógicos.

**refracción.-** Cambio en la dirección de propagación de una señal conforme pasa a través de distintos elementos.

**resolución.-** distancia mínima entre dos características adyacentes, o el tamaño mínimo de una característica, que se puede detectar por la teledetección. Para la fotografía, esta distancia se expresa generalmente en líneas por milímetro en una película particular bajo condiciones especificadas; según lo exhibido por el radar, en líneas por milímetro. Si está expresada en tamaño de objetos o de distancias en la tierra, la distancia se llama la resolución de tierra.

**restitución**.- acción de dibujar en planos y mapas los objetos o rasgos que aparecen en las fotografías aéreas rectificadas dándoles escala y posición.

**rumbo.-** dirección de una línea medida como el ángulo agudo de un meridiano de referencia; expresado generalmente de la forma N 30° W; o S 87° E. contrasta con azimut.

### **S**

**sensor.-** instrumentos a través de los cuales se obtiene información sobre un objeto por medio de la utilización de bandas del espectro electromagnético.

**sistema de coordenadas.** conjunto de valores que permiten que las posiciones se transformen en coordenadas de proyección con elevaciones sobre el geoide.

**sistema de referencia.-** conjunto de valores numéricos, de constantes geométricas y físicas, que definen en forma única un marco matemático sobre el cual se va a determinar la forma y tamaño de la Tierra, o parte de ella, incluyendo su campo gravitacional,

por lo que puede tener una concepción global o absoluta y regional o continental.

**sistema óptico.-** todas las partes de una lente compuesta y piezas ópticas accesorias las cuales son diseñadas a contribuir a la formación de una imagen en una emulsión fotográfica, o de una imagen visual, o de una imagen en una pantalla de proyección.

# **T**

**terreno.-** área de la tierra considerada en cuanto a su extensión y topografía.

**tolerancia.-** la variación permitida de un estándar o de condiciones especificas.

**topografía.-** características de la superficie de la tierra considerada colectivamente en cuanto a forma. Una sola característica (tal como una montaña o un valle) se llama una característica topográfica. La topografía se subdivide en la hypsografia (características del relieve), la hidrografía (agua y las características del drenaje). Del griego "topo" = lugar,  $y$  "grafos" = dibujo. Es la ciencia que con el auxilio de las matemáticas nos ayuda a representar la superficie de un terreno o lugar limitado.

**transformación de coordenadas.** proceso matemático o gráfico para obtener un sistema modificado de coordenadas por escalonamiento, rotación, y transportación.

**triangulación.-** método de levantamiento en el cuál las estaciones son puntos en la tierra son vértices de una cadena o de una red de triángulos cuyos ángulos se observan instrumentalmente y cuyos lados son derivados por el calculo del lado seleccionado del triángulo llamado línea base, cuyas longitudes se obtienen de la medida directa en la tierra.

**trilateración.-** método de determinar porciones de tierra horizontal midiendo los lados de triángulos en lugar de ángulos.

## **V**

**valor más probable.-** valor de una cantidad que se determina matemáticamente de una serie de observaciones y está más libre de los efectos de equivocaciones y de errores que cualquier otro valor que se pudiera derivar de la misma serie de observaciones.

**vernier.-** dispositivo que permite leer las lecturas de una escala que esta hecha de unidades más pequeñas que la división más pequeña de la escala.

**visión directa de la doble proyección.-** una clase de stereoplotters que emplea el principio de proyectar las imágenes de dos fotografías aéreas traslapadas, correctamente orientadas sobre un dato de referencia, así que las imágenes resultantes pueden ser directamente vistas sin ayuda de un sistema óptico adicional.

**visión estereoscópica.-** el uso particular de la visión binocular que permite al observador obtener la impresión de la profundidad, generalmente es medida de dos perspectivas distintas de un objeto (como dos fotografías tomadas de diversos lugares).

#### **BIBLIOGRAFÍA.**

 $\div$  PHOTOGRAMMETRY THIRD EDITION. FRANCIS H. MOFFITT AND EDWARD M. MIKHAIL. HARPER AND ROW, PUBLISHERS, NEW YORK.

 $\div$  PHOTOGRAMMETRY SECOND EDITION. FRANCIS H. MOFFITT. INTERNATIONAL TEXTBOOK COMPANY.

**S** FOTOGRAMÉTRICA DIGITAL VOL I. TONI SCHENK. MARCOMBO BOIXAREU EDITORES, BARCELONA.

**ELEMENTARY AIR SURVEY.** W. K. KILFORD, M.A., F.R.G.S. SIR ISAAC PITMAN AND SONS LTD, LONDON.

 $\div$  DIGITAL PHOTOGRAMMETRY: AN ADDENDUM TO THE MANUAL OF PHOTOGRAMMETRY AMERICAN SOCIETY FOR PHOTOGRAMMETRY AND REMOTE SENSING, U.S.A.

**MANUAL OF PHOTOGRAMMETRY FOURTH EDITION.** PUBLISHED BY AMERICAN SOCIETY OF PHOTOGRAMMETRY, U.S.A.

**A AERIAL MAPPING SECOND EDITION.** METHODS AND APPLICATIONS. EDGAR FALKNER, DENNIS MORGAN. LEWIS PUBLISHERS, U.S.A.

 ELEMENTOS DE FOTOGRAMÉTRICA USO DE MATERIALES AEROFOTOGRAMÉTRICOS. ING. M.C. BERNARD HERRERA HERRERA. EDITORIAL LIMUSA, MÉXICO D.F.

**ELEMENTS OF PHOTOGRAMMETRY.** PAUL R. WOLF MCGRAW-HILL, U.S.A.

**MUSEO DE CARTOGRAFIA.** MÉXICO D.F.

**MANUAL DE USUARIO AU3-WIN.** CARTODATA S.A de C.V. GUADALAJARA, JAL. MÉXICO.

 DESARROLLO HISTÓRICO DE LOS EQUIPOS Y MÉTODOS FOTOGRAMÉTRICOS VOL. I TEODOR J. BLACHUT, RUDOLF BURKHARDT.

PUBLICADO POR INSTITUTO PANAMERICANO DE GEOGRAFÍA E HISTORIA. EDITORA E IMPRESORA INTERNACIONAL, S.A. DE C.V., MÉXICO D.F.

 FOTOGRAMETRÍA MODERNA: ANALÍTICA Y DIGITAL. JOSÉ LUÍS LERMA GARCÍA. UNIVERSIDAD POLITÉCNICA DE VALENCIA, ESPAÑA.

❖ REMOTE SENSING AND IMAGE INTERPRETATION. LILLESAND T. JOHN WILEY AND SONS, NEW YORK.

156